# MySQL for Beginners

**Student Guide** ashley ransoo@hee nhs uk) juide.<br>ashley ransoo@hee si**student Guide**.<br>jicense to use this

D61918GC30 Edition 3.0 May 2013 D82065

**ORACLE** 

#### **Author**

Mark Lewin

## **Technical Contributors and Reviewers**

Andrew Morgan Martin Hansson Bob Falsco Mat Keep Georgi Kodinov Mike Lischke Guilhem Bichot Ford Brockman Sanjay Manwani Roy Lyseng Craig McBride Jeremy Smyth

## **Editors**

Vijayalakshmi Narasimhan

Raj Kumar

Arijit Ghosh

## **Graphic Designer**

Rajiv Chandrabhanu

## **Publishers**

Sujatha Nagendra Srividya Rameshkumar

#### **Copyright © 2013, Oracle and/or its affiliates. All rights reserved.**

#### **Disclaimer**

This document contains proprietary information and is protected by copyright and other intellectual property laws. You may copy and print this document solely for your own use in an Oracle training course. The document may not be modified or altered in any way. Except where your use constitutes "fair use" under copyright law, you may not use, share, download, upload, copy, print, display, perform, reproduce, publish, license, post, transmit, or distribute this document in whole or in part without the express authorization of Oracle.

The information contained in this document is subject to change without notice. If you find any problems in the document, please report them in writing to: Oracle University, 500 Oracle Parkway, Redwood Shores, California 94065 USA. This document is not warranted to be error-free.

#### **Restricted Rights Notice**

If this documentation is delivered to the United States Government or anyone using the documentation on behalf of the United States Government, the following notice is applicable: applicable: Ford Brockman If this documentation on behind of the United States Government or anyone using<br>
Sanjay Manwani applicable:<br>
Convergence of the U.S. Government's rights to use, modify, reproduce, release, perform, display, o

#### U.S. GOVERNMENT RIGHTS

The U.S. Government's rights to use, modify, reproduce, release, perform, display, or disclose these training materials are restricted by the terms of the applicable Oracle license agreement and/or the applicable U.S. Government contract.

#### **Trademark Notice**

Oracle and Java are registered trademarks of Oracle and/or its affiliates. Other names<br>may be trademarks of their respective owners. Smita Kommini **may be trademarks of their respective owners**. Trademark Notice<br>
Oracle and Java are registered trademarks of Oracle and/or it<br>
simhan<br>
simhan<br>
Ship Student Guide<br>
Cansel to USe this<br>
Cansel to USe this

## **Contents**

## **1 Introduction to MySQL**

Course Goals 1-2 Course Lesson Map 1-4 Introductions 1-6 Classroom Environment 1-7 MySQL Is Everywhere 1-8 Why MySQL Makes Sense for Oracle 1-9 Industry Leaders Rely on MySQL 1-10 MySQL Database Server Editions 1-11 MySQL Enterprise Edition 1-12 MySQL Connectors and APIs 1-13 MySQL Services 1-14 Community Support 1-15 Oracle Premier Support for MySQL 1-16 MySQL-Supported Operating Systems 1-17 MySQL Websites 1-18 MySQL Curriculum Footprint 1-19 MySQL Certification 1-20 MySQL Online Documentation 1-21 Example Databases 1-22 Summary 1-23 Practice 1-1 Overview: Accessing MySQL Resources Online 1-24 MySQL Makes Sense for Oracle 1-9<br>
Why MySQL Database Server Editions 1-11<br>
Industry Leaders Rely on MySQL 1-10<br>
MySQL Database Server Editions 1-11<br>
MySQL Connectors and APIs 1-13<br>
MySQL Services 1-14<br>
MySQL Services 1-14 vices 1-14<br>
Support 1-15<br>
mier Support for MySQL 1-16<br>
pported Operating Systems 1-17<br>
bsites 1-18<br>
Ticulum Footprint 1-19<br>
tification 1-20<br>
ine Documentation 1-21

## **2 MySQL Server and Client**

Objectives 2-2 MySQL Client/Server Model 2-3 Communication Protocols 2-5 MySQL Connectors 2-7 LAMP Stack 2-9 Installing MySQL 2-10 MySQL Server and Command-Line Client 2-11 Starting the MySQL Command-Line Client 2-12 Startup Command-Line Options 2-13 Keyboard Editing 2-14 tee File 2-16

Quiz 2-17

Summary 2-18

Practice 2-1 Overview: Installing and Starting the MySQL Server 2-19 Practice 2-2 Overview: Using the Keyboard Editing and Tee Commands 2-20 Practice 2-3 Overview: Installing the world\_innodb Database 2-21

## **3 Database Basics**

Objectives 3-2 RDBMS: Overview 3-3 Spreadsheet Versus Database 3-4 Entities and Relationships 3-5 Relationship Categories 3-6 RDBMS Database Structure 3-7 Using SQL with Databases 3-8 SQL Statements: Data Definition Language 3-9 SQL Statements: Data Manipulation Language 3-10 MySQL: Benefits 3-11 Summary 3-12 Practice 3-1 Overview: Quiz – Database Basics 3-13 Practice 3-2 Overview: Identifying the Structure of a Table 3-14 Relationship 3-4<br>
Relationship Categories 3-6<br>
RDBMS Database Structure 3-7<br>
Using SQL with Databases 3-8<br>
SQL Statements: Data Definition Language 3-9<br>
SQL Statements: Data Manipulation Language 3-10<br>
MySQL: Benefits 3-1 nefits 3-11<br>
3-12<br>
l Overview: Quiz – Database Basics 3-13<br>
? Overview: Identifying the Structure of a Table 3-14<br>
Design<br>
4-2<br>
lodeling 4-3<br>
lure Discram 4.4

## **4 Database Design**

Objectives 4-2 Database Modeling 4-3 ERD: Structure Diagram 4-4 ERD: Cardinality Diagram 4-5 Cardinality Diagram: Examples 4-6 Keys 4-7 Cardinality ERD: Example 4-8 Normalization 4-9 Advantages of Normalization 4-10 Disadvantages of Normalization 4-11 Eliminating Data Inconsistencies 4-12 Normal Forms 4-14 Normalization Process: Example 4-15 First Normal Form: 1NF 4-16 Second Normal Form: 2NF 4-17 Third Normal Form: 3NF 4-18 Normalized "Furniture Stores" Database 4-20 Quiz 4-21 Database Design Considerations 4-22

Database Design Plan 4-23 Database Design Plan Diagram 4-24 Viewing a Database 4-25 Evaluating a Database Design 4-26 Summary 4-29 Practice 4-1 Overview: Quiz – Database Design 4-30 Practice 4-2 Overview: Evaluating a Database 4-31 Practice 4-3 Overview: Creating a Structure Diagram 4-32

## **5 Table Data Types**

Objectives 5-2 Data Types as Part of Database Design 5-3 Data Type Categories 5-4 Numeric Data Types 5-5 Numeric: Integer Data Types 5-6 Numeric: Integer Data Types Comparison 5-7 Numeric: Floating-Point Data Types 5-8 Numeric: Floating-Point Data Types Comparison 5-9 Numeric: Fixed-Point Data Types 5-10 Numeric: Bit Data Types 5-11 Temporal Data Types 5-12 Temporal Data Types Comparison 5-14 Character String Data Types 5-15 Character String: Text Class Data Types 5-16 Character String: Text Class Data Types Comparison 5-17 Character String: Integer Class Data Types 5-18 Character Set and Collation Support 5-19 Binary String Data Types 5-21 Binary String: Data Types Comparison 5-22 Quiz 5-23 Choosing Data Types 5-24 Setting Data Types to NULL 5-25 When to Use NULL 5-26 Summary 5-27 Practice 5-1 Overview: Quiz – Data Types 5-28 Practice 5-2 Overview: Explaining the Use of Data Types 5-29 Sympatry 429<br>
Brandice 4-1 Overview: Caliz – Database Design 4-30<br>
Practice 4-3 Overview: Creating a Structure Diagram 4-32<br>
The Tradition of Database Creating a Structure Diagram 4-32<br>
5 Table Data Types S-R<br>
Objectives Jiudent Guide

## **6 Database and Table Creation**

Objectives 6-2 Creating a Database 6-3 MySQL Naming Conventions 6-4

Creating a Table 6-5 Showing How a Table Was Created 6-7 Column Options 6-8 Table Options 6-9 Table Indexes 6-10 MySQL Indexing 6-11 Showing Table Indexes 6-12 Table Constraints 6-13 Quiz 6-14 Summary 6-15 Practice 6-1 Overview: Displaying Table Creation Information 6-16 Practice 6-2 Overview: Creating a Database 6-17

### **7 Basic Queries**

Objectives 7-2 SELECT Statement 7-3 Using SELECT Clauses 7-5 Using SELECT with DISTINCT 7-6 SELECT DISTINCT with Null Values 7-8 SELECT with WHERE 7-9 SELECT with ORDER BY 7-13 SELECT with ORDER BY with ASC and DESC 7-15 SELECT with LIMIT 7-17 SELECT with LIMIT and Skip Count 7-18 SELECT with LIMIT and ORDER BY 7-19 SELECT Usage Tips 7-20 Troubleshooting 7-21 SQL Modes for Syntax Checking 7-23 Common SQL Modes 7-24 Quiz 7-25 MySQL Workbench for SQL Development 7-26 Summary 7-27 Practice 7-1 Overview: Performing Basic Queries 7-28 Practice 7-2 Overview: Performing Basic Queries by Using MySQL Workbench 7-29 Practice 7-3 Overview: Performing Basic Queries on the Pets Database 7-30 Practice 6-1 Overview: Displaying Table Creation Information 6-16<br>
Practice 6-2 Overview: Creating a Database 6-17<br>
The Basic Queries<br>
Objectives 7-2<br>
SELECT Clauses 7-5<br>
Uning SELECT Clauses 7-6<br>
Uning SELECT DISTINCT wi ECT Clauses 7-5<br>
ECT with DISTINCT 7-6<br>
STINCT with Null Values<br>
th WHERE 7-9<br>
th ORDER BY 7-13<br>
th ORDER BY with ASC and DESC 7-15<br>
th LIMIT 7-17<br>
th LIMIT and OBDER BY 7-18<br>
th LIMIT and OBDER BY 7-19

## **8 Database and Table Maintenance**

Objectives 8-2 DROP DATABASE Statement 8-3 Creating a New Table by Using an Existing Table 8-4

Confirming the Creation of a New Table 8-5 Copying an Existing Table Structure 8-6 Creating a Temporary Table 8-7 DROP TABLE Statement 8-8 Adding a Table Column 8-9 Removing a Table Column 8-11 Modifying a Table Column 8-12 Modifying a Table Column: Row Changes 8-13 Adding Indexes and Constraints 8-14 Adding a Column Index 8-15 Dropping a Column Index 8-17 Quiz 8-18 Summary 8-19 Practice 8-1 Overview: Removing a Database 8-20 erry of 19<br>Practice 8-1 Overview: Removing a Database 8-20<br>Practice 8-2 Overview: Creating a New Table and Removing a Table 8-21 Practice 8-3 Overview: Altering Table Columns 8-22 Practice 8-4 Overview: Modifying Table Indexes and Constraints 8-23 Practice 8-5 Overview: Further Practice 8-24 Inis Student Gu

## **9 Table Data Manipulation**

Objectives 9-2 Manipulation of Table Row Data 9-3 INSERT Statement 9-4 Using INSERT for Multiple Rows 9-5 Column Value Assignment with INSERT 9-6 REPLACE Statement 9-7 REPLACE Results 9-8 REPLACE Algorithm 9-9 Quiz 9-10 UPDATE Statement 9-11 UPDATE Statement Ordering 9-12 UPDATE with LIMIT 9-13 When UPDATE Has No Effect 9-14 Difference Between UPDATE and REPLACE 9-15 DELETE Statement 9-16 DELETE with ORDER BY and LIMIT 9-17 Summary 9-19 Practice 9-1 Overview: Inserting and Replacing Table Row Data 9-20 Practice 9-2 Overview: Modifying and Deleting Table Row Data 9-21 Practice 9-3 Overview: Manipulating Table Row Data in the Pets Database 9-22 Ashley Branch and Service 8-17<br>
Quiz 8-18<br>
Dimmary 8-19<br>
Practice 8-1 Overview: Removing a Database 8-20<br>
Practice 8-2 Overview: Metring Table and Removing a Table - 8-21<br>
Practice 8-3 Overview: Altering Table Dimmary 8-

## **10 Functions**

Objectives 10-2

Functions in MySQL Expressions 10-3

Using Functions 10-4

Types of Functions 10-5

String Functions 10-6

String Functions (Numeric): Examples (CHAR\_LENGTH, INSTR, STRCMP) 10-7

String Functions: Examples (CONCAT, REVERSE, LEFT, RIGHT) 10-8

String Functions: Examples (LOWER, UPPER, LPAD, RPAD) 10-9

String Functions: Examples (TRIM) 10-10

String Functions: Examples (SUBSTRING) 10-11

String Functions: Examples (SUBSTRING\_INDEX) 10-12

Temporal Functions 10-13

Temporal Functions: Date/Time Formats 10-14

Temporal Functions: Function Types 10-15

Temporal Functions: Examples 10-16

Numeric Functions 10-18

Numeric Functions: Examples 10-19

Numeric Functions: Additional Functions 10-20

Control Flow Functions 10-21

Control Flow Functions: CASE Functions 10-22

Control Flow Functions: CASE Function Syntax 10-23 unctions: Examples 10-16<br>
nctions: 10-18<br>
nctions: Examples 10-19<br>
nctions: Additional Functions 10-20<br>
Mericions: CASE Functions 10-22<br>
Mericions: CASE Functions 10-22<br>
Mericions: CASE Function Syntax 10-23<br>
Mericions: CA

Control Flow Functions: CASE Function Examples 10-24

Quiz 10-25

Aggregate Functions 10-26

Aggregate Function Types 10-27

Aggregate Functions: COUNT Function Examples 10-28

Aggregate Functions: GROUP BY Clause 10-29

Aggregate Functions: GROUP BY Clause and GROUP\_CONCAT Function 10-30

Aggregate Functions: GROUP BY and HAVING Clauses 10-31

Aggregate Functions: GROUP BY Clause and WITH ROLLUP Modifier 10-32

Aggregate Functions: Super-Aggregate Operation 10-33

Spaces in Function Names 10-34

Summary 10-35

Practice 10-1 Overview: Quiz 10-36

Practice 10-2 Overview: Using Built-In, String, and Temporal Functions 10-37

Practice 10-3 Overview: Using Numeric and Control Flow Functions 10-38

Practice 10-4 Overview: Using Aggregate Functions 10-39

#### **11 Exporting and Importing Data**

Objectives 11-2 Exporting Data 11-3 Exporting with a Query 11-4 Exporting with a Query: INTO OUTFILE 11-5 Exporting with a Query: CSV Format 11-6 Exporting with a MySQL Utility 11-7 Specifying Entities to Dump 11-8 mysqldump Utility Options 11-9 Dumping to a Text File 11-10 Text File Contents 11-11 Importing Data 11-12 Importing from a Data File 11-13 Importing with the LOAD DATA INFILE Statement 11-14 Importing with LOAD DATA INFILE: CSV Format 11-15 Importing with LOAD DATA INFILE: File Control 11-16 Importing with a MySQL Utility 11-17 mysqlimport Utility Options 11-18 mysqlimport Option: Examples 11-19 Summary 11-20 Practice 11-1 Overview: Quiz 11-21 Practice 11-2 Overview: Exporting Files by Using a Query 11-22 Practice 11-3 Overview: Importing Files from a Data File 11-23 Practice 11-4 Overview: Backing Up Database Files with a Utility 11-24 Ref Hier Contents<br>
Importing Data 11-12<br>
Importing Data 11-12<br>
Importing with the LOAD DATA INFILE Statement 11-14<br>
Importing with LOAD DATA INFILE: GSV Format 11-15<br>
Importing with LOAD DATA INFILE: File Control 11-16<br>
I ith a MySQL Utility 11-17<br>
t Utility Options 11-18<br>
t Option: Examples 11-19<br>
11-20<br>
-1 Overview: Quiz 11-21<br>
-2 Overview: Exporting Files by Using a Query 11-22<br>
-3 Overview: Importing Files from a Data File 11-23<br>
-4 Ove

## **12 Joining Tables**

Objectives 12-2 Combining Multiple Tables 12-3 Table Joins 12-4 Cross Joins 12-5 Multiple Tables in the FROM Clause 12-6 INNER JOIN Keyword 12-8 JOIN Keyword 12-9 Outer Joins 12-10 Finding Mismatches with LEFT JOIN 12-12 Finding Mismatches with RIGHT JOIN 12-13 Outer Joins: USING and NULL 12-14 Table Name Aliases 12-15 Quiz 12-16 Summary 12-17 Practice 12-1 Overview: Performing Inner and Outer Joins 12-18 Practice 12-2 Overview: Creating Queries Requiring Joins 12-19 Practice 12-3 Overview: Additional Optional Practice 12-20

## **13 Table Subqueries** Objectives 13-2

Subquery: Overview 13-3 Basic Subquery: Example 13-4 Advantages of Using a Subquery 13-5 Placement of Subqueries 13-6 Subquery Categories 13-7 Non-Correlated Subquery: Example 13-8 Correlated Subquery: Example 13-9 Subquery Result Table Types 13-10 Subquery Type/Placement Chart 13-11 Scalar Subqueries 13-12 Column Designation Subquery 13-13 FROM Subquery 13-14 WHERE Subquery 13-15 WHERE Subquery with Operators 13-16 Subqueries in Comparisons 13-17 WHERE with IN or NOT IN 13-18 WHERE with ALL, ANY, and SOME 13-19 ANY: Example 13-20 ANY: Example Subquery 13-21 WHERE with EXISTS and NOT EXISTS 13-22 Finding Table Mismatches 13-23 Modifying Table Data With Subqueries 13-24 Quiz 13-25 Subquery Tips 13-26 Converting Joins to Subqueries 13-27 Summary 13-28 Practice 13-1 Overview: Performing Different Types of Subqueries 13-29 Practice 13-2 Overview: Performing Several Advanced Subqueries 13-30 Assume the Example 13-8<br>
Correlated Subquery: Example 13-8<br>
Subquery Result Table Types 13-10<br>
Subquery Type/Placement Chart 13-11<br>
Scalar Subqueries 13-12<br>
Column Designation Subquery 13-14<br>
FROM Subquery 13-14<br>
WHERE Su query 13-14<br>
bquery 13-15<br>
bquery with Operators 13-16<br>
in Comparisons 13-17<br>
the IN or NOT IN 13-18<br>
the Subquery 13-21<br>
ple 13-20<br>
ple Subquery 13-21<br>
the Subquery 13-21

## **14 MySQL Graphical User Interface Tools**

Objectives 14-2 MySQL GUIs 14-3 MySQL Workbench 14-4 MySQL Workbench Functionality 14-5 MySQL Workbench: SQL Development 14-7 MySQL Workbench: Data Modeling 14-8

MySQL Workbench: Model Editor 14-9

MySQL Workbench: Model Overview Panel 14-10

MySQL Workbench: Data Modeling EER Diagram 14-11

MySQL Workbench: Server Administration 14-12

MySQL Workbench: Server Administration Features 14-13

MySQL Enterprise Monitor 14-14

Enterprise Monitor Features 14-15

Enterprise Monitor: Dashboard 14-17

Enterprise Monitor: Advisors 14-18

Quiz 14-20

Summary 14-21

Practice 14-1 Overview: Creating a Data Model by Using MySQL Workbench 14-22<br>Practice 14-2 Overview: Creating a Server Instance by Using MySOL<br>Workbench 14-23

Practice 14-2 Overview: Creating a Server Instance by Using MySQL

Workbench 14-23

Practice 14-3 Overview: Viewing MySQL Enterprise Monitor Demonstrations 14-24

Practice 14-4 Overview: (Optional) Viewing the MySQL Workbench

Demonstration 14-25

Practice 14-5 Overview: (Optional) Creating a Model for the Pets Database by Using MySQL Workbench 14-26 Lise this Stude

## **15 Supplementary Information**

Objectives 15-2 Storage Engines and MySQL 15-3 Storage Engines Available on the Server 15-4 Displaying Storage Engine Setting: Using SHOW CREATE TABLE 15-5 Displaying Storage Engine Setting: Using SHOW TABLE STATUS LIKE 15-6 Setting the Storage Engine to InnoDB 15-7 InnoDB Storage Engine 15-8 Other Storage Engines 15-9 Quiz 15-10 Creating Views 15-11 CREATE VIEW: Examples 15-12 Displaying View Information 15-13 Views: Showing Table Types 15-14 View Definition Restrictions 15-15 Quiz 15-16 Transactions 15-17 Transactions: ACID 15-18 Transaction Diagram 15-19 Transaction SQL Control Statements 15-20 Starting a Transaction 15-21 Branch 14-21<br>
Practice 14-1 Overview: Creating a Data Model by Using MySQL Workbench 14-22<br>
Practice 14-2 Overview: Creating a Server Instance by Using MySQL<br>
Workbench 14-23<br>
Practice 14-3 Overview: (Optional) Viewing th Quiz 15-22

Retrieving Metadata 15-23

Metadata: SHOW Statements 15-24

Metadata: INFORMATION\_SCHEMA Database 15-25 Metadata: INFORMATION\_SCHEMA Tables 15-26

Metadata: Viewing INFORMATION\_SCHEMA 15-28

Metadata: SCHEMATA 15-29

Quiz 15-30

MySQL Performance Schema 15-31

Performance Schema: Implementation 15-32

Performance Schema: SHOW Database Tables 15-33

Quiz 15-34

MySQL Enterprise Backup 15-35

MySQL Enterprise Backup: Preparation 15-36

MySQL Enterprise Backup: Implementation 15-37

MySQL Enterprise Backup: Running mysqlbackup 15-38

MySQL Enterprise Backup: Some mysqlbackup Options 15-39

MySQL Enterprise Backup: Recovering or Restoring a Database 15-40 Quiz 15-41 Renomance Schema: SHOW Database Tabes 15-33<br>
Quiz 15-34<br>
MySQL Enterprise Backup: Preparation 15-36<br>
MySQL Enterprise Backup: Preparation 15-37<br>
MySQL Enterprise Backup: Renoming mysqlbackup of 15-38<br>
MySQL Enterprise Back erprise Backup: Some mysqlbackup Options 15-39<br>erprise Backup: Recovering or Restoring a Database 18<br>1<br>15-42<br>-1 Overview: Displaying Storage Engine Information 15-<br>-2 Overview: Displaying and Creating Views 15-44<br>-3 Overvi

Summary 15-42

Practice 15-1 Overview: Displaying Storage Engine Information 15-43

Practice 15-2 Overview: Displaying and Creating Views 15-44

Practice 15-3 Overview: Obtaining Metadata 15-45

Practice 15-4 Overview: (Optional) Creating a Backup of MySQL Databases 15-46

## **16 Conclusion**

Course Goals 16-2 MySQL Curriculum Path 16-4 MySQL Resources 16-5 Your Evaluation 16-6 Thank You 16-7 Q&A Session 16-8

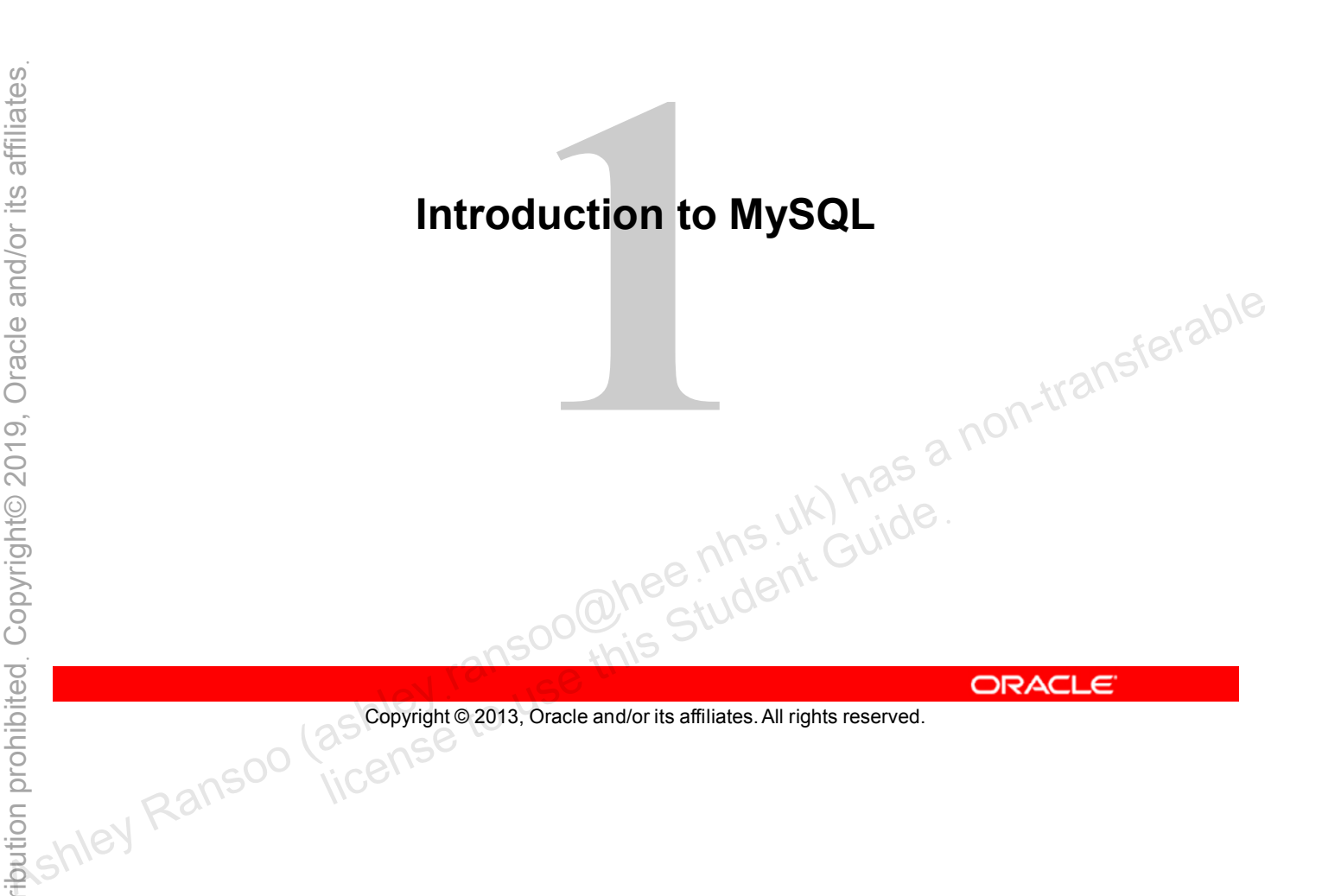

# **Course Goals**

After completing this course, you will be able to:

- Describe the features and benefits of MySQL
- Explain the basics of relational databases
- Explain MySQL connectors and their major features and differences
- Describe the SQL and MySQL languages
- Describe data/column types with regard to efficient database design • Describe the SQL and MySQL languages<br>• Describe data/column types with regard to efficient database<br>design<br>• View a database design structure and content<br>• Create a database design by using an efficient structure<br>• Extra
	- View a database design structure and content
	- Create a database design by using an efficient structure
	- Extract basic database information by using the **SELECT** command
	- International dentity typical syntax warnings and errors<br>
	ORACLE<br>
	Student Guide<br>
	Student Guide<br>
	Student Guide<br>
	Student Guide<br>
	Student Guide<br>
	Student Guide<br>
	Student Guide<br>
	Student Guide<br>
	Student Guide<br>
	Student Guide<br>
	Studen

# **Course Goals**

- Delete or modify a database and table row data
- Group query data with aggregation
- Connect data from multiple table rows with a join
- Perform nested subqueries
- Use simple functions (String, Date, Numerical)
- Explain MySQL storage engines and transactions, and the features of the common engines • **Group query data with aggregation**<br>
• **Connect data from multiple table rows with a join**<br>
• **Perform database backup and renactions, and the features of the common engines and transactions, and the features of the com** 
	- Export and import database data
	- Obtain database metadata
	- Monitor server database performance
	- Describe MySQL graphical user interface tools lice MySQL graphical user interface tools<br>and database backup and recovery<br>and society<br>of Copyright © 2013, Oracle and/or its affiliates. All rights reserved.
	-

# **Course Lesson Map**

## **Day 1**

- 1. Introduction to MySQL
- 2. MySQL Server and Client
- 3. Database Basics
- 4. Database Design
- 5. Table Data Types

## **Day 2**

- 6. Database and Table Creation
- 7. Basic Queries
- 8. Database and Table Maintenance Queries<br>
Student Guide<br>
Data Manipulation<br>
Recopyright © 2013, Oracle and/or its affiliates. All rights reserved.
- 

# **Course Lesson Map**

## **Day 3**

- 9. Table Data Manipulation *(continued)*
- 10. Functions
- 11. Exporting/Importing Data
- 12. Joining Tables

## **Day 4**

- 13. Table Subqueries
- 14. MySQL Graphical User Interface Tools **Day 4**<br> **13. Table Subqueries**<br> **14. MySQL Graphical User Interface Tools** <sub>129</sub> a non-transferable<br> **15. Supplementary Information**<br> **16. Conclusion**<br> **16. Conclusion**<br> **16. Conclusion**<br> **16. Conclusion**<br> **16. Conclusion** 
	- 15. Supplementary Information
	- 16. Conclusion

Copyright © 2013, Oracle and/or its affiliates. All rights reserved. mentary Information<br>sion<br>ansocialis Student Guide<br>ansocialis Student Guide<br>incense

# **Introductions**

- Name
- Company affiliation
- Title, function, and job responsibilities
- Experience related to topics covered in this course
- Reason for enrolling in this course
- 

Copyright © 2013, Oracle and/or its affiliates. All rights reserved. allis Student Guide.

# **Classroom Environment**

- **Logistics** 
	- Restrooms
	- Break rooms and designated smoking areas
	- Cafeterias and restaurants in the area
- Emergency evacuation procedures
- Instructor contact information
- Mobile phone usage
- 

Copyright © 2013, Oracle and/or its affiliates. All rights reserved. allis Student Guide.

# **MySQL Is Everywhere**

- The world's most popular open source database
- Over 15 million estimated active installations
- The M of the LAMP stack
- Used by 9 of the top 10 websites in the world
- Embedded by over 3,000 ISVs and OEMs
- The leading database in the cloud
- Highly popular on social media (Facebook, Twitter, and so **For the leading database in the cloud**<br> **Assumedia (Facebook, Twitter, and so**<br> **on)**<br> **on)**<br>
As a non-transferable served.<br>
As a non-transferable served.<br>
As a non-transferable served.<br>
Acronyms: linux, apache, MySQL, PH

Copyright © 2013, Oracle and/or its affiliates. All rights reserved. allicense Museum Pupper (AMP); independent

**\*Acronyms:** linux, apache, MySQL, PHP/Perl/Python (LAMP); independent software vendor (ISV); original equipment manufacturer (OEM)

# **Why MySQL Makes Sense for Oracle**

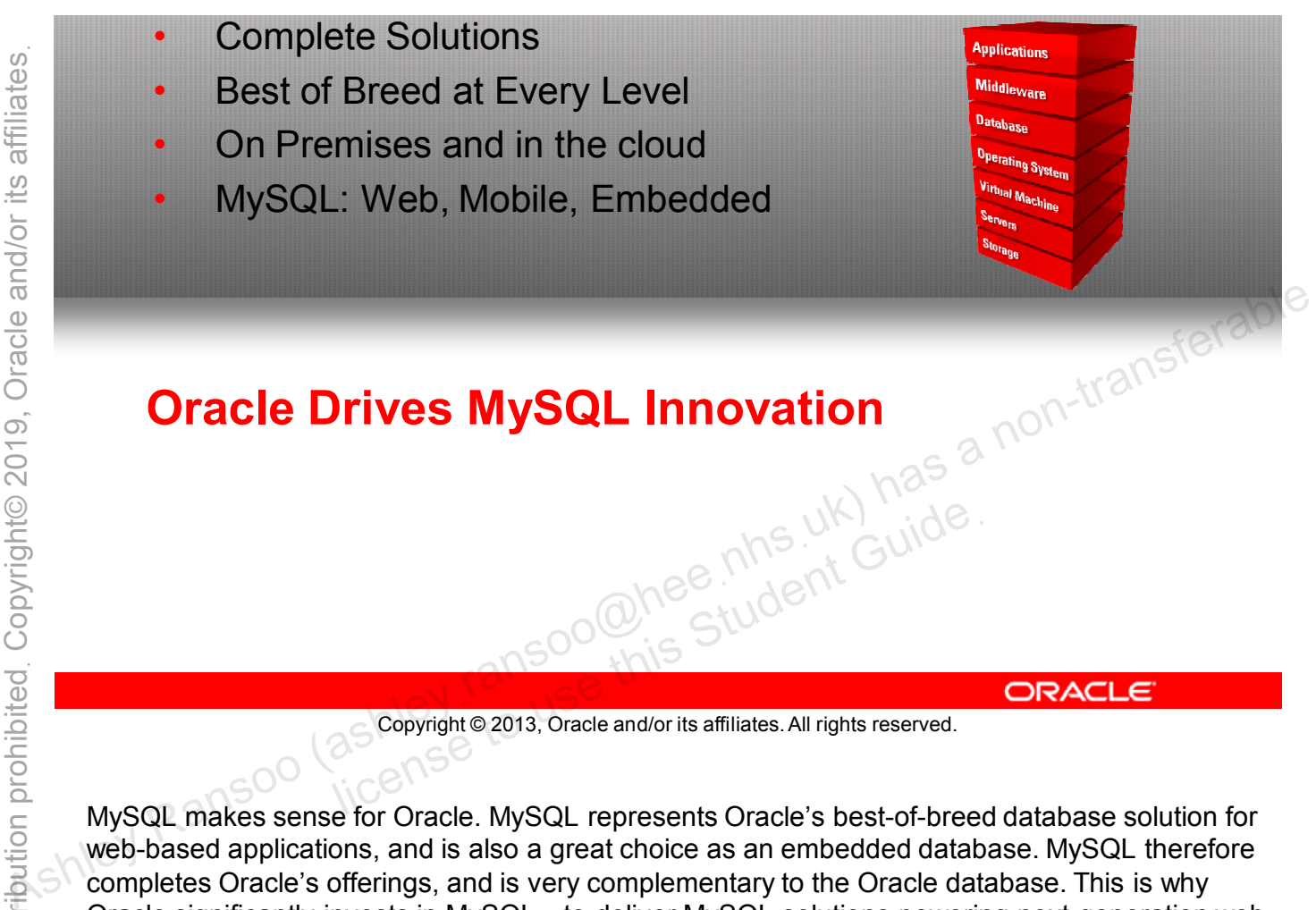

Copyright © 2013, Oracle and/or its affiliates. All rights reserved.

MySQL makes sense for Oracle. MySQL represents Oracle's best-of-breed database solution for web-based applications, and is also a great choice as an embedded database. MySQL therefore completes Oracle's offerings, and is very complementary to the Oracle database. This is why Oracle significantly invests in MySQL—to deliver MySQL solutions powering next-generation web, mobile, and embedded applications.

# **Industry Leaders Rely on MySQL**

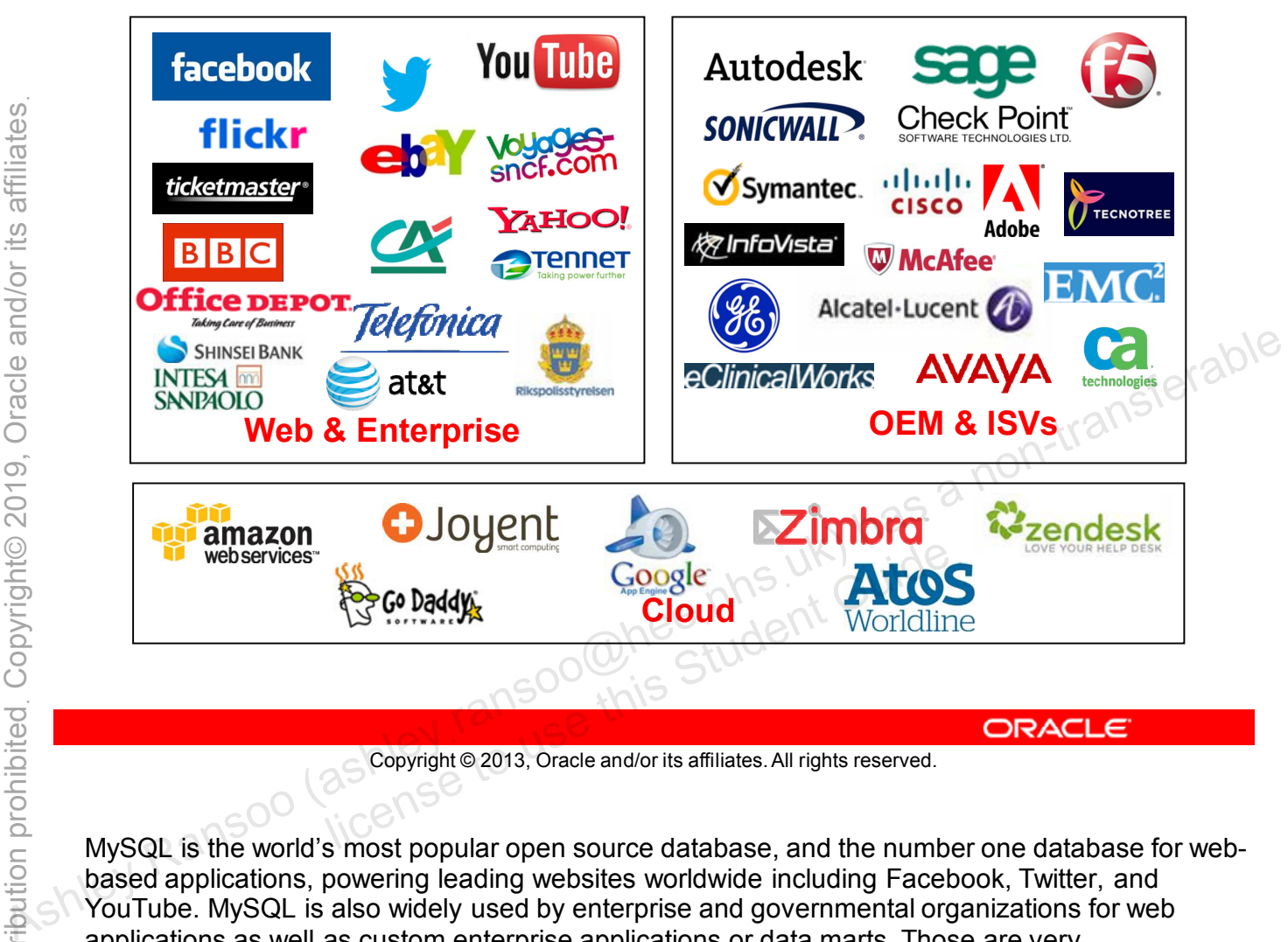

Copyright © 2013, Oracle and/or its affiliates. All rights reserved.

MySQL is the world's most popular open source database, and the number one database for webbased applications, powering leading websites worldwide including Facebook, Twitter, and YouTube. MySQL is also widely used by enterprise and governmental organizations for web applications as well as custom enterprise applications or data marts. Those are very complementary use cases to the Oracle databases that are typically found in ERPs and other such high-end enterprise applications.

MySQL is also an extremely popular choice as embedded database, distributed by thousands of ISVs/OEMs. They include software vendors such as Sage embedding MySQL in accounting applications, or eClinicalWorks shipping MySQL within medical practice management software. MySQL is also integrated in security solutions delivered by Cisco or Checkpoint, for example, and in numerous telecom offerings including Alcatel Lucent, Avaya, and many others.

Finally, MySQL has become the leading database in the cloud, offered by the majority of cloud service providers, and powering countless SaaS applications.

**\*Acronyms:** enterprise resource planning (ERP), software as a service (SaaS)

# **MySQL Database Server Editions**

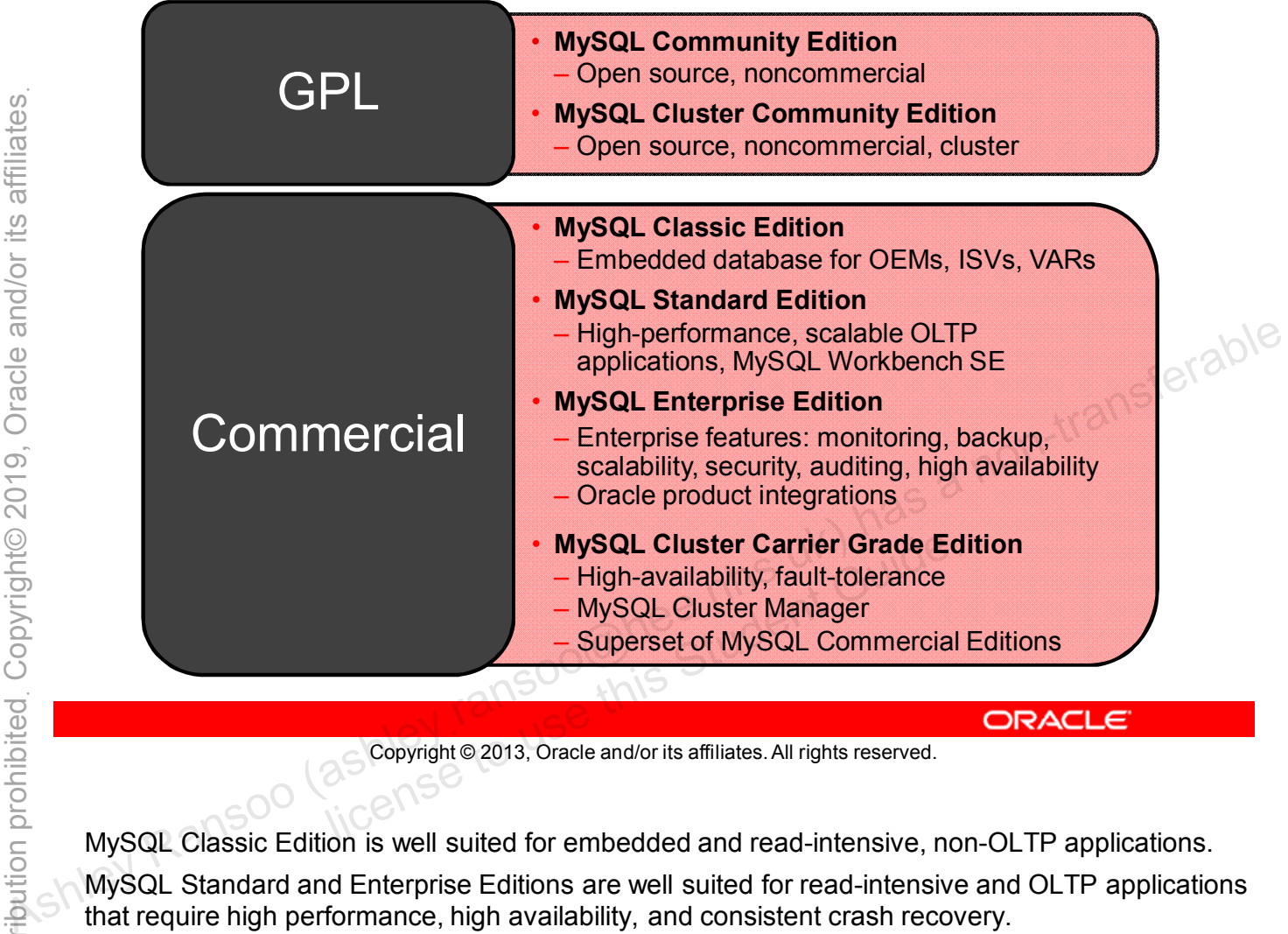

Copyright © 2013, Oracle and/or its affiliates. All rights reserved.

MySQL Classic Edition is well suited for embedded and read-intensive, non-OLTP applications.

MySQL Standard and Enterprise Editions are well suited for read-intensive and OLTP applications that require high performance, high availability, and consistent crash recovery.

In addition to the Community edition, OEMs can license or subscribe to all editions, and end users can subscribe to Standard, Enterprise, and Cluster Carrier Grade editions.

The commercial editions build on each other:

- Standard Edition includes Classic Edition plus the additional features listed in the slide.
- Enterprise Edition includes Standard Edition plus the additional features listed in the slide.
- Carrier Grade Edition includes Enterprise Edition plus the additional features listed in the slide.

For more information about licensing and subscription options, see:

- http://mysql.com/products/
- http://www.mysql.com/about/contact/
- https://shop.oracle.com/ Select Databases > MySQL.

**\*Acronyms:** general public license (GPL), original equipment manufacturer (OEM), independent software vendor (ISV), value-added reseller (VAR), online transactional processing (OLTP)

# **MySQL Enterprise Edition**

## **Highest levels of MySQL scalability, security, and uptime**

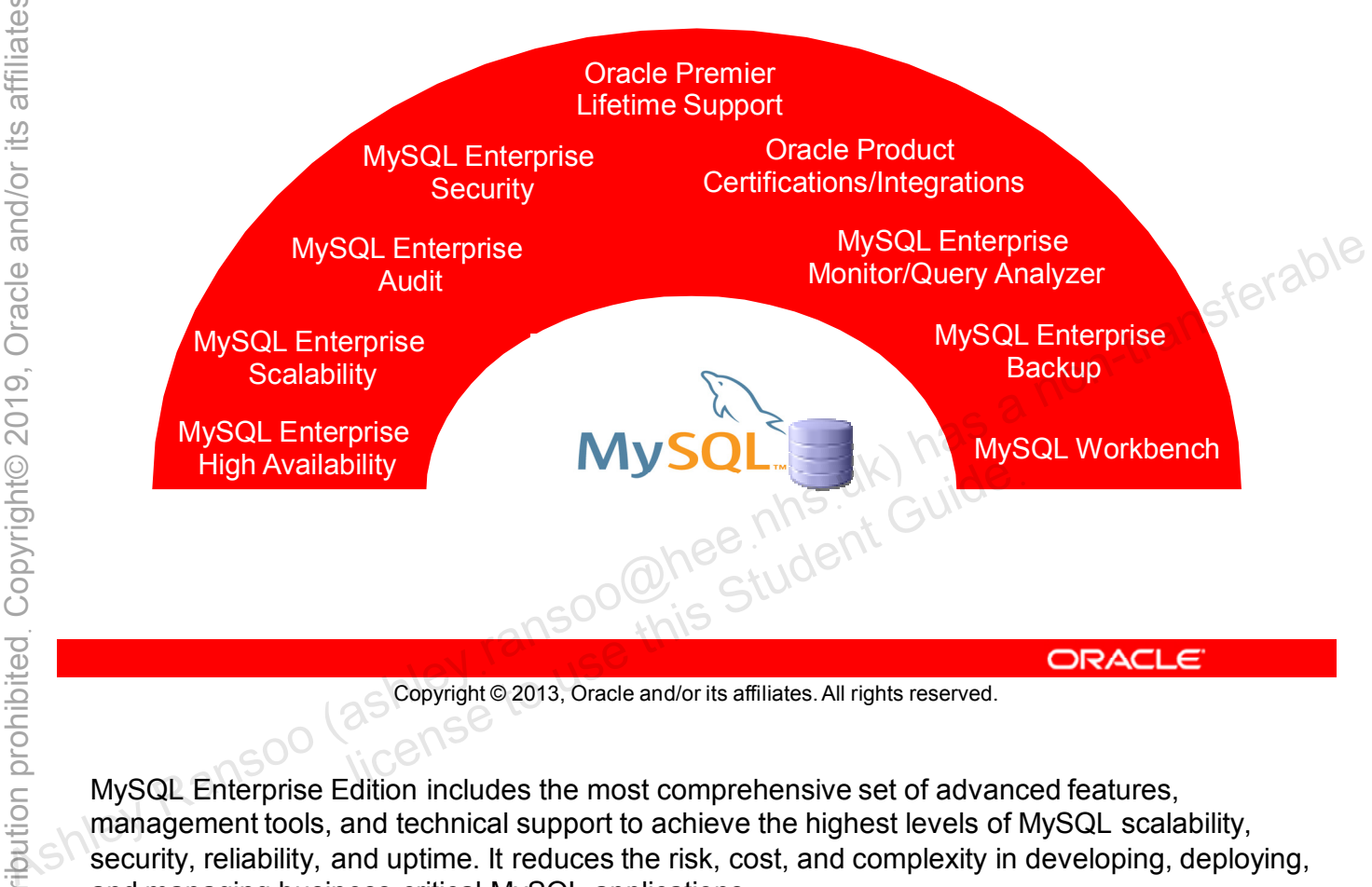

Copyright © 2013, Oracle and/or its affiliates. All rights reserved.

MySQL Enterprise Edition includes the most comprehensive set of advanced features, management tools, and technical support to achieve the highest levels of MySQL scalability, security, reliability, and uptime. It reduces the risk, cost, and complexity in developing, deploying, and managing business-critical MySQL applications.

MySQL Workbench is available in both GPL and commercial editions.

More details about these tools are presented later in this course.

# **MySQL Connectors and APIs**

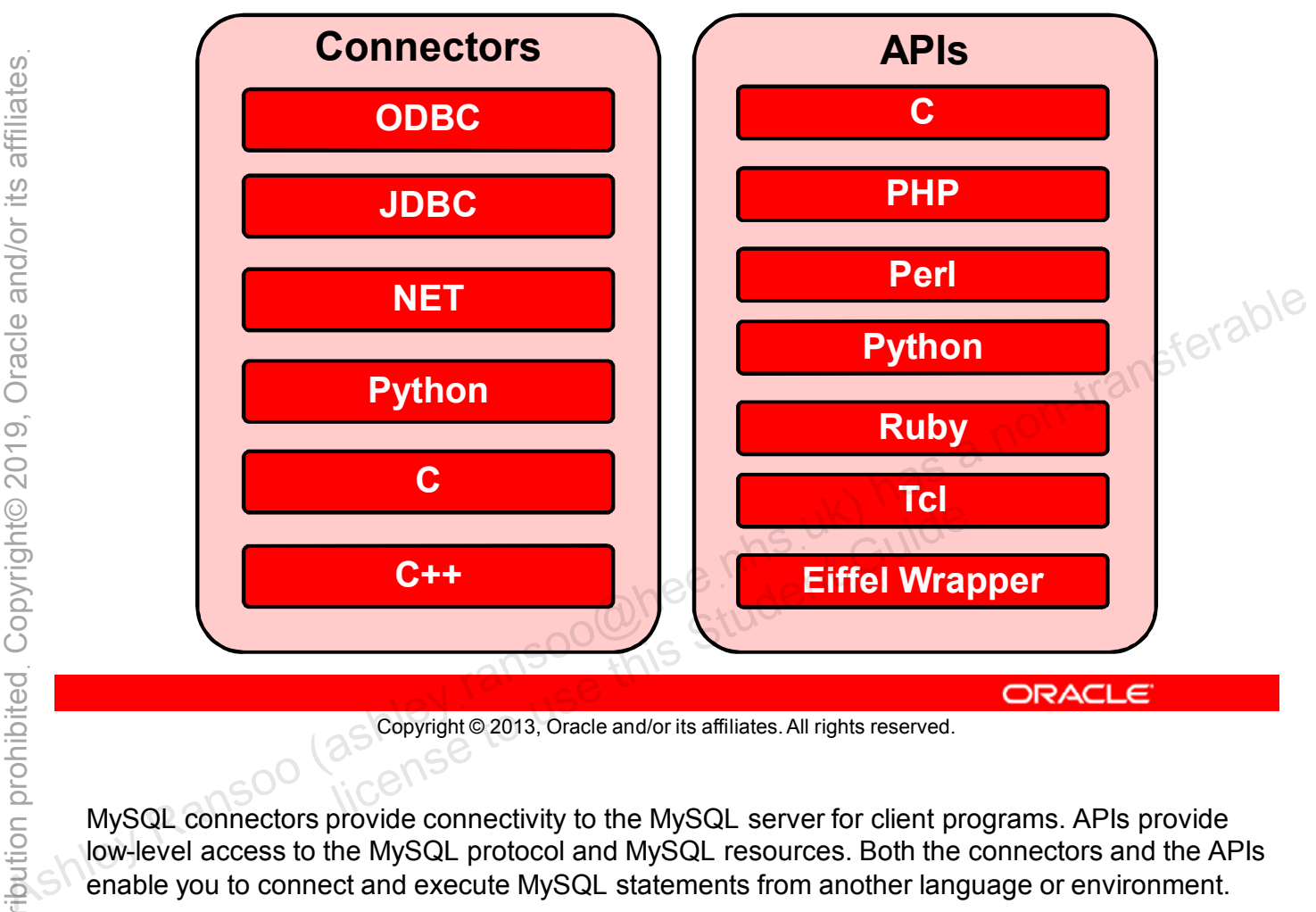

Copyright © 2013, Oracle and/or its affiliates. All rights reserved.

MySQL connectors provide connectivity to the MySQL server for client programs. APIs provide low-level access to the MySQL protocol and MySQL resources. Both the connectors and the APIs enable you to connect and execute MySQL statements from another language or environment.

Third-party connectors that MySQL supports:

- **PHP:** mysqli, ext/mysqli, PDO\_MYSQLND, PHP\_MYSQLND
- **Perl:** DBD::mysql
- **Python:** MySQLdb
- **Ruby:** DBD::MySQL, ruby-mysql
- **C++ Wrapper:** For MySQL C API (MySQL++)

The embedded MySQL server library (libmysqld) is also supported. libmysqld makes it possible to run a full-featured MySQL server inside a client application. The main benefits are increased speed and simpler management for embedded applications.

You can download connectors and their documentation from the following page: http://mysql.com/products/connector/.

For more information about connectors, see the *MySQL Reference Manual*: http://dev.mysql.com/doc/refman/5.6/en/connectors-apis.html.

# **MySQL Services**

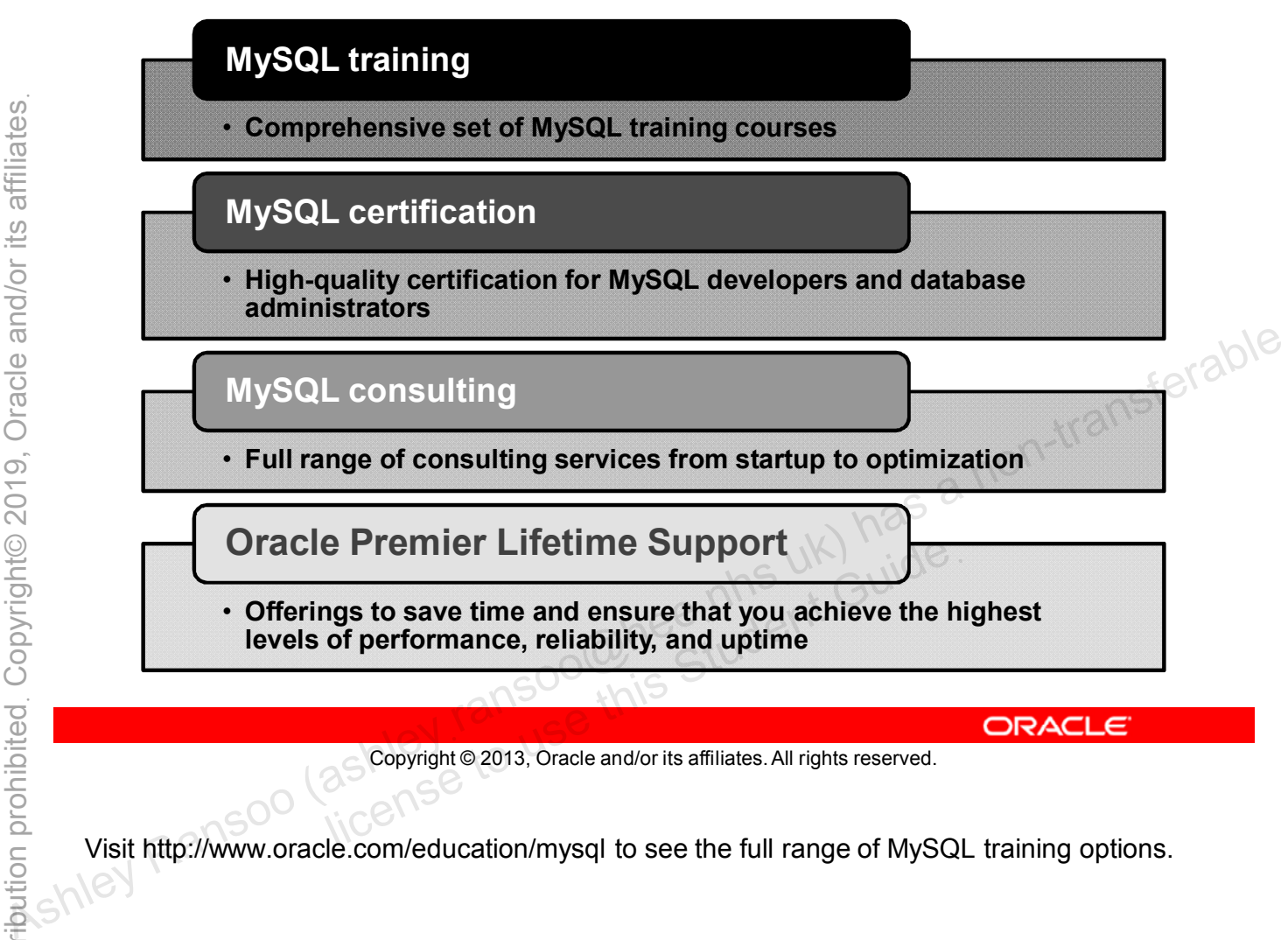

Copyright © 2013, Oracle and/or its affiliates. All rights reserved.

Visit http://www.oracle.com/education/mysql to see the full range of MySQL training options.

# **Community Support**

- Mailing lists
- Forums
- Community articles
- PlanetMySQL blogs
- **Twitter**
- Physical and virtual events, including: • Physical and virtual events, including:<br>
– Developer Days<br>
– Tech Tours<br>
– Webinars<br>
• Bug tracking<br>
• Launchpad repositories<br>
• Launchpad repositories<br>
– Contraction (as a non-transferable and or its affiliates. All rig
	- Developer Days
	- Tech Tours
	- Webinars
	- Bug tracking
	-

Copyright © 2013, Oracle and/or its affiliates. All rights reserved. license to use this Student Guide.

- Mailing lists (http://lists.mysql.com/)
- Forums (http://forums.mysql.com)
- Community articles (http://dev.mysql.com/tech-resources/articles)
- Planet MySQL blogs (http://planet.mysql.com/)
- Twitter (http://twitter.com/mysql\_community and http://twitter.com/MySQL)
- Physical and virtual events (http://www.mysql.com/news-and-events)
- Bug tracking (http://bugs.mysql.com)
- Launchpad repositories

# **Oracle Premier Support for MySQL**

## **Rely on the experts, get unique benefits.**

- Straight from the source
- Largest team of MySQL experts
- Backed by MySQL developers
- Forward-compatible hot fixes
- MySQL maintenance releases
- MySQL support in 29 languages
- 24/7/365
- Unlimited incidents
- Knowledge Base
- 

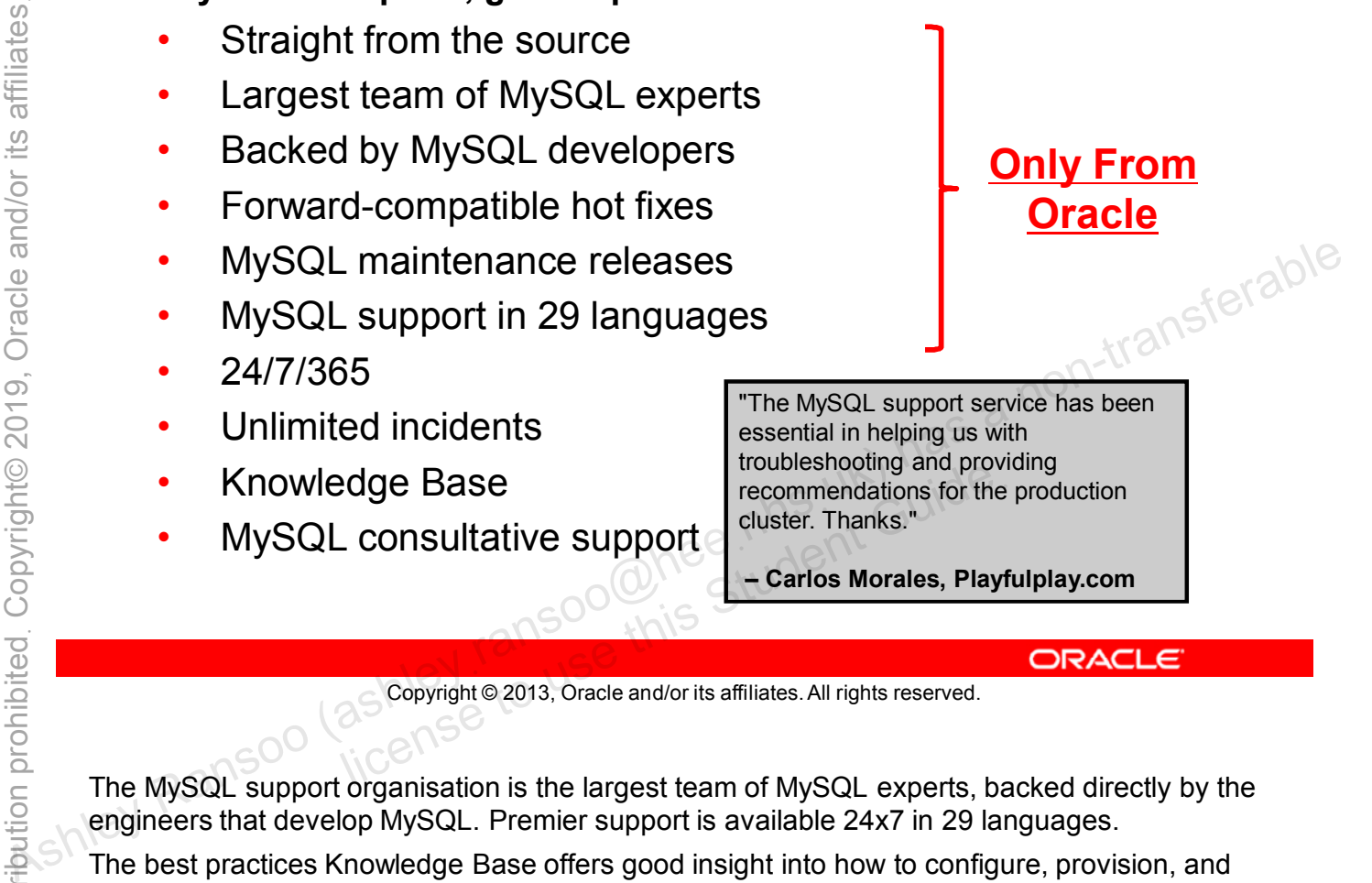

**– Carlos Morales, Playfulplay.com**

Copyright © 2013, Oracle and/or its affiliates. All rights reserved.

The MySQL support organisation is the largest team of MySQL experts, backed directly by the engineers that develop MySQL. Premier support is available 24x7 in 29 languages.

The best practices Knowledge Base offers good insight into how to configure, provision, and manage highly available MySQL environments. Knowledge Base benefits include:

- Unlimited support incidents
- Hot fixes Maintenance releases, bug fixes, patches, and updates
- MySQL consultative support

Through tools and support, you can get the most out of your big data pipeline.

# **MySQL-Supported Operating Systems**

MySQL:

- Provides control and flexibility for users
- Supports multiple commodity platforms, including:
	- $-$  Windows (x86, x86 64)
	- Linux (x86, x86\_64)
	- Oracle Solaris (SPARC, x86\_64, x86)
	-

Copyright © 2013, Oracle and/or its affiliates. All rights reserved. dent Guide.

A full list of supported operating systems is at: http://www.mysql.com/support/supportedplatforms/database.html – Oracle Solaris (SPARC, x86\_64, x86)<br>
– Mac OS X (x86, x86\_64)<br>
– Mac OS X (x86, x86\_64)<br>
(as a non-transferable of the second of the second of the second that is affiliates.<br>
A full list of supported operating systems

# **MySQL Websites**

- http://dev.mysql.com includes:
	- Developer Zone (articles, forums, PlanetMySQL, and more)
	- Downloads (GA and development release)
	- **Documentation**
- http://www.mysql.com includes:
	- Downloads (GA)
	- **Services**
	- **Consulting**
	- **Resources**
	- White papers
	-

Copyright © 2013, Oracle and/or its affiliates. All rights reserved. binars<br>alternation of this Student Guide.<br>as Copyright @ 2013, Oracle and/or its affiliates. All rights reserved.

For more information, see:

- http://dev.mysql.com
- http://www.mysql.com/

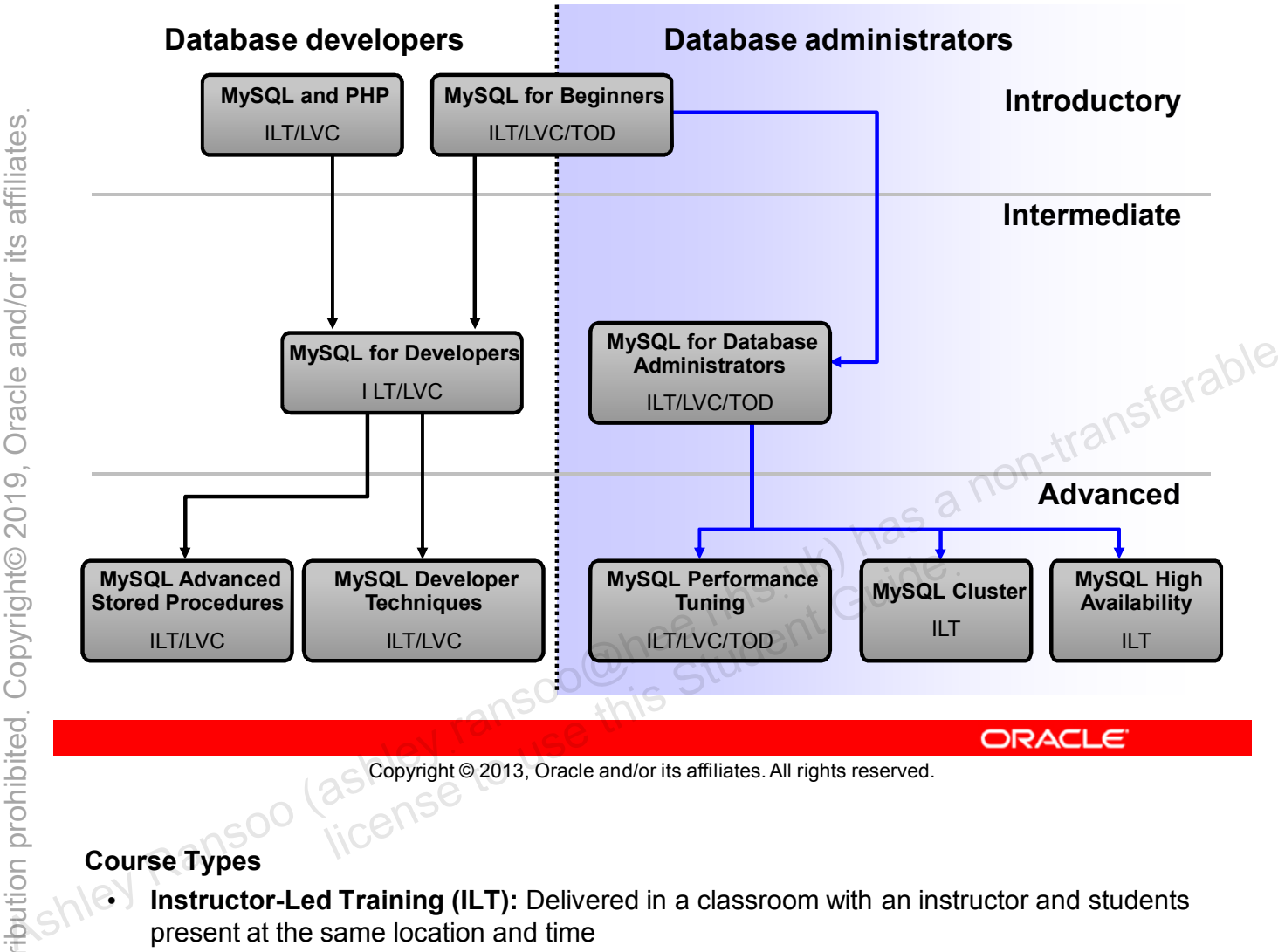

# **MySQL Curriculum Footprint**

Copyright © 2013, Oracle and/or its affiliates. All rights reserved.

## **Course Types**

- Instructor-Led Training (ILT): Delivered in a classroom with an instructor and students present at the same location and time
- **Live Virtual Class (LVC):** Delivered by using video and audio through a web-based delivery system (WebEx) in which geographically distributed instructor and students participate, interact, and collaborate in a virtual class environment
- **Training On Demand (TOD):** On-demand training takes traditional classroom training (complete with all classroom content including lectures, white boarding, and lab videos) and makes it available in a video-based, online format so you can start your customized training at your convenience.

Some of these courses are available in combinations. For full details about the MySQL curriculum, go to http://www.oracle.com/education/MySQL.

The Oracle Certification Program validates various levels of MySQL expertise:

- **Introductory: Certified Associate**
	- Oracle Certified Associate: MySQL
- **Intermediate: Certified Professional**
	- Oracle Certified Professional: MySQL Database **Administrator**
	- Oracle Certified Professional: MySQL Developer
- **Advanced: Certified Expert**
	- Oracle Certified Expert: MySQL Cluster Database ministrator<br>ansocialis Student Guide.<br>as Copyright @ 2013, Oracle and/or its affiliates. All rights reserved.

Copyright © 2013, Oracle and/or its affiliates. All rights reserved.

For complete information about these and other offerings of the Oracle Certification Program, go to http://education.oracle.com/certification. Administrator - Oracle Certified Professional: MySQL Developer<br>
- Advanced: Certified Expert<br>
- Oracle Certified Expert<br>
- Oracle Certified Expert: MySQL Cluster Database<br>
Administrator<br>
- Advanced: Certified Expert: MySQL

# **MySQL Online Documentation**

- *MySQL Reference Manual*
- Topic guides
- Expert guides
- MySQL help tables
- Example databases
- Meta documentation
- Community-contributed documentation • Meta documentation<br>
• Community-contributed documentation<br>
• Printed books<br>
• Additional resources<br>
• Tutorials<br>
• Benchmark suites<br>
• Benchmark suites<br>
• Benchmark suites<br>
• Printed Book (as Colliderable) and the stilla
	- Printed books
	- Additional resources
	- **Tutorials**
	-

Copyright © 2013, Oracle and/or its affiliates. All rights reserved. ls<br>
mark suites<br>
a Scopyright @ 2013, Oracle and/or its affiliates. All rights reserved.

The MySQL documentation is available at http://dev.mysql.com/doc.

## **Example Databases**

- MySQL provides several example/test databases:
	- world\_innodb
	- world
	- employee
	- menagerie
	- sakila
- They are available for download from the MySQL Developer Zone website: http://dev.mysql.com/doc/indexother.html demonstration and practices in this course. Ashley Ransoo (ashleyฺransoo@heeฺnhsฺuk) has a non-transferable
	- The world innodb and sakila databases are used for demonstration and practices in this course.

Copyright © 2013, Oracle and/or its affiliates. All rights reserved.

For more information about example database installation, see the *MySQL Reference Manual* at http://dev.mysql.com/doc/index-other.html.

# **Summary**

In this lesson, you should have learned how to:

- Describe the course goals
- Explain the origin and status of the MySQL product
- List the available MySQL products and professional services
- List the currently supported operating systems
- Describe how to access MySQL information and services on Oracle and MySQL websites des Ashley Ranson (as been had the straight of the straight of the straight of the straight of the MySQL courses<br>
∴ List the available MySQL courses<br>
∴ Describe the MySQL courses<br>
∴ Describe the MySQL Certification progr
	- List the available MySQL courses
	- Describe the MySQL Certification program
	- Obtain MySQL online documentation and example De the MySQL Certification program<br>
	MySQL online documentation and exam<br>
	Ses<br>
	Copyright © 2013, Oracle and/or its affiliates. All rights reserved.

## **Practice 1-1 Overview: Accessing MySQL Resources Online**

This practice covers reviewing the MySQL and Oracle websites that contain information about MySQL products and services. **Ashley Ransoo (as a non-transferable associate more and services.**<br>
The discontrain information about MySQL products and services.<br>
The disconsistence and services.<br>
The disconsistence and the services of the disconsiste

Copyright © 2013, Oracle and/or its affiliates. All rights reserved. allis Student Guide.
# **MySQL Server and Client**

### **Objectives**

After completing this lesson, you will be able to:

- Explain the MySQL client/server model
- Describe the communication protocols used to interact with the MySQL server
- Explain how MySQL works with connectors
- Identify the components of a LAMP stack and their roles<br>• Install the MySQL server and the MySQL server and the MySQL server and the MySQL server and the state of the last server and the last server and the last server a
- Install the MySQL server
- Start the MySQL server and the mysql client
- Install the world innodb example database
- Use command-line editing methods
- Identify the components of a LAMP stack and their roles<br>
 Install the MySQL server<br>
 Start the MySQL server and the mysql client<br>
 Install the world\_innodb example database<br>
 Use command-line editing methods<br>
 Use a • Use a text file to log your mysql client session<br>  $\frac{1}{2}$ <br>  $\frac{1}{2}$ <br>  $\frac{1}{2}$

Copyright © 2013, Oracle and/or its affiliates. All rights reserved.

#### **MySQL Client/Server Model**

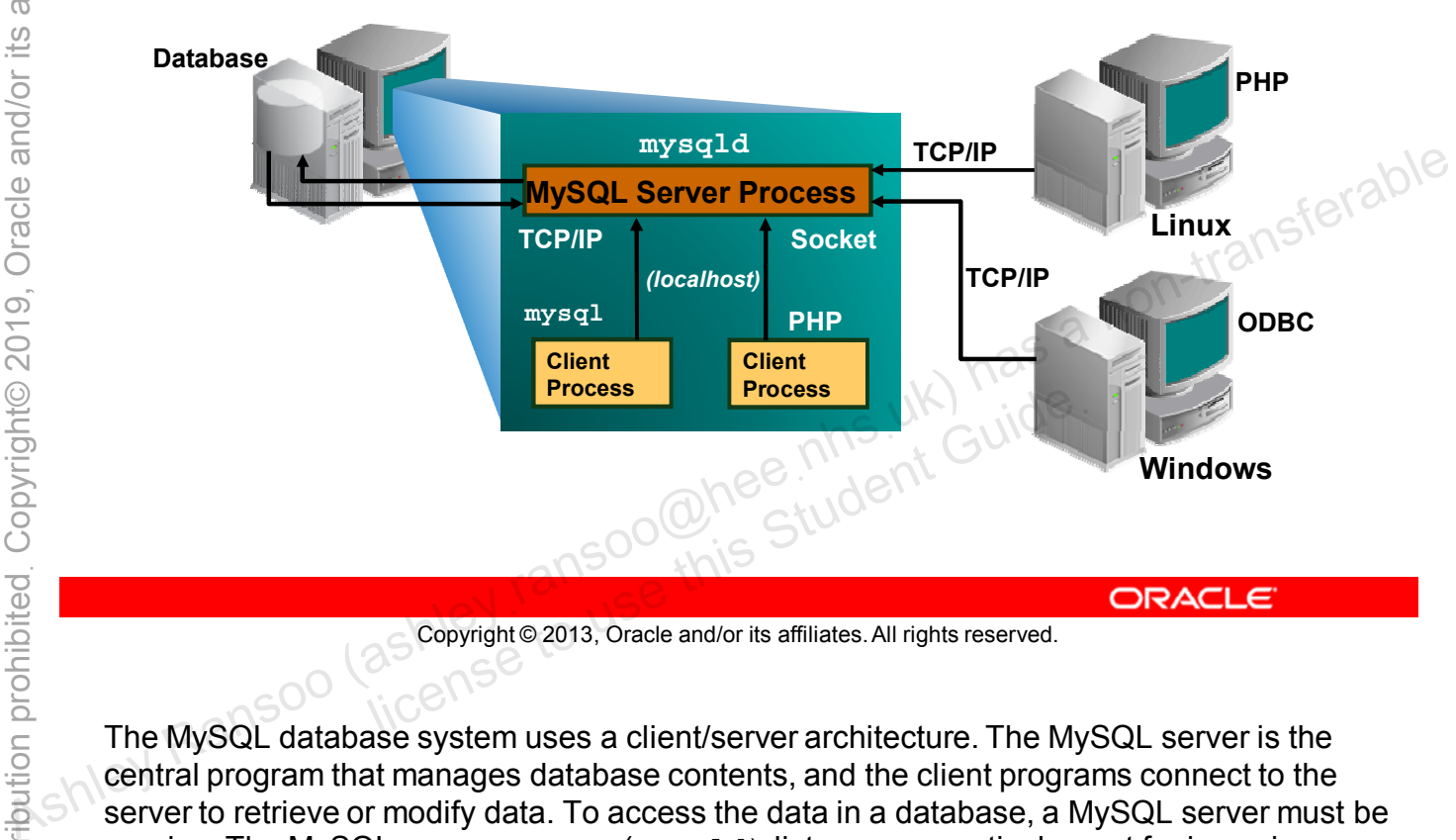

#### MySQL client/server architecture

Copyright © 2013, Oracle and/or its affiliates. All rights reserved.

The MySQL database system uses a client/server architecture. The MySQL server is the central program that manages database contents, and the client programs connect to the server to retrieve or modify data. To access the data in a database, a MySQL server must be running. The MySQL server program (mysqld) listens on a particular port for incoming connection requests—the default port for MySQL is 3306. You can change this port number to a different available port, if desired. You can also return it to the default port (3306), if it has been changed.

The client (in MySQL) is any application that sends a request to the database via the server. A client is used to communicate with the MySQL server any time a command statement is sent, whether that is a PHP script or one of the standard MySQL clients. The client connects, does what it needs to do, and then disconnects. The server can handle multiple client connections at once.

**\*Acronyms:** php:hypertext processor (PHP), open database connectivity (ODBC), transmission control protocol/internet protocol (TCP/IP)

#### **Connection Methods**

- On Windows, local connections can use a shared pipe or shared memory. However, most local connections use TCP/IP.
- UNIX/Linux local connections can use a UNIX socket file.
- Remote connections must be made via TCP/IP. However, TCP/IP can also be used for a local connection.

The  $d$  in mysqld is for daemon; a program or process that sits idly in the background until it is invoked to perform its task.

**Note:** Any information in this course that does not apply to all operating systems is identified as platform-specific. Information that works for Linux generally applies to all UNIX-like operating systems.

ashley ransoo@hee nhs uk) juide.<br>ashley ransoo@hee fudent Guide.<br>jicense to use this Student

#### **Communication Protocols**

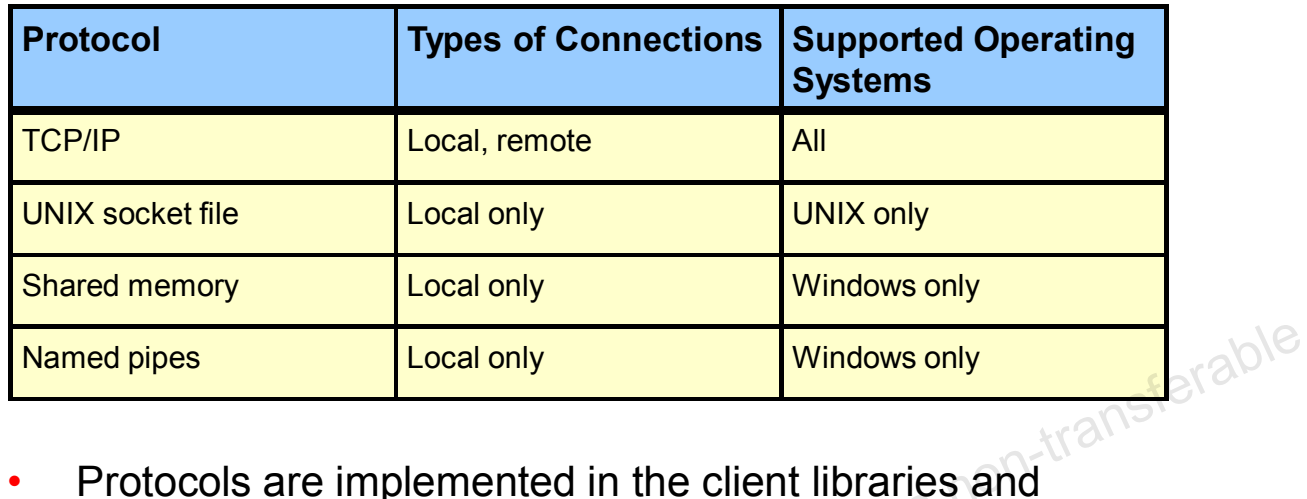

- drivers.
- The connection speed depends on the protocol used and<br>
how it is implemented.<br>
Soon is affiliates. All rights reserved.<br>
Copyright® 2013, Oracle and/or its affiliates. All rights reserved. how it is implemented.

Copyright © 2013, Oracle and/or its affiliates. All rights reserved.

- **TCP/IP (Transmission Control Protocol/Internet Protocol):** TCP/IP is the suite of communication protocols used to connect hosts on the Internet, but you can also use it for local connections. This is the best MySQL connection type for Windows but you can use it for all supported operating systems. Named pipes<br>  $\frac{1 \cdot \text{Local only}}{\text{Out}}$ <br>  $\frac{1}{2}$ <br>  $\frac{1}{2}$ <br>
	- **UNIX socket file:** This protocol allows processes on the same machine to communicate with each other. It relies on a physical file (the "socket"), which the processes access by using a special set of functions. The protocol allows easy exchange of data in both directions and is the best choice for local MySQL connections on Linux.
	- **Shared memory:** This is an efficient means of passing data between processes running on the same Windows machine. Windows makes an area of memory available, which trusted processes can read and write to. It is very efficient because programs can access this memory directly without making calls to the operating system. Shared memory is disabled by default. To enable shared-memory connections, you must start the server with the --shared-memory option.

• **Named pipes:** This protocol, like shared memory, lets one process use a region of memory to pass information to another process. Unlike shared memory, the named pipe protocol works not just between processes running on the same machine but on the same Local Area Network. Named pipes are disabled by default. To enable named-pipe connections, the server must be started with the --enable-named-pipe option.

ashley ransoo@hee nhs uk) juide.<br>ashley ransoo@hee fudent Guide.<br>jicense to use this Student

#### **MySQL Connectors**

- Application programming interfaces (APIs)
- Most are compatible with industry standards ODBC and JDBC.
- Available for multiple operating systems
- Official MySQL-supported connectors:
	- Connector/ODBC
	- Connector/J
	- Connector/NET
	- Connector/Python
	- Connector/C and Connector C++
- Embedded MySQL server library: libmysqld
- ded MySQL server library: libmysqld<br>
PHP extensions and APIs supported<br>
Society is Studies All rights reserved.

```
Copyright © 2013, Oracle and/or its affiliates. All rights reserved.
```
MySQL works with several application programming interfaces also known as "database drivers". These APIs and drivers act as bridges to the MySQL server for client programs that communicate using a particular protocol. The drivers comprise the family of MySQL connectors. They are available as separate packages.

The MySQL connectors are available for Windows, Linux/UNIX, and Mac OS X. To use a connector, you must install it on the client host. The server does not have to be on the same machine or running the same operating system as the client. Therefore, MySQL connectors are very useful for providing MySQL connectivity in heterogeneous environments. For example, people who use Windows machines can run client applications that access MySQL databases on a Linux server host. • Must are compatible with industry standards ODBC and<br>
• Available for multiple operating systems<br>
• Official MySQL-supported connectors:<br>
• Connector/DBE<br>
• Connector/VET<br>
• Connector/VET<br>
• Connector/VET<br>
• Connector/V

Most connectors are based on the C client library and provide a binding for some other language. The MySQL C client library is the standard client/server protocol implementation from MySQL, (which is considered to be the reference implementation).

The embedded MySQL server library libmysqld allows you to run a full-featured MySQL server inside a client application. The main benefits are increased speed and simpler management of embedded applications.

**\*Acronyms:** java database connectivity (JDBC)

There are several MySQL PHP extensions. These extensions can use either the mysqlnd (MySQL Native Driver) or libmysql (the C client library) to connect to MySQL from PHP. Oracle recommends using mysqlnd which is optimized for PHP (but not compatible with ODBC or JDBC).

ashley ransoo@hee nhs uk) juide.<br>ashley ransoo@hee fudent Guide.<br>jicense to use this Student

**MySQL for Beginners 2 - 8**

#### **LAMP Stack**

- MySQL is the database component in the LAMP stack, which is the preferred stack for web applications:
	- **Linux:** Operating system
	- **Apache:** Web server
	- **MySQL:** Relational Database Management System
	- **PHP**/**Perl**/**Python:** Programming languages
- LAMP allows different deployment options for MySQL.
- 

Copyright © 2013, Oracle and/or its affiliates. All rights reserved. Lincense these ones equipe are there are a course programs did not decision the

Though the originators of these open source programs did not design them all to work specifically with each other, the combination has become popular because its components are free to acquire and used widely. Together, they represent a solution stack of technologies that support application servers. • LAMP allows different deployment options for MySQL.<br>
• The Windows alternative is WAMP.<br>
• The Windows alternative is WAMP.<br>
• The Windows alternative is WAMP.<br>
• The Windows alternative is WAMP.<br>
• The Windows alternati

This technology allows the user of a web browser to execute a program on the web server, which can then serve dynamic as well as static content.

The LAMP stack allows several different options for MySQL deployments:

- Use Windows instead of Linux (WAMP).
- Put the MySQL server process on a separate computer.
- Replicate the MySQL server process on several computers.
- Run several MySQL server processes on one server.

## **Installing MySQL**

- Download locations for MySQL:
	- Community: http://dev.mysql.com/downloads
	- Enterprise: https://edelivery.oracle.com/
- This course uses the Windows operating system.
- Oracle recommends the MySQL Installer for Windows:
	- Installs several MySQL products
- Example databases for testing MySQL features:
	- This course uses the world innodb database for examples and practices.
	- This and other sample databases are available online.

Copyright © 2013, Oracle and/or its affiliates. All rights reserved.

You can download all licensable Oracle products from the Oracle Software Delivery Cloud website at https://edelivery.oracle.com/. — Installs several MySQL products<br>
— This course uses the world\_innodb database for<br>
— This course uses the world\_innodb database for<br>
— This and other sample databases are available online.<br>
— This and other sample datab

MySQL Installer for Windows installs the following MySQL products:

- MySQL Server
- All supported connectors
- Workbench and sample models
- Sample databases
- **Documentation**

For more information about MySQL installation, see the MySQL Reference Manual: http://dev.mysql.com/doc/refman/5.6/en/installing.html.

#### **MySQL Server and Command-Line Client**

- The server starts automatically after standard installation on the Windows platform.
- Connect to the server with the **mysql** command-line client.
- You use the command-line client primarily for:
	- Executing queries
	-

Copyright © 2013, Oracle and/or its affiliates. All rights reserved. allicense to use this Student Guide.

Use the mysql command-line client to:

- Create databases
- Check syntax
- Simplify program development
- Create tables
- Show database structure
- Optimize queries
- Alter table descriptions
- Test SELECT statements
- Perform backup and restore
- Create indexes
- Do bulk updates
- Grant access rights

#### **Starting the MySQL Command-Line Client**

Start the **mysql** client with the following command:

```
shell> mysql -u root -p
                 Enter password: <password>
                 Welcome to the MySQL monitor. Commands end with ; or \g.
                 Your MySQL connection id is 1
                 Server version: 5.6.10 MySQL Community Server (GPL)
                 ...
                 Type 'help;' or '\h' for help. Type '\c' to clear the 
                 current input statement.
asserver version: 5.6.10 Mysql: Community Server (GPL)<br>
Type 'help;' or '\h' for help. Type '\c' to clear the<br>
mysql><br>
argenting the mysql:<br>
argenting the mysql:<br>
and a non-transferable<br>
a non-transferable and the served
```
# Copyright © 2013, Oracle and/or its affiliates. All rights reserved. all Soo Chee his Student Guide.

After invoking the mysql client, take note of the following:

- $\odot$  Connection ID and server version
	- help command

At this point, the only available account is the root account (and possibly an anonymous account). The root account has global permissions and makes it easy to delete data and system information by mistake. In a production environment, create new user accounts with appropriate permissions.

#### **Startup Command-Line Options**

• Get a full list of options by using **–-help**: **shell> mysql --help** Some primary options: – **-h:** Host name or IP address – **-u:** Username – **-p:** Password – **<database>:** Database name – **<:** Input script – **>:** Output file name – **-b:** Beeps • Syntax example: **shell> mysql -h 192.145.66.10 –u wld -pmypass world world Solution Solution**<br> **world Assex Solution**<br> **world world world world example:**<br> **world\_innodb e sqlcommands.sql**<br> **exactle**<br> **example:**<br> **world\_innodb e sqlcommands.sql**<br> **exactle**<br> **exactle**  $\begin{minipage}{0.5\textwidth} \begin{tabular}{l} \bf \textit{mysql -h 192.145.66.10 -u wld -pmyp} \\\ \textit{world}\_\textit{innode}\ \textit{s\textbf{q}l}\ \textit{commands.sql} \end{tabular} \end{minipage}$ 

Copyright © 2013, Oracle and/or its affiliates. All rights reserved.

#### The primary options are:

- $-h$  <hostname> or <IP>: Specifies the host machine where the MySQL server resides. You can usually omit this if the client and the server are on the same host.
- -u<username>: Specifies a username other than the default (ODBC on Windows or your login name on UNIX). You can put a space between the option and the login name. but you do not have to.
- -p<password>: Specifies the user password. If you do not supply <password> after the –p, you will be prompted for it. You cannot have a space between the option and the password.
- <database>: (Optional) Sets the default database for the current session
- < <input script>: Connects to the MySQL server and executes the SQL statements in this file
- > <filename>: Saves the output sent by the MySQL server to this file
- -b: Disables the beeps the client makes for errors

The example in the slide executes the  $m_{\rm VSG1}$  client, connects to the host IP 192.145.66.10 as the user wld, sets the default database to world innodb, and issues the SQL statements found in the sqlcommands.sql file.

## **Keyboard Editing**

To edit mysql client commands, you can use:

- Keyboard directional arrows
- The command history preserved during the session
- Special character sequences to interrupt a query
- Full readline capabilities under Linux
- Enforced quote closure
- 

# Copyright © 2013, Oracle and/or its affiliates. All rights reserved. allicense to use this Student Guide.

#### Some editing methods:

- The four keyboard arrows:
- Right and left arrows ( $\leftarrow$ ,  $\rightarrow$ ) move the cursor one step forward and backward. • Copy and paste<br>• Copy and paste<br>• Copy and paste<br>• Copy and paste<br>
• Copy and paste<br>
• Copy and paste<br>
• Copy and paste<br>
• Copy and paste<br>
• Copy and paste<br>
• Copy and paste<br>
• Copy and paste<br>
• Copy and paste<br>
• Copy an
	- Up and down arrows  $($ \uparrow, \downarrow) let you cycle your way through the command history.
	- Command history is preserved between sessions.
		- History clears if you close the command-prompt window in Windows.
		- History persists when you close the shell-prompt window in Linux.
	- Cancel a query before you have finished entering it with  $\setminus c$ .
	- The mysql client has full readline capabilities under Linux.
		- $Ctrl-A:$  Moves to the beginning of the line (Anfang)
		- Ctrl-E: Moves to the end of the line (Ende)
		- $Ctr1-K$ : Kills from the cursor onward
		- $Ctrl-R: Searches through the command history in reverse$

**Note:** MySQL commercial versions use libedit for command-line editing instead of readline but the two are compatible.

- Close the quotes (otherwise, the prompt does not let you continue):
	- '>
		- $^{\prime\prime}$
- Copy from the DOS window.
	- Right-click and select Mark. Click the first character to copy it.
	- Press and hold the Shift key and click the last character to copy it.

ashley ransoo@hee nhs uk) juide.<br>ashley ransoo@hee fudent Guide.<br>jicense to use this Student

- Press Enter to place the selection in the paste buffer.
- Paste into DOS window.
	- Place the cursor at the prompt.
	- Right-click and select Paste.

#### **tee File**

- The tee file is a text file that logs all  $mysq1$  client statements and their output.
- Everything you see displayed on the screen is appended into a file that you specify.
- You can enable this feature interactively within the  $mysq1$ client with the **tee** command:

```
mysql> tee session_tee_log.txt
```
- You can disable tee file logging with the notee command.
- Executing tee again re-enables logging.
- View the tee file contents in your favorite text editor.

Copyright © 2013, Oracle and/or its affiliates. All rights reserved.

When you write to an existing tee file, it appends the new statement information to the current file content. • View the tee file logging with the notee (α)<br>
α πηγεσία του command.<br>
• Executing tee again re-enables logging.<br>
• View the tee file contents in your favorite text editor.<br>
• View the tee file contents in your favorit

#### **Quiz**

What command do you use to list and define the options available from the mysql command-line client?

- a. mysql -u root -p -h
- b. mysql --help
- c. Use the down-arrow key to step through the command **available from the mysql command-line client?**<br> **a**. mysql -u root -p -h<br> **b.** mysql --help<br> **c. Use the down-arrow key to step through the command<br>
<b>history.**<br> **answer:**  $\vec{b}$ <br> **b.** mysql --help<br> **b.** mysql --help<br> **c**

Copyright © 2013, Oracle and/or its affiliates. All rights reserved. allis Student Guide.

**Answer: b**

#### **Summary**

In this lesson, you learned how to:

- Explain the MySQL client/server model
- Describe the communication protocols used to interact with the MySQL server
- Explain how MySQL works with connectors
- Identify the components of a LAMP stack and their roles<br>• Install the MySQL server and the MySQL server and the MySQL server and the MySQL server and the state of the last server and the last server and the last server a
- Install the MySQL server
- Start the MySQL server and the mysql client
- Install the world innodb example database
- Use command-line editing methods
- Identify the components of a LAMP stack and their roles<br>
 Install the MySQL server<br>
 Start the MySQL server and the mysql client<br>
 Install the world\_innodb example database<br>
 Use command-line editing methods<br>
 Use a • Use a text file to log your mysql client session<br>  $\frac{1}{2}$ <br>  $\frac{1}{2}$ <br>  $\frac{1}{2}$ <br>  $\frac{1}{2}$ <br>  $\frac{1}{2}$

Copyright © 2013, Oracle and/or its affiliates. All rights reserved.

#### **Practice 2-1 Overview: Installing and Starting the MySQL Server**

In this practice, you:

- Install the MySQL server by using the MySQL Installer for Windows. As the mysql dient from the command-line prompt.<br>  $\frac{1}{2}$ <br>  $\frac{1}{2}$ <br>  $\frac{1}{$ 
	- Start the mysql client from the command-line prompt.

#### **Practice 2-2 Overview: Using the Keyboard Editing and Tee Commands**

In this practice, you:

- Use the keyboard editing methods
- Create and view a tee file

#### **Practice 2-3 Overview: Installing the world\_innodb Database**

In this practice, you create and populate the world innodb database. database.<br>
Ashley@ahashadase.<br>
Ashley@hee<br>
Ashley@heer<br>
Ashley Ransoo (ashleyee) and a non-transferable and a non-transferable and a non-transferable<br>
Ashley Ransoo (ashleyee) and a non-transferable and a non-transferable

Unauthorized reproduction or distribution prohibitedฺ Copyright© 2019, Oracle and/or its affiliatesฺ

ashight as a non-transferable student cuide.<br>As a non-transferable<br>and the student cuide.<br>As a non-transpoon (ashley ransoo@hee nhs uk) has a non-transferable.<br>As a non-transferable. ashley ransoo@hee nhs uk) juide.<br>ashley ransoo@hee fudent Guide.<br>jicense to use this Student

# Database Basics<br>Relational Database<br>Relational Database<br>MS<sup>OO@hee.hhs.uk) has a non-transferable</sup>

### **Objectives**

After completing this lesson, you will be able to:

- Define a relational database (and RDBMS)
- Describe the structure of an RDBMS database
- Identify the differences between databases and spreadsheets
- Explain the use of SQL and MySQL with relational databases<br>• Define and use data define databases • Explain the use of SQL and MySQL with relational<br>
databases<br>
• Define and use data definition language (DDL)<br>
• Define and use data manipulation language (DML)<br>
• Define and use data manipulation language (DML)<br>
• Define
	- Define and use data definition language (DDL)
	-

Copyright © 2013, Oracle and/or its affiliates. All rights reserved. allis Student Guide.

#### **RDBMS: Overview**

- A Relational Database Management System (RDBMS):
	- Manages data according to the relational model
	- Organizes and stores data in the form of tables Example: A bank database has tables for currency data, customer information, account information, and so on.
- A database is a collection of data placed in tables. المحتجمة.<br>The relational model<br>– Organizes data logically as tables and the relationships
	- Synonymous with "schema"
- The relational model
	- between them
	- Is an improvement over the hierarchical database model,<br>
	which:<br>
	 Requires additional steps to coordinate the data and program<br>
	 Is difficult to work with<br>
	Copyright© 2013, Oracle and/or its affiliates. All rights rese which:
		- Requires additional steps to coordinate the data and programs
		-

Copyright © 2013, Oracle and/or its affiliates. All rights reserved.

In some RDBMSs, a single database can have multiple "schemas." In MySQL a database and a schema are the same thing. → Express of the second of the second in transfer to the second of the second of the relationships<br>  $\frac{1}{2}$  and the relationships<br>  $\frac{1}{2}$  between them<br>
- Is an improvement over the hierarchical database model,<br>
whi

In the relational model, the fundamental structure for organizing data is the "relation," which is where it gets its name. For most purposes, the term "table" is interchangeable with the more abstract term "relation." The term "table" is used in the remainder of this course.

For example, a database for a bank might contain a table to store currency data, a table to store customer data, and a table for its accounts. These tables are obviously related: a customer can have one or more accounts, and an account can express its balance in a particular currency. However, the existence of these relationships is not a defining characteristic of a relational database. The only reason for a DBMS to be called relational is that it stores its data in tables whether or not these tables are related to one another.

Continuing with the bank example, a hierarchical representation would require a list of customers and, within each customer entry, a list of bank accounts, each of which uses a different currency. To list all currencies used in the database, you must first examine all the customers and then, for each customer, you must look at all accounts. The relational model makes it much easier to do this.

#### **Spreadsheet Versus Database**

- Spreadsheets are easy to use and provide an instant view of the data.
	- Focus on numerical data and manipulation
	- Allow any data to be entered into a cell
	- Can display data as graphs and charts
	- Format directly into printable reports
- Databases are much more powerful than spreadsheets device their ability to query and manimulate determined to the space of  $\mathbb{R}^{n\times n}$ due to their ability to query and manipulate data:  $\frac{60}{100}$ <br>  $\frac{60}{100}$ <br>  $\frac{60}{10$ 
	- Retrieve all records that match certain criteria
	- Cross-reference records between tables
	- Update records in bulk
	- late records in bulk<br>form complex aggregate calculations<br>and Social Student Guide<br>and Social Student Guide<br>and Social Student Guide<br>in General Student Guide<br>in General Student Guide<br>in General Student Guide<br>in General Stud

Copyright © 2013, Oracle and/or its affiliates. All rights reserved.

#### **Entities and Relationships**

- **Entities:** Things in the real world that you store information about in a database
	- Tables store data representing one type of entity.
	- Example:
		- A bank database has a customer table to store customer information.
		- The customer table stores this information as a set of attributes (columns within the table) for each customer.
- **Relationships:** Links between entities that have something to do with each other
	- Example:
		- The customer name is related to the customer account number and contact information, which might be in the same table. The customer name is related to the customer account and contact information, which might be in the same of the can also be relationships between separate example, customer to account s).<br>
		Copyright © 2013, Oracle and/or i
		- There can also be relationships between separate tables (for

Copyright © 2013, Oracle and/or its affiliates. All rights reserved.

When you talk about storing information about customers, bank accounts, currencies, and other real-world entities in your database, what you really mean is that you are storing data that represents these things. example, constrained to account and a non-transferable store data representing one type of entity.<br>  $\frac{1}{2}$  Example:<br>
A bank database has a customer to be too store customer<br>
... The customer table stores this informati

In a relational database, one table stores data about one particular type of entity. In the bank example, the customers table stores data about the bank's customers.

#### **Relationship Categories**

Relationship categories and examples:

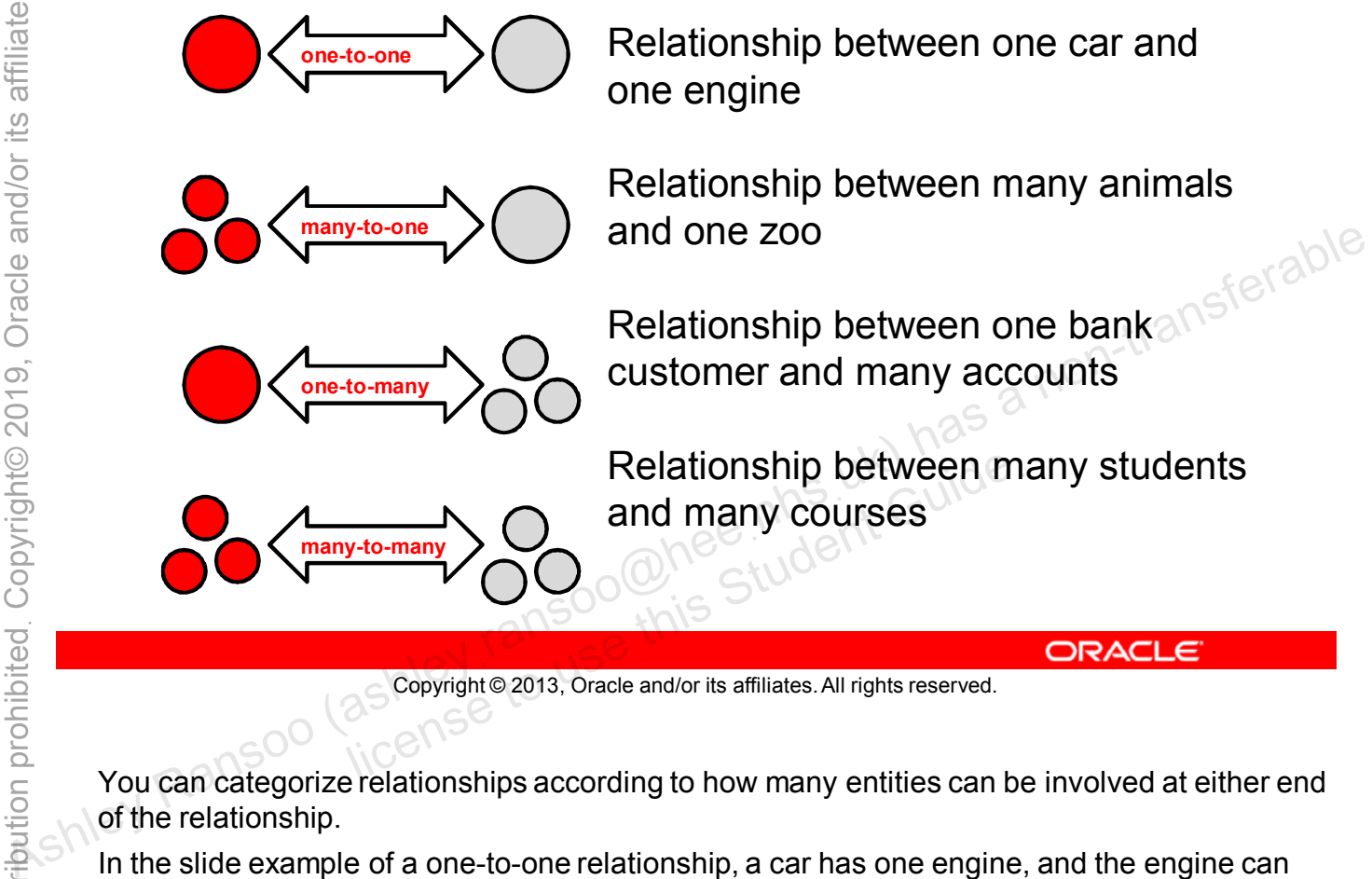

Copyright © 2013, Oracle and/or its affiliates. All rights reserved.

You can categorize relationships according to how many entities can be involved at either end of the relationship.

In the slide example of a one-to-one relationship, a car has one engine, and the engine can belong to just one car. There is a one-to-one relationship between the car and the engine. Often these types of relationships exists within a single table, but not always.

In the slide example of a one-to-many relationship, an individual customer of a bank can have more than one account. Note that this allows for customers to have zero, one, or more bank accounts. The word "many" refers to the maximum number of possible bank accounts for each customer.

An example of a many-to-one relationship is between bank branches and customers. Many customers could belong to one branch.

There is a many-to-many relationship between students and courses. A student can attend more than one course and a course can be attended by many students.

#### **RDBMS Database Structure**

- Two-dimensional tables, columns, and rows:
	- An ordered set of columns (1 or more)
	- An unordered set of rows (0 or more)
- Each row has exactly one value in each column.

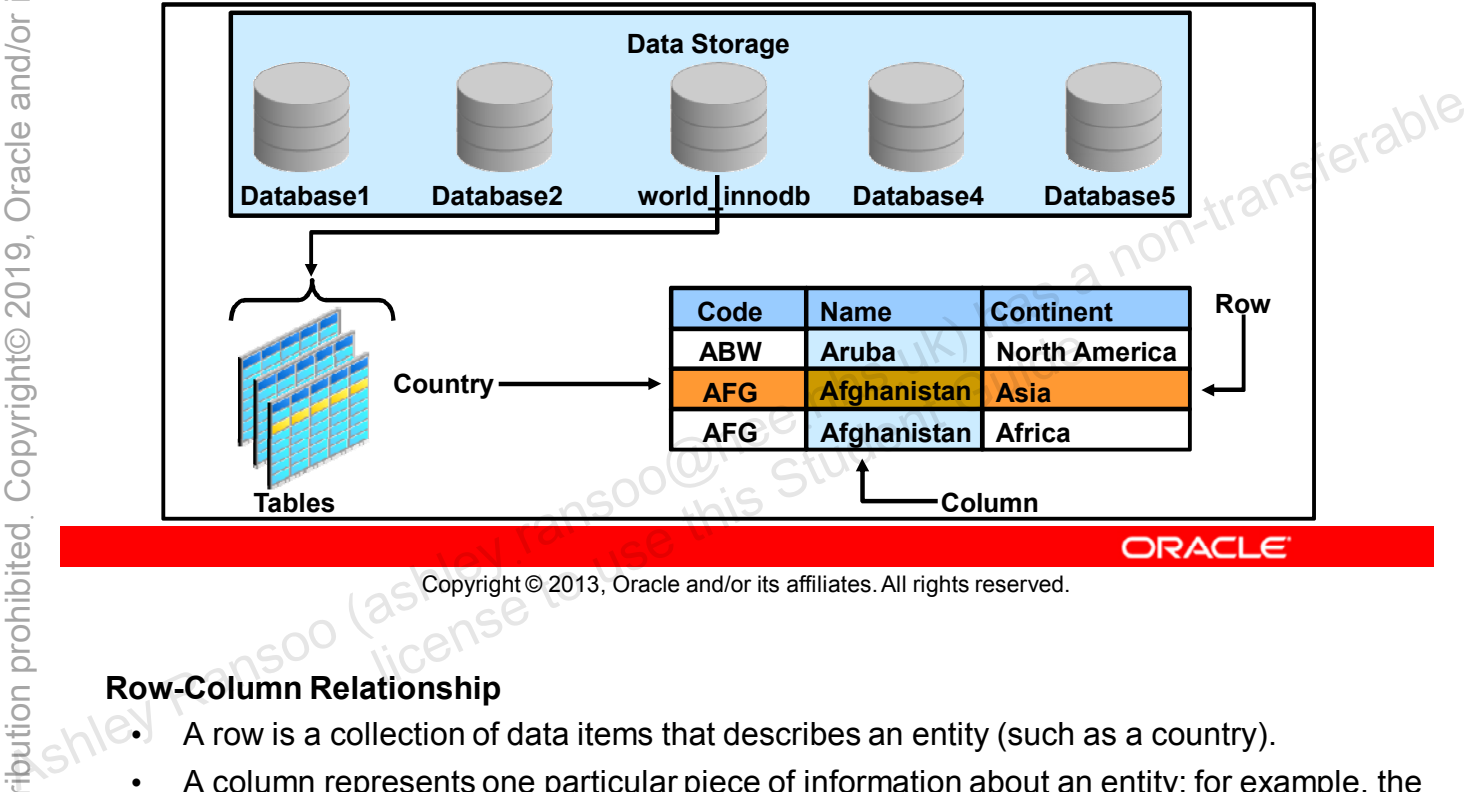

Copyright © 2013, Oracle and/or its affiliates. All rights reserved.

#### **Row-Column Relationship**

- A row is a collection of data items that describes an entity (such as a country).
- A column represents one particular piece of information about an entity; for example, the name and continent columns in the country table. Each column has a name and a data type and there are usually several columns in a table.
- The intersection of row and column contains individual data items called values. Values can only contain one piece of data. In this way, a table is like a spreadsheet.

The relational model requires that each row is unique: no two entities can be identical or you would not be able to distinguish one from another. There must be some combination of columns (possibly, all columns) called a key, whose values uniquely identify each row. In practice, most RDBMSs are less strict. Nearly all allow a table to contain duplicate rows, and to exist without a key.

**Note:** In SQL, tables do not have to have primary keys. In other words, the relational model does not enforce this requirement in SQL. However, it is enforced as soon as a primary key is added to the table. This course covers primary keys in Lesson 6, "Database and Table Creation".

#### **Using SQL with Databases**

SQL is:

- **S**tructured **Q**uery **L**anguage
- A standardized language
- The "core" of the relational database
- Based on the English language (phrases) Categories of phrase types:
	- DDL**:** Data definition language
	-

Copyright © 2013, Oracle and/or its affiliates. All rights reserved. allicense to add delate madify

MySQL provides an easy, efficient way for users to add, delete, modify, and retrieve the data in their databases by using: **Categories of phrase types:**<br>
- DDL: Data definition language<br>
- DML: Data manipulation language<br>
- DML: Data manipulation language<br>
- DML: Data manipulation language<br>
- Ashley Ransoo (as a non-transpect of the Student's

- The SQL language
- A powerful server
- Flexible program connections

SQL is a standardized language for communicating with relational databases. The majority of database vendors have add-ons and extensions to the syntax, but most SQL dialects provide a reasonably adequate subset of the features defined in the standard. The language is designed to mimic the English language and most commonly uses phrases instead of individual words. These phrases fall into two different categories, which are discussed next.

#### **SQL Statements: Data Definition Language**

• Create and delete database:

**CREATE DATABASE**

**DROP DATABASE**

- **DATABASE** is synonymous with **SCHEMA**.
- Create and delete database table:

**CREATE TABLE**

**DROP TABLE**

Modify databases and tables:

**ALTER DATABASE**

# Copyright © 2013, Oracle and/or its affiliates. All rights reserved.  $\frac{1168118}{1168115000}$

The DDL SQL statements define database and table data. The statements shown in the slide are followed by options to specify data operations. **ALTER TABLE**<br> **ALTER DATABASE**<br> **ALTER TABLE**<br> **ALTER TABLE**<br> **ALTER TABLE**<br> **ALTER TABLE**<br> **ALTER TABLE**<br> **ALTER TABLE**<br> **ALTER TABLE**<br> **ALTER TABLE**<br> **ALTER TABLE**<br> **ALTER TABLE**<br> **ALTER TABLE**<br> **ALTER TABLE**<br> **ALTER TA** 

For example, to create a bank database with a table for customer information, you can enter the following statements:

CREATE DATABASE mybank

CREATE TABLE customers

Because SQL is based on phrases, the order of words is important. For example, CREATE mybank DATABASE and DATABASE mybank CREATE are not correct SQL statements. Only CREATE DATABASE mybank is correct.

In the CREATE DATABASE and DROP DATABASE statements, SCHEMA can be used instead (CREATE SCHEMA/DROP SCHEMA).

#### **SQL Statements: Data Manipulation Language**

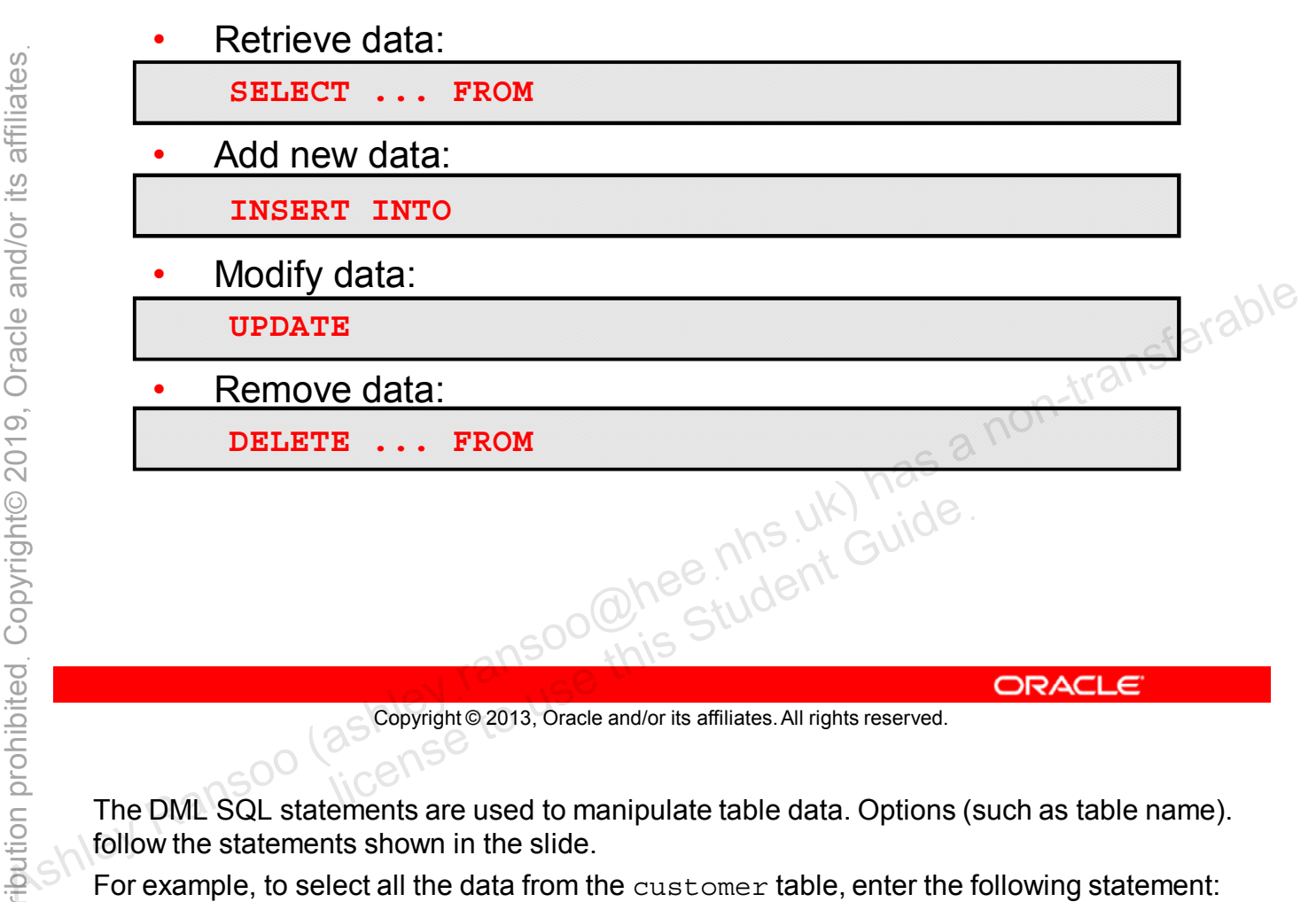

Copyright © 2013, Oracle and/or its affiliates. All rights reserved.

The DML SQL statements are used to manipulate table data. Options (such as table name). follow the statements shown in the slide.

For example, to select all the data from the customer table, enter the following statement:

SELECT \* FROM customers

**Note:** This course covers the specifics of DDL and DML statements in later lessons.

## **MySQL: Benefits**

The following are some of the benefits of MySQL:

- Supports the SQL "dialect," which is a powerful extension of the standard SQL language • Supports the SQL "dialect," which is a powerful extension<br>
of the standard SQL language<br>
• Runs on many different operating systems<br>
• Has a flexible and secure authorization system<br>
• Supports very large databases<br>
• I
	- Runs on many different operating systems
	- Has a flexible and secure authorization system
	- Supports very large databases
	- Is highly customizable
	- Is built for speed
	- Is free or inexpensive
	- Provides open source and commercial licensing options<br>• Has Enterprise tools<br>• Provides exceptional support<br>• Guide Scopyright® 2013, Oracle and/or its affiliates. All rights reserved.
	- Has Enterprise tools
	-

Copyright © 2013, Oracle and/or its affiliates. All rights reserved.

#### **Summary**

In this lesson, you learned how to:

- Define a relational database (and RDBMS)
- Describe the structure of an RDBMS database
- Identify the differences between databases and spreadsheets
- Explain the use of SQL and MySQL with relational databases<br>• Define and use data define databases • Explain the use of SQL and MySQL with relational<br>
databases<br>
• Define and use data definition language (DDL)<br>
• Define and use data manipulation language (DML)<br>
• Define and use data manipulation language (DML)<br>
• Define
	- Define and use data definition language (DDL)
	-

Copyright © 2013, Oracle and/or its affiliates. All rights reserved. allis Student Guide.

#### **Practice 3-1 Overview: Quiz – Database Basics**

In this practice, you answer questions about:

- Database basics
- MySQL-specific SQL and RDBMS topics

#### **Practice 3-2 Overview: Identifying the Structure of a Table**

In this practice, you identify the relational database characteristics of a given table.
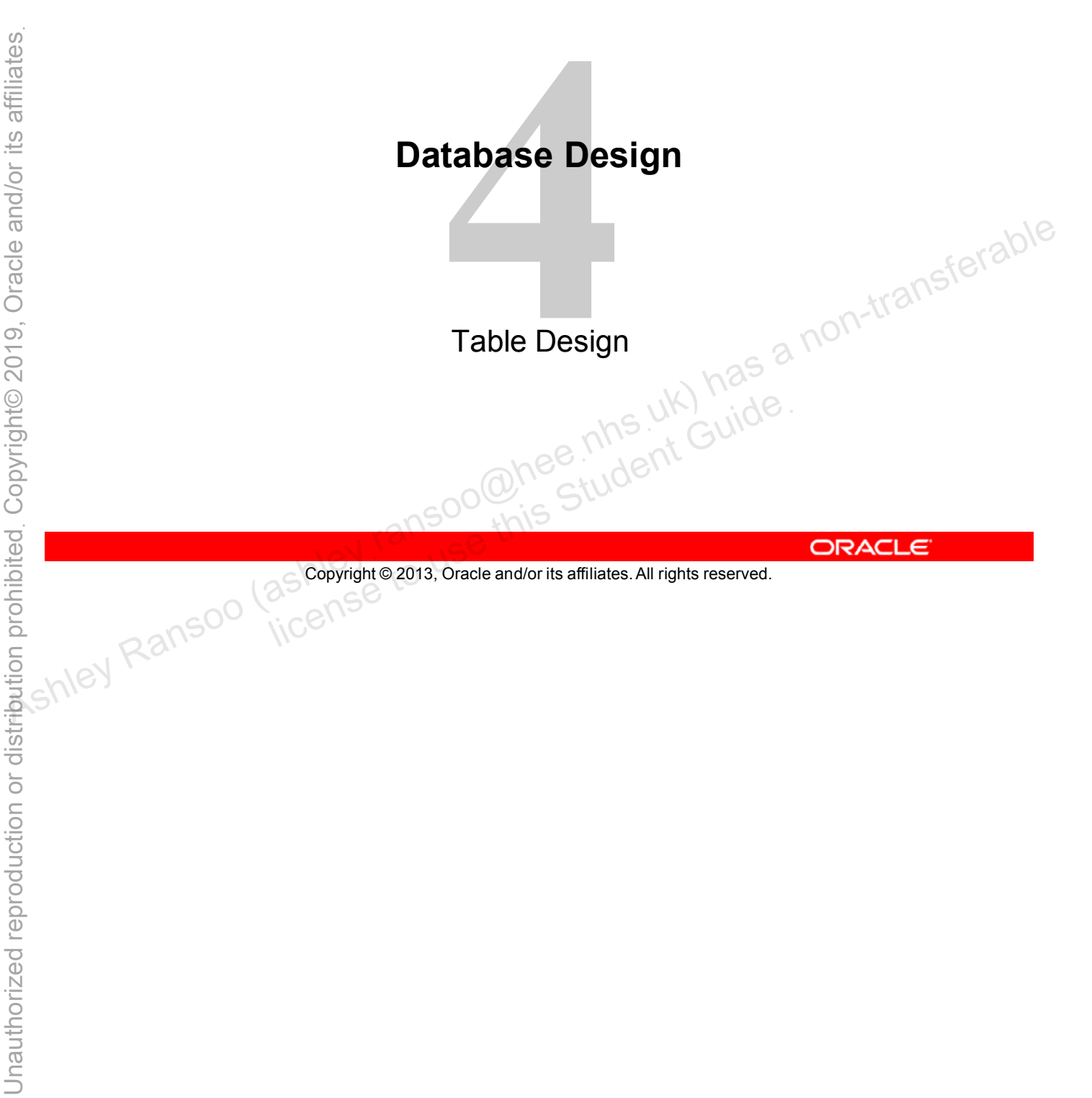

Copyright © 2013, Oracle and/or its affiliates. All rights reserved.

# **Objectives**

After completing this lesson, you will be able to:

- Describe database modeling
- Explain how to use keys to identify a row
- Explain how to use foreign keys to achieve referential integrity • Describe database modeling<br>
• Explain how to use keys to identify a row<br>
• Explain how to use foreign keys to achieve referential<br>
• Define and perform normalization<br>
• Pepare a design plan for a new database<br>
• View a
	- Define and perform normalization
	- Prepare a design plan for a new database
	- View a database structure
	-

Database modeling is the process of defining the logical structure of a database. This structure determines how data is stored, organized, and manipulated.

- It encourages you to understand your data before building the database.
- Consider what questions your data needs to answer.
- The entity relationship model (ERM) is the most common model for an RDBMS:
	- Top-down method
	- oper this up ungrant

Copyright © 2013, Oracle and/or its affiliates. All rights reserved.

An entity relationship model describes a relational database by using a "top-down" method. This method starts with a high-level view, and then adds details as you refine the process. The result is a diagram called an entity relationship diagram (ERD). There are several types of ERDs. You use different types at different stages of the process and for different reasons. + Consider wind desitions you data heeds to answer.<br>
→ The entity relationship model (ERM) is the most common set of an RDBMS:<br>
- Top-down method<br>
- Used to produce an entity relationship diagram (ERD)<br>
- Second to produ

**Note:** The information provided here gives a high-level, conceptual view of database modeling. This is a big topic that could easily be a course on its own.

# **ERD: Structure Diagram**

- Visualizes the content and relationships of a database
- Organizes data into groups of similar entities (to be placed in tables)
- Example: High-level diagram of the world innodb database:

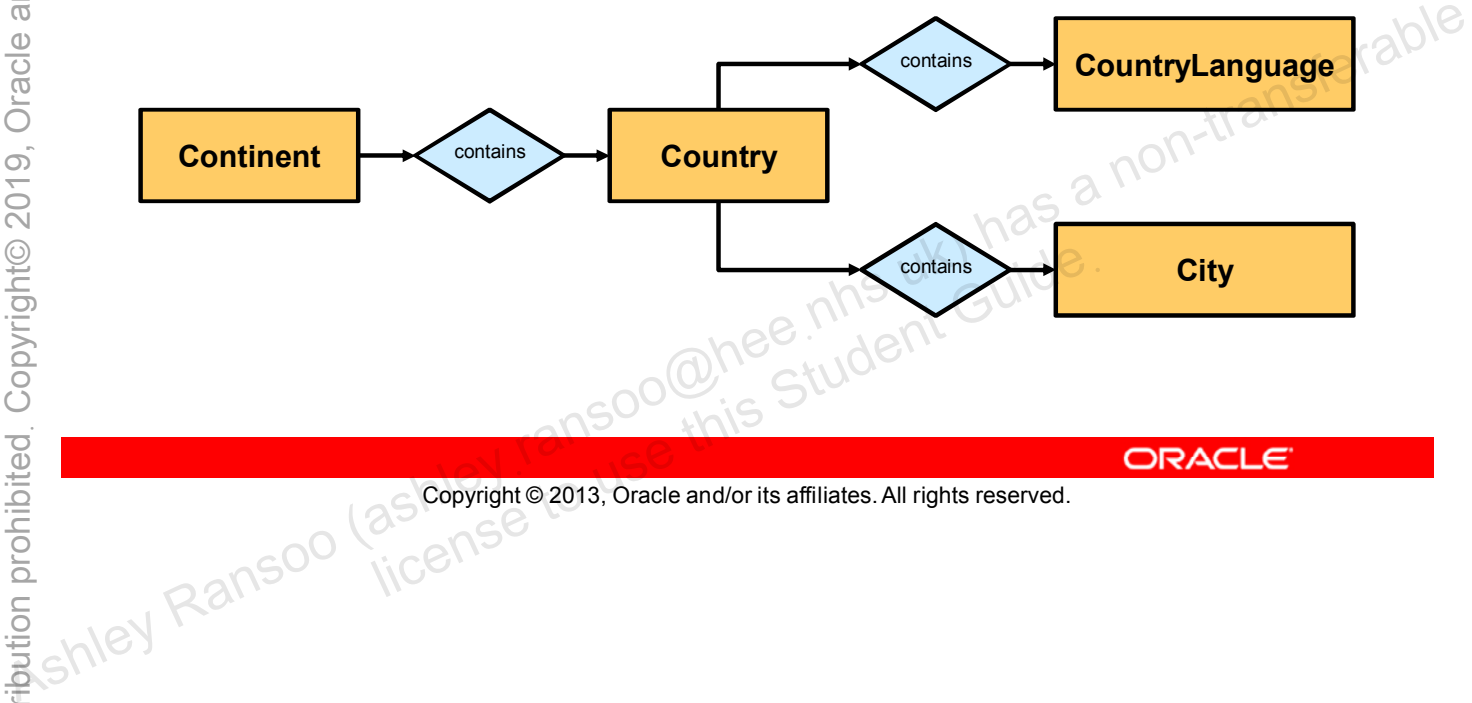

Copyright © 2013, Oracle and/or its affiliates. All rights reserved.

# **ERD: Cardinality Diagram**

- Indicates the type of relationship between tables
- Uses lines and specific symbols (notation) to show these relationships
- There are several ERD notations
- Example:
	- Zero or one
	- Exactly one (one and only one)
	- Zero or many
	-

Copyright © 2013, Oracle and/or its affiliates. All rights reserved. One or many<br>
ansocialistic Student Guide.<br>
as Copyright @ 2013, Oracle and/or its affiliates. All rights reserved.

The type of notation shown in the slide is called "crow's foot" notation, and is very common. Others include Barker, IDEF1X and Unified Modeling Language (UML). **ONE ONE OR ACTS THE SERVIS CONEX CONCRET CONSTRUMERT OR ASSAULT CONSTRUMERT CONSTRUMERT CONSTRUMERT CONSTRUMERT CONSTRUMERT CONSTRUMERT CONSTRUMERT CONSTRUMERT CONSTRUMERT CONTROLLS CONTROLLS THE type of motation shown i** 

To be precise, the "zero or many" symbol can also mean "zero or one or many".

# **Cardinality Diagram: Examples**

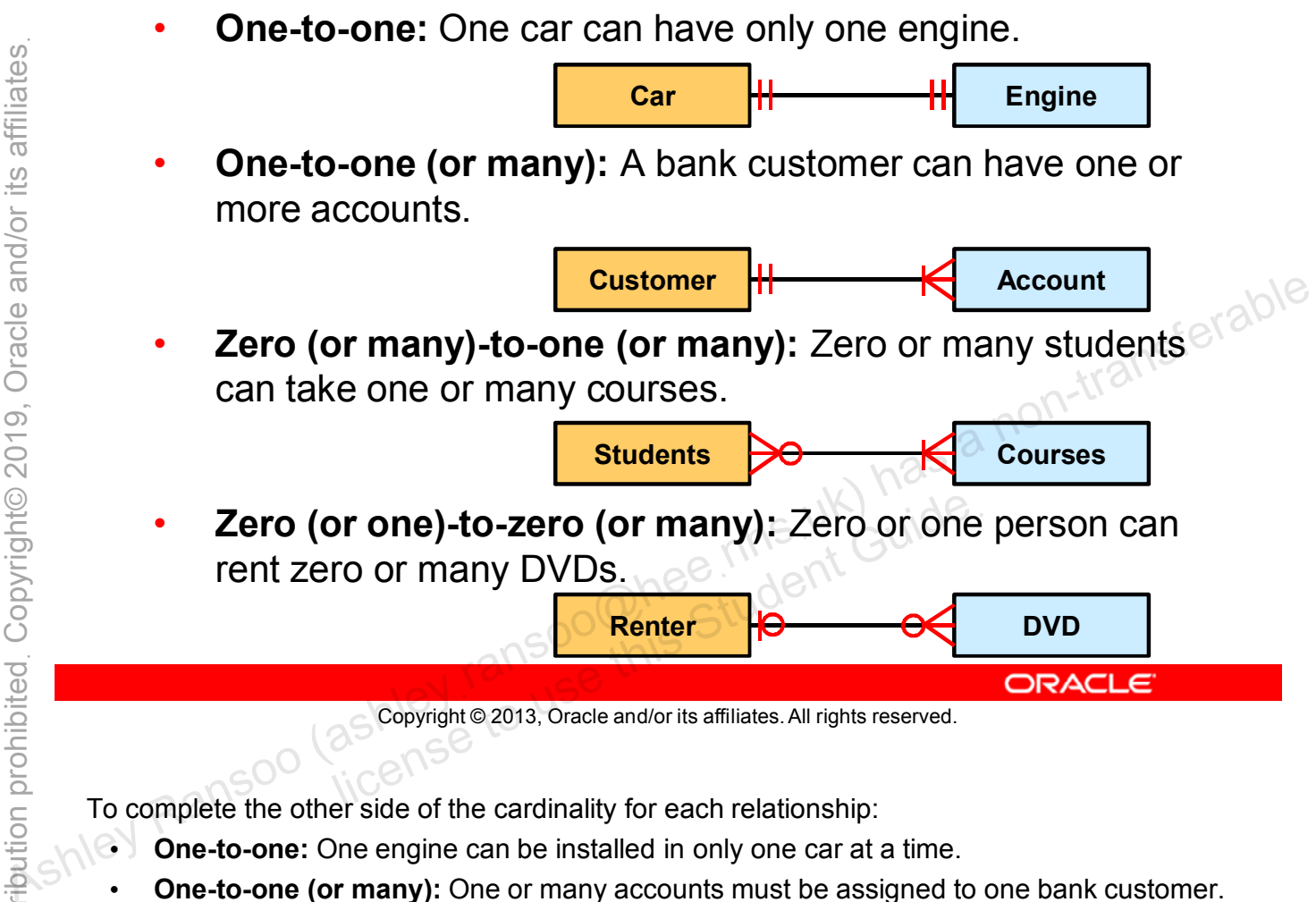

Copyright © 2013, Oracle and/or its affiliates. All rights reserved.

To complete the other side of the cardinality for each relationship:

- **One-to-one:** One engine can be installed in only one car at a time.
- **One-to-one (or many):** One or many accounts must be assigned to one bank customer.
- **One (or many)-to-zero (or many):** One or many courses can be taken by zero or many students.
- **Zero (or one)-to-zero (or many):** Zero or many DVDs can be rented by zero or one renter at a time.

# **Keys**

- Candidate key:
	- A column that can uniquely identify a row
		- There can be multiple candidate keys for a table.
- Primary key:
	- The chosen candidate key column(s)
		- One primary key per table
		- Prevents duplicate values
		- Cannot contain null values
		- Can help to decrease lookup time for large tables
- Foreign key:
	- A column that matches a candidate key in another table, to create a relationship between the tables Diumn that matches a candidate key in another<br>a relationship between the tables<br>Enforces referential integrity<br>Solo<br>Solopyright © 2013, Oracle and/or its affiliates. All rights reserved.
		-

Copyright © 2013, Oracle and/or its affiliates. All rights reserved.

A table consists of several rows, each of which corresponds to a record. A key is a unique identifier for each record. The database uses keys to organize records. — Enforces referential integrity<br>  $\frac{1}{2}$  Ashle consists of several rows, each of which corresponds to a record. A key is a unique<br>  $\frac{1}{2}$  A non-transferable a non-transferable and the set of the tables<br>  $\frac{1}{2}$ 

A primary key can be a single column, or several columns in a "composite" primary key.

Referential integrity requires that the foreign key in any referencing table must always refer to a valid row in the referenced table. Referential integrity ensures that data in related tables remains consistent during updates and deletes.

## **Cardinality ERD: Example**

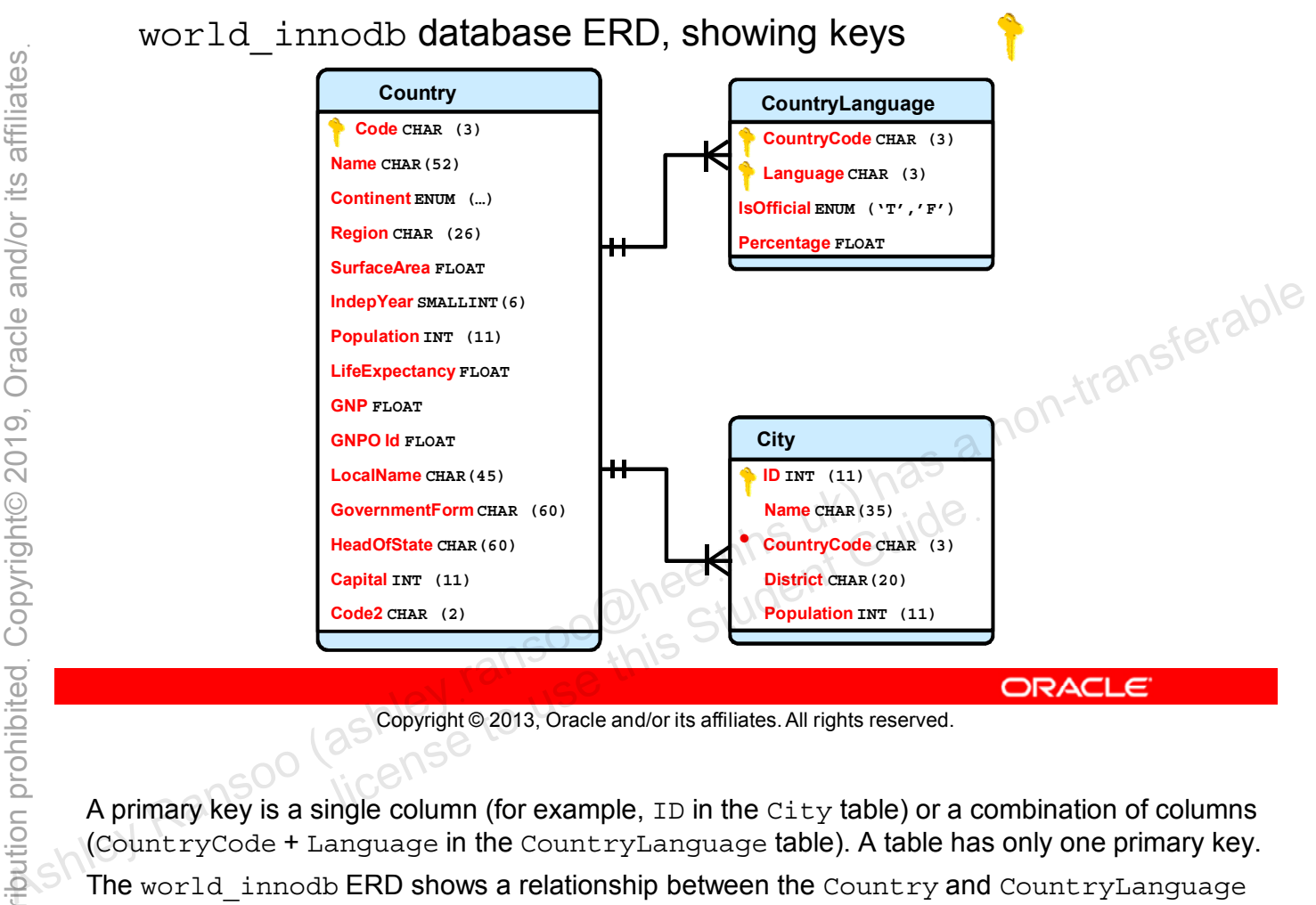

Copyright © 2013, Oracle and/or its affiliates. All rights reserved.

A primary key is a single column (for example, ID in the City table) or a combination of columns (CountryCode + Language in the CountryLanguage table). A table has only one primary key.

The world innodb ERD shows a relationship between the Country and CountryLanguage tables. The CountryCode column in the CountryLanguage table is being used as a foreign key referring to the Country table's primary key (Code).

The Country and City tables are also related. The CountryCode column in the City table is used as a foreign key referring to Code in the Country table.

The lines and symbols between the tables describe their relationships. The double bar notation on the Country table side means "one and only one." The bar and crow's foot combination on the referencing tables (CountryLanguage and City) means "one or many."

In the Country/CountryLanguage relationship, a country has only one code. The code links the country to one or more national languages. In the Country/City relationship, the country code associates a country with one or many cities.

**Note:** You will do more with ERDs later in the course.

Normalization is the process of organizing data to avoid duplication and redundancy.

- Ensures that each individual data item is stored only once
- Prevents invalid or inconsistent data after modification
- "Decomposes" database into smaller tables
- Stops one column from containing multiple values
- Avoids repeating groups ("tables within tables")
- 

Copyright © 2013, Oracle and/or its affiliates. All rights reserved. allis Student Guide.

Normalization is a technique used to create well-designed relational databases. A normalized database gives you a lot of flexibility when accessing your data and stops modifications from making the data inconsistent. • Stops one column from containing multiple values<br>• Avoids repeating groups ("tables within tables")<br>• Helps with good database design<br> $\frac{1}{2}$ <br> $\frac{1}{2}$ <br> $\frac{1}{2}$ <br> $\frac{1}{2}$ <br> $\frac{1}{2}$ <br> $\frac{1}{2}$ <br> $\frac{1}{2}$ <br> $\frac{1}{2}$ <br> $\frac{1}{$ 

Repeating groups and columns containing more than one value lead to "tables within tables". You cannot access the inner table without first accessing the outer table. This is a characteristic of hierarchical databases, which the relational model is designed to avoid.

Although this course focuses on the use of SQL to create and use databases, even the bestwritten SQL code cannot fix a badly-designed database. Spend the necessary time and effort on proper database modeling and normalization before building your database.

**Note:** Normalization is a big topic. This course provides a high-level view.

# **Advantages of Normalization**

- Better database organization:
	- More tables with smaller rows
	- Efficient data access
	- Greater flexibility for queries
	- Ability to quickly find the information you need
	- Easier to implement security
	- Easier to maintain as your needs change
- Reduction of redundant and duplicate data: – Easier to ensure consistent data after modification<br>
– More compact database<br>
– Easier to ensure consistent data after modification<br>
– Easier to ensure consistent data after modification<br>
– Easier to ensure consistent d
	- More compact database
	- Easier to ensure consistent data after modification<br>
	enter Guide<br>
	Student Guide<br>
	Student Guide<br>
	Student Guide<br>
	Student Guide<br>
	Student Guide<br>
	Student Guide<br>
	Ranso Goographe 2013, Oracle and/or its affiliates. All rights r

Copyright © 2013, Oracle and/or its affiliates. All rights reserved.

Despite the numerous advantages of normalization, consider these disadvantages:

- Even simple queries often need access to several tables.
- Tables often contain codes rather than the real data.
	- Need to look up codes in related tables
	-
- Join operations can reduce database performance.
- Optimized for applications, not general querying<br>
in operations can reduce database performance.<br>
enormalization process is completed at a particular suming • The normalization process is complex and timeconsuming. • Optimized for applications, not general querying<br>
• Join operations can reduce database performance.<br>
• The normalization process is complex and time-<br>
consuming.<br>
• De-normalization results in unusable data?<br>
• De-norma
	-

# **Eliminating Data Inconsistencies**

Normalization avoids insertion, deletion, and modification problems by ensuring that each column in a table:

- Is relevant to the entity that the table represents
- Contains a single value
- Contains the smallest amount of useful information
- Does not contain a calculated or concatenated value
- Is unique within the database
- lice this student Guide

Copyright © 2013, Oracle and/or its affiliates. All rights reserved.

Avoid using table columns that might lead to data inconsistencies. Ensure that each column:

- Is relevant to the entity the table represents: For example, a table representing a dinner menu would not include shoe sizes of the guests. • Does not contain a calculated or concatenated value<br>• Is unique within the database<br>• Is identical to the key it refers to in a table relationship<br>
• As identical to the key it refers to in a table relationship<br>
• As a n
	- **Contains a single value:** If a column contains more than one value, that value is harder to work with and potentially redundant.
	- **Contains the smallest amount of useful information:** For example, a column containing an address. Divide this "multipart" column into separate columns for building number, street name, city, postal code, and so on. This allows the component parts to be filtered, sorted, and otherwise manipulated easily.
- **Does not contain a calculated or concatenated value:** Columns must not derive their value from other column data. These derived values need to be updated every time the columns they depend on are updated. Instead, create the concatenated or derived values dynamically as required.
- **Is unique within the database:** If a data item is duplicated, there is the risk that it is updated in one place but not another, leading to data corruption.
- **Is identical to the key it refers to in a table relationship:** The primary and foreign key columns must be of the same data type.

ashley ransoo@hee nhs uk) juide.<br>ashley ransoo@hee fudent Guide.<br>jicense to use this Student

**Note:** Columns are sometimes referred to as "fields" in MySQL, and the term can be confusing if you have worked with other RDBMS.

There are many successive levels of normalization. These are called **normal forms**.

- Each consecutive normal form depends on the previous one.
- The first three normal forms are usually adequate.

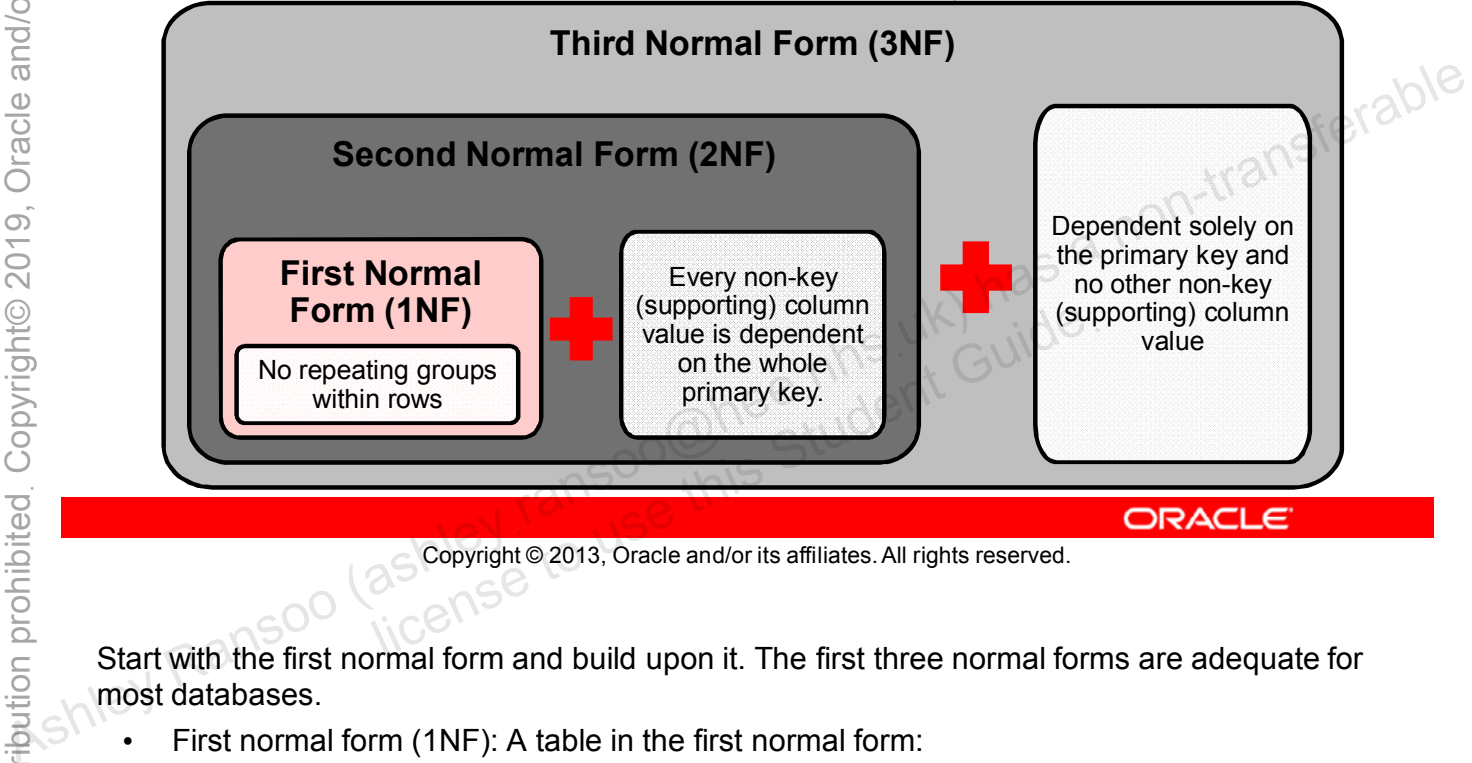

Copyright © 2013, Oracle and/or its affiliates. All rights reserved.

Start with the first normal form and build upon it. The first three normal forms are adequate for most databases.

- First normal form (1NF): A table in the first normal form:
	- Has columns containing a single value only
	- Does not have repeating groups within rows

If a table is not in 1NF, it is not normalized.

- Second normal form (2NF): A table is in the second normal form if:
	- It is already in 1NF
	- All its non-key attributes depend on the primary key (and on every column in a composite primary key)

A table is already in 2NF if it has a single column primary key.

- Third normal form (3NF): A table is in third normal form if:
	- It is already in 2NF
	- All its non-key attributes are not dependent on any non-key column values

## **Normalization Process: Example**

Inventory database for a chain of furniture stores:

- Turn the inventory spreadsheet into a database, so you can:
	- Execute intelligent searches
	- Make modifications
	- Prepare for future growth of your business
- Original inventory spreadsheet:

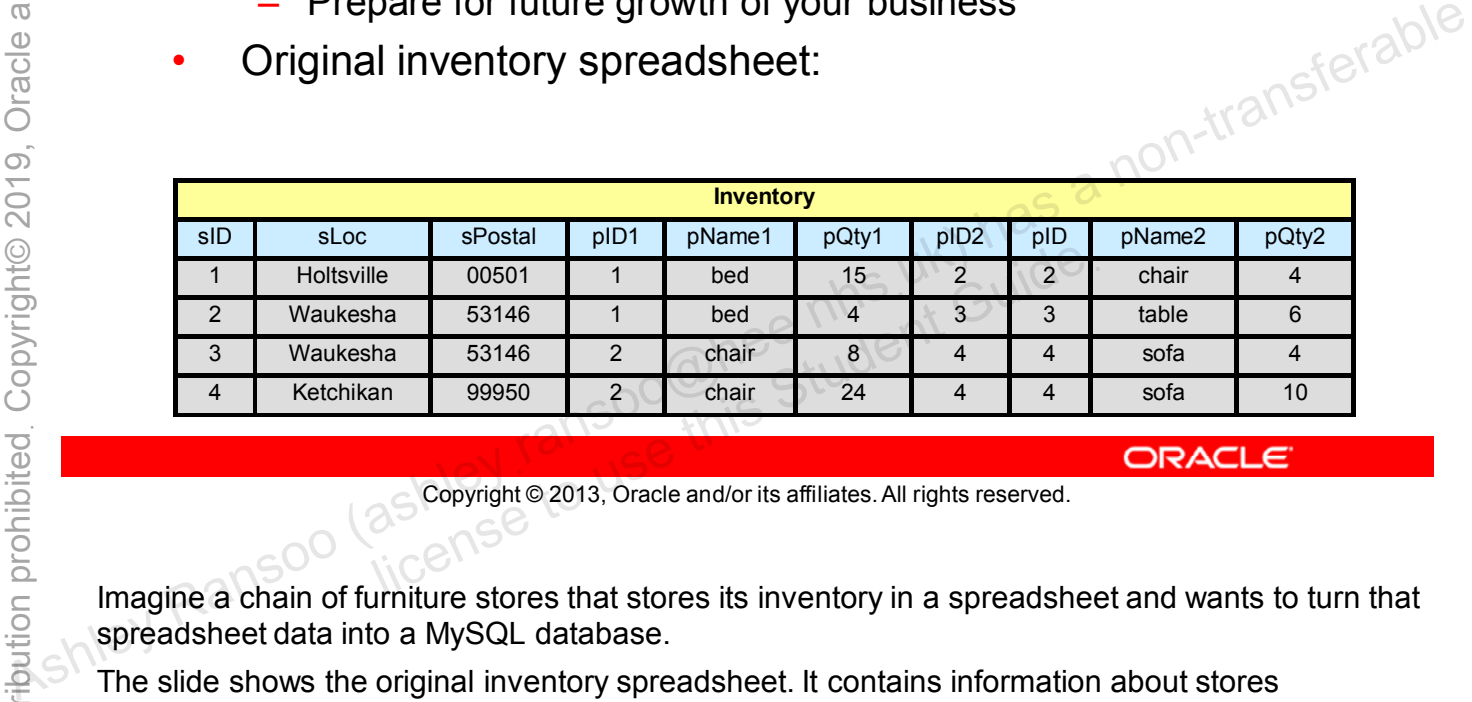

Copyright © 2013, Oracle and/or its affiliates. All rights reserved.

Imagine a chain of furniture stores that stores its inventory in a spreadsheet and wants to turn that spreadsheet data into a MySQL database.

The slide shows the original inventory spreadsheet. It contains information about stores (spreadsheet columns prefixed by "s") and the items held in those stores (prefixed by "p"). This spreadsheet is the basis for the next several slides, which demonstrate the normalization process.

# **First Normal Form: 1NF**

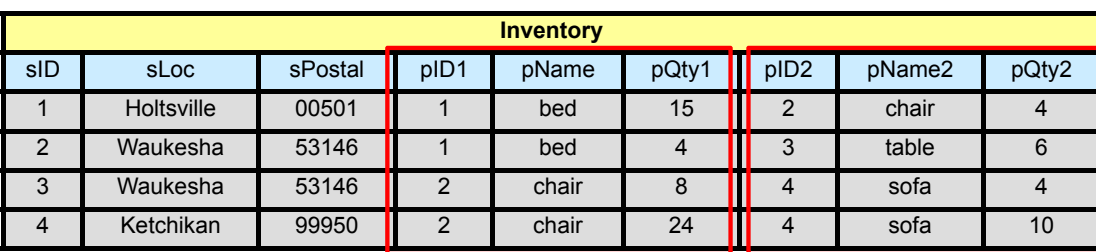

 $\vert$ <sub>1NF</sub> $\vert$ 

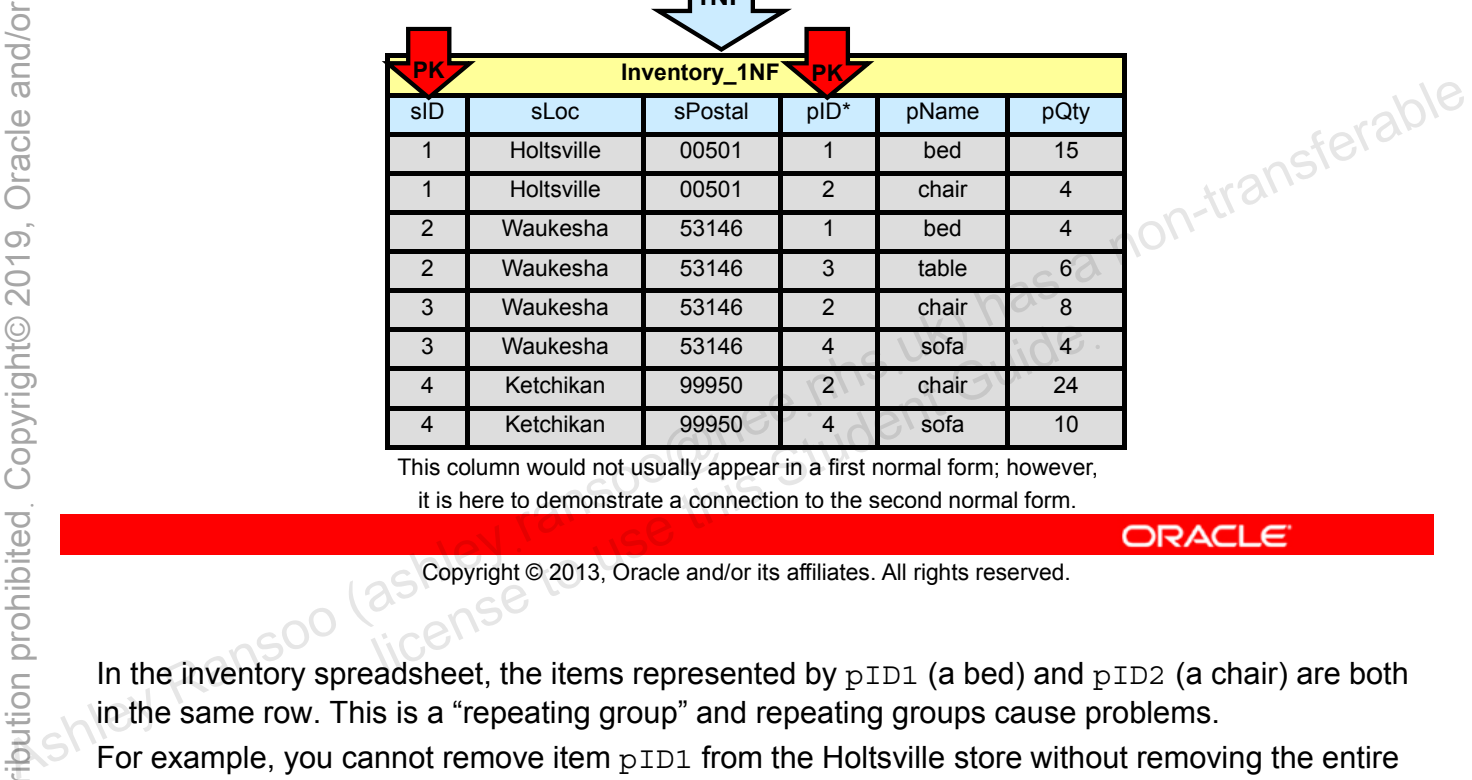

This column would not usually appear in a first normal form; however, it is here to demonstrate a connection to the second normal form.

4 Ketchikan 99950 4 sofa 10

Copyright © 2013, Oracle and/or its affiliates. All rights reserved.

In the inventory spreadsheet, the items represented by  $pID1$  (a bed) and  $pID2$  (a chair) are both in the same row. This is a "repeating group" and repeating groups cause problems.

For example, you cannot remove item  $pID1$  from the Holtsville store without removing the entire row. This deletes information about  $pID2$ , too (removing the bed also removes the chair).

To prevent this, take the wide spreadsheet (with its nine columns), and turn it into a narrower table (with six columns). Now each row contains information about only one item of furniture. In the Inventory 1NF table, the chair remains if you remove the bed.

The Inventory 1NF table has a composite primary key made up of the sID and pID columns. There is no single column that can be used as a primary key to avoid repeating groups, so redundancy can still exist. Redundancies can result in inconsistent data, so this table should be put through second normal form.

**Note:** Successful transformation to a normal form never results in loss of data. It only involves reorganization of data.

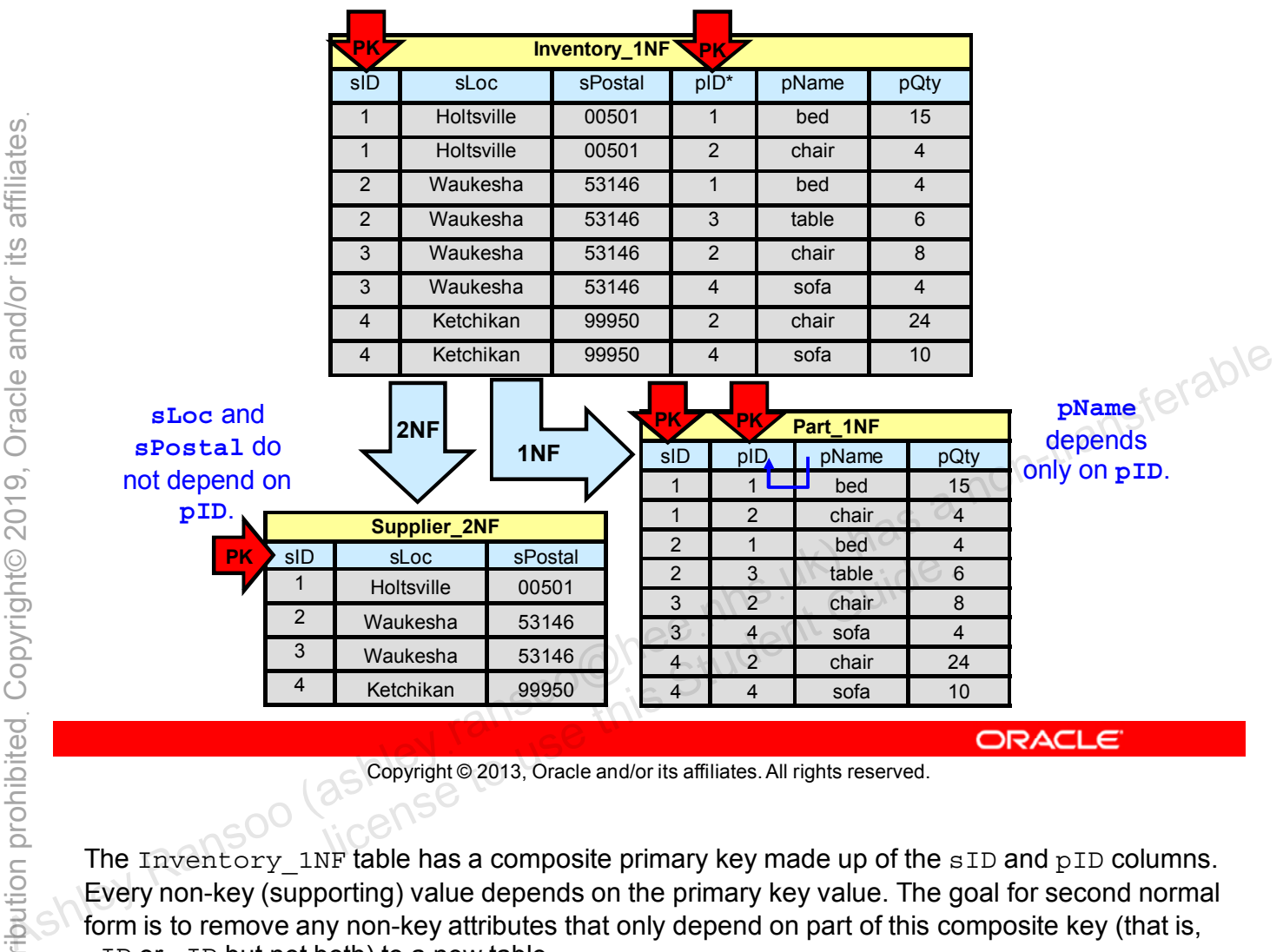

## **Second Normal Form: 2NF**

Copyright © 2013, Oracle and/or its affiliates. All rights reserved.

The Inventory 1NF table has a composite primary key made up of the sID and pID columns. Every non-key (supporting) value depends on the primary key value. The goal for second normal form is to remove any non-key attributes that only depend on part of this composite key (that is, sID or pID but not both) to a new table.

Inventory 1NF has been split into two tables, Supplier 2NF and Part 1NF:

- Supplier  $2NF$ : Has one primary key (sID) with two supporting columns (sLoc and sPostal), which depend on the primary key. This table is in second normal form.
- Part 1NF: Has a composite primary key made up of sID and pID. The supporting column pName does not depend on both parts of the primary key (it is dependent only on pID), so the table is still in first normal form.

## **Third Normal Form: 3NF**

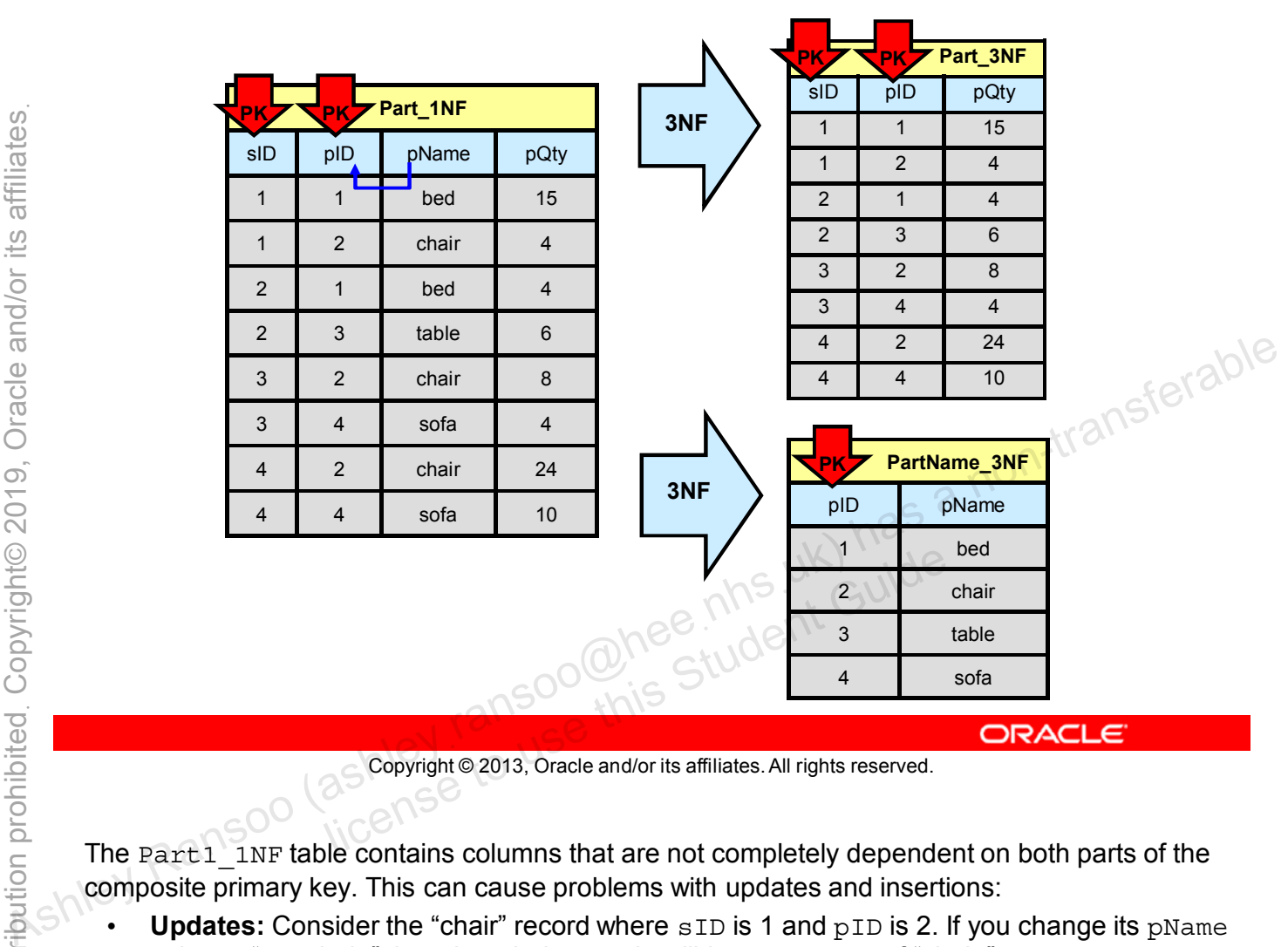

Copyright © 2013, Oracle and/or its affiliates. All rights reserved.

The Part1 1NF table contains columns that are not completely dependent on both parts of the composite primary key. This can cause problems with updates and insertions:

- **Updates:** Consider the "chair" record where sID is 1 and pID is 2. If you change its pName value to "armchair," the other chair records still have a pName of "chair."
- **Insertions:** If you add a new furniture item to the inventory with a pID of 5 and a pName of "loveseat," pQty and sID will not have values.
- There are now three different suppliers, so the  $sID$  and  $pQty$  columns need to have multiple rows.

These problems occur because  $p$ Name is dependent only on  $pID$  and not  $pID$ .

Third normal form removes columns that are not dependent on both parts of the composite key and puts them into separate tables.

Because of the simplicity of the Part 1NF table, the second normal form can be passed over and the third normal form applied.

The two resulting tables (Part 3NF and PartName 3NF) meet all the criteria of the third normal form. Now if you change chair to armchair, it is changed everywhere consistently.

### **Third Normal Form: 3NF**

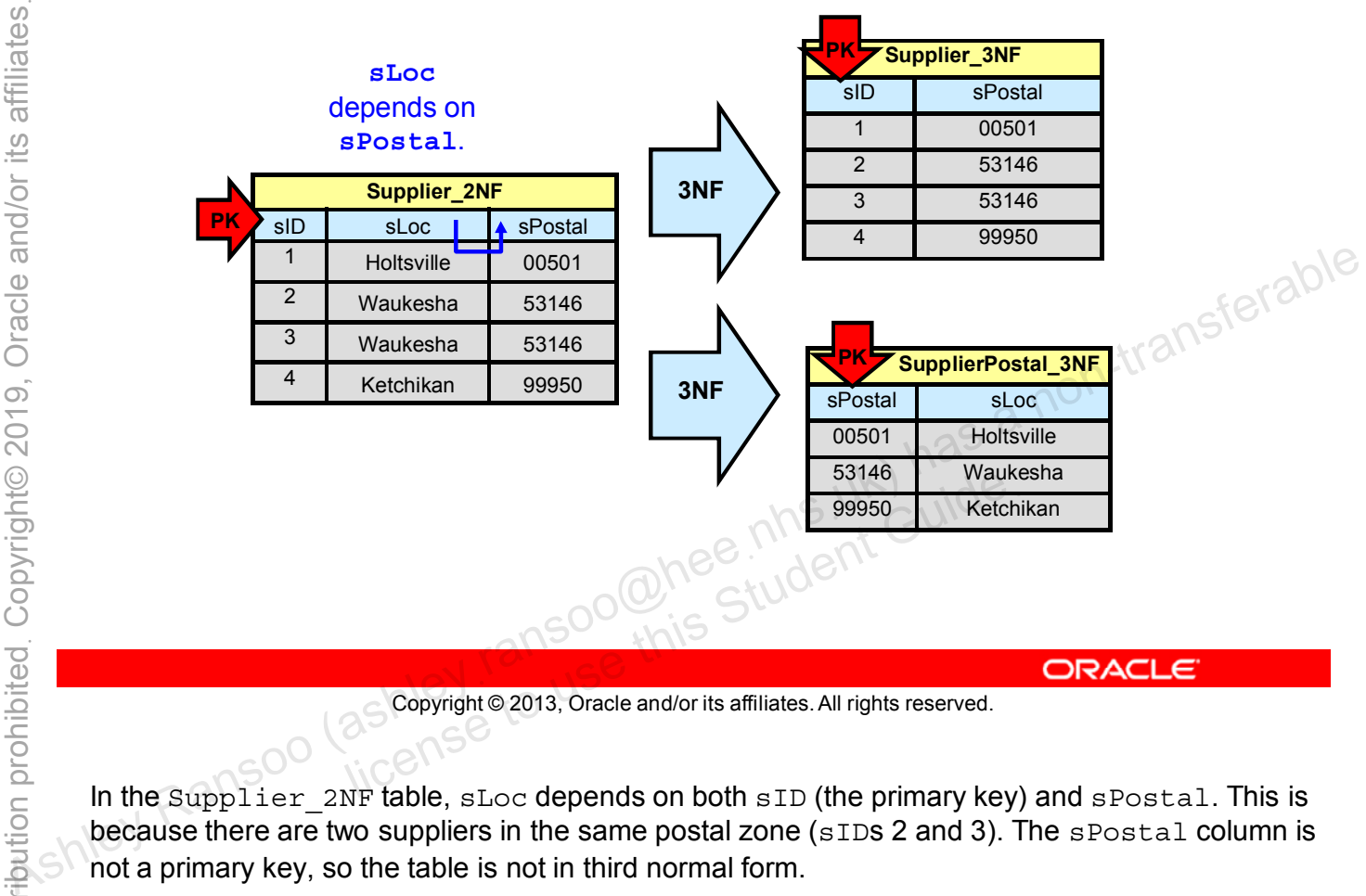

Copyright © 2013, Oracle and/or its affiliates. All rights reserved.

In the Supplier 2NF table, sLoc depends on both sID (the primary key) and sPostal. This is because there are two suppliers in the same postal zone (sIDs 2 and 3). The sPostal column is not a primary key, so the table is not in third normal form.

The Supplier 2NF table is normalized into two separate tables (SupplierPostal 3NF and Supplier\_3NF), making future updates less problematic.

To help distinguish between different suppliers in the same postal zone, add an extra column to the Supplier 3NF table for supplier name (sName). This makes the table easier to understand, because most people think in terms of names and not numbers. However, if you want the most efficient table, you would not do this.

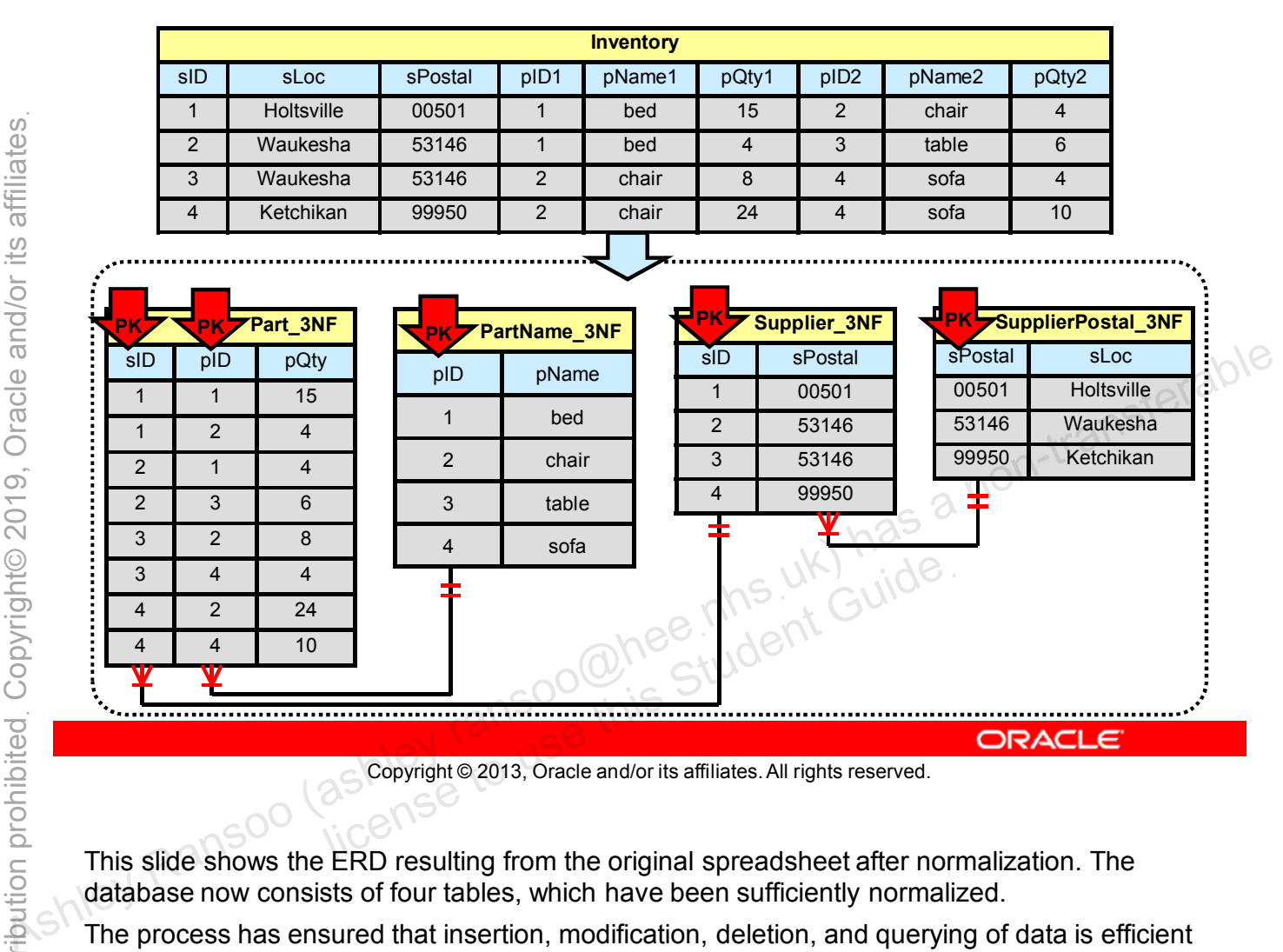

# **Normalized "Furniture Stores" Database**

Copyright © 2013, Oracle and/or its affiliates. All rights reserved.

This slide shows the ERD resulting from the original spreadsheet after normalization. The database now consists of four tables, which have been sufficiently normalized.

The process has ensured that insertion, modification, deletion, and querying of data is efficient and leaves the database in a consistent state.

# **Quiz**

The first three normalization forms are cumulative and build on each other, starting with the first normal form (or 1NF). **Example 2018**<br> **Assume B. False**<br> **Assume Assume Assume Assume Assume Assume Assume Assume Assume Assume Assume Assume Assume Assume Assume Assume Assume Assume Assume Assume Assume Assume Assume Assume Assume Assume Ass** 

- a. True
- b. False

Copyright © 2013, Oracle and/or its affiliates. All rights reserved. allis Student Guide.

**Answer: a**

# **Database Design Considerations**

- Always design your database before creating it, even if you do not use formal methods.
- Give tables and columns sensible names.
- Use normalization to organize data in a new database.
	- Or evaluate and improve the design of an existing database.
	-

## **Database Design Plan**

To start the design process, ask these questions about your database:

- What is the primary purpose of this database?
- What entities need to be stored, retrieved, and/or modified? **database:**<br>
• What is the primary purpose of this database?<br>
• How do those entities relate to each other?<br>
• How do those entities relate to each other?<br>
• How do those entities relate to each other?<br>
• Ashley a non-tran
	-

#### Database Design Plan Primary Purpose Modify? Store?  $\leftarrow$  Primary  $\leftarrow$  Retrieve? List **Entities** List **Entities** List Entities Build Database Model (establish relationships and data types) Normalization Process **Database Creation** *Yes No No Yes Yes No* Ashiever Ranson (as a non-transferable)<br>
Ashiever Ranson (as a nodel and the signed Database Model and deta byes)<br>
Ashieverables and deta byes)<br>
Ashieverables and deta byes<br>
Contraction (as a non-transferable)<br>
Contraction Jent Guide

#### **Database Design Plan Diagram**

Copyright © 2013, Oracle and/or its affiliates. All rights reserved.

#### Database design plan steps:

- Determine the purpose of your database.
- Start a structure diagram for a visual representation of your design plan.
- Identify the key entities to be managed by the database. List (or draw) a table for each key entity.
- List or draw the attributes of each entity. These will become columns.
- Consider which columns could uniquely identify a record. These are your candidate keys. (You might require an additional column specifically for this purpose.)
- Determine the storage requirements for each column. Consider whether to use fixed or variable length types because this determines which storage engine you use.
	- For InnoDB (the default) use variable data types.
	- For MyISAM, use fixed data types.
	- Use bit data type when flags are needed.

**Note:** Data types are covered in detail in the "Table Data Types" lesson.

• Normalize to the third normal form (or higher).

Continue to refine your database after construction as required.

#### **Viewing a Database**

Issue the following SQL statements from the mysql client:

- **SHOW DATABASES**
- **USE <database\_name>**
- **SHOW TABLES**
- **DESCRIBE <table\_name>**
- 

#### **Evaluating a Database Design**

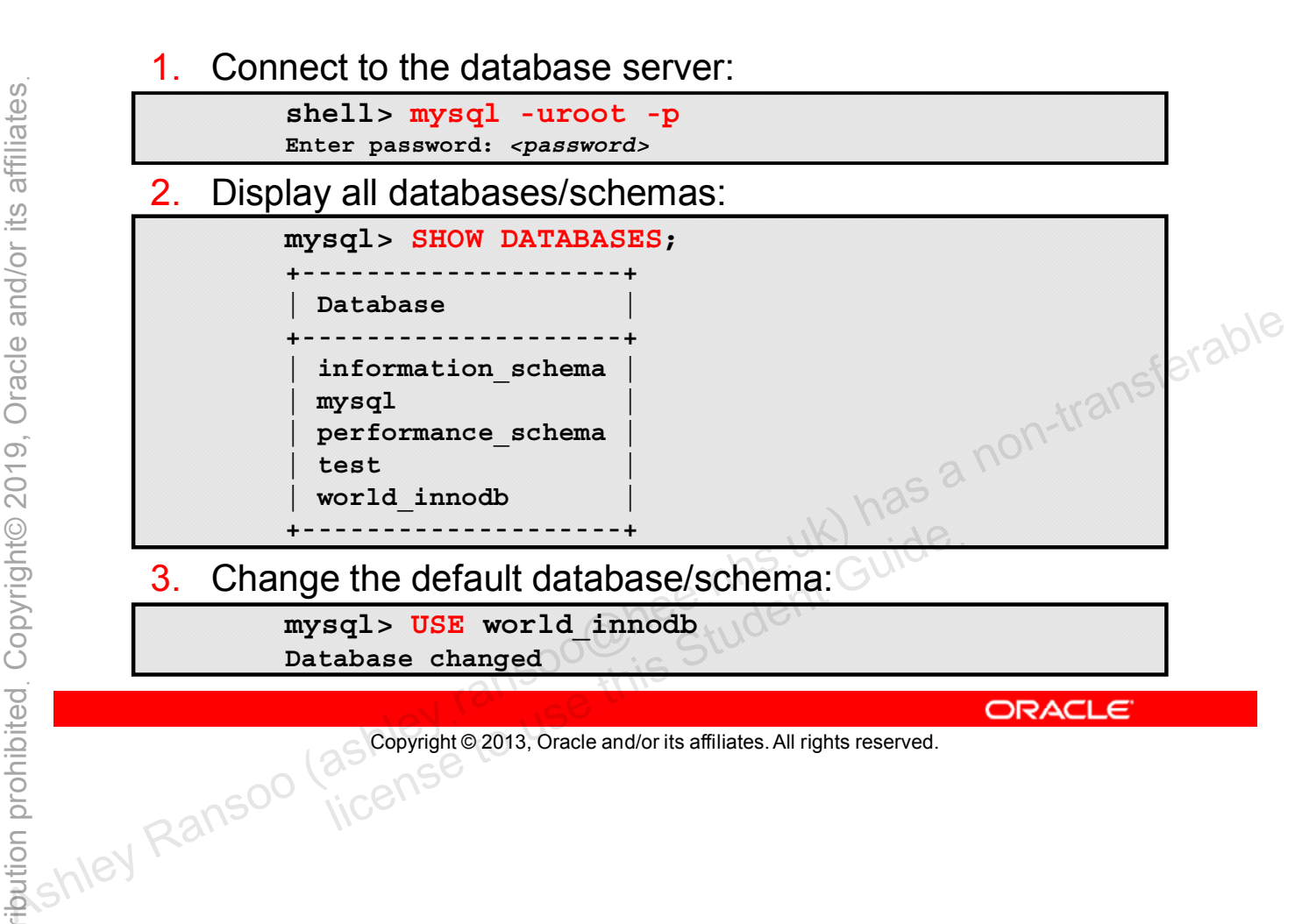

# **Evaluating a Database Design**

4. Display all tables in the database/schema:

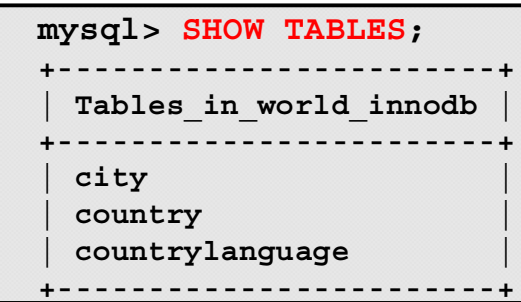

| mysql> DESCRIBE City;                               |                                                       |                                                               |                                                                      |                |               |
|-----------------------------------------------------|-------------------------------------------------------|---------------------------------------------------------------|----------------------------------------------------------------------|----------------|---------------|
| Field                                               | Type                                                  | Null                                                          | Default<br>Key                                                       | Extra          |               |
| ID<br>Name<br>CountryCode<br>District<br>Population | int(11)<br>char(35)<br>char(3)<br>char(20)<br>int(11) | <b>NO</b><br><b>NO</b><br><b>NO</b><br><b>NO</b><br><b>NO</b> | PRI<br><b>NULL</b>                                                   | auto increment |               |
|                                                     |                                                       |                                                               |                                                                      |                | <b>ORACLE</b> |
|                                                     |                                                       |                                                               | Copyright @ 2013, Oracle and/or its affiliates. All rights reserved. |                |               |

Copyright © 2013, Oracle and/or its affiliates. All rights reserved.

- Field: Column name
- Type: Column data type
- Null: Contains YES if NULL values can be stored in the column; NO if not
- Key: Indicates whether the column is indexed:
	- PRI: The column is the primary key, or one of the columns in a composite primary key.
	- $MUL$ : The column is the first column of a non-unique index or a unique-valued index that can contain NULL values.
- Default: Default value that is assigned to the column
- Extra: Contains additional information for a column. The example in the slide shows auto increment, which means that this column was created with the AUTO INCREMENT keyword.

For more information about the DESCRIBE statement, see the MySQL Reference Manual: http://dev.mysql.com/doc/refman/5.6/en/show-columns.html

#### **Evaluating a Database Design**

6. Display all the data in the specified table:

|                                         | mysql> SELECT * FROM City;                                                               |                                                                                  |                                                                      |                                                           |  |
|-----------------------------------------|------------------------------------------------------------------------------------------|----------------------------------------------------------------------------------|----------------------------------------------------------------------|-----------------------------------------------------------|--|
| ID                                      | Name                                                                                     | CountryCode                                                                      | District                                                             | Population                                                |  |
| 1<br>$\overline{a}$<br>3<br>4<br>5<br>6 | Kabul<br>Qandahar<br>Herat<br>Mazar-e-Sharif<br>Amsterdam<br>Rotterdam                   | <b>AFG</b><br><b>AFG</b><br><b>AFG</b><br><b>AFG</b><br><b>NLD</b><br><b>NLD</b> | Kabol<br>Qandahar<br>Herat<br>Balkh<br>Noord-Holland<br>Zuid-Holland | 1780000<br>237500<br>186800<br>127800<br>731200<br>593321 |  |
| 4079                                    | Rafah                                                                                    | PSE                                                                              | Rafah                                                                | 92020                                                     |  |
|                                         |                                                                                          |                                                                                  | oomee nhs uk) has                                                    |                                                           |  |
|                                         | Copyright @ 2013, Oracle and/or its affiliates. All rights reserved.                     |                                                                                  |                                                                      | <b>ORACLE</b>                                             |  |
|                                         | Repeat steps 5 and 6 for the Country and CountryLanguage tables. Note the differences in |                                                                                  |                                                                      |                                                           |  |

Copyright © 2013, Oracle and/or its affiliates. All rights reserved. all Soonlee his Student Guide.

#### **Summary**

In this lesson, you learned how to:

- Describe database modeling
- Explain how to use keys to identify a row
- Explain how to use foreign keys to achieve referential integrity • Describe database modeling<br>
• Explain how to use keys to identify a row<br>
• Explain how to use foreign keys to achieve referential<br>
• Define and perform normalization<br>
• Pepare a design plan for a new database<br>
• View a
	- Define and perform normalization
	- Prepare a design plan for a new database
	- View a database structure
	-

#### **Practice 4-1 Overview: Quiz – Database Design**

In this practice, you answer questions about database design.

#### **Practice 4-2 Overview: Evaluating a Database**

In this practice, you evaluate the world innodb database.

#### **Practice 4-3 Overview: Creating a Structure Diagram**

In this practice, you create a complete structure diagram for the world\_innodb database, including all its tables and columns. Ashley Ransoo (ashee and columns.<br>
As the same of the state of a non-transferable and columns.<br>
The studies and columns.<br>
The studies and columns.<br>
As a non-transferable and columns.<br>
As a non-transferable and columns.<br>
A

Unauthorized reproduction or distribution prohibitedฺ Copyright© 2019, Oracle and/or its affiliatesฺ

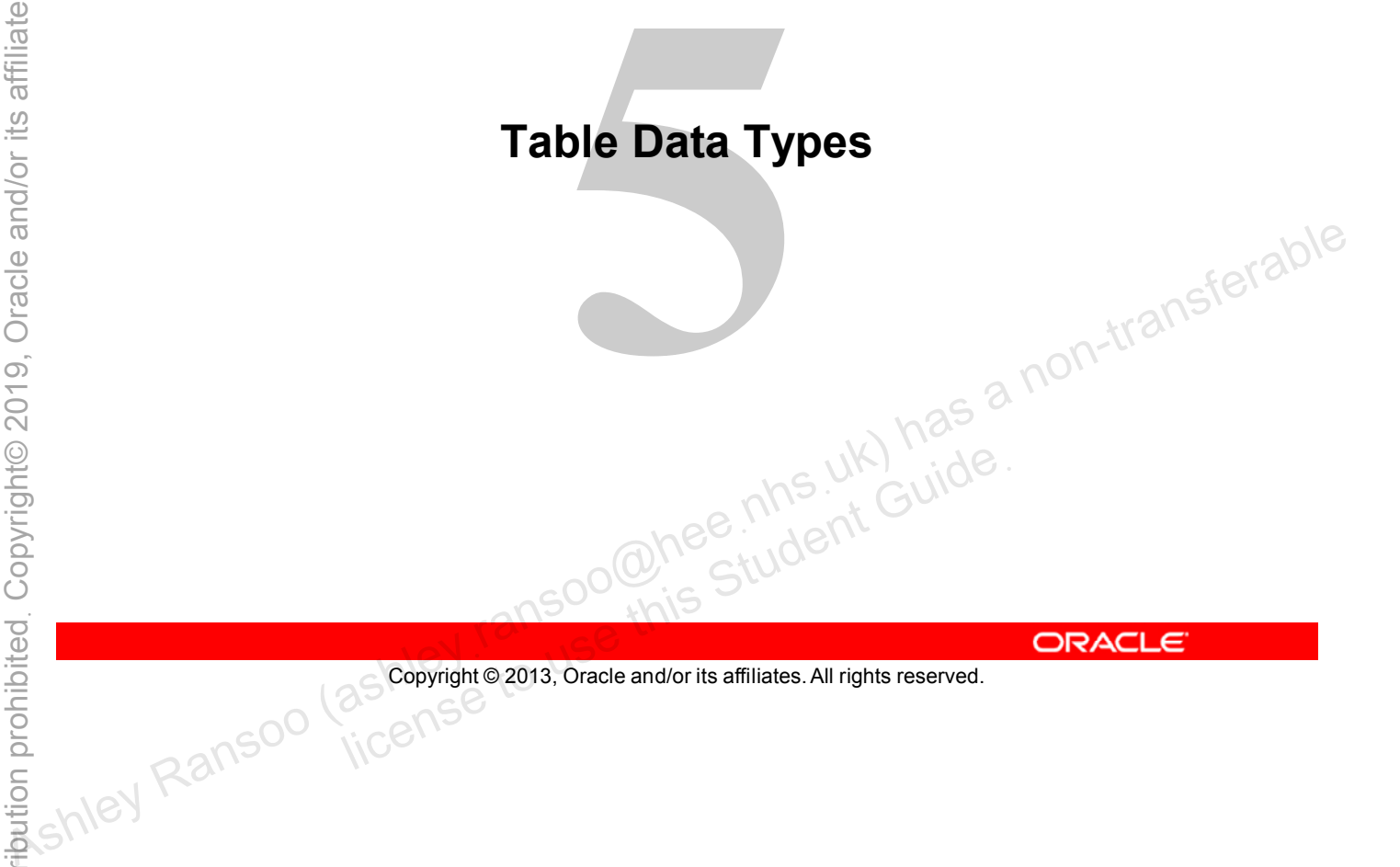

Copyright © 2013, Oracle and/or its affiliates. All rights reserved.

# **Objectives**

After completing this lesson, you will be able to:

- Explain the use of data types in database design
- List the four MySQL data type categories
- Choose the correct data types for columns
- Describe the special considerations for using data types
- 

A well-designed database uses the most suitable data type for each data item.

- Think about the data each column needs to store.
- Assign column data types accordingly:
- Example: PartName\_3NF in the Inventory database. The<br>pName column contains character data and the pID column<br>contains numeric data.<br>low the ABCs of data types:<br>Approaction pName column contains character data and the pID column contains numeric data. **PRACE ASHIP CONDUCE AS Associated ASHIP ASSES AND ASSESS ARE ASSESS AND ASSESS A NOT A NOT A NOT A NOT A NOT A NOT A NOT A NOT A NOT A NOT A NOT A NOT A NOT A NOT A NOT A NOT A NOT A NOT A NOT A NOT A NOT A NOT A NOT A NO** 
	- Follow the ABCs of data types:
		- **A**ppropriate
		- **B**rief
		- **C**omplete

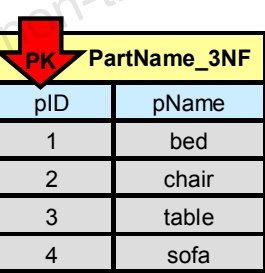

Copyright © 2013, Oracle and/or its affiliates. All rights reserved. license to use this Student Guideฺ

Ensure that a column's data type is appropriate, brief, and complete:

- **Appropriate:** Choose the most suitable data type for the data the column contains.
- **Brief:** Choose the data type that uses the least amount of storage space. This conserves resources and improves performance.
- **Complete:** Ensure that the data type can store the largest possible value for each column without data loss.

Within each category, there are numerous sub-types that use varying amounts of memory and disk space and affect performance. This can be negligible at the record level, but significant in large databases. Make the right decisions early in the design process to avoid performance issues later on.

## **Data Type Categories**

- **Numeric:** Numeric values
- **Temporal:** Time and dates
- **Character:** Text strings
- **Binary:** Binary data strings

Copyright © 2013, Oracle and/or its affiliates. All rights reserved. allis Student Guide.

For more information about data types, see the MySQL Reference Manual: http://dev.mysql.com/doc/refman/5.6/en/data-types.html Association Contract Contract Contract Contract Contract Contract Contract Contract Contract Contract Contract Contract Contract Contract Contract Contract Contract Contract Contract Contract Contract Contract Contract Con
## **Numeric Data Types**

- Factors to consider with numeric data types:
	- Range of values to be stored
	- Amount of storage space required
	- Column precision and scale (floating-point and fixed-point)
- Classes of numeric data types:
	- Integer: Whole numbers
	- Floating-point: Approximate-value fractional numbers
	- Fixed-point: Exact-value fractional numbers
	-

Copyright © 2013, Oracle and/or its affiliates. All rights reserved. allicense to change in the use this Student Guide.

MySQL uses the following data types to store numeric data:

- **Integer:** Integers are whole numbers without a fractional part, that is, nothing after the decimal point. — Integer: Whole numbers<br>
— Floating-point: Approximate-value fractional numbers<br>
— Bit: Bit-field values<br>
— Bit: Bit-field values<br>
— Bit: Bit-field values<br>
— Bit: Bit-field values<br>
— Bit: Bit-field values<br>
— Bit: Bit-fi
	- **Floating-point:** Approximate value numbers that have an integer part, a fractional part, and an exponent. This data type class represents values in the native binary floating-point format (IEEE 754) used by the server host's CPU. This type is very efficient for storage and computation, but values are subject to rounding errors.
	- **Fixed-point:** Exact value numbers that have an integer part, a fractional part, or both.
	- **Bit:** Binary data only, from 1 to 64 bits.

Precision and scale are terms that apply to floating-point and fixed-point values, which can have both an integer part and a fractional part.

- **Precision:** The number of significant digits.
- **Scale:** The number of digits to the right of the decimal point.

## **Numeric: Integer Data Types**

- Data types:
	- **TINYINT:** Very small integer data type
	- **SMALLINT:** Small integer data type
	- **MEDIUMINT:** Medium-sized integer data type
	- **INT**, **INTEGER:** Normal (average) size integer data type
	- **BIGINT:** Large integer data type
- Example:
- world innodb database, City table, Population column: **Population INT(11)** + **Example:**<br>
- world\_innodb database, City table, Population (2015<sup>{c/2016}</sup><br>
column: Population INT (11)<br>
- Largest value stored is 10500000 (uses 8; 11 allowed)<br>
- **Attributes:**<br>
- **UNSIGNED NO nonegative numbers<br>
-** 
	- Largest value stored is 10500000 (uses 8; 11 allowed)
	- Attributes:
		- **UNSIGNED** no negative numbers
		- ZEROFILL replaces padding spaces with zeroes

```
Copyright © 2013, Oracle and/or its affiliates. All rights reserved.
```
Assign integer data types with the following syntax:

INT[(M)] [UNSIGNED] [ZEROFILL]

- M is the maximum display width for integer types. The maximum legal display width is 255. Display width is unrelated to the range of values a type can contain.
- M is required only when using the ZEROFILL attribute.

All integer types can use the optional attribute UNSIGNED. Use it when you are certain you do not need to store negative numbers in a column and need a larger upper numeric range for that column. For example, if an INT column is UNSIGNED, the range of possible values changes from - 2147483648 to 2147483647 up to 0 to 4294967295.

When you use an integer data type with the optional attribute ZEROFILL, the default padding of spaces is replaced with zeroes. For example, if you declare a column as INT(5) ZEROFILL, a value of 4 is retrieved as 00004.

#### **Note**

- Combining unsigned and signed numbers in expressions might cause conversion problems.
- If you specify ZEROFILL for a numeric column, MySQL automatically adds the UNSIGNED attribute to that column.

# **Numeric: Integer Data Types Comparison**

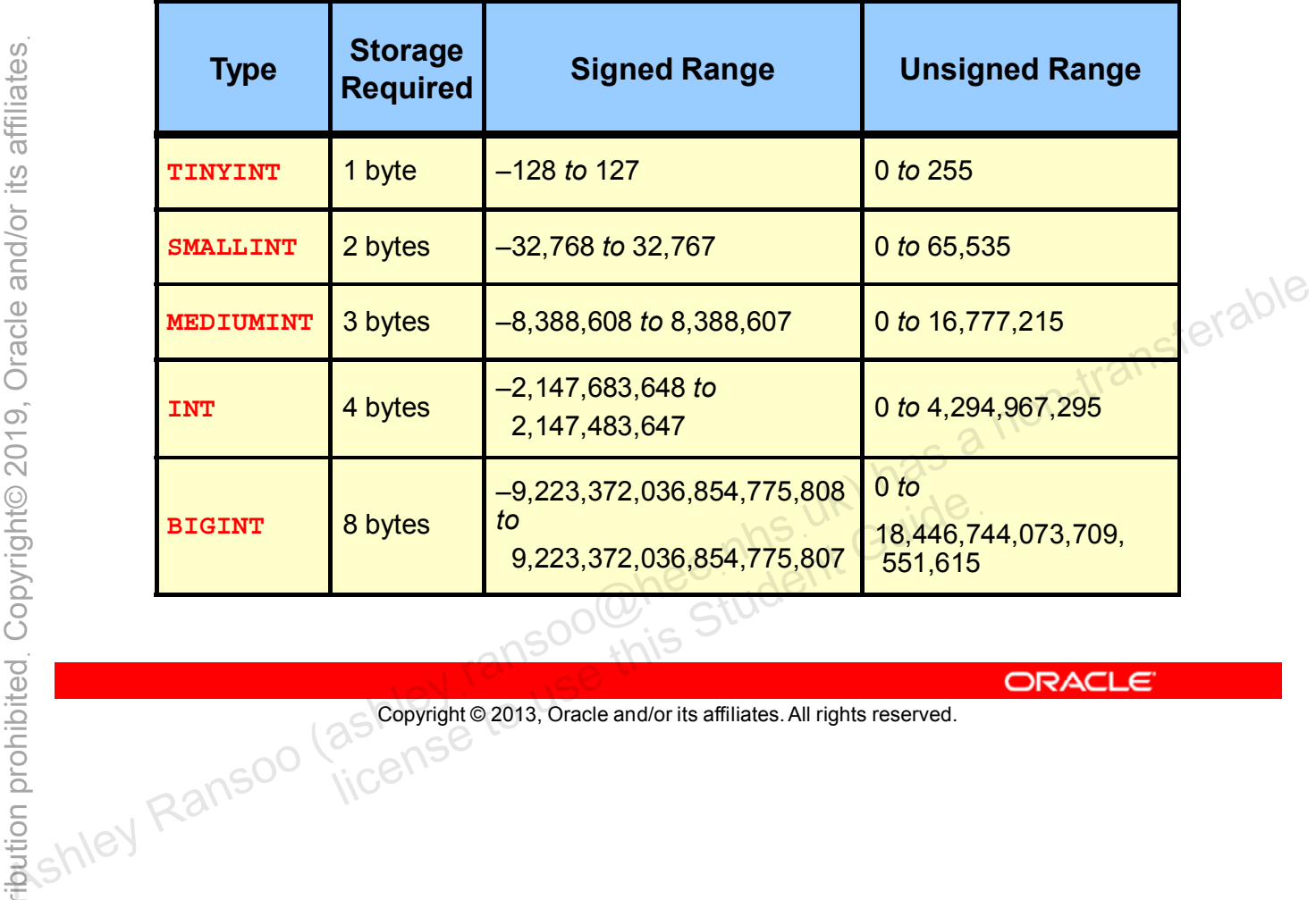

Copyright © 2013, Oracle and/or its affiliates. All rights reserved.

## **Numeric: Floating-Point Data Types**

- Used for approximate-value numbers: Integer, fractional, or both
- Data types:
	- **FLOAT:** Very small numeric data type
	- **DOUBLE:** Small numeric data type
- Can declare with precision and scale
- Can specify an exponent
- Example:
- ed and the country table, GNP column:<br>World\_innodb database, Country table, GNP column: **GNP FLOAT(10,2)**
- Largest value stored is 8510700.00 (uses 7, 10 allowed, 2 **Can specify an exponent**<br>
2 **Can specify an exponent**<br>
2 **Example:**<br>
2 decimal places):<br>
2 decimal places):<br>
2 **A single precision floating-point value (a FLOAT)** is accurate to approximately seven decimal<br>
2 **A single** dest value stored is 8510700.00 (uses 7, 10<br>ecimal places):<br>and South Guide<br>and/or its affiliates. All rights reserved.

```
Copyright © 2013, Oracle and/or its affiliates. All rights reserved.
```
A single precision floating-point value (a FLOAT) is accurate to approximately seven decimal places. Assign with the following syntax:

FLOAT(M,D)

- M is the maximum number of decimal digits available.
- D is the number of digits to the right of the decimal point.

The storage requirement for FLOAT values is 4 bytes.

A double precision floating point value (a DOUBLE) is accurate to approximately 15 decimal places. Assign with the following syntax:

DOUBLE(M,D)

- M is the maximum number of decimal digits available.
- D is the number of digits to the right of the decimal point.

**Note:** For both FLOAT and DOUBLE the M and D options do not affect the accuracy of the stored numbers, but how many significant digits are displayed. Floating-point values are also subject to platform or implementation dependencies. For maximum portability, code requiring storage of approximate numeric data values should use FLOAT or DOUBLE with no specification of precision or number of digits. See the MySQL Reference Manual for issues with floating-point data types: http://dev.mysql.com/doc/refman/5.6/en/problems-with-float.html

# **Numeric: Floating-Point Data Types Comparison**

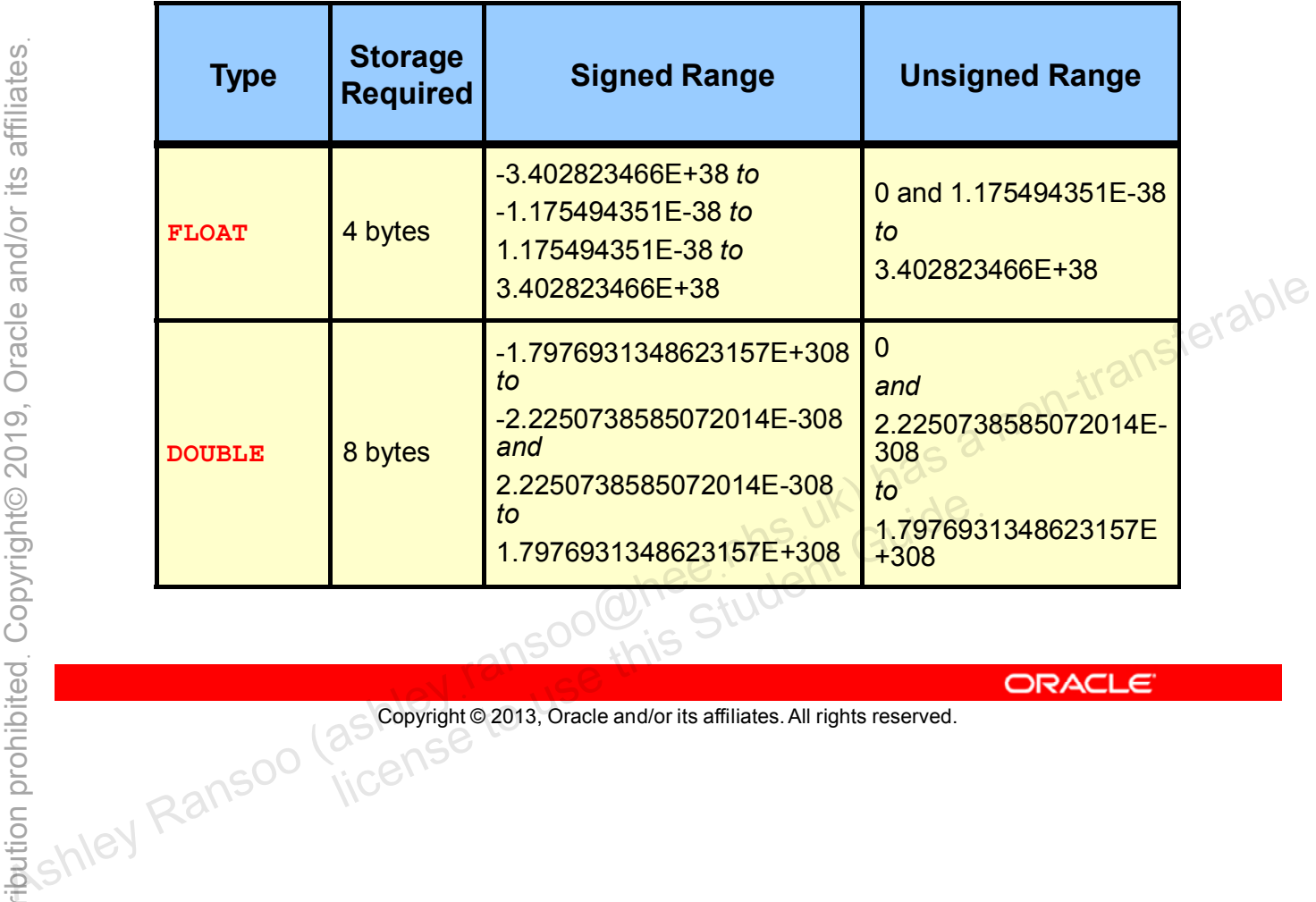

Copyright © 2013, Oracle and/or its affiliates. All rights reserved.

## **Numeric: Fixed-Point Data Types**

- Used for exact-value numbers: Integer, fractional, or both
- Data types:
	- **DECIMAL** (also **NUMERIC**):
		- Fixed-decimal, binary storage format
		- Preserve exact precision
- Example:
	- To represent currency values, such as dollars and cents: **cost DECIMAL(10,2)**
	- Example value output:

Copyright © 2013, Oracle and/or its affiliates. All rights reserved. MAT CULTURE DESCRIPTIONS STUDENT GUIDE

All values in a DECIMAL column have the same number of decimal places. DECIMAL values are stored exactly as they appear, when possible. DECIMAL values are not processed as efficiently as FLOAT or DOUBLE values, (which use the processor's native binary format), but are not subject to rounding errors, so are more accurate. **EXAMPIE:**<br>
- To represent currency values, such as dollars and cents:<br>  $\frac{6}{50}$  cost DECIMAL (10, 2)<br>
- Example value output:<br>
650.88<br>
- 650.88<br>
- 650.88<br>
- 650.88<br>
- 650.88<br>
- 650.88<br>
- 650.88<br>
- 650.88<br>
- 650.88<br>
- 6

The DECIMAL data type is a popular choice for financial applications involving currency calculations, because accuracy is important.

Assign using the following syntax:

DECIMAL(M,D)

- M is the number of digits that can be stored (precision: up to 65). Any attempt to store a number with greater precision normally results in truncation of the value (depending on the operating system).
- D is the number of digits following the decimal point (scale). It must be less than or equal to the precision, and cannot be larger than 30.

## **Numeric: Bit Data Types**

- Data type:
	- **BIT**
- Bit-field values:
	- Column Width (**M**) is number of bits per value
	- 1 to  $64$  bits
- Example:
	- Storing 4 and 20 bits:

**bit\_col1 BIT(4)**

**bit\_col2 BIT(20)**

Copyright © 2013, Oracle and/or its affiliates. All rights reserved. e.g. randed denight Guide.

For a  $BIT(n)$  column, the range of values is 0 to  $2<sup>n</sup>$ -1, and the storage requirement is approximately  $INT((n+7)/8)$  bytes per value. • Example:<br>
• Can assign values using Numeric expressions<br> **• Can assign values using Numeric expressions**<br>
• Can assign values using Numeric expressions<br>
• Can assign values using Numeric expressions<br>
• Can assign values

You can assign BIT column values using numeric expressions. To write literal bit values in binary format, use the literal value notation  $b \text{ val}$ , where val is a value consisting of the binary digits 0 and 1. Example:

- $\cdot$  b'1111' = 15
- $b'1000000' = 64$

**Note:** A general rule for storage size is n=8 occupies 1 byte.

#### **Temporal Data Types**

- **TIME**:
	- HH:MM:SS as in 12:59:02
- **YEAR**:
	- A four digit (YYYY) as in 1969
- **DATE**:
	- YYYY-MM-DD as in 2013-01-04
- **DATETIME**:
	- YYYY-MM-DD HH:MM:SS as in 2013-01-04 12:59:02
- **TIMESTAMP**:
	- Current date and time as in 2013-01-04 12:59:02
	-

```
Copyright © 2013, Oracle and/or its affiliates. All rights reserved.
LICENT CURRENT TIMESTAMP<br>
CONSERVANCE STUDENT GUIDE<br>
Copyright © 2013, Oracle and/or its affiliates. All rights reserved.
```
MySQL provides several different data types for storing date and time data (temporal data). Here, YYYY, MM, DD, HH, MM, and SS stand for year, month, day of month, hour, minute, and second, respectively.  $\frac{60}{25}$ <br> **DATETIME:**<br>  $\frac{60}{25}$  **DATETIME:**<br>  $\frac{60}{25}$  **TIMESTAMP**:<br> **CURRENT**<br> **CURRENT**<br> **CURRENT**<br> **CURRENT**<br> **CURRENT\_TIMESTAMP**<br> **CURRENT\_TIMESTAMP**<br> **CURRENT\_TIMESTAMP**<br> **CURRENT\_TIMESTAMP**<br> **CURRENT\_TIMES** 

TIME

- Can express time of day or a duration
- Range of values allowed is -838:59:59 to 838:59:59. (The standard compliant range of values for TIME is 00:00:00.000000 to 23:59:59.999999. Allowing values outside of that range is a MySQL extension).
- Displayed as  $HH:MM:SS$
- TIME values can be assigned by using either strings or numbers.
- The storage requirement for a  $TIME$  value is 3 bytes.

YEAR

- The YEAR data type is assigned by using the following syntax: YEAR  $[(4)]$ .
- The range of values allowed is 1901 to 2155, and 0000. MySQL retrieves YEAR values in YYYY format.

#### DATE

- The range permitted is 1000-01-01 to 9999-12-31.
- Values can be assigned as strings or numbers. For example, January 9, 2014 can be represented as 2014-01-09.
- Storage requirement is 3 bytes.

DATETIME

- A combination of date and time
- The range of values allowed is 1000-01-01 00:00:00 to 9999-12-31 23:59:59.
- Can include fractions of seconds: 2014-12-11 23:59:59.542545
- Values can be assigned as strings or numbers.
- Storage requirement is 8 bytes.

TIMESTAMP

- A special DATETIME value used to store the current date and time
- The range of values allowed is 1970-01-01 00:00:01.000000 to 2038-01-19 03:14:07.999999.
- To obtain the value as a number, add +0 to the time stamp column.
- TIMESTAMP values are converted from the current time zone to UTC for storage, and converted back from UTC to the current time zone for retrieval.
- Storage requirement is 4 bytes.
- Display width is fixed at 19 characters.

**Note:** You can optionally extend TIME, DATETIME and TIMESTAMP with a precision between 0 and 6, indicating fractional seconds. Associal DATETTIME value used to store the current date and time<br>  $\frac{60}{10}$ <br>  $\cdot$  The range of values allowed is 1970-01-01 00:00:01.000000 to 2038-01-19 03:14:07.999999.<br>  $\cdot$  To obtain the value as a number, add +0 to ement is 4 bytes.<br>
s fixed at 19 characters.<br>
nally extend TIME, DATETIME and TIMESTAMP with a<br>
al seconds.<br>
ashley it answer this Student Guide<br>
ashley it answer this

## **Temporal Data Types Comparison**

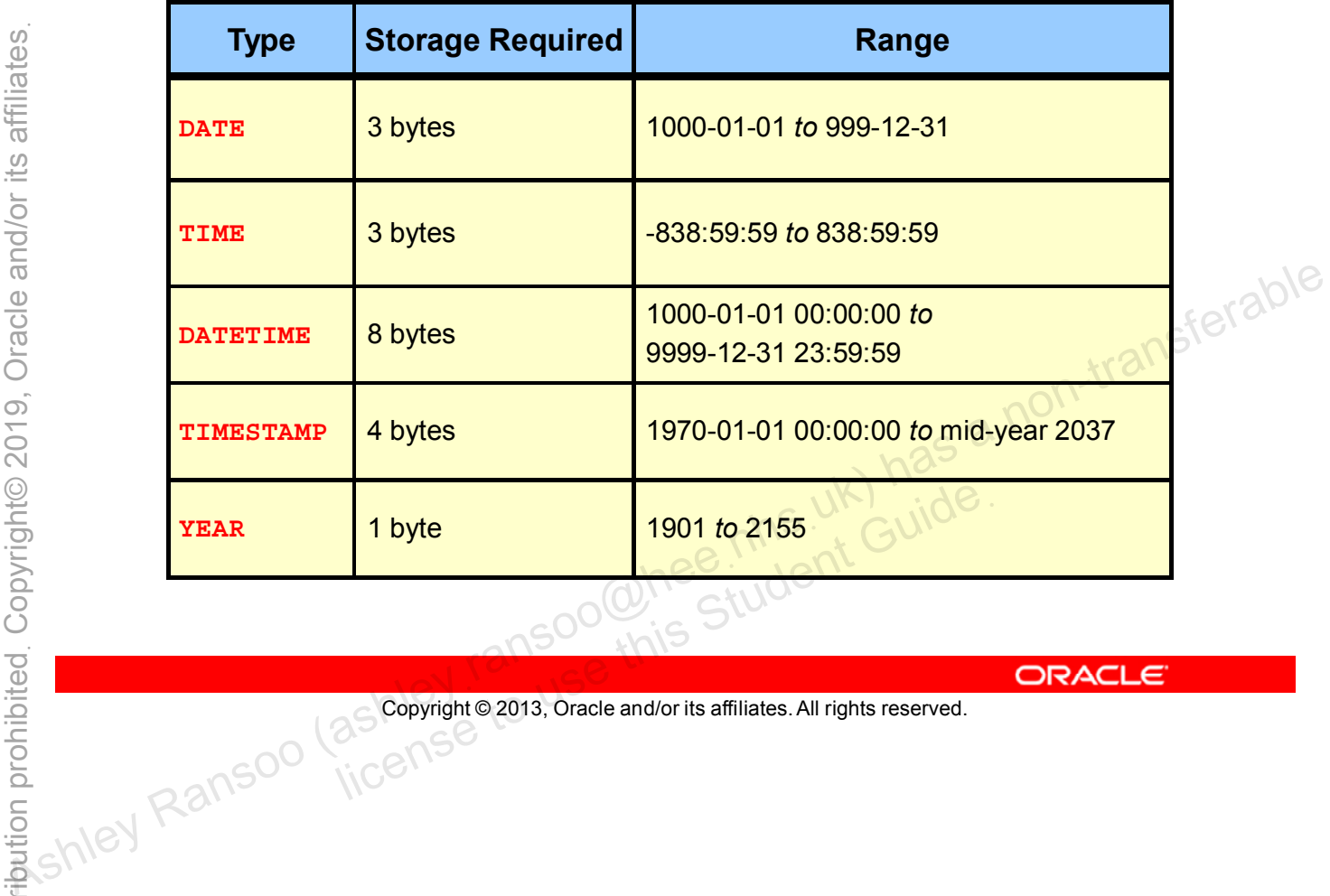

Copyright © 2013, Oracle and/or its affiliates. All rights reserved.

## **Character String Data Types**

A character string data type:

- Represents a sequence of alphanumeric characters that belong to a given character set
- Stores text or binary data
- Is implemented in nearly every programming language<br>• Supports character sets and collation<br>• Belongs to one of the following classes
- Supports character sets and collation
- Belongs to one of the following classes:
	- Text: Unstructured text (freeform strings of characters)
- Integer: Structured text (a set of predefined strings that you supply) Ashigneria Constrained Book Constrained at the following classes:<br>
- Text: Unstructured text (freeform strings of characters)<br>
- Integer: Structured text (a set of predefined strings that you<br>
supply)<br>
- Binary: Stores s
	- Binary: Stores sequences of bytes

Copyright © 2013, Oracle and/or its affiliates. All rights reserved. ary: Stores sequences of bytes<br>ary: Stores sequences of bytes<br>are Considered Guide<br>are Considered Student Guide<br>are Considered Student Guide<br>are Considered Student Guide<br>are Considered Student Student Students and Internat

Character string data types differ in terms of:

- Whether data is stored in a fixed or variable length format
- The maximum length that can be stored
- Whether unstructured string values are allowed

### **Character String: Text Class Data Types**

- Data types:
	- **CHAR:** Fixed-length (static)
	- **VARCHAR:** Variable-length (dynamic)
	- **TINYTEXT:** Variable-length
	- **TEXT:** Variable-length
	- **MEDIUMTEXT:** Variable-length
	- **LONGTEXT:** Variable-length
- Example:
- world\_innodb database, CountryLanguage table, Language column: Southern Slavic Languages Ashley Ransoo (ashleyฺransoo@heeฺnhsฺuk) has a non-transferable

**Language CHAR(30)**

– Largest value (uses 25, 30 allowed): dest value (uses 25, 30 allowed).<br>
uthern Slavic Languages<br>
Scopyright © 2013, Oracle and/or its affiliates. All rights reserved.

```
Copyright © 2013, Oracle and/or its affiliates. All rights reserved.
```
The main character string data types are CHAR and VARCHAR.

#### CHAR:

- Fixed-length: String is stored using a fixed number of bytes.
- Assignment: CHAR(M), where M is the length of the character string  $(0 \text{ to } 255)$
- Unused characters are right-padded with spaces.
- Trailing spaces are removed when CHAR values are retrieved.

#### VARCHAR:

- Variable-length: String value and string length stored together
- Assignment:  $VARCHAR(M)$ , where M is the maximum number of characters
- Maximum value for M depends on the character set used.
- Can be used to store strings with trailing spaces (unlike CHAR)
- Stored as a one- or two-byte prefix plus the actual value itself
	- Prefix part depends on the number of bytes required to store the value (255 bytes or less: prefix is one byte; more than 255 bytes: prefix is two bytes)
	- Value part storage requirement depends on the character set used

TINYTEXT, TEXT, MEDIUMTEXT, and LONGTEXT are nonstandard alternatives to VARCHAR with pre-defined storage capabilities.

#### **MySQL for Beginners 5 - 16**

## **Character String: Text Class Data Types Comparison**

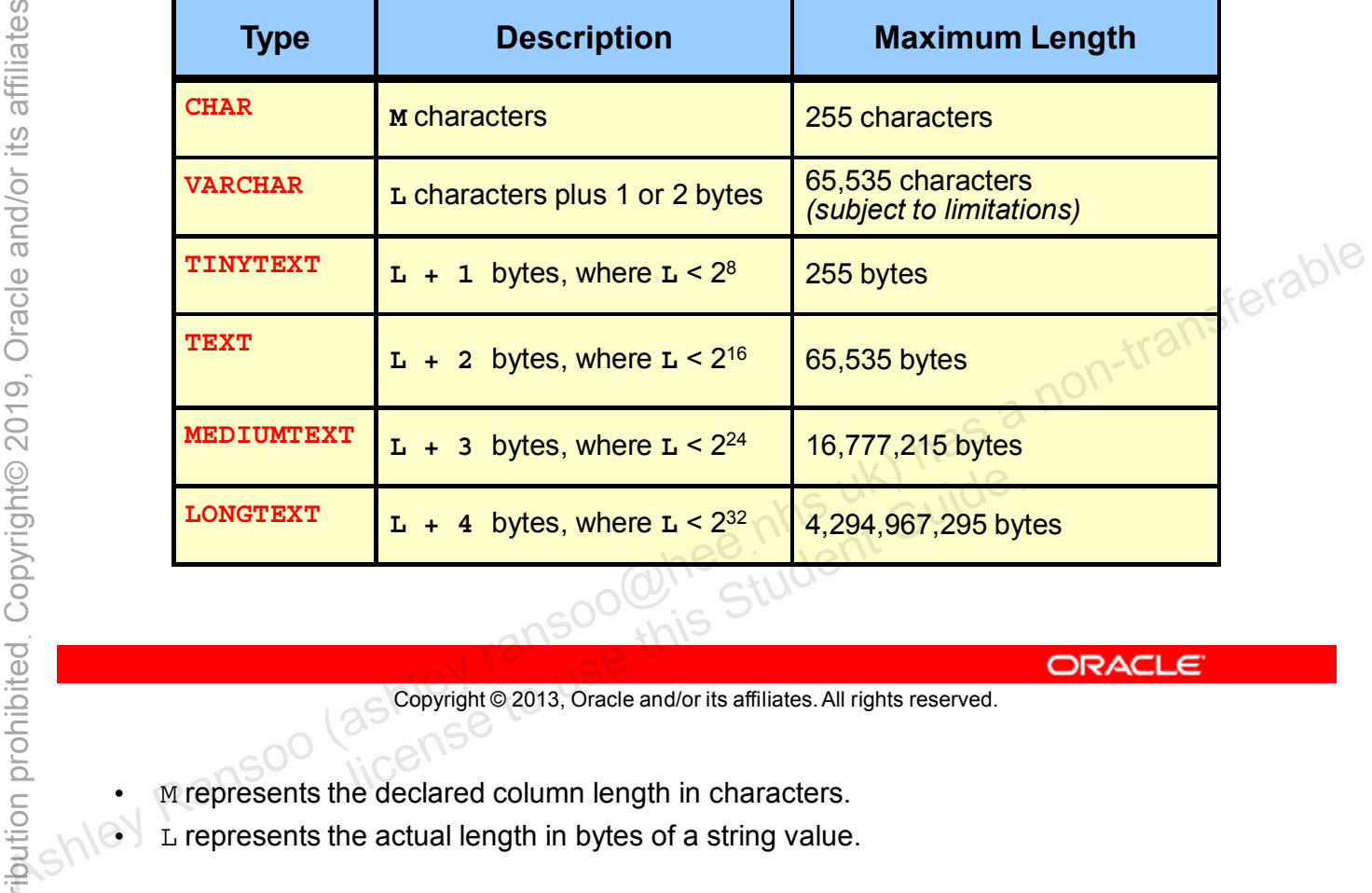

Copyright © 2013, Oracle and/or its affiliates. All rights reserved.

- M represents the declared column length in characters.
- $L$  represents the actual length in bytes of a string value.

#### **Character String: Integer Class Data Types**

- Data types:
	- **ENUM:** List of enumerated string values
	- **SET:** List of zero or more string values
- **ENUM** example:
	- Country table, Continent column:

```
Continent ENUM('Asia', 'Europe', 'North America',<br>'Africa', 'Oceana', 'Antarctica', 'South America')<br>CONTA Allergy table Contract Allergy table
  'Africa', 'Oceana', 'Antarctica', 'South America')
```
- **SET** example:
	- Allergy table, Symptom column:

```
Symptom SET('sneezing', 'runny nose', 'stuffy head',
```
Copyright © 2013, Oracle and/or its affiliates. All rights reserved. de to this student Guide.

An ENUM is a list of up to 65,535 distinct strings, which is assigned to a column when the table is created. Every entry in the ENUM column must be one of the strings in the list. **CONTRIGHT CONTRIGHT ASHLEY ASHLEY ASHLEY ASHLEY ASHLEY ASHLEY ASHLEY ASHLEY ASHLEY ASHLEY AND BULLEY AND BULLEY AND BULLEY AND BULLEY AND BULLEY AND BULLEY AND BULLEY AND BULLEY AND BULLEY AND BULLEY AND BULLEY AND BULLEY** 

A SET is an unordered list of strings considered as a whole. A SET can contain up to 64 strings. Each value in a SET column is a list containing any or all of the strings within the SET.

The ENUM and SET data types are represented internally as integers.

## **Character Set and Collation Support**

- **Character set:** A named, encoded group of characters
	- All character strings belong to a specific character set.
- **Collation:** A named collating sequence for a character set
	- Defines character sort order
	- Affects comparison of characters and strings
- Column definitions for string data types can specify a<br>character set or collation for the column.<br>Character set and collation example: character set or collation for the column.
- Character set and collation example:

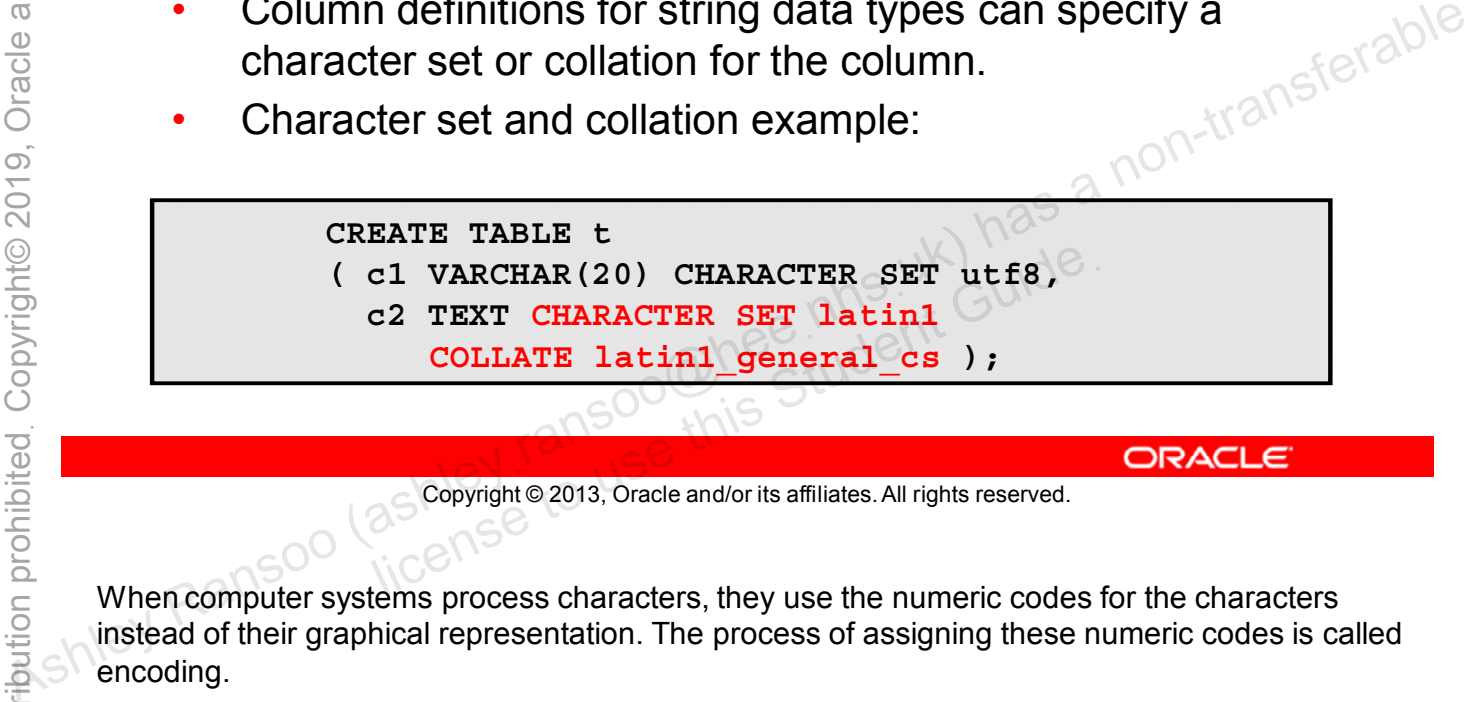

Copyright © 2013, Oracle and/or its affiliates. All rights reserved.

When computer systems process characters, they use the numeric codes for the characters instead of their graphical representation. The process of assigning these numeric codes is called encoding.

For example, when MySQL stores the letter A, it actually stores a numeric code that the software interprets as the letter A.

A group of characters (for example, alphabetic characters, ideographs, symbols, punctuation marks, and control characters) can be encoded as a character set.

Character strings have the following characteristics:

- Every character is associated with a particular symbol. The symbol depends on the character set.
- The positions in the character set dictate an implicit sorting order (binary).
- MySQL supports several alternative sorting orders called collations.
- Characters in the same sort position are effectively equal to one another.
- Character string operations (such as comparison) are also affected by the collation.

MySQL provides the following support for character sets and collations:

- The character set for many string data types can be specified in the column definition with the CHARACTER SET (or CHARSET) attribute.
- Use the COLLATE attribute to specify a collation for the character set. In the example, the table definition creates a column named  $c1$  that uses  $u \in S$  encoding and its default collation, and a column named  $c2$  that uses the  $l$ atin1 character set and a case-sensitive collation.

**Note:** The CHARACTER SET attribute applies to the CHAR and VARCHAR data types, the TEXT data types, and ENUM and SET data types.

ashley ransoo@hee nhs uk) juide.<br>ashley ransoo@hee fudent Guide.<br>jicense to use this Student

## **Binary String Data Types**

- Similar to character strings, but store a sequence of bytes instead of characters
- Can store binary values that represent data, such as:
	- Compiled computer programs and applications
	- Video and audio files
- Data types:
	- **BINARY:** Fixed-length (static)
	- **VARBINARY:** Variable-length (dynamic)
	- **TINYBLOB:** Variable-length
	- **BLOB:** Variable-length
	- **MEDIUMBLOB:** Variable-length tudent Guide
	- **LONGBLOB:** Variable-length

```
Copyright © 2013, Oracle and/or its affiliates. All rights reserved.
```
Binary data types store bytes of data (binary digits [bits] grouped in eights [octets]). They are stored like character strings.

Unlike character strings, the textual representation of a binary string usually has nothing to do with its real meaning. Therefore, binary strings do not have character sets or collations. Shipper the complete of the control of the store of the store of the store of the complete of the complete of the state of the state of the state of the state of the state of the state of the state of the state of the sta

Binary data types are suitable for storing images, multimedia, audio, and sometimes executable code.

A BLOB (binary large object) is a collection of binary data stored as a single value in a database.

## **Binary String: Data Types Comparison**

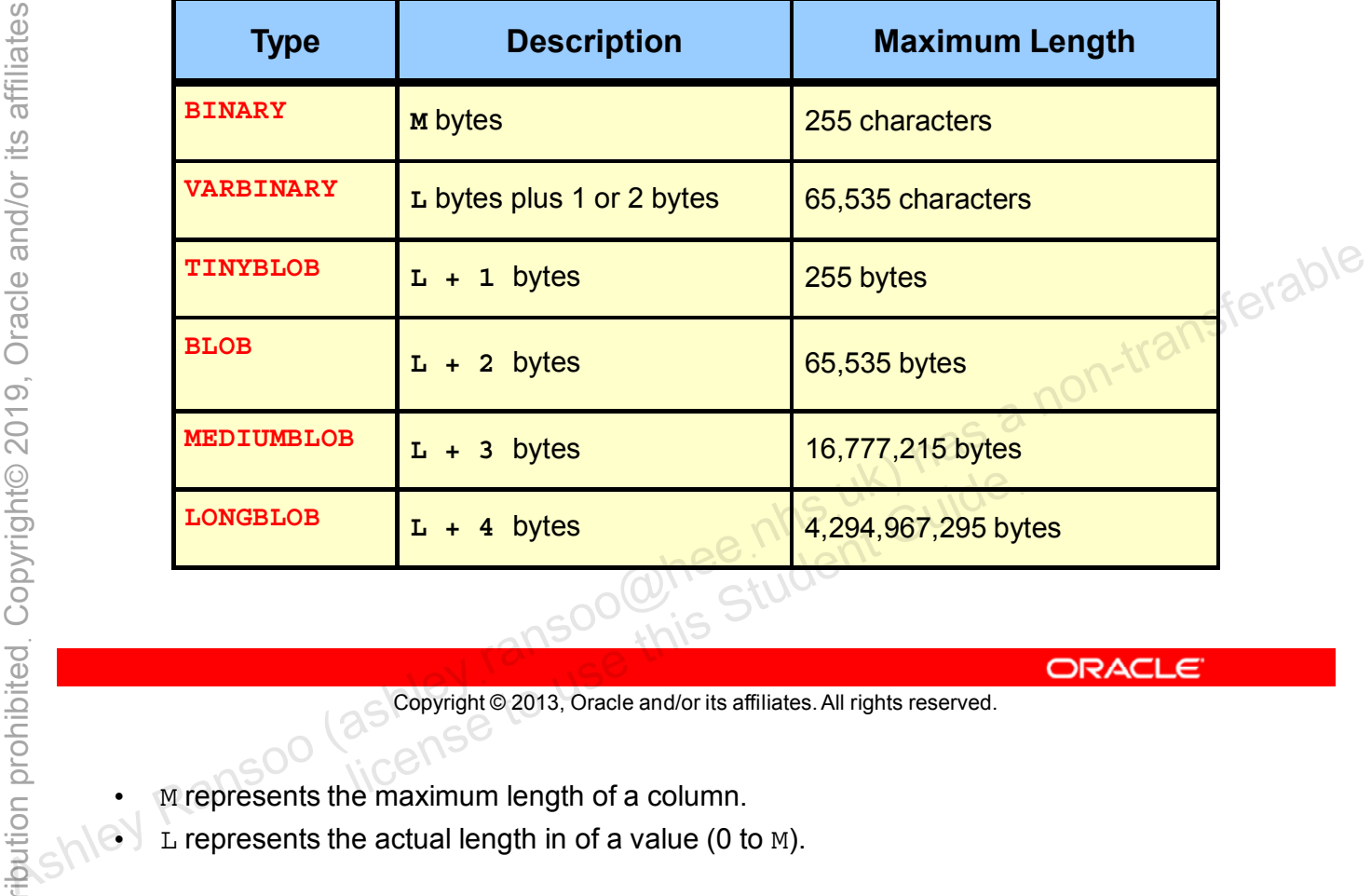

Copyright © 2013, Oracle and/or its affiliates. All rights reserved.

- M represents the maximum length of a column.
- $L$  represents the actual length in of a value (0 to M).

### **Quiz**

Identify the best data type for the PartName 3NF table column pID in the inventory database example.

- a. INT
- b. CHAR
- c. TINYINT
- 

Copyright © 2013, Oracle and/or its affiliates. All rights reserved. allis Student Guide.

**Answer: a**

## **Choosing Data Types**

When selecting a data type, consider:

- What sort of data it will store. For example, use a numeric data type for a number (instead of a character string).
- How much data it stores:
	- Max size of integers. Example:
		- Age: **TINYINT UNSIGNED** (0 to 255)
		- A country's population: **INTEGER UNSIGNED** (0 to 4,294,967,295)
	- Max length of character strings. Example:
		- Student grade: **CHAR(2)** (A+, B-)
		- Last name: **VARCHAR(64)**

Copyright © 2013, Oracle and/or its affiliates. All rights reserved. License to acception for detables integrity and parformed

The correct use of data types is essential for database integrity and performance. Consider the following when choosing a data type: Age: TINYINT UNSIGNED (U to 255)<br>
- A Country's population: INTEGER UNSIGNED (0 to<br>
4,294,967,295)<br>
- Max length of character strings. Example:<br>
- Student grade: CHAR (2) (A+, B-)<br>
- Last name: VARCHAR (64)<br>
- Last name:

- Use the appropriate data type. For example, storing numbers as strings. "09" and "9" are the same number but different strings. This can result in invalid data and require additional effort to convert the string to a numeric value before performing calculations.
- Always consider the maximum size of the column before setting the data type. Use a TINYINT UNSIGNED data type (0 to 255) for a person's age. Using an INTEGER UNSIGNED data type (0 to 4,294,967,295) here would be a waste of storage and could affect performance.
- Consider the minimum and maximum number of characters required for columns with variable length character strings. For example, a VARCHAR (64) is an acceptable length for a column containing customers' last names.

## **Setting Data Types to NULL**

**NULL** is a SQL keyword used to define data types that allow missing values. It means one of two things:

- Unknown: There is a value, but the precise value is not known at this time.
- Not applicable: If a value is specified, it would not be accurately representative.

#### Use **NULL**:

- In place of a real value in a number of situations
- n place of a real value in a number of situations<br>- For example: "no value," "unknown value," "missing value," "out of range," "not applicable," and so on
- To represent an empty query result Plan for null values during database design.

Copyright © 2013, Oracle and/or its affiliates. All rights reserved.

In SQL, expressions can evaluate to a null value. A null value is one that cannot be computed or is not known. A null is not the same as zero (for a numeric data type), an empty string, or any other default value. Plan for the use of null values during database design when assigning data types. Plan for null values during database design.<br>
As a non-transfer of a real value in a number of situations<br>
- For example: "no value," "unknown value," "missing value,"<br>
"out of range," "not applicable," and so on<sup>-26</sup><br>
-

#### **When to Use NULL**

- During database design, in cases where column information is not available, determine whether null values are allowed.
- For example, the world innodb database's Country table contains countries with no life expectancy data and should allow nulls.
- Nulls are allowed by default.
- Use **NOT NULL** if a column must not allow nulls, to ensure data integrity. As a non-transfer of the Mills are allowed by default.<br>  $\frac{1}{2}$ <br>  $\frac{1}{2}$ <br>
	- You can apply **NULL** and **NOT NULL** to existing column definitions. ons.

Copyright © 2013, Oracle and/or its affiliates. All rights reserved.

#### **When to use null values**

When designing a database and considering what data must be stored, you can find that data is not available for all columns. Decide whether to allow null values in these cases. The default behavior is to allow nulls.

You can change this for an existing table if you detect a problem due to null values in the column.

#### **When not to use null values**

Do not allow null values for any column that must have a value for the database design to make sense. Use NOT NULL to enforce this. A primary key must never contain null values.

### **Summary**

In this lesson, you learned how to:

- Explain the use of data types in database design
- List the four MySQL data type categories
- Choose the correct data types for columns
- Describe the special considerations for using data types
- 

#### **Practice 5-1 Overview: Quiz – Data Types**

In this practice, you answer questions about MySQL data types.

#### **Practice 5-2 Overview: Explaining the Use of Data Types**

This practice demonstrates the use of data types in a world\_innodb database table.

Unauthorized reproduction or distribution prohibitedฺ Copyright© 2019, Oracle and/or its affiliatesฺ

ashight as a non-transferable student cuide.<br>As a non-transferable<br>and the student cuide.<br>As a non-transpoon (ashley ransoo@hee nhs uk) has a non-transferable.<br>As a non-transferable. ashley ransoo@hee nhs uk) juide.<br>ashley ransoo@hee fudent Guide.<br>jicense to use this Student

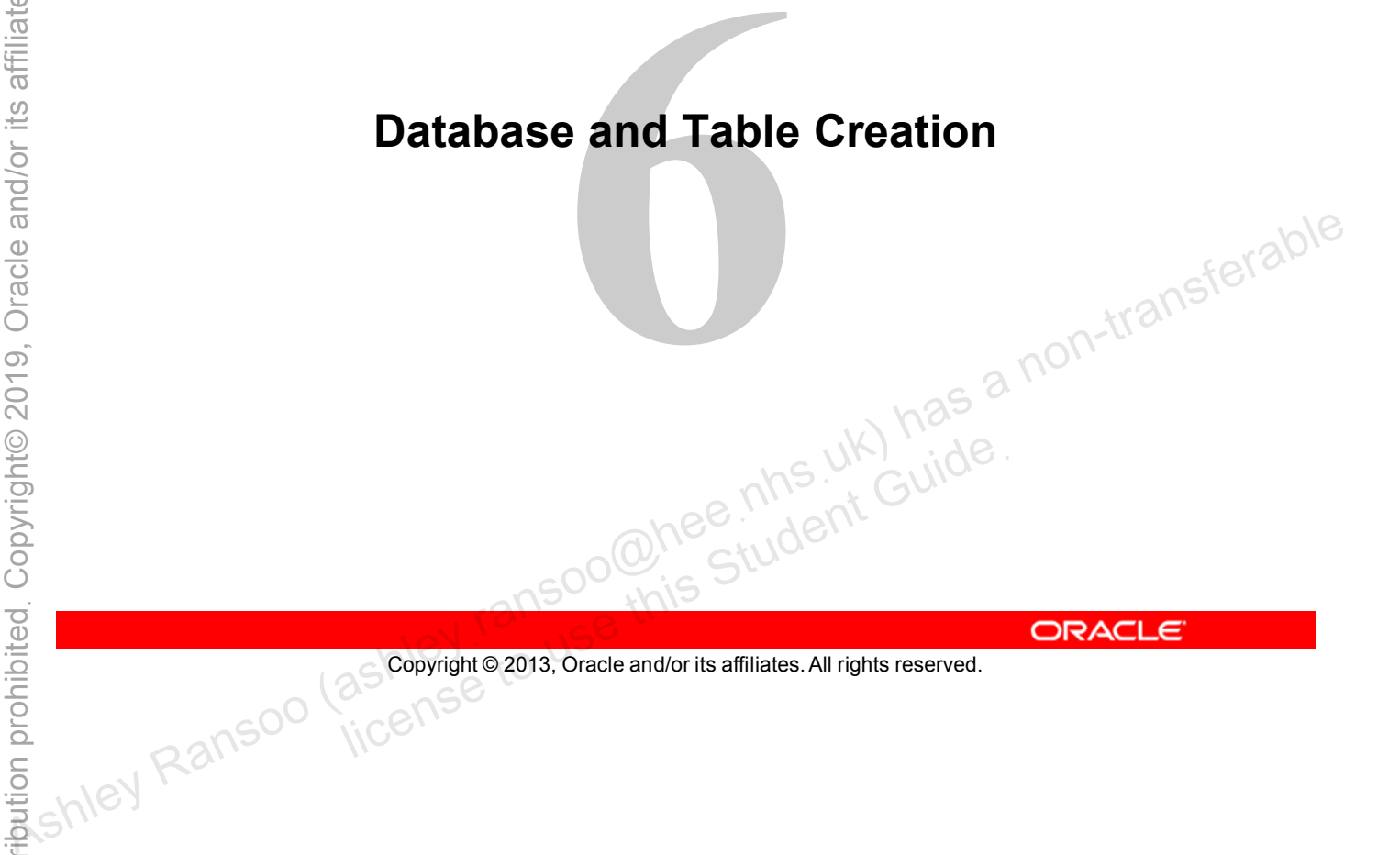

Copyright © 2013, Oracle and/or its affiliates. All rights reserved.

## **Objectives**

After completing this lesson, you will be able to:

- Use the CREATE DATABASE statement
- Use the CREATE TABLE statement to add tables to a database • Use the CREATE DATABASE statement<br>
• Use the CREATE TABLE statement to add tables to a<br>
• Use the SHOW CREATE TABLE statement<br>
• Describe and set column and table options<br>
• Describe and use table indexing<br>
• Describe t
	- Use the SHOW CREATE TABLE statement
	- Describe and set column and table options
	- Describe and use table indexing
	- Use the SHOW INDEX statement
	-

#### **Creating a Database**

• General syntax for creating a database:

**CREATE DATABASE <database\_name> [<options>]**

• Example:

**CREATE DATABASE mydatabase**

The response is:

**Query OK, 0 rows affected (0.00 sec)**

• Can use **CREATE SCHEMA** instead

Copyright © 2013, Oracle and/or its affiliates. All rights reserved. Linder to use this Student Guide.

Options include the IF NOT EXISTS option statement. This stops you from getting an error if the database already exists. **Assumed Beet Contransign Server Can use CREATE SCHEMA instead (0.00 sec)**<br> **Can use CREATE SCHEMA instead**<br> **Can use CREATE SCHEMA instead**<br> **Can use CREATE SCHEMA instead**<br> **Can use CREATE SCHEMA instead**<br> **Can above CR** 

For more information about creating a database, see the MySQL Reference Manual at http://dev.mysql.com/doc/refman/5.6/en/create-database.html.

## **MySQL Naming Conventions**

- Case sensitivity of database and table names depends on the host operating system.
- Names cannot have more than 64 characters.
- You cannot use certain characters, including ASCII(**0**), ASCII(**255**), **/**, **\**, and **.**
- You can use reserved words and special characters, but<br>only if you use backticks, for example: only if you use backticks, for example:

```
CREATE TABLE my table (ID INT);
SELECT STATUS FROM this_table;
```
Causes an error. Replace with:

**CREATE TABLE `my table` (ID INT);** S an enor. Replace with.<br>
S TABLE `my table` (ID INT);<br>
P `STATUS` FROM this table;<br>
Copyright © 2013, Oracle and/or its affiliates. All rights reserved.

Copyright © 2013, Oracle and/or its affiliates. All rights reserved.

Databases and tables in MySQL are created by using directories and files in the host file system. Because of this, if the host operating system is case-sensitive in its treatment of directory and file names, so is MySQL. Windows file names are not case-sensitive, so a server running on Windows does not treat database and table names as case-sensitive. MySQL servers running on UNIX usually treat database and table names as case-sensitive because UNIX file names are casesensitive. **SELECT STATUS**<br> **SELECT STATUS FROM this\_table;**<br> **SELECT STATUS FROM this\_table;**<br> **SELECT STATUS**<br> **SELECT STATUS**<br> **SELECT STATUS**<br> **SELECT STATUS**<br> **SELECT STATUS**<br> **SELECT STATUS**<br> **SELECT STATUS**<br> **SELECT STATUS**<br>

Table names can be reserved words or contain illegal characters if the name is quoted in backticks (``).

## **Creating a Table**

• General syntax for creating a table:

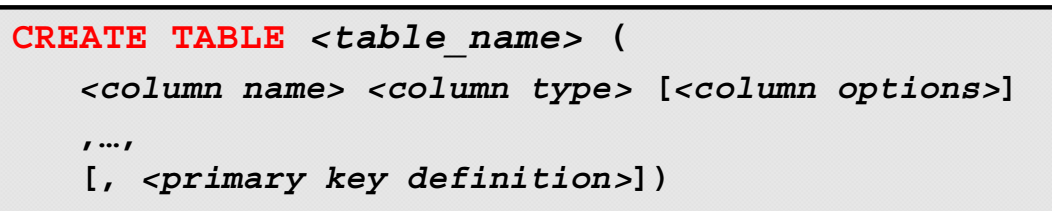

Example:

|                                                                                                    |  | Example:                                             |
|----------------------------------------------------------------------------------------------------|--|------------------------------------------------------|
| <b>Dracle</b>                                                                                                   |  | CREATE TABLE CountryLanguage                         |
|                                                                                                    |  | CountryCode CHAR(3) NOT NULL,                        |
| ာ                                                                                                    |  | Language CHAR (30) NOT NULL,                         |
| 201                                                                                                    |  | IsOfficial ENUM('True', 'False')<br>NOT NULL DEFAULT |
|                                                                                                    |  | 'False',                                             |
|                                                                                                    |  | Percentage FLOAT(3,1) NOT NULL,                      |
|                                                                                                    |  | PRIMARY KEY (CountryCode, Language)                  |
| Copyright©                                                                                                    |  | $)$ ;                                                |
|                                                                                                    |  |                                                      |
| ution prohibited<br>ORACLE <sup>®</sup><br>Copyright © 2013, Oracle and/or its affiliates. All rights reserved. |  |                                                      |
|                                                                                                    |  |                                                      |
| The syntax for the CREATE TABLE statement is complex because it includes table and column                       |  |                                                      |
| options.                                                                                                    |  |                                                      |
| A line-by-line description of the CREATE TABLE example:                                                         |  |                                                      |

Copyright © 2013, Oracle and/or its affiliates. All rights reserved.

- 1. The SQL statement in the slide example creates a table called  $\text{CountryLanguage}$ "(" is the beginning of the table structure definition that ends with ")".
- 2. The column named  $CountryCode$  is assigned the data type of CHAR and a maximum length of 3 characters. Nulls are not allowed. The comma at the end of the line indicates that the next statement is a new column or primary key definition.
- 3. The column named Language is assigned the CHAR data type, a length of 30 and no null values are allowed.
- 4. The column named IsOffical is assigned the ENUM data type. 'True' or 'False' are the only values allowed. The addition of NOT NULL means that each row must contain one of these values. If no value is provided, it is set to 'False' by the phrase DEFAULT 'False'.
- 5. The Percentage column is assigned the FLOAT data type. It contains three digits, including one to the right of the decimal point. No null values are allowed.
- 6. It defines the key and the column(s) it applies to. In this case it defines a composite PRIMARY KEY using the CountryCode and Language columns. Together, these define a unique identifier for each row.
- 7. ")" terminates the table structure definition. ";" terminates the MySQL statement and marks it as ready for execution.

**Note:** You can also use the CREATE TABLE statement to create temporary tables. Temporary tables are covered in detail later in the course.

ashley ransoo@hee nhs uk) juide.<br>ashley ransoo@hee fudent Guide.<br>jicense to use this Student

For more information about creating a table, see the MySQL Reference Manual at http://dev.mysql.com/doc/refman/5.6/en/create-table.html.<br>
As a non-transferable<br>
As a non-transferable<br>
As a non-transferable<br>
As a non-transferable<br>
As a non-transferable<br>
As a non-transferable<br>
As a non-transferable<br>
As

#### **Showing How a Table Was Created**

- View the exact statement used to create a table.
- Example:

```
mysql> SHOW CREATE TABLE City\G
                         ******************* 1. row ********************
                                    Table: City
                         Create Table: CREATE TABLE `City` (
                            `ID` int(11) NOT NULL auto_increment,
                            `Name` char(35) NOT NULL default '',
                            `CountryCode` char(3) NOT NULL default '',
                            `District` char(20) NOT NULL default '',
                            `Population` int(11) NOT NULL default '0',
                            PRIMARY KEY (`ID`)
                         ) ENGINE=InnoDB DEFAULT CHARSET=latin1
1 row in set (0.00 sec) More increment,<br>
1 row in set (15) NOT NULL default '',<br>
1 row in set (16) NOT NULL default '',<br>
1 row in set (0.00 sec) NOT NULL default '0',<br>
1 row in set (0.00 sec) NOT NULL default '0'
                             PRIMARY KEY ("ID")<br>
ENGINE=InnoDB DEFAULT CHARSET=latin1<br>
row in set (0.00 sec)<br>
Copyright© 2013, Oracle and/or its affiliates. All rights reserved.
```

```
Copyright © 2013, Oracle and/or its affiliates. All rights reserved.
```
The SHOW CREATE TABLE statement produces a statement that can create a table with the same properties as the table specified. This helps you understand the structure of a table. You can use it to create a new table with the same structure.

The example in the slide displays the statement used to create the City table.

## **Column Options**

- Each table must have at least one column.
- You can add options to the **CREATE TABLE** statement's column definitions, including:
	- **NULL DEFAULT**
	- **NOT NULL AUTO\_INCREMENT**
- Example:

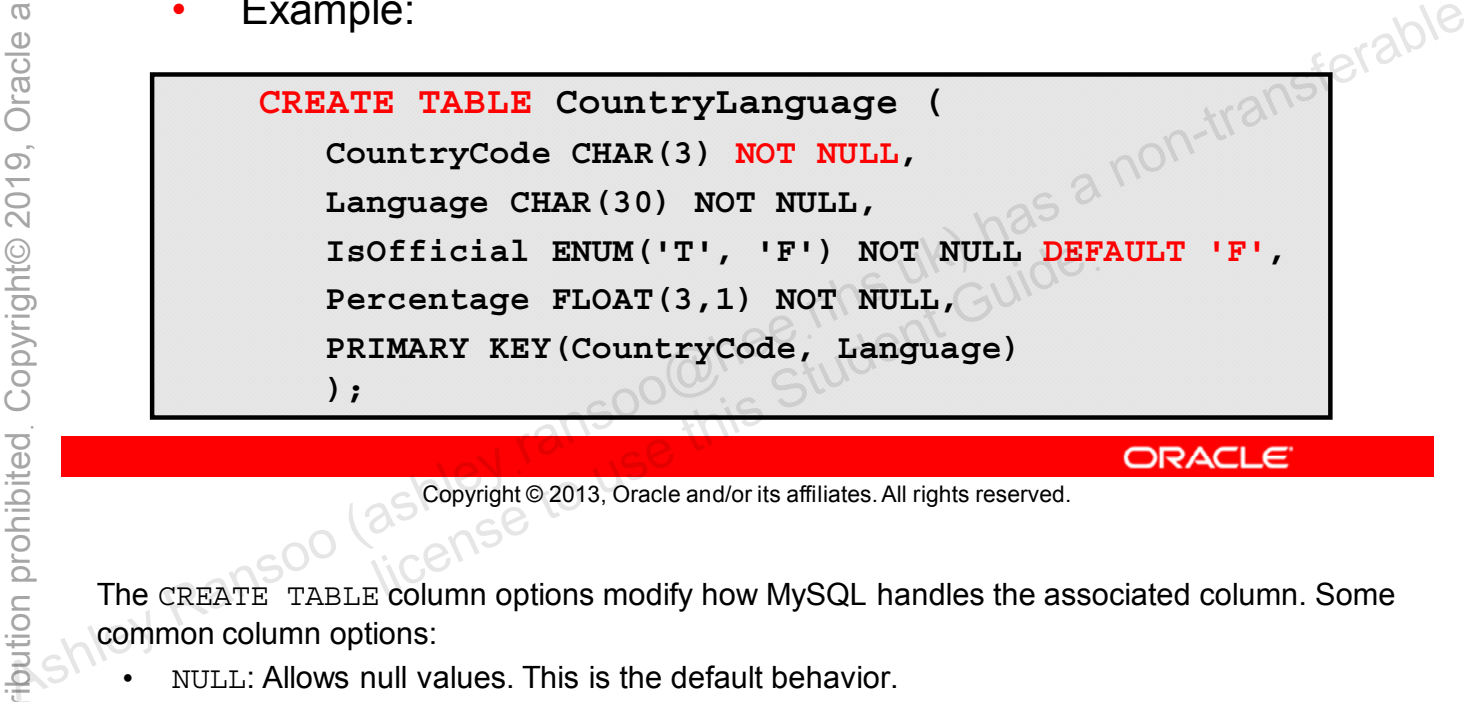

Copyright © 2013, Oracle and/or its affiliates. All rights reserved.

The CREATE TABLE column options modify how MySQL handles the associated column. Some common column options:

- NULL: Allows null values. This is the default behavior.
- NOT NULL
	- Disallows null values
	- Improves performance and, in some cases, disk space
	- Is required for a PRIMARY KEY

(**Note:** NULL and NOT NULL are mutually exclusive.)

- DEFAULT *<value>*: If the user does not supply a value, the specified value is stored.
- AUTO\_INCREMENT
	- A "running number" option for indexed columns
	- The column must be indexed.
	- Used for INTEGER data type columns only
	- If you do not specify a value or assign a null to this column, the next available number in the sequence is inserted automatically.
		- Only one permitted per table

**Note:** Indexes are covered later in this lesson.

#### **Table Options**

- You can add options to the **CREATE TABLE** statement, such as:
	- **ENGINE**
	- **COMMENT**
	- **DEFAULT CHARACTER SET**
- Example:

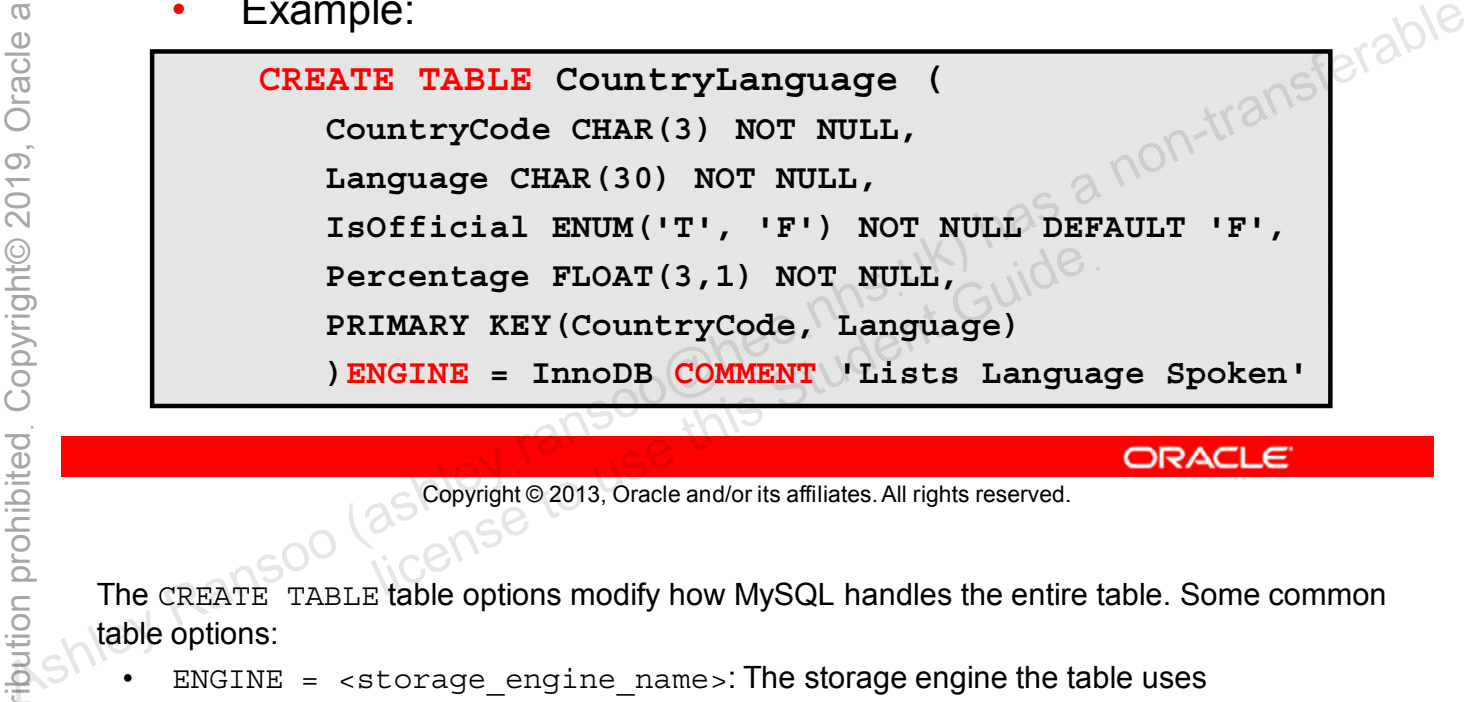

Copyright © 2013, Oracle and/or its affiliates. All rights reserved.

The CREATE TABLE table options modify how MySQL handles the entire table. Some common table options:

- $ENGINE = <$ storage engine name>: The storage engine the table uses
- COMMENT: Up to 60 characters of free-form text
- DEFAULT CHARACTER SET <character set>: The default character set for the table

## **Table Indexes**

An index is a collection of pointers to records in a table. An index helps to:

- Locate rows quickly
- Avoid full table scans
- Improve query performance

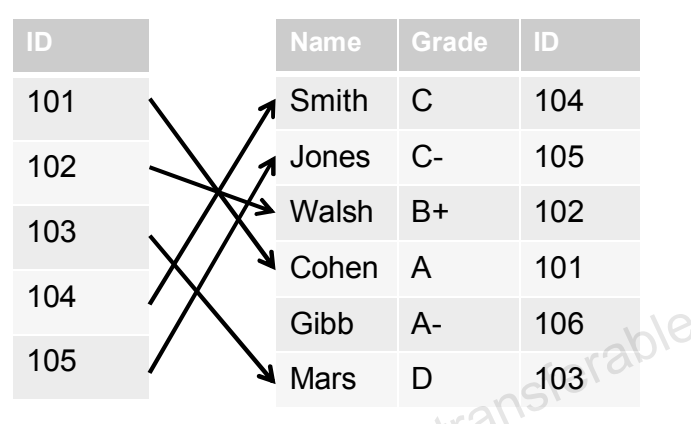

Unnecessary indexes are wasteful.

- ecessary indexes are wasteful.<br>Use them only for performance-critical queries.
- Avoid using them for low specificity/high cardinality values.<br>
Sey is synonymous with index in MySQL.<br>
Consequently a consequently is affiliates. All rights reserved. Key is synonymous with index in MySQL. Mars D<br>
Mars D<br>
Mars D<br>
Mars D<br>
Mars D<br>
Mars D<br>
Mars D<br>
Mars D<br>
Mars D<br>
Mars D<br>
Mars D<br>
Mars D<br>
Mars D<br>
Mars D<br>
Mars D<br>
Mars D<br>
Mars D<br>
Mars D<br>
Mars D<br>
Mars D<br>
Mars D<br>
Mars D<br>
Mars D<br>
Mars D<br>
Mars D<br>
Mars D<br>
Mars D<br>
Mars D

Copyright © 2013, Oracle and/or its affiliates. All rights reserved.

By default, when MySQL attempts to locate a record, it scans the entire table until a match is found. This can really slow down large queries.

An index helps MySQL find specific column values quickly. The index entries act as pointers to the rows that match these criteria so they can be accessed without a full table scan.

You can assign indexes when you create a table, or at any time afterwards. You can create indexes on single columns or multiple columns (composite indexes). For example, you can use the phone number for an individual in a phone book as a single column index, or you can use the last name and first name to create a composite index.

You can index any table column, but do not overdo it. Too many indexes can slow query performance, so only create indexes for queries where performance is critical. Avoid indexing fields with low specificity (tendency to identify a single row) and high cardinality (there are lots of them).
# **MySQL Indexing**

- Commonly used indexes:
	- **PRIMARY KEY:** Only one allowed
	- **UNIQUE:** Multiple allowed
- Indexes are optional and must be created by the user.
- Example:

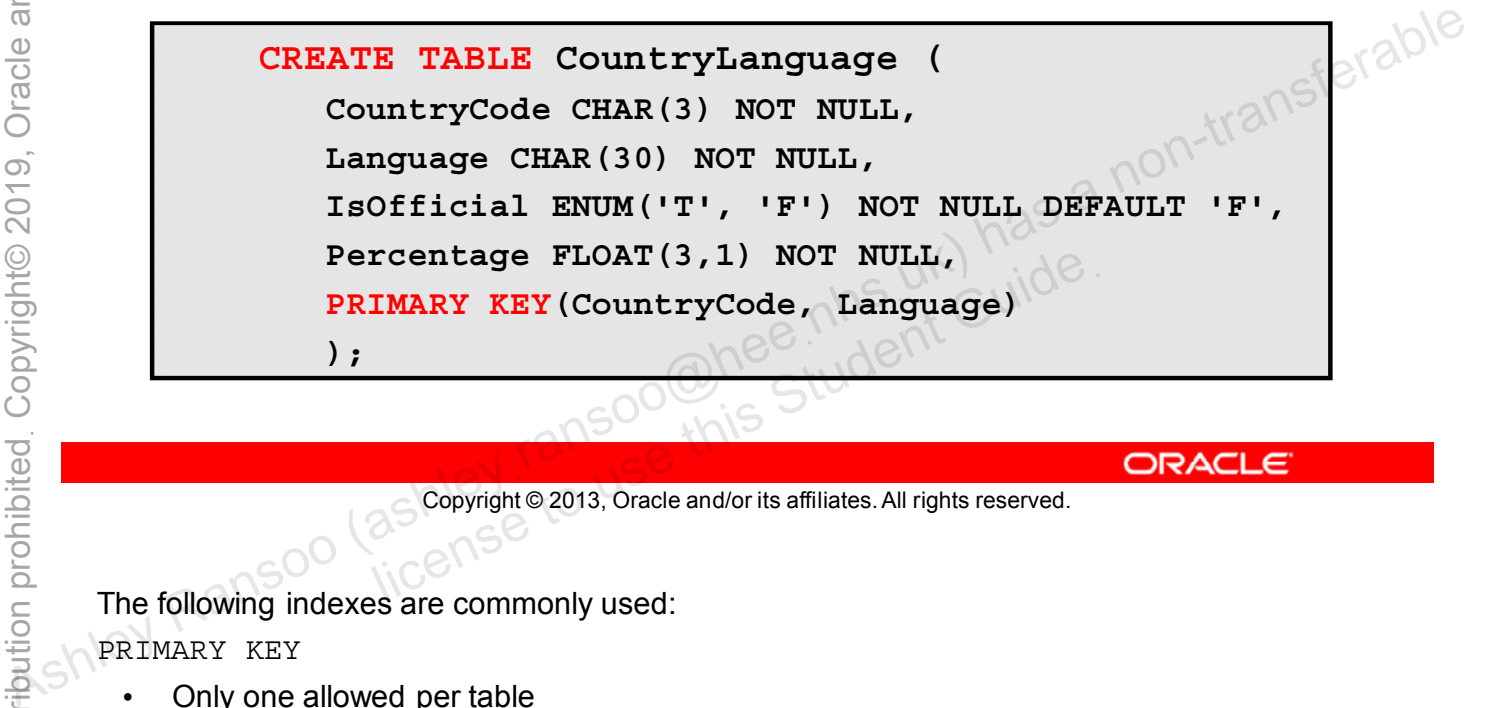

Copyright © 2013, Oracle and/or its affiliates. All rights reserved.

The following indexes are commonly used:

PRIMARY KEY

- Only one allowed per table
- Uniquely identifies a single row in the table
- Null values are not allowed

UNIQUE

- You can have multiple UNIQUE indexes within a table.
- Each value that is not null uniquely identifies a single row.
- Null values are allowed.

Duplicate values are not allowed in PRIMARY KEY or UNIQUE indexes. If you attempt to insert or update a duplicate, MySQL returns an error.

For more information about how MySQL uses indexes, see the MySQL Reference Manual at http://dev.mysql.com/doc/refman/5.6/en/mysql-indexes.html.

## **Showing Table Indexes**

General syntax for displaying table indexes:

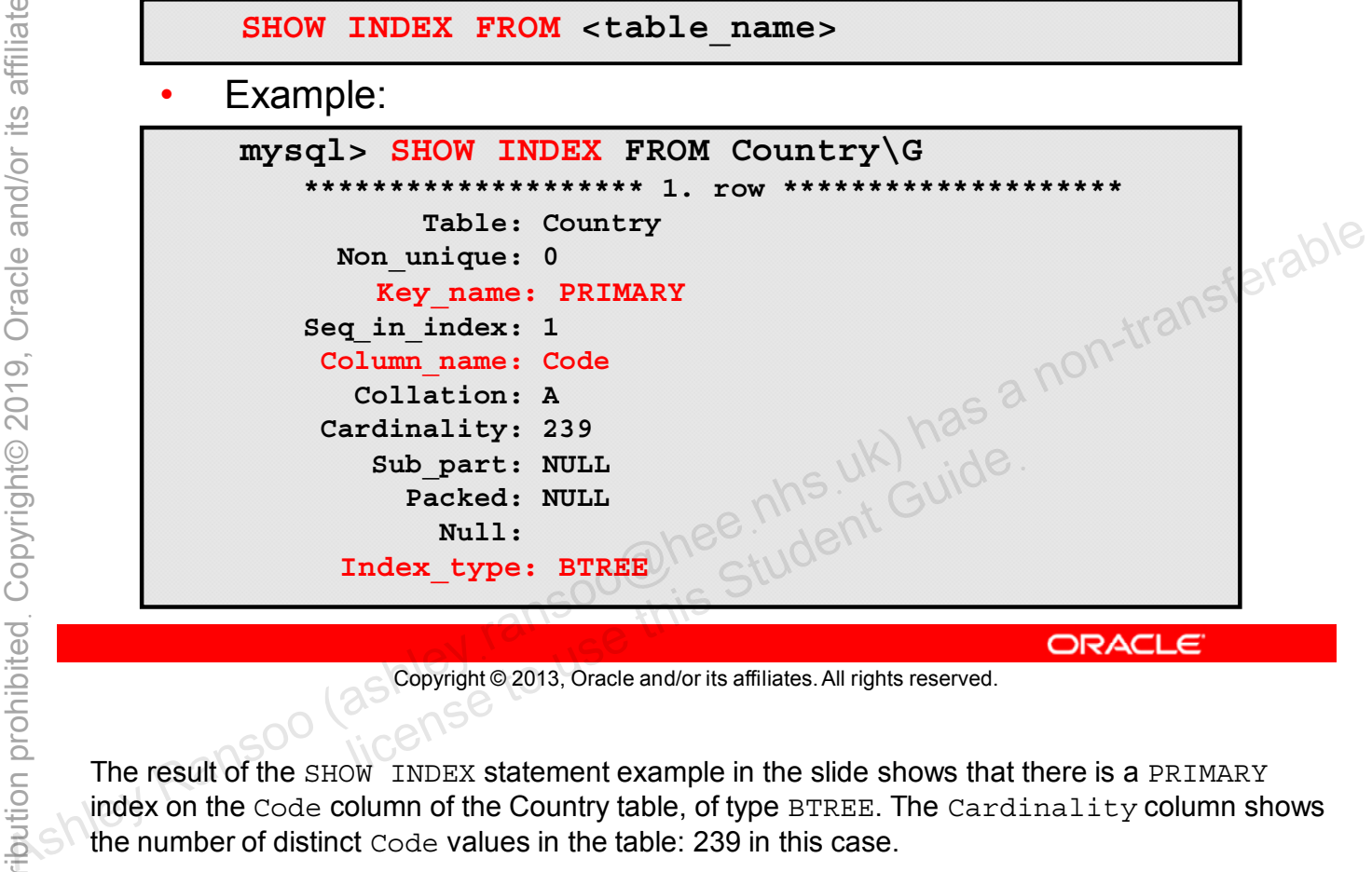

Copyright © 2013, Oracle and/or its affiliates. All rights reserved.

The result of the SHOW INDEX statement example in the slide shows that there is a PRIMARY index on the Code column of the Country table, of type BTREE. The Cardinality column shows the number of distinct Code values in the table: 239 in this case.

**Note:** Most indexes are stored in B-trees. Exceptions include spatial data types, (which use Rtrees) and MEMORY tables, (which also support hash indexes).

For more information about the SHOW INDEX statement, see the *MySQL Reference Manual* at http://dev.mysql.com/doc/refman/5.6/en/show-index.html.

# **Table Constraints**

- A constraint is a restriction placed on one or more column values of a table to enforce integrity rules.
- You implement constraints by using indexes.
- Types of constraints:
	- **PRIMARY KEY**
	- **FOREIGN KEY**
	- **UNIQUE**
- MySQL generates indexes to enforce the preceding **constraints.**<br> **Constraints.**<br> **Constraints.**<br> **Constraints.**<br> **Constraints.**<br> **Constraints**<br> **Constraints**<br> **Constraints**<br> **Constraints**<br> **Constraints**<br> **Constraints**<br> **Constraints**<br> **Constraints**<br> **Constraints**<br> **Const**

Copyright © 2013, Oracle and/or its affiliates. All rights reserved. copyright@2013, Oracle and/or its affiliates. All rights reserved.

Table constraints help enforce data integrity. The following indexes implement these constraints:

- PRIMARY KEY: Defines the columns that guarantee that each record in the table is unique
- FOREIGN KEY: Restricts column values to ensure a match in another table's PRIMARY KEY or UNIQUE columns
- UNIQUE: The same as PRIMARY KEY except that the columns can contain null values, and there can be multiple UNIQUE constraints in a table

For example, if the MySQL server allowed you to modify the world innodb database by changing the CountryCode value in the CountryLanguage table without changing the corresponding CountryCode value in the City table, the result is rows that no longer point to valid country records (known as orphaned rows). With constraints in place (FOREIGN KEY, in this case), the server returns an error if an attempt is made to modify or delete data that is referenced by other tables, or it propagates the changes to other tables for you.

**Note:** Only the InnoDB storage engine supports FOREIGN KEY constraints. Other storage engines ignore these constraints in table definitions.

## **Quiz**

Which of the following SQL statements do you use to create a database after completing a database design? **Assume and Contrary Contrary Contrary Contrary Contrary Contrary Contrary Contrary Contrary Contrary Contrary Contrary Contrary Contrary Contrary Contrary Contrary Contrary Contrary Contrary Contrary Contrary Contrary Co** 

- a. SHOW CREATE DATABASE
- b. CREATE TABLE
- c. CREATE DATABASE

Copyright © 2013, Oracle and/or its affiliates. All rights reserved. all Soomee his Student Guide.

**Answer: c**

## **Summary**

In this lesson, you learned how to:

- Use the CREATE DATABASE statement
- Use the CREATE TABLE statement to add tables to a database • Use the CREATE DATABASE statement<br>
• Use the CREATE TABLE statement to add tables to a<br>
• Use the SHOW CREATE TABLE statement<br>
• Describe and set column and table options<br>
• Describe and use table indexing<br>
• Describe t
	- Use the SHOW CREATE TABLE statement
	- Describe and set column and table options
	- Describe and use table indexing
	- Use the SHOW INDEX statement
	-

Copyright © 2013, Oracle and/or its affiliates. All rights reserved. all Soomee his Student Guide.

# **Practice 6-1 Overview: Displaying Table Creation Information**

This practice covers the following topics:

- Examining the SQL statement used to create the Country table in the world innodb database • Examining the SQL statement used to create the Country<br>
table in the world\_innodio database<br>
• Using the indexes used by a table<br>
• Showing the indexes used by a table<br>
• Showing the indexes used by a table<br>
• Showing t
	- Using the output from a SHOW CREATE TABLE statement to create a new table
	-

Copyright © 2013, Oracle and/or its affiliates. All rights reserved. all Soomee his Student Guide.

## **Practice 6-2 Overview: Creating a Database**

In this practice, you use your knowledge of database design and creation to create the Pets database and its tables.

Copyright © 2013, Oracle and/or its affiliates. All rights reserved. all Soomee his Student Guide. Unauthorized reproduction or distribution prohibitedฺ Copyright© 2019, Oracle and/or its affiliatesฺ

ashight as a non-transferable student cuide.<br>As a non-transferable<br>and the student cuide.<br>As a non-transpoon (ashley ransoo@hee nhs uk) has a non-transferable.<br>As a non-transferable. ashley ransoo@hee nhs uk) juide.<br>ashley ransoo@hee fudent Guide.<br>jicense to use this Student

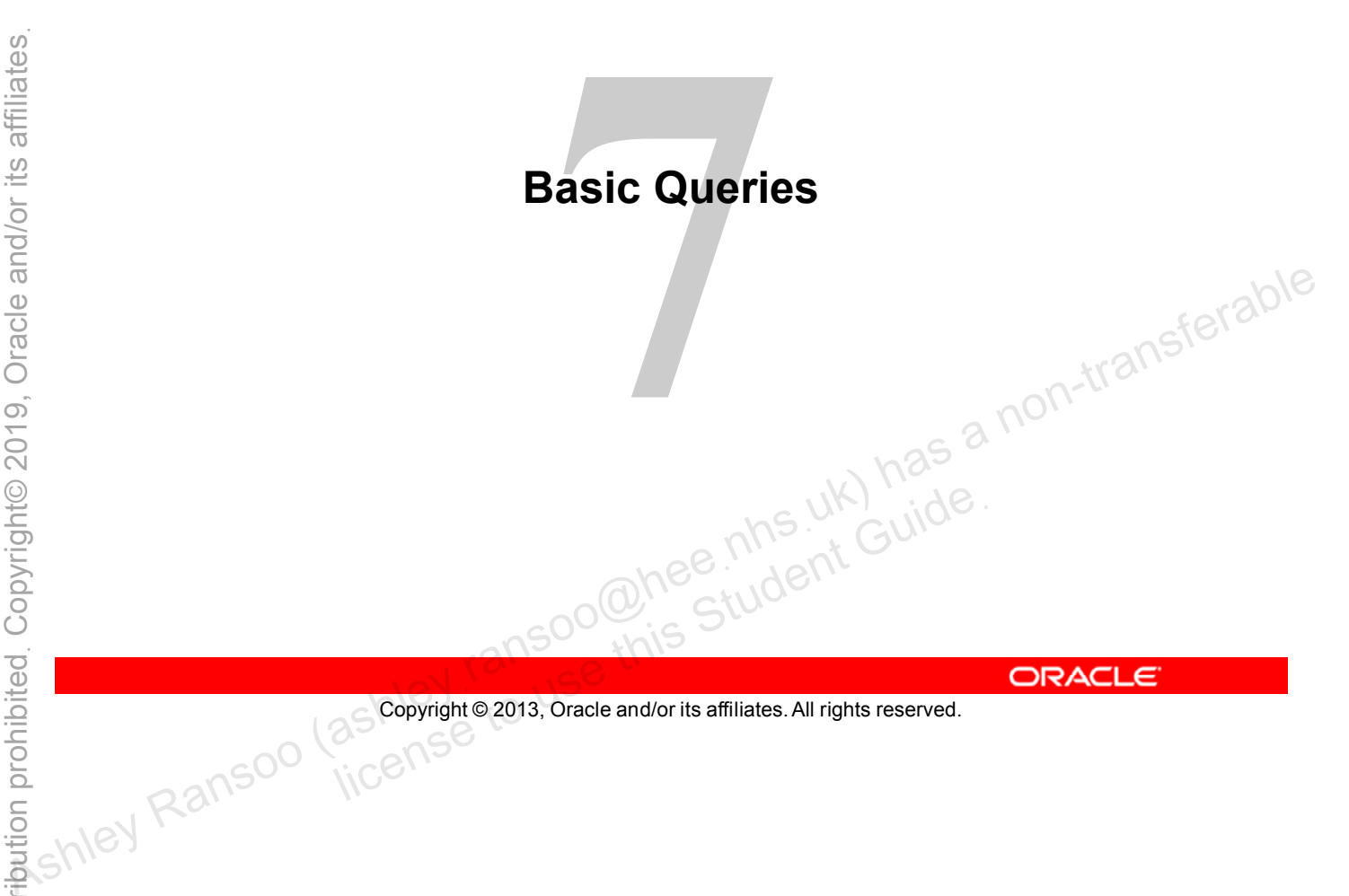

Copyright © 2013, Oracle and/or its affiliates. All rights reserved.

# **Objectives**

After completing this lesson, you will be able to:

- Retrieve database data by using the SELECT statement
- Use the SELECT statement clauses: FROM, DISTINCT, WHERE, ORDER BY, and LIMIT
- Troubleshoot problems by using warning and error messages
- Describe and use SQL modes to change the interpretation of SQL syntax • Use the MySQL Workbench GUI tool to submit queries<br>
• Use the MySQL Workbench GUI tool to submit queries<br>
• Use the MySQL Workbench GUI tool to submit queries<br>
• This UK) had<br>
• This UK Made and the Student Cuide.<br>
• Thi
	-

Copyright © 2013, Oracle and/or its affiliates. All rights reserved. allis Student Guide.

## **SELECT Statement**

- SELECT is the most commonly used DML command for queries:
	- Retrieves rows from tables in a database
	- Returns rows as a "result set" in the form of a table
- General syntax:

```
SELECT [<clause options>] <column list>
```

```
[FROM <table_name>] [<other_clauses>]
```
- **column\_list** is a list of column names that make up the result set.
	- Separate the items in the list with a comma separator (, ).

Copyright © 2013, Oracle and/or its affiliates. All rights reserved.

In MySQL, SELECT is the most commonly used data manipulation language (DML) statement. The SELECT statement describes the data to be retrieved from the database. It does not specify exactly how to retrieve that data. The database server returns a table that contains only the rows that meet the SELECT criteria. FROM <table\_name>| [sother\_clauses>]<br> **• Column\_list is a list of Column names that make up the**<br>
result set.<br>
- Separate the items in the list with a comma separator (,).<br>
- Separate the items in the list with a comma sep

You can use SELECT to evaluate expressions, too. Add the expression, (which does not have to refer to a column or table) to the column list, for example:

```
mysql> SELECT 2+2;
```
 $-$  > 4

For more information about the SELECT statement, see the MySQL Reference Manual at http://dev.mysql.com/doc/refman/5.6/en/select.html.

### **SELECT Statement**

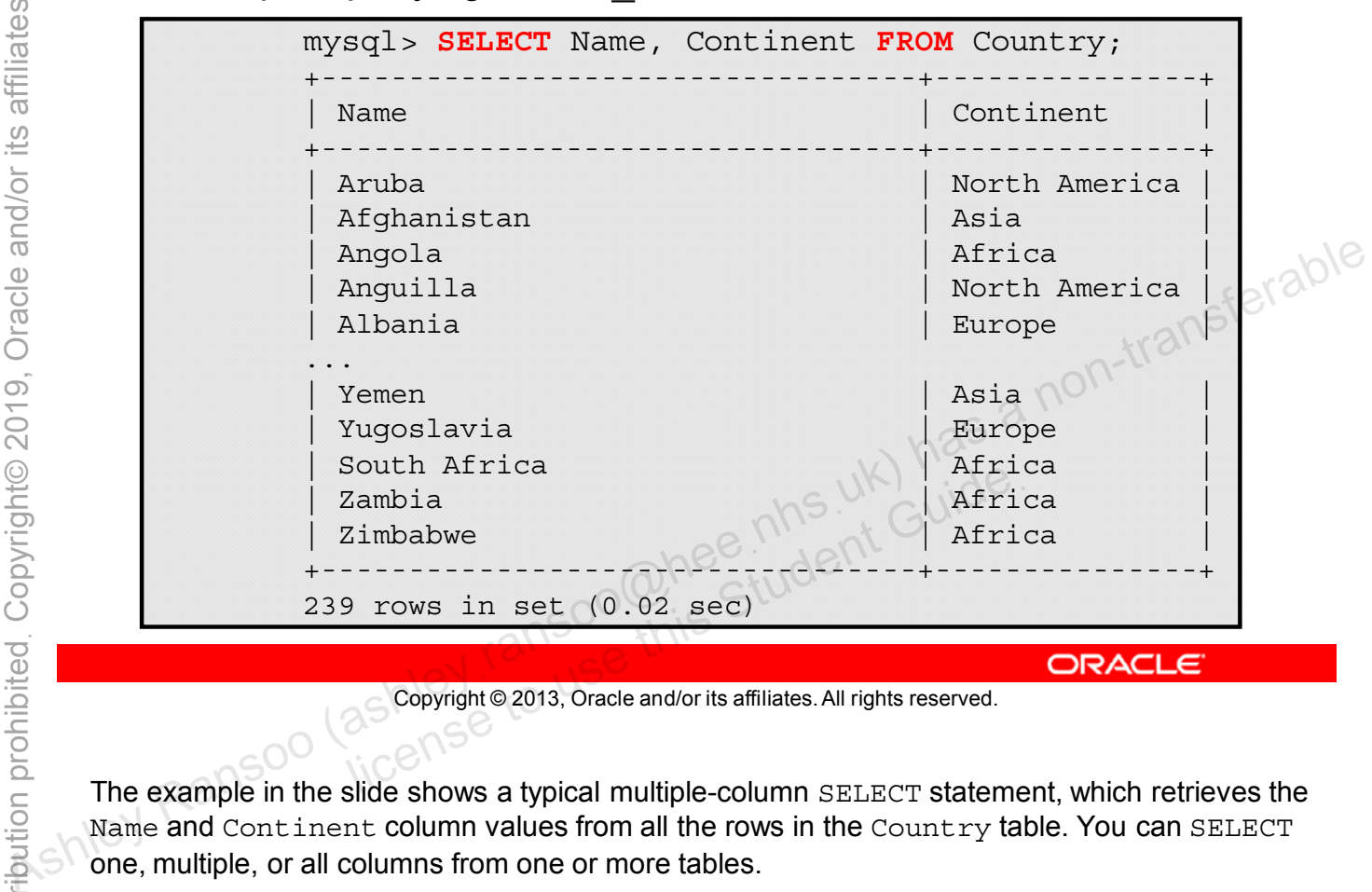

Example: querying world\_innodb with **SELECT**:

Copyright © 2013, Oracle and/or its affiliates. All rights reserved.

The example in the slide shows a typical multiple-column SELECT statement, which retrieves the Name and Continent column values from all the rows in the Country table. You can SELECT one, multiple, or all columns from one or more tables.

Use "\*" to include all columns without listing them individually:

mysql> SELECT \* FROM Country;

**Note:** A SELECT statement is often called a query.

Use optional clauses alone (or in combination) to generate specific query results.

- Types of clauses:
	- **DISTINCT:** Eliminates duplicate rows from the result set
	- **FROM:** Specifies which tables to retrieve data from
	- **WHERE:** Filters rows according to specified criteria
	- **ORDER BY:** Sorts rows in a specified order
	- **LIMIT:** Limits the maximum number of rows in the result set
- The clauses must be used in the correct order:  $\bigcirc^{\mathbb{O}}$

SELECT DISTINCT <values to return> FROM <table name> **WHERE** <condition> ORDER BY <how\_to\_sort><sup>©</sup> **LIMIT** EXERCISE The example in the slide shows the correct order and syntax of the optional clauses. If you do not<br>  $\frac{1}{2}$  The clauses must be used in the correct order:<br> **CIMIT**  $\frac{1}{2}$  **EXERCITE TO INCRESS TO SU** CONDER BY <how\_to\_sortse.html Guide

Copyright © 2013, Oracle and/or its affiliates. All rights reserved.

The example in the slide shows the correct order and syntax of the optional clauses. If you do not use them in the correct order, you get a syntax error.

This statement:

- Selects DISTINCT (unique) rows
- FROM a named table
- WHERE some condition defines which rows to return
- Returns the results in the specified order (ORDER BY)
- LIMITS the number of rows to be retrieved to a given number

## **Using SELECT with DISTINCT**

- Removes duplicate rows, so every result set row is unique
- Difference between **SELECT** with and without **DISTINCT**:

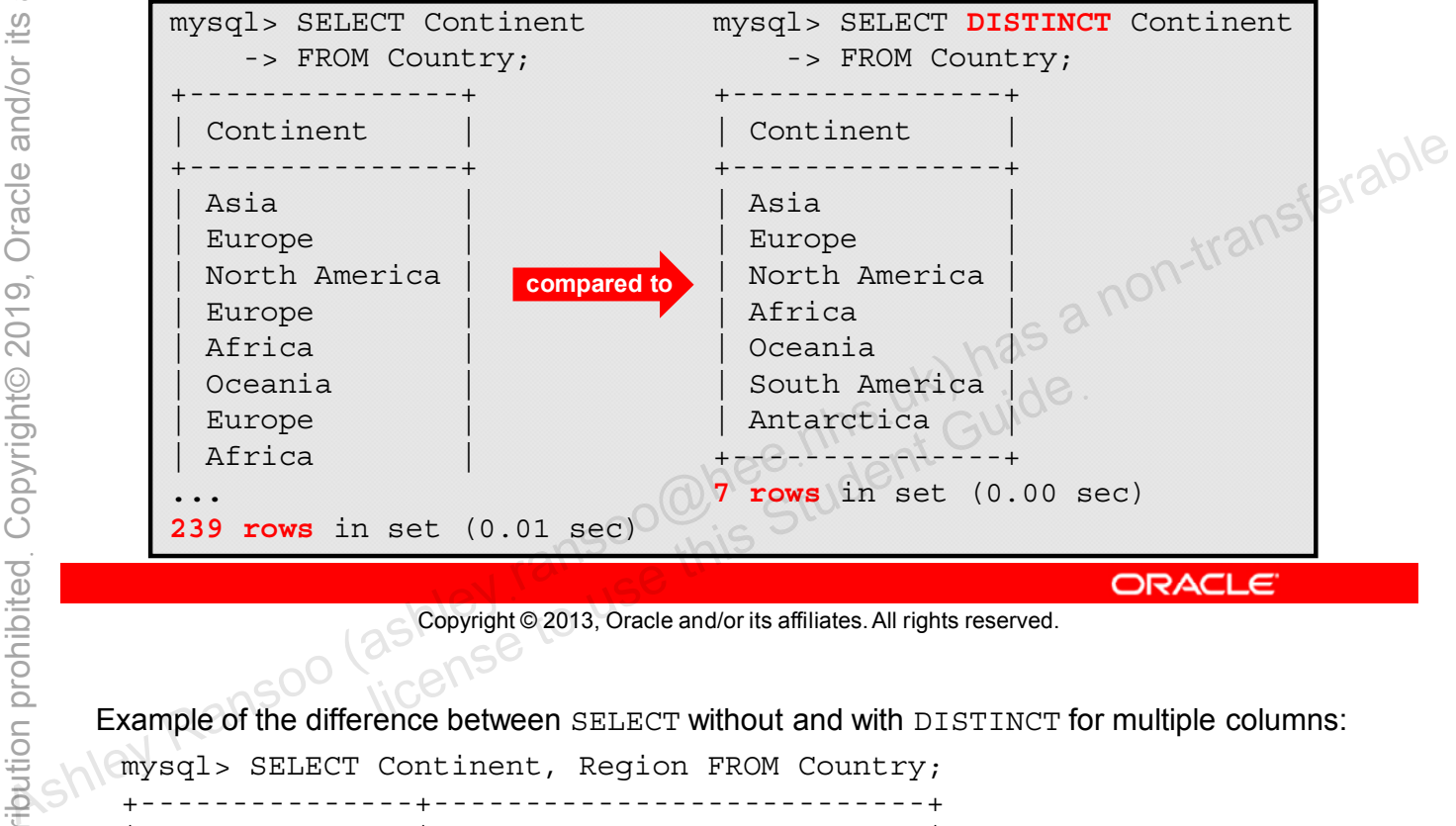

Copyright © 2013, Oracle and/or its affiliates. All rights reserved.

Example of the difference between SELECT without and with DISTINCT for multiple columns:

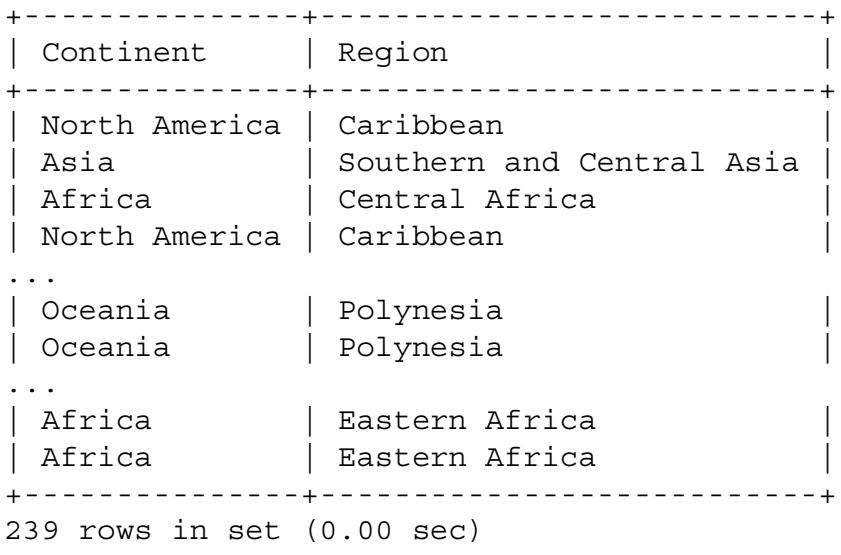

mysql> SELECT Continent, Region FROM Country;

... compared to ...

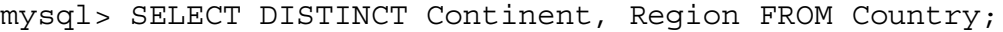

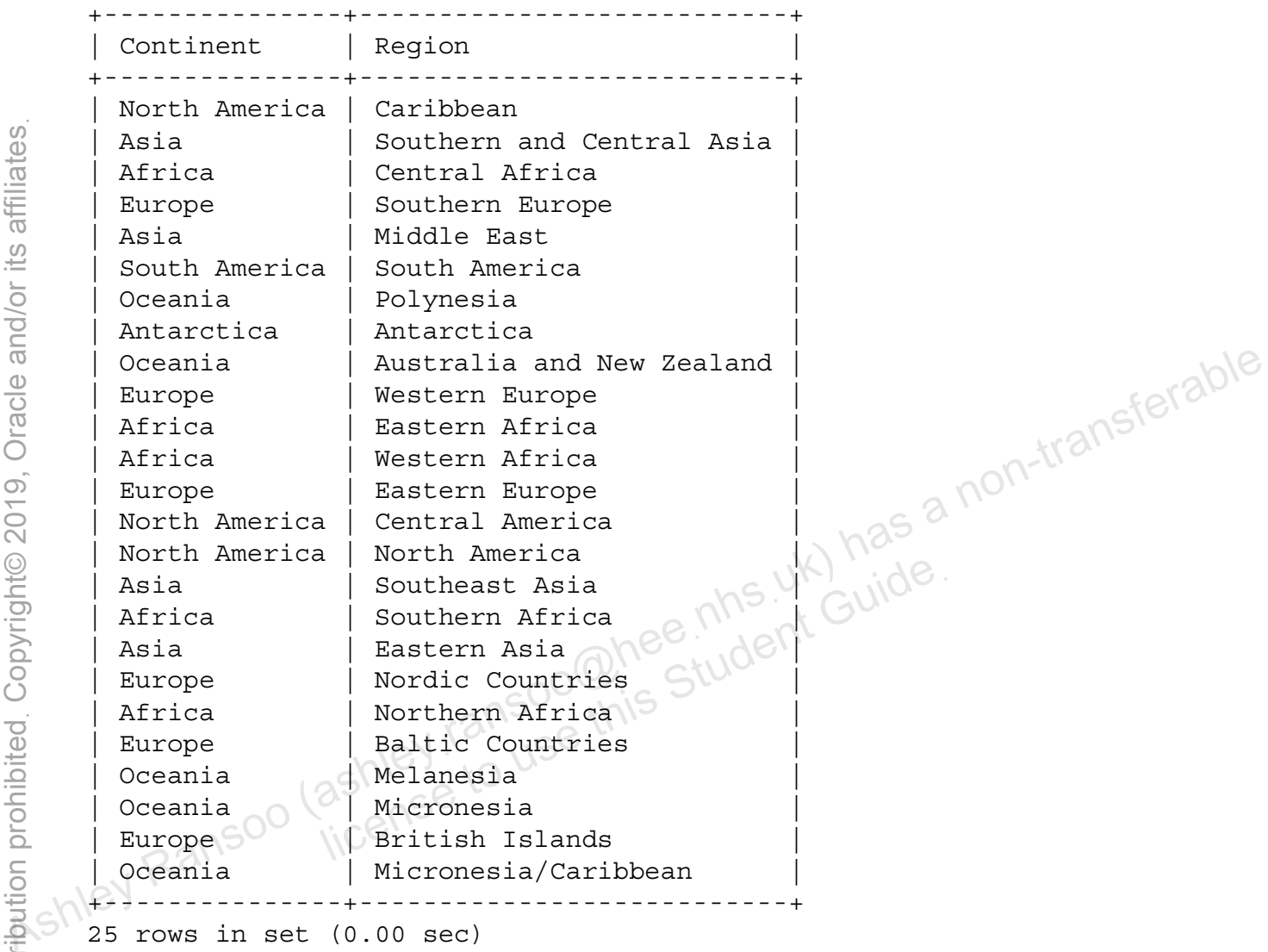

25 rows in set (0.00 sec)

## **SELECT DISTINCT with Null Values**

- Treats all nulls as the same value
- Retrieval of null values with and without DISTINCT:

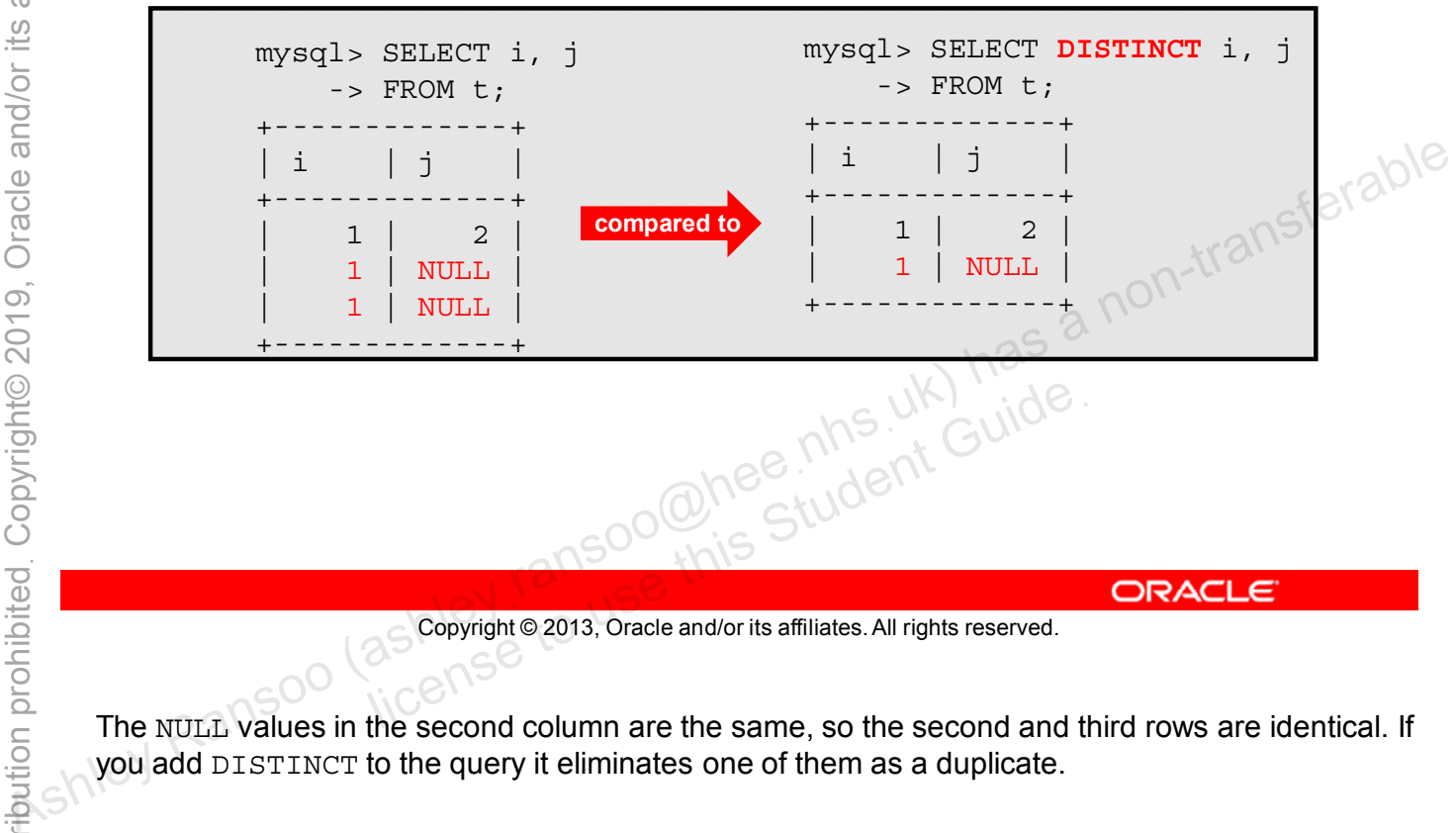

Copyright © 2013, Oracle and/or its affiliates. All rights reserved.

The NULL values in the second column are the same, so the second and third rows are identical. If you add DISTINCT to the query it eliminates one of them as a duplicate.

### **SELECT with WHERE**

Expressions in a **WHERE** clause can use the following types of operators:

- Arithmetic: **+**, **-**, **\***, **/**, **DIV**, **%**
- Comparison: **<**, **<=**, **=**, **<=>**, **<>** or**!=**, **>=**, **>**, **BETWEEN**
- Logical: **AND**, **OR**, **XOR**, **NOT**
- Additional options: **IN, IS NULL, LIKE, ()**<br>
and as a non-transfer able<br>
as a non-transferable and a numeric operators<br> **Arithmetic Operators**<br> **Arithmetic Operators**<br> **Arithmetic Operators**<br> **Arithmetic Operators**<br> **Ari**

Copyright © 2013, Oracle and/or its affiliates. All rights reserved. all Soome this Student Guide.

#### **Arithmetic Operators**

Perform mathematical operations in column value expressions:

- + Addition
- - Subtraction
- \* Multiplication
- / Division
- DIV Integer division
- % Modulo (remainder after division)

#### **Comparison Operators**

Compare column value expressions

- **+** addition
- **<** less than
- **<=** less than or equal to
- **=** equal to
- **<=>** equal to (works even for null values)
- **<>** or != not equal to
- **>=** greater than or equal to
- **>** greater than
- BETWEEN <value1> AND <value2> indicates a range of values (inclusive)

#### **Logical Operators**

Combine Boolean expressions

- AND: logical AND
- OR: logical OR
- XOR: logical exclusive-OR
- NOT: logical negation

#### **Additional Options in a WHERE Condition**:

- IN is equivalent to a list of comparisons with OR, but more readable and efficient.
- Use IS NULL to check whether a value is null (WHERE <column\_name> IS NULL).
- Use the LIKE operator for pattern matching (WHERE <value> LIKE '<pattern>').
- Use parentheses (<expression>) to group parts of an expression. MySQL evaluates the part in parentheses first and uses that value to evaluate the rest of the expression. If more than one part of an expression is in parentheses, the evaluation order is from left to right. MySQL evaluates the innermost expressions first if parentheses are nested. Operators can be applied to almost all types of value expressions such as literals, columns, function calls, and so on. Assume the model of the model of the same of the same of the same of the same of the same of the same of the same of the same of the same of the same of the same of the same of the same of the same of the same of the same in a WHERE Condition:<br>
at to a list of comparisons with OR, but more readable a<br>
to check whether a value is null (WHERE <column\_na<br>
operator for pattern matching (WHERE <value> LIKI<br>
es (<expression>) to group parts of an
	- You can combine several criteria with logical operators.

## **SELECT with WHERE**

Example of **WHERE** with **IN**:

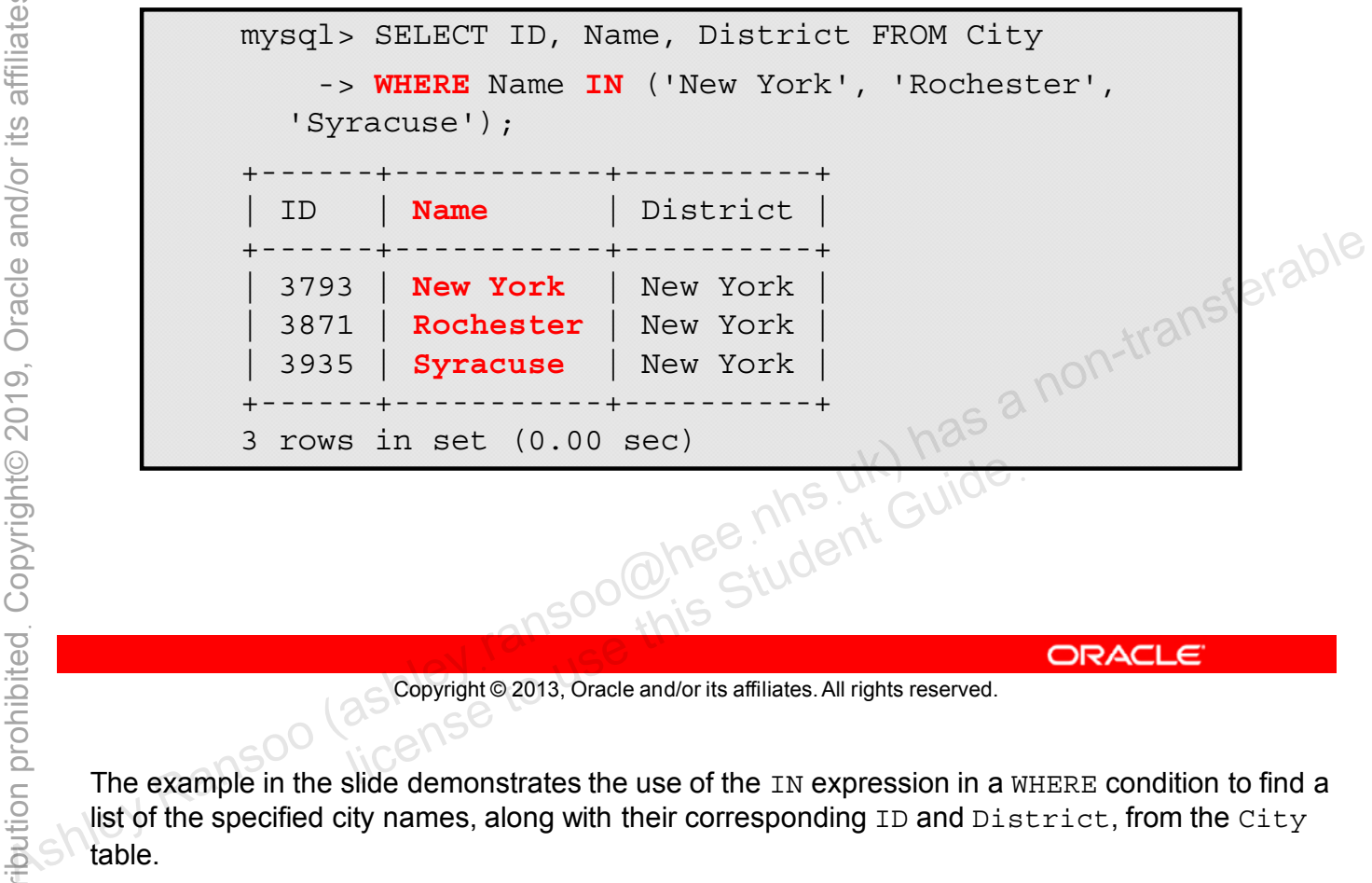

Copyright © 2013, Oracle and/or its affiliates. All rights reserved.

The example in the slide demonstrates the use of the IN expression in a WHERE condition to find a list of the specified city names, along with their corresponding ID and District, from the City table.

## **SELECT with WHERE**

Example of **WHERE** with **AND** and **OR**:

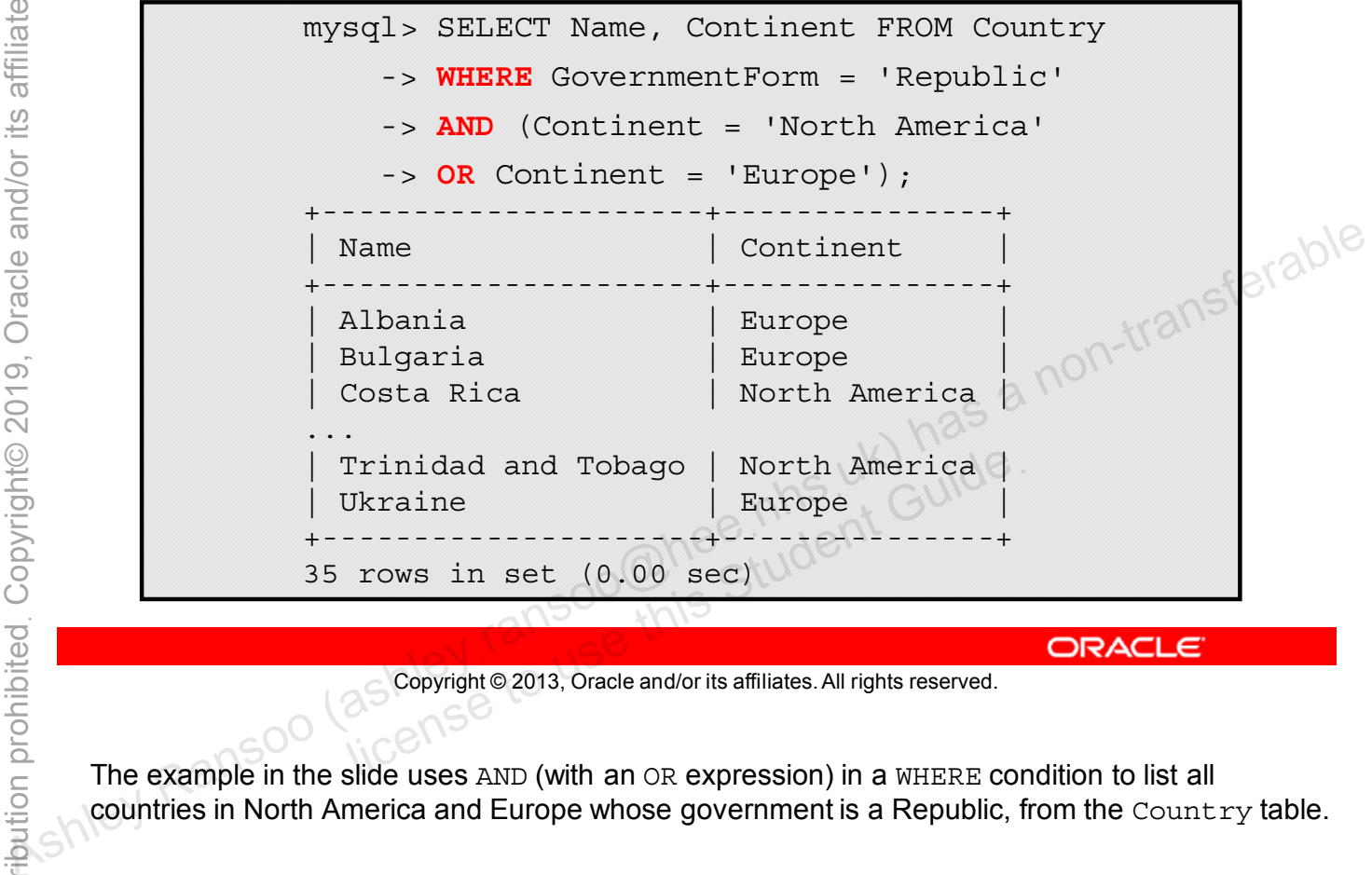

Copyright © 2013, Oracle and/or its affiliates. All rights reserved.

The example in the slide uses AND (with an OR expression) in a WHERE condition to list all countries in North America and Europe whose government is a Republic, from the Country table.

### **SELECT with ORDER BY**

- Returns output rows in a specific order
- Example of **ORDER BY**:

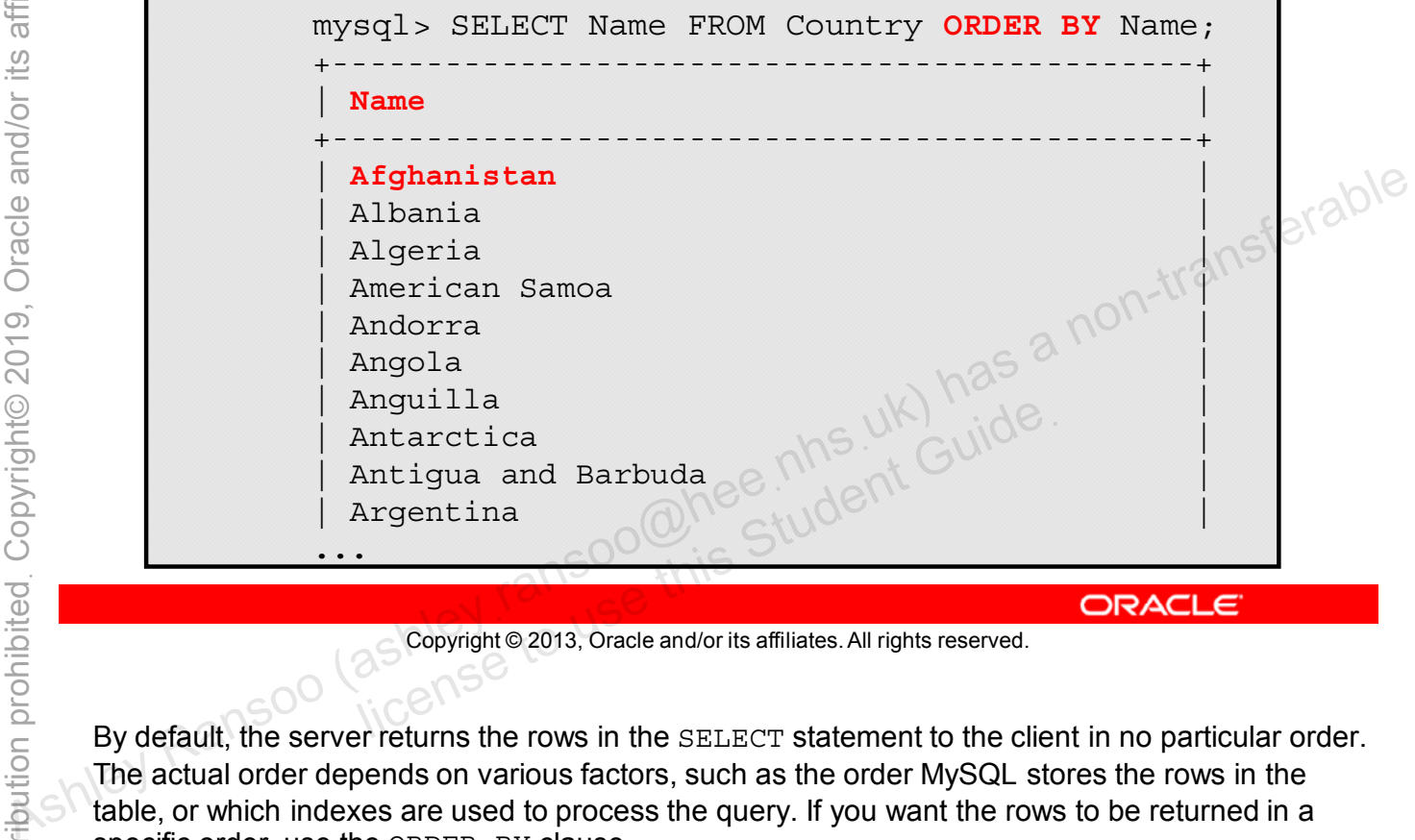

Copyright © 2013, Oracle and/or its affiliates. All rights reserved.

By default, the server returns the rows in the SELECT statement to the client in no particular order. The actual order depends on various factors, such as the order MySQL stores the rows in the table, or which indexes are used to process the query. If you want the rows to be returned in a specific order, use the ORDER BY clause.

The example in the slide sorts the names of the countries in the Country table in alphabetical order by Name.

The following example uses ORDER BY in a more complex WHERE query:

```
mysql> SELECT Name, Continent FROM Country
           -> WHERE GovernmentForm = 'Republic'
           -> AND (Continent='North America' OR Continent='Europe')
           -> ORDER BY Name;
       +---------------------+---------------+
       | Name | Continent |
       +---------------------+---------------+
       | Albania | Europe |
       | Belarus | Europe |
       | Bulgaria | Europe |
      | Costa Rica | North America |
      | Croatia | North |<br>| Europe | Europe
      | Czech Republic | Europe |
       ...
       | Romania | europe | |
       | San Marino | Europe |
       | Slovakia | Europe |
       | Slovenia | Europe |
       | Trinidad and Tobago | North America |
       | Ukraine | Europe |
       +---------------------+---------------+
       35 rows in set (0.00 sec)
Ash Pail Paint The Children's Control Control Child Ranson<br>
As rows in set (0.00 sec)<br>
As rows in set (0.00 sec)<br>
Aggregation Control Child Child Child<br>
Control Child Child Child Child Child Child Child Child Child Child C
```

```
Unauthorized reproduction or distribution prohibitedฺ Copyright© 2019, Oracle and/or its affiliatesฺ
```
ashley ransoo@hee nhs uk) juide.<br>ashley ransoo@hee fudent Guide.<br>jicense to use this Student

## **SELECT with ORDER BY with ASC and DESC**

- Specify order with **ASC** and **DESC**:
	- **ASC:** Ascending order (default)
	- **DESC:** Descending order
- Example of **ORDER BY** with **DESC**:

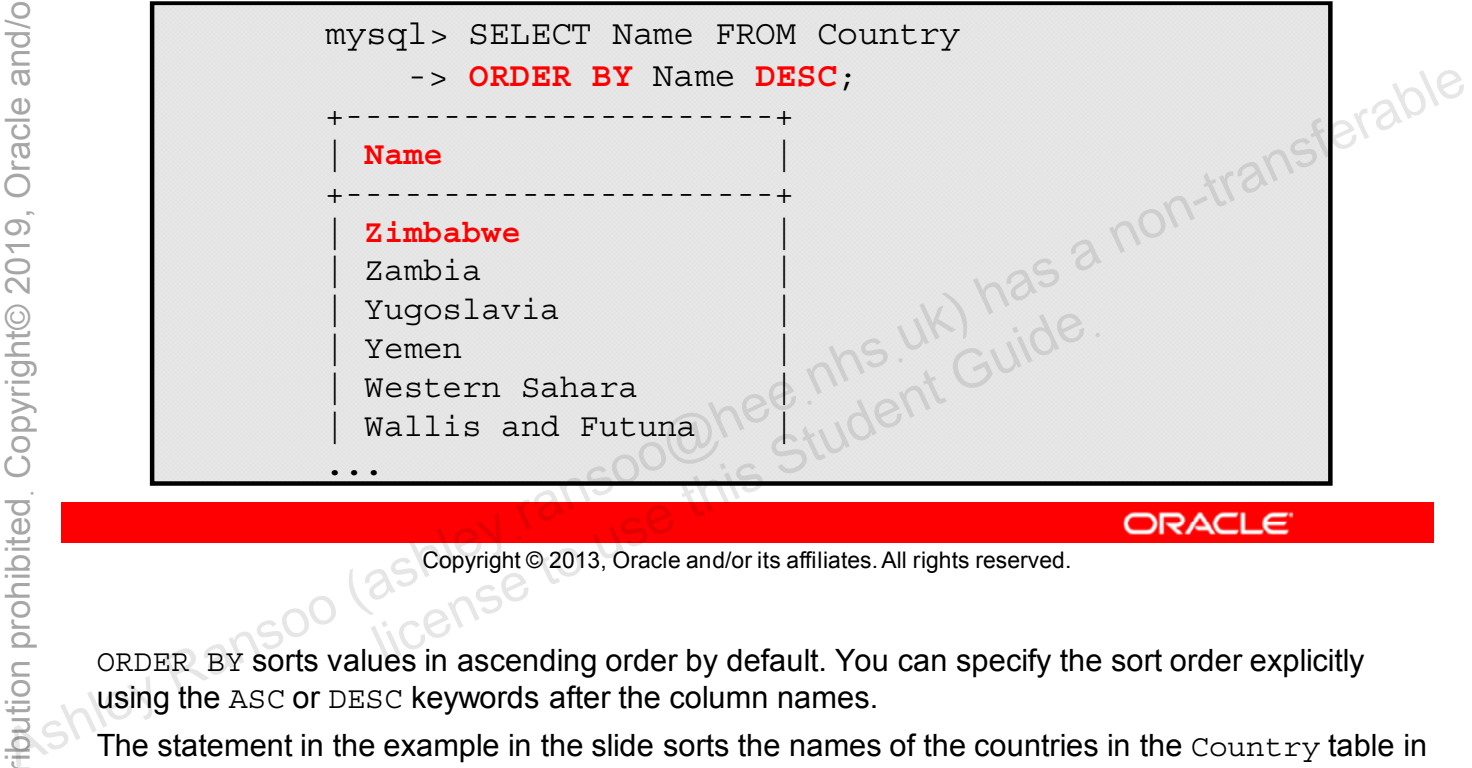

Copyright © 2013, Oracle and/or its affiliates. All rights reserved.

ORDER BY sorts values in ascending order by default. You can specify the sort order explicitly using the ASC or DESC keywords after the column names.

The statement in the example in the slide sorts the names of the countries in the Country table in descending alphabetical order.

**Note: ORDER BY also works with functions, mathematical operations, and any value expression.** 

## **SELECT with ORDER BY with ASC and DESC**

- You can sort multiple columns simultaneously.
- Example of **ORDER BY** with both **ASC** and **DESC**:

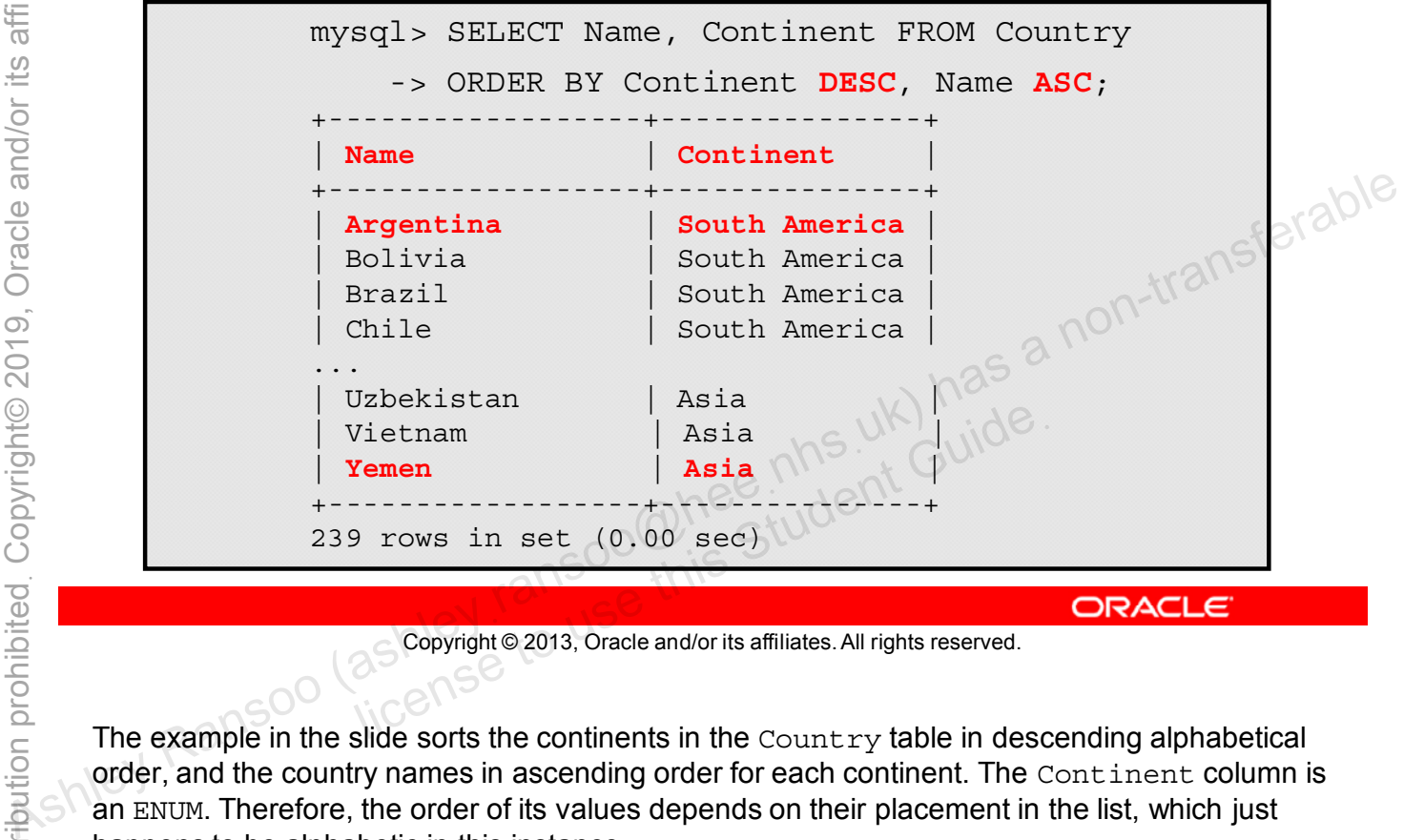

Copyright © 2013, Oracle and/or its affiliates. All rights reserved.

The example in the slide sorts the continents in the  $Country$  table in descending alphabetical order, and the country names in ascending order for each continent. The Continent column is an ENUM. Therefore, the order of its values depends on their placement in the list, which just happens to be alphabetic in this instance.

### **SELECT with LIMIT**

- Specifies the number of rows to output in result set
- Example of **LIMIT**:

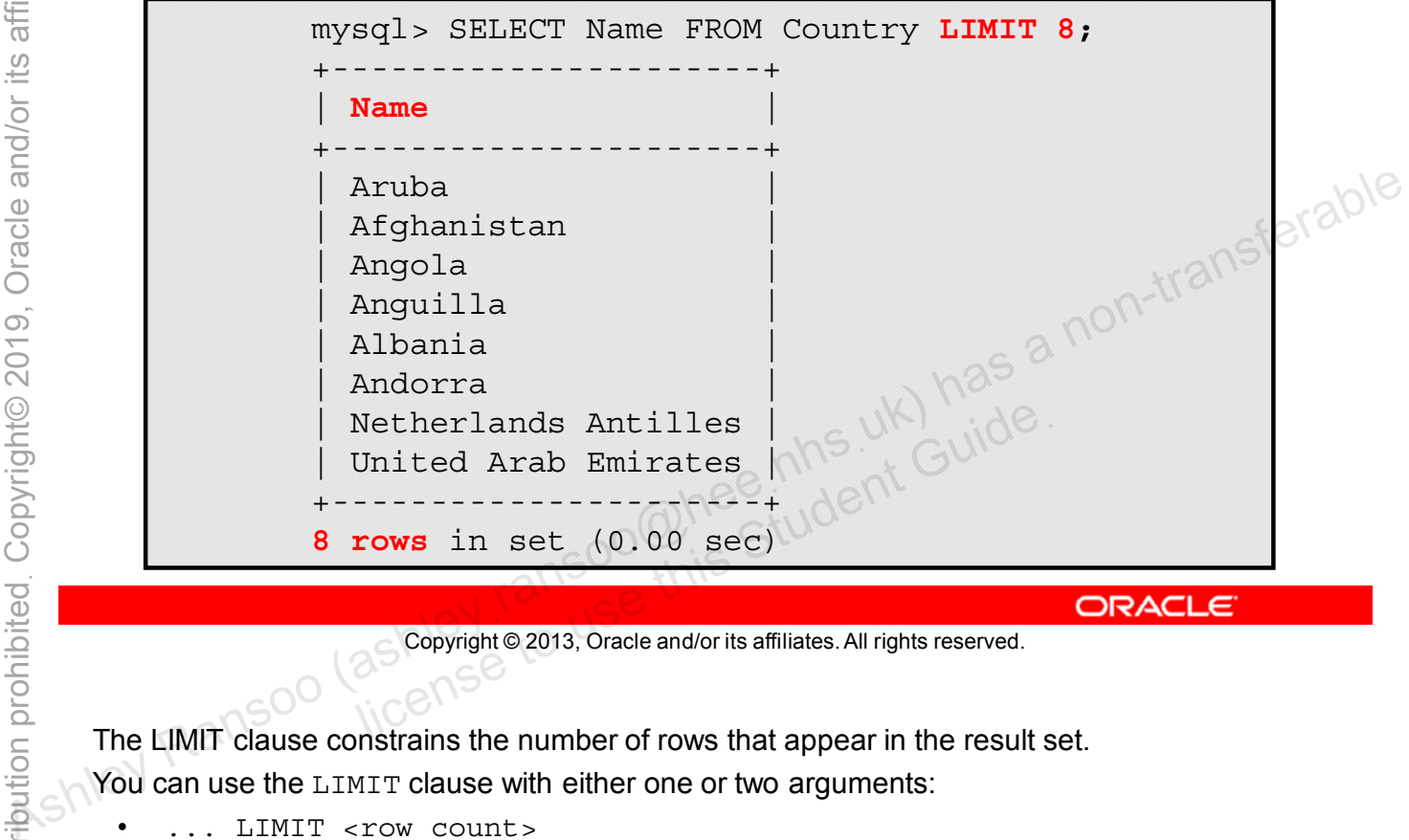

Copyright © 2013, Oracle and/or its affiliates. All rights reserved.

The LIMIT clause constrains the number of rows that appear in the result set.

You can use the LIMIT clause with either one or two arguments:

- ... LIMIT <row count>
- ... LIMIT <skip count>, <row count>

You must represent each argument as an integer constant. You cannot use expressions, user variables, and so on.

When followed by a single integer <row\_count>, LIMIT returns the first <row\_count>rows from the beginning of the result set.

As shown in the example in the slide, to select just the first 8 rows of the Name column from the Country table, use LIMIT 8.

## **SELECT with LIMIT and Skip Count**

- Specifies how many rows to skip before starting result set
- Example of skipped **LIMIT**:

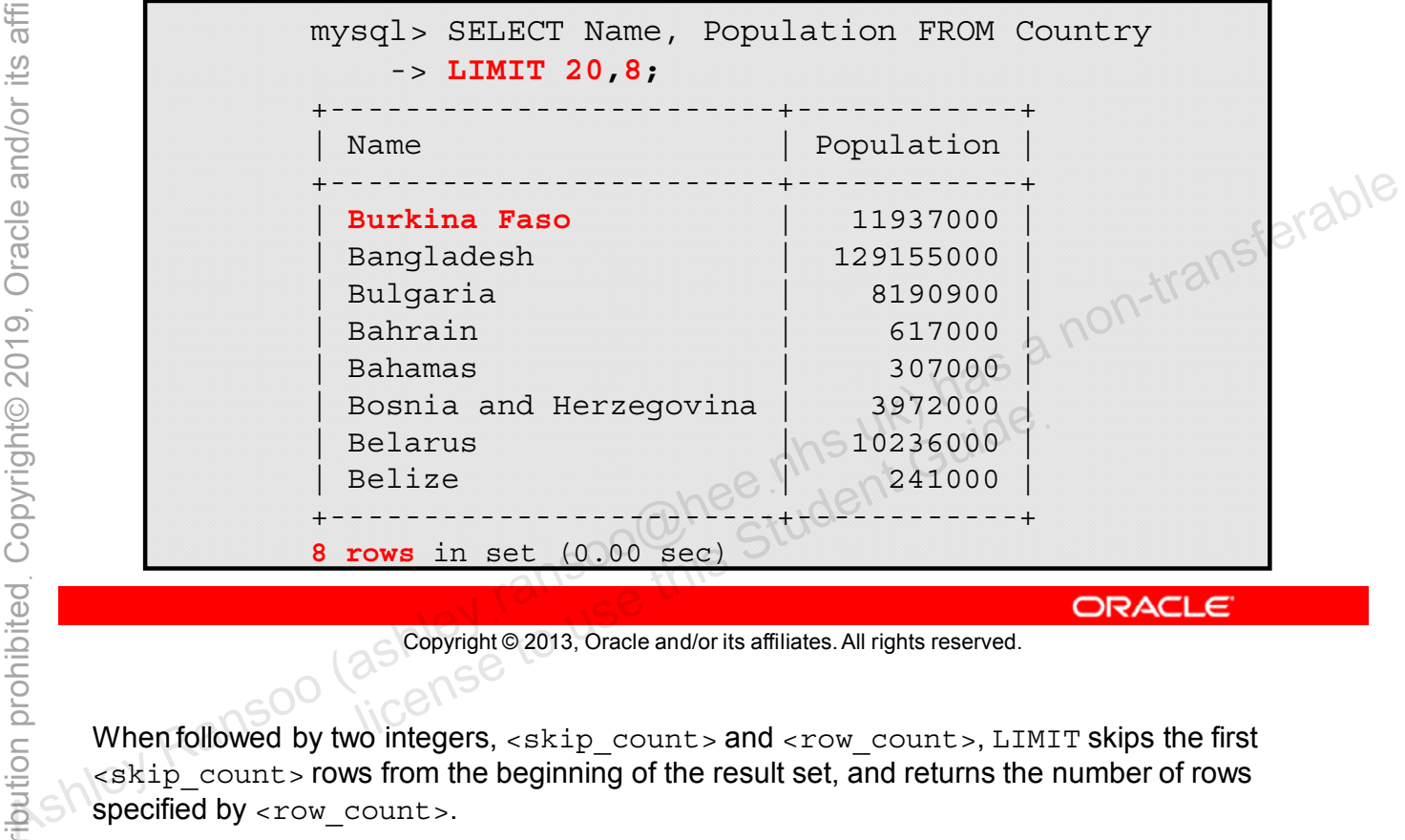

Copyright © 2013, Oracle and/or its affiliates. All rights reserved.

When followed by two integers, <skip\_count> and <row\_count>, LIMIT skips the first  $\leq$ skip count > rows from the beginning of the result set, and returns the number of rows specified by <row\_count>.

As shown in the example in the slide, to select the next 8 rows that come after the first 20 rows of the Name and Population columns, use LIMIT 20, 8.

### **SELECT with LIMIT and ORDER BY**

- Returns a specific number of rows in a specific order
- Example:

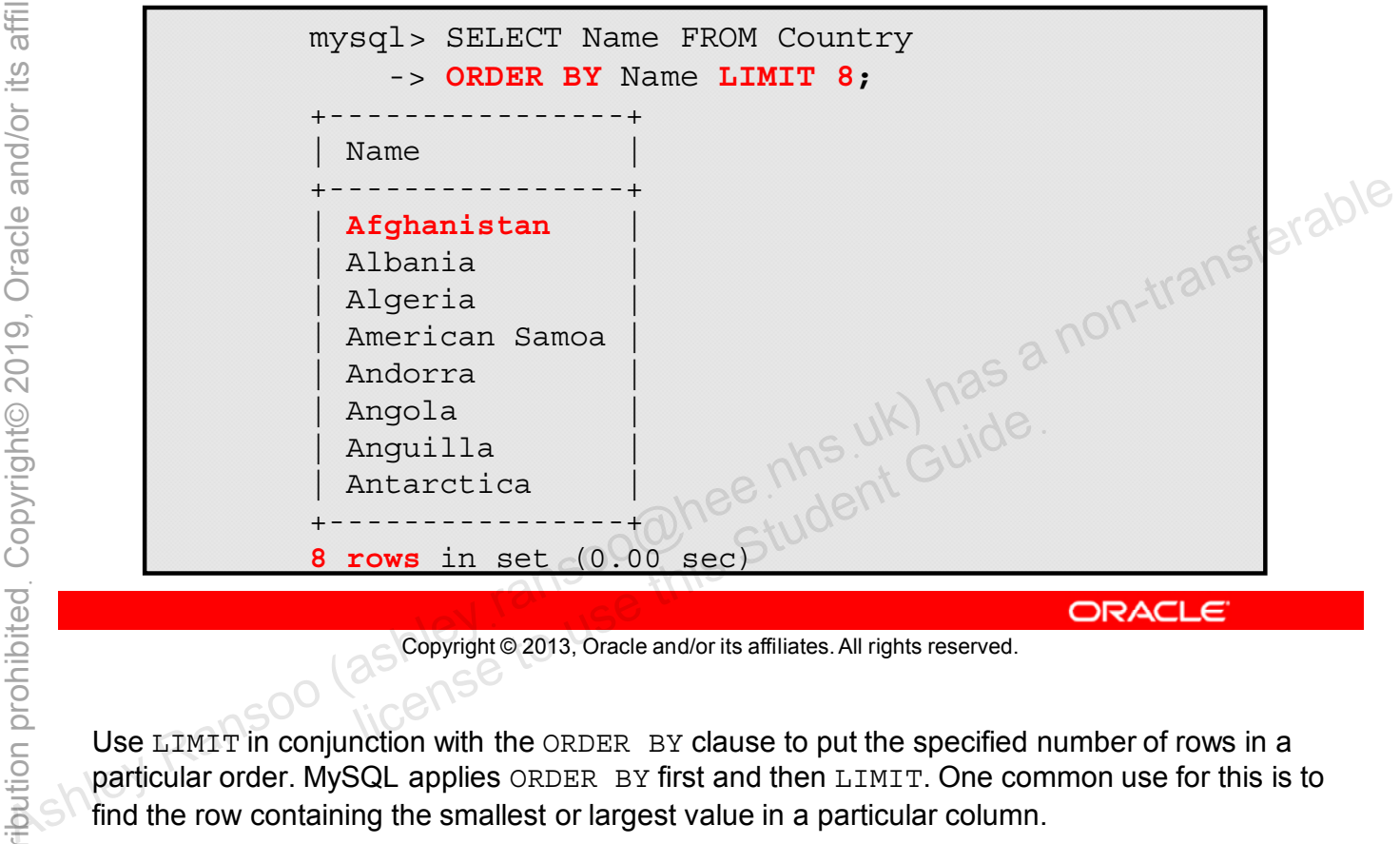

Copyright © 2013, Oracle and/or its affiliates. All rights reserved.

Use LIMIT in conjunction with the ORDER BY clause to put the specified number of rows in a particular order. MySQL applies ORDER BY first and then LIMIT. One common use for this is to find the row containing the smallest or largest value in a particular column.

The example in the slide combines the previous LIMIT example with ORDER BY to return the first 8 rows of the Name column, in alphabetical order.

## **SELECT Usage Tips**

- Treat table and database names as case-sensitive.
- From the mysql command-line client:
	- Use \c to abort a SQL statement
	- Use \c in place of ; to see results with each column in a row, instead of as a table, for example:

mysql> SELECT Name, Continent FROM Country\G  $***$  1. row \* Name: Afghanistan Continent: Asia **\*\*\*\*\*\*\*\*\*\*\*\*\*\*\*\*\*\*\*\*\*\*\* 2. row \*\*\*\*\*\*\*\*\*\*\*\*\*\*\*\*\*\*\*\*\*\*\*** Name: Angola Continent: Africa ... and give unpredictable results due to changes in columns.<br>
Section is a non-transferable results due to changes in columns.<br>
Mans: Arghanistan<br>
Mans: Ashley Ransoo (as a non-transferable results due to changes in columns.<br>

• Use **\*** (all columns) with caution; it can waste resources and give unpredictable results due to changes in columns.

Copyright © 2013, Oracle and/or its affiliates. All rights reserved.

Use  $\setminus G$  at the end of a statement when the output is too wide for the screen.

You can use the clauses covered in this lesson with statements other than SELECT. Some of them are covered later in the course.

Using \* (meaning all columns) can waste resources (time, disk space, and so on) and result in potential maintenance problems. For example, if you add a column to a table, SELECT  $*$  queries on the table will automatically retrieve values for the new column. This might not be what you want.

# **Troubleshooting**

- MySQL provides error and warning messages.
- Error message example:

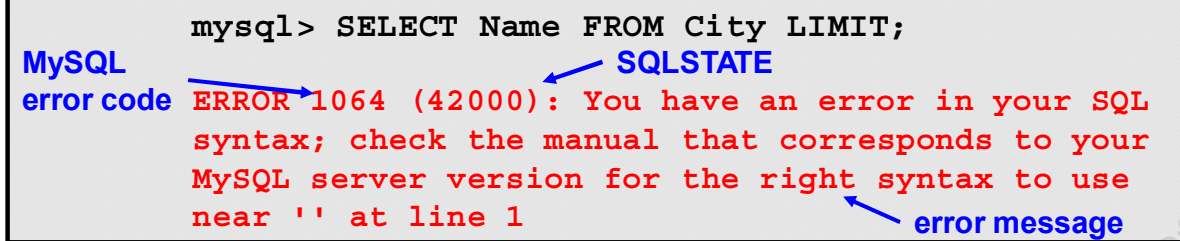

– This error is due to the missing **<row\_count>** value for the **LIMIT** clause. Associated the contract of the missing  $\epsilon$  cover counts value for the series of the contract of the contract of the contract of the contract of the contract of the contract of the contract of the contract of the contract

Copyright © 2013, Oracle and/or its affiliates. All rights reserved. all Soo Chee his Student Guide.

There are three components of these messages:

- A MySQL-specific code
	- A SQLSTATE error code. A SQLSTATE error code is defined by standard SQL and ODBC.
	- A text message that describes the problem

In the example in the slide, the message indicates that there is a syntax error in your statement and recommends that you check the manual.

The information string for multiple-row statements is a summary rather than a complete listing of diagnostics.

# **Troubleshooting**

- The following statements control display of errors and warnings:
	- **SHOW WARNINGS:** Displays any error, warning, and informational messages generated by the last statement
	- **SHOW ERRORS:** Displays error messages only
- Refer to the error code definitions in the MySQL Reference Manual.
- After you understand the cause of the error or warning, make any needed changes and run the SQL statement again.<br>
After you understand the cause of the error or warning, non-transferable<br>
and and a non-transferable cause of the error or warning, non-transferable<br>
again.<br>
a non-transferable consistence cause of the error or war soo@hee.nhs.uk) has

Copyright © 2013, Oracle and/or its affiliates. All rights reserved.

Many MySQL statements generate warnings and errors. These are not always displayed by default. Use the following statements to turn on error and warning output:

- SHOW WARNINGS: Shows information about any errors, warnings, and notes that resulted from the last statement in the current session that generated messages. It shows nothing if the last statement used a table and did not generate any messages. (That is, a statement that uses a table but generates no messages clears the message list.) Statements that do not use tables and do not generate messages have no effect on the message list.
- SHOW ERRORS: The list of messages is reset by each new statement that uses a table.

You can also find out what an error code means by using the perror utility, which displays a description for a given error code:

#### cmd> perror [options] errorcode

Use the MySQL Reference Manual to look up the meanings of error codes and get help for common problems:

- **Error codes/messages:** http://dev.mysql.com/doc/refman/5.6/en/error-handling.html
- **Problems and common errors:** http://dev.mysql.com/doc/refman/5.6/en/problems.html

You can customize the MySQL server behavior by using SQL modes.

- SQL modes govern behavior such as:
	- Which SQL syntax MySQL supports
	- What data validation checks it performs
- Customize server operating mode at run time:

**SET** [SESSION|GLOBAL] **sql\_mode**='*mode\_value*'

• View current global or session SQL mode value:

**SELECT @@global.sql\_mode**

Copyright © 2013, Oracle and/or its affiliates. All rights reserved. LECT @@session.sql\_mode

SQL mode settings can make it easier to use MySQL in different environments and in conjunction with other database servers. **SELECT @SELECT @GSOONED BALL IS SELECT @GSOONED ASHLEY**<br>
SELECT @GSOONED ASHLEY RANSOO (ASSOCIATED ASHLEY RANSOO (ASSOCIATED ASHLEY ASSOCIATED ASHLEY ASSOCIATED ASSOCIATED ASSOCIATED ASSOCIATED ASSOCIATED ASSOCIATED AND C

You can set the default SQL mode by starting mysqld with the

 $-$ -sql-mode = 'mode value' option.

Setting a variable with the GLOBAL options requires the SUPER privilege and affects all clients that connect from that time on. Setting the SESSION variable affects only the current client. Any client can change its own session sql mode value at any time.

For more information about SQL modes, see the MySQL Reference Manual: http://dev.mysql.com/doc/refman/5.6/en/server-sql-mode.html.

## **Common SQL Modes**

- ANSI: Change syntax and behavior to conform more closely to standard SQL.
- **STRICT\_TRANS\_TABLES** and **STRICT\_ALL\_TABLES**: Enable "strict mode."
	- Transactional tables: Abort a statement and roll back its effect on the database if a value could not be inserted as<br>given.<br>Nontransactional tables: Also given.
- Nontransactional tables: Abort a statement if the value occurs in a single-row statement or the first row of a multiplerow statement. Solen Contrastional tables: Abort a statement if the value<br>
Solen Cocurs in a single-row statement or the first row of a multiple-<br>
reading to cocurs in a single-row statement or the first row of a multiple-<br>
reading the m
	- **TRADITIONAL**: Make MySQL behave like a "traditional" SQL database system.

Copyright © 2013, Oracle and/or its affiliates. All rights reserved.

- TRADITIONAL mode shows errors instead of warnings if you try to insert an incorrect value into a column.
- STRICT\_TRANS\_TABLES enables strict mode for transactional storage engines (such as InnoDB, the default), and when possible for nontransactional storage engines (such as MyISAM).
- STRICT\_ALL\_TABLES enables strict mode for all storage engines. Invalid data values are rejected.

# **Quiz**

Using **SELECT** with the **DISTINCT** clause returns a result set in alphabetical order. **also habitatical order.**<br> **a.** True<br> **b.** False<br> **b.** False<br> **a.** True<br> **b.** False<br> **a.** True<br> **c.**  $\frac{1}{2}$ <br> **a.**  $\frac{1}{2}$ <br> **b.**  $\frac{1}{2}$ <br> **a.**  $\frac{1}{2}$ <br> **a.**  $\frac{1}{2}$ <br> **a.**  $\frac{1}{2}$ <br> **a.**  $\frac{1}{2}$ <br> **a.**  $\frac{1}{2}$ 

- a. True
- b. False

Copyright © 2013, Oracle and/or its affiliates. All rights reserved. allis Student Guide.

**Answer: b**

- A GUI tool that includes the SQL Development module:
	- Use it to query and analyze data on a MySQL server.
- Download MySQL Workbench from the MySQL website
- Available for Windows, Linux, and Mac OS:
	- Community and commercial versions

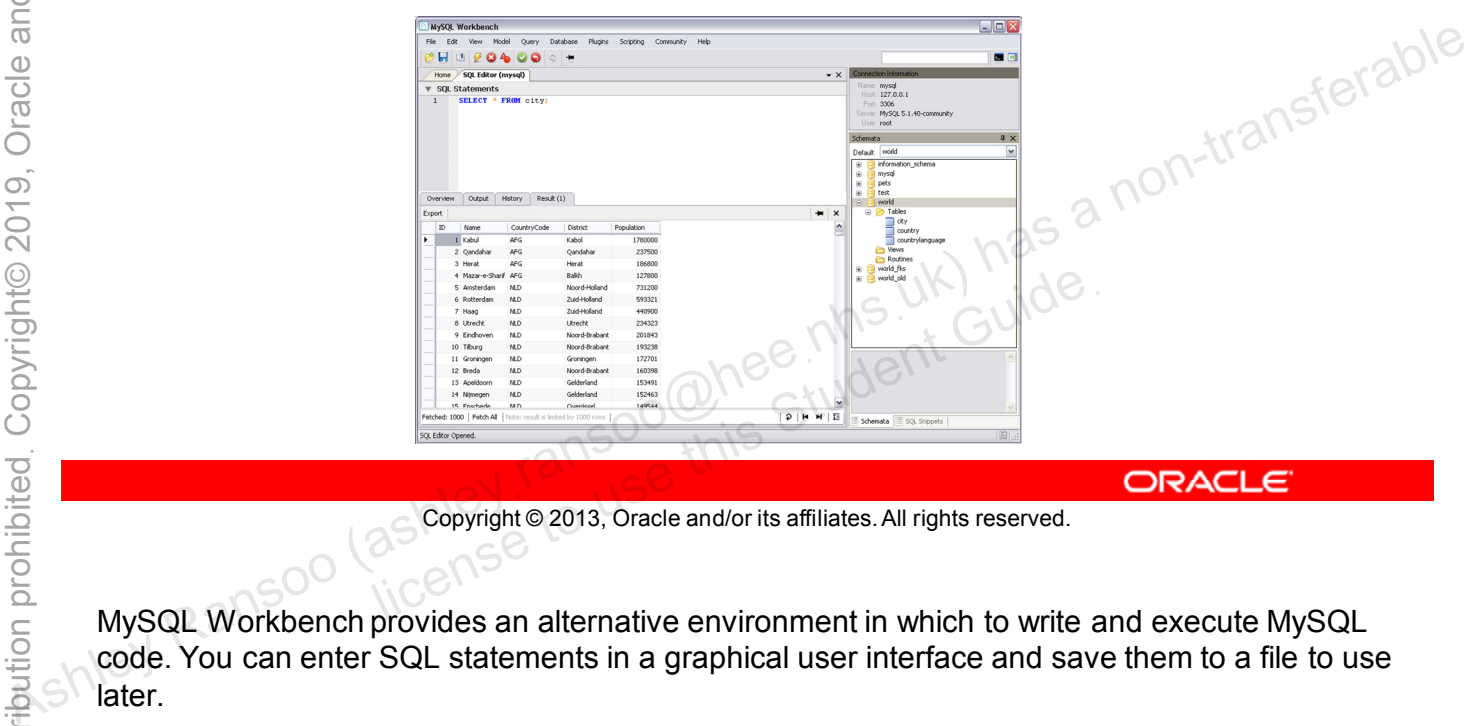

Copyright © 2013, Oracle and/or its affiliates. All rights reserved.

MySQL Workbench provides an alternative environment in which to write and execute MySQL code. You can enter SQL statements in a graphical user interface and save them to a file to use later.

# **Summary**

In this lesson, you learned how to:

- Retrieve database data by using the SELECT statement
- Use the SELECT statement clauses: FROM, DISTINCT, WHERE, ORDER BY, and LIMIT
- Troubleshoot problems by using warning and error messages
- Describe and use SQL modes to change the interpretation of SQL syntax • Use the MySQL Workbench GUI tool to submit queries<br>
• Use the MySQL Workbench GUI tool to submit queries<br>
• Use the MySQL Workbench GUI tool to submit queries<br>
• This UK) had<br>
• This UK Made and the Student Cuide.<br>
• Thi
	-

Copyright © 2013, Oracle and/or its affiliates. All rights reserved. allis Student Guide.

## **Practice 7-1 Overview: Performing Basic Queries**

In this practice, you query the world innodb database by using SELECT statements from the mysql command-line program. **Ashley Ransoo (as a hotel command-line**<br> **Ashley**<br>
As the program.<br>
The group of the program and the mysical command-line<br>
The group of the program and the mysical contract of the program and the program and the program

Copyright © 2013, Oracle and/or its affiliates. All rights reserved. allis Student Guide.
# **Practice 7-2 Overview: Performing Basic Queries by Using MySQL Workbench**

In this practice, you query the world innodb tables by using SELECT statements, within the MySQL Workbench tool. **SELECT statements, within the MySQL Workbench tool.**<br>  $\frac{4}{\pi}$  and  $\frac{4}{\pi}$  and  $\frac{4}{\pi}$  and  $\frac{4}{\pi}$  and  $\frac{4}{\pi}$  and  $\frac{4}{\pi}$  and  $\frac{4}{\pi}$  and  $\frac{4}{\pi}$  and  $\frac{4}{\pi}$  and  $\frac{4}{\pi}$  and  $\frac{4}{\pi}$  and

# **Practice 7-3 Overview: Performing Basic Queries on the Pets Database**

In this practice, you query the Pets database using SELECT statements. You can use either the  $mysq1$  command-line client or the MySQL Workbench tool. **Sharehold May Ransoo (associated as a non-transferable command-line client**<br>
or the MySQL Workbench tool.<br>
The MySQL Workbench tool.<br>
The MySQL Workbench tool.<br>
The MySQL Workbench tool.<br>
Ashley Ransoo (as a non-transfer

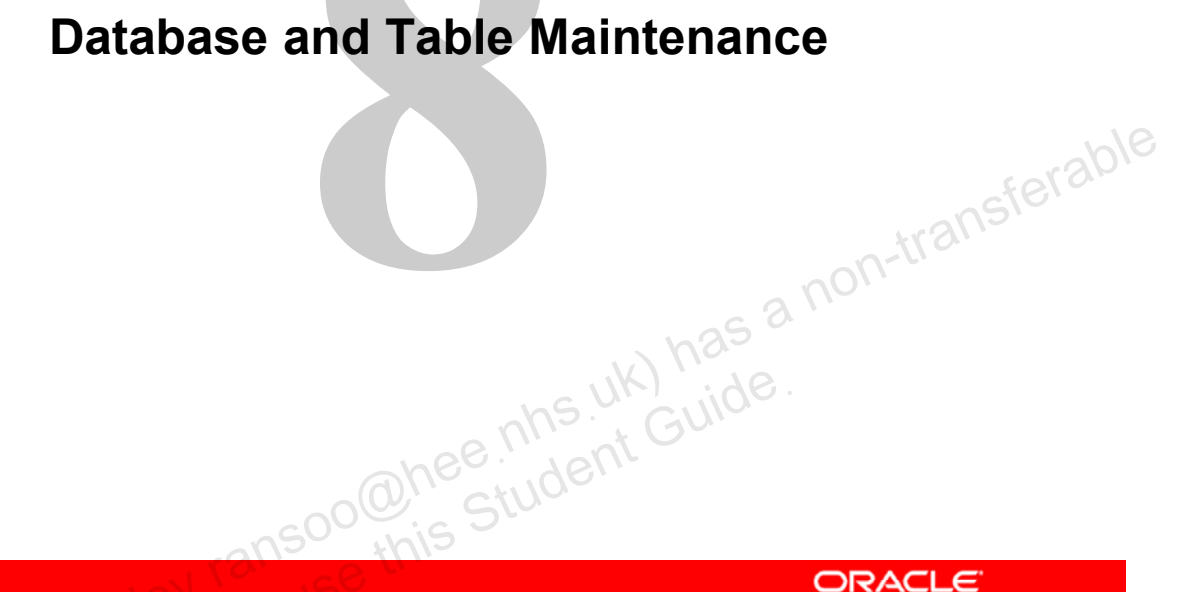

# **Objectives**

After completing this lesson, you will be able to:

- Delete (or "drop") a database
- Understand the issues related to dropping a database
- Create a new table from existing table data
- Delete a table
- Add and remove table columns
- Modify table columns
- 

#### **DROP DATABASE Statement**

- Deletes a database:
	- Includes any tables and their data
	- Requires the **DROP** privilege on the database
- Returns a row count, which is the number of tables deleted
- Cannot be reversed; use with extreme caution!
- Examples:

**DROP DATABASE my\_database**

– Returns an **error** if the database does not exist

**DROP DATABASE IF EXISTS my\_database**

Returns a warning if the database does not exist

Copyright © 2013, Oracle and/or its affiliates. All rights reserved.

Before dropping the database, MySQL removes any objects that it contains, such as tables, stored routines, and triggers. + Examples:<br> **EXAMPLES - Returns an error if the database does not exist**<br>
αποτείτε αποτείτε του προστατικό της παρτιστικούς του προστατικού του προστατικού του προστατικού του προστατικού του προστατικού του προστατικο

A successful DROP DATABASE returns a row count that indicates the number of tables dropped. (This is actually the number of  $\Delta$ . frm files removed, which amounts to the same thing.) Issue a SHOW DATABASES statement after the drop to confirm the deletion.

The host file system stores the database in its own directory under the data directory. When you drop the database, the server deletes only the files and directories it created and leaves others intact. If you or another process created files in the database directory, the server cannot delete those files and they prevent the server from deleting the directory. As such, the database still shows up in the results of a SHOW DATABASES statement. You need to remove the database directory and any remaining files manually.

Use the SHOW WARNINGS statement to display warnings generated by DROP DATABASE.

# **Creating a New Table by Using an Existing Table**

- Use the **CREATE TABLE** statement with a **SELECT** on an existing table(s).
	- Creates a new table with the results of the query
- Use existing columns or create new columns with the **AS** keyword.
- Example:

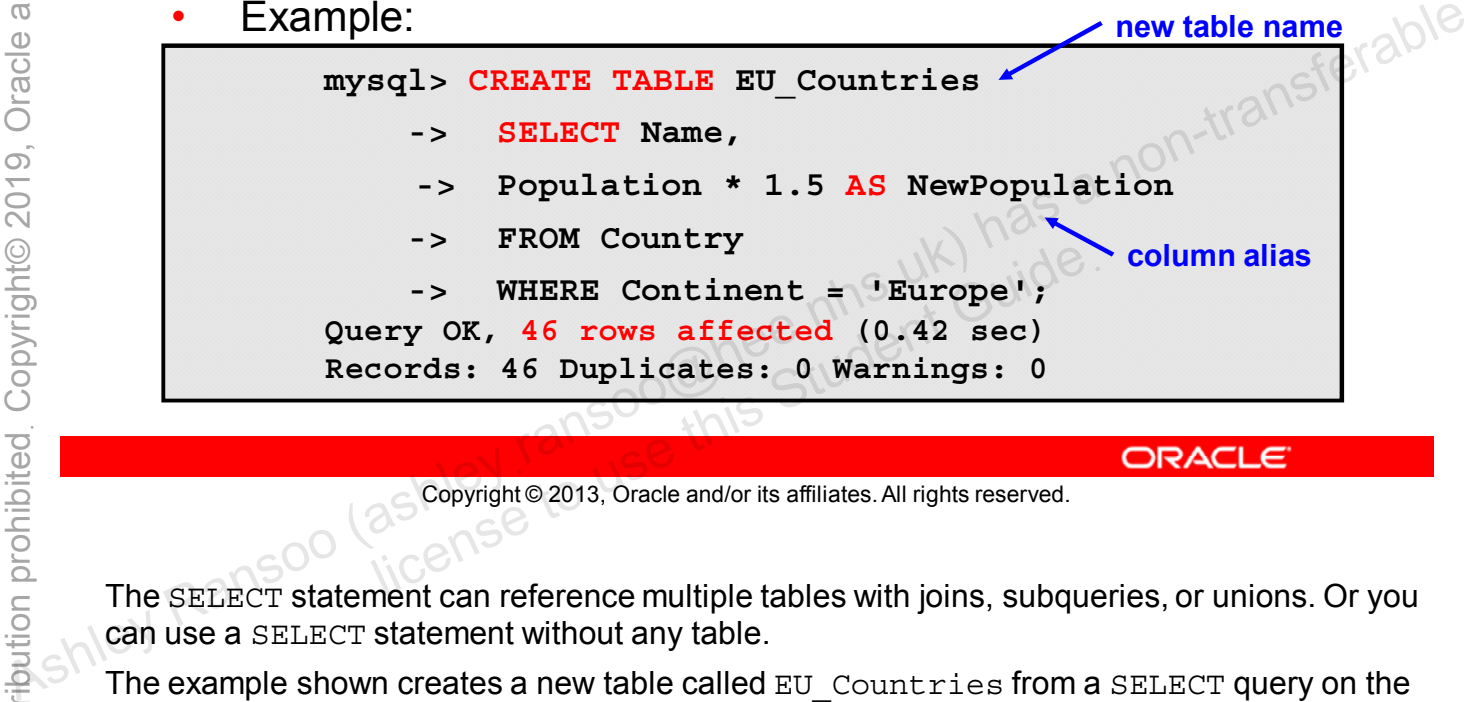

Copyright © 2013, Oracle and/or its affiliates. All rights reserved.

The SELECT statement can reference multiple tables with joins, subqueries, or unions. Or you can use a SELECT statement without any table.

The example shown creates a new table called EU Countries from a SELECT query on the Country table. The new table has two columns: The Name column data from the Country table and a new column called NewPopulation. The NewPopulation column derives its values from an expression that uses the  $\text{Country}$  table's Population column data. The WHERE clause limits the source data to European countries only.

**Note:** The tables created with CREATE TABLE...SELECT are based solely on the output of the SELECT. They do not include table options, such as indexes and constraints. Also, the newly created tables do not always contain the data types you expect, particularly if the column is created based on an expression.

For more information about using CREATE TABLE with SELECT, see the MySQL Reference Manual at: http://dev.mysql.com/doc/refman/5.6/en/create-table-select.html.

# **Confirming the Creation of a New Table**

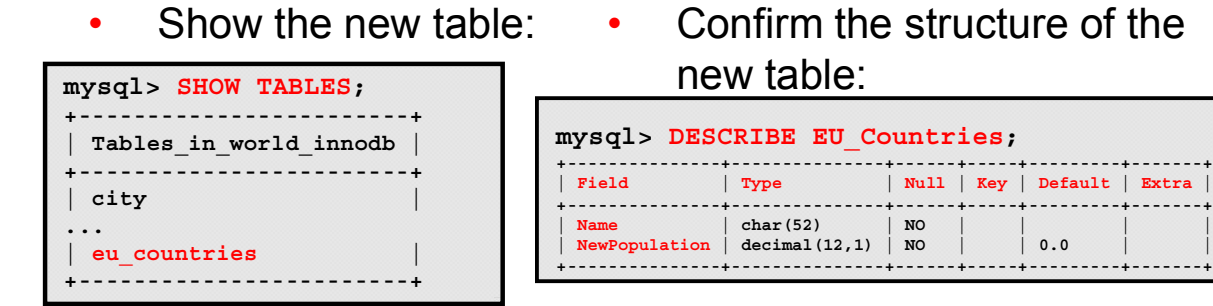

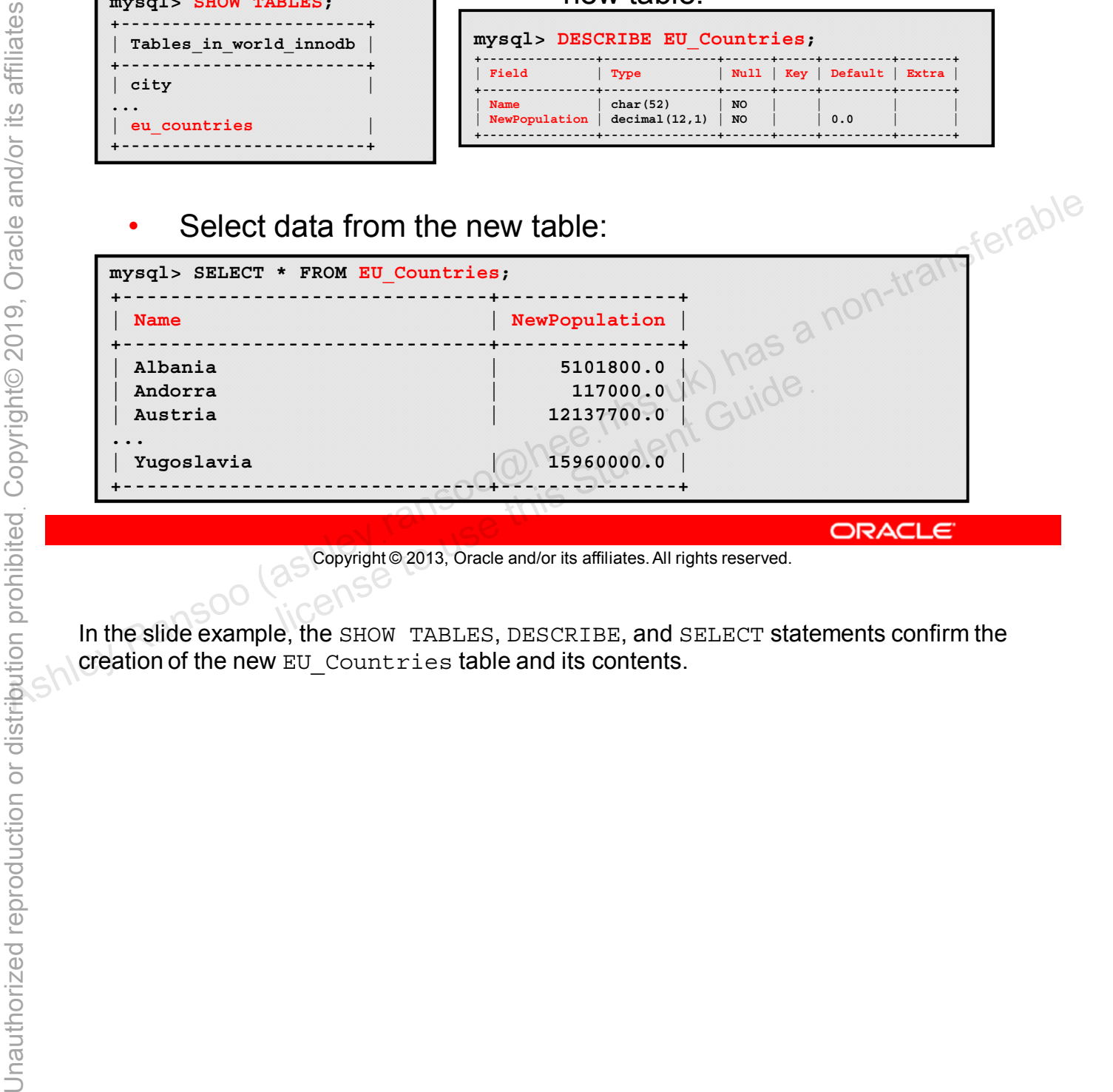

Copyright © 2013, Oracle and/or its affiliates. All rights reserved.

In the slide example, the SHOW TABLES, DESCRIBE, and SELECT statements confirm the creation of the new EU\_Countries table and its contents.

# **Copying an Existing Table Structure**

- Use **CREATE TABLE** with the **LIKE** keyword to create a table with the same structure as another table:
	- **Indexes**
	- Column options
- Only creates the table structure
	- Does not copy any data
- Example:

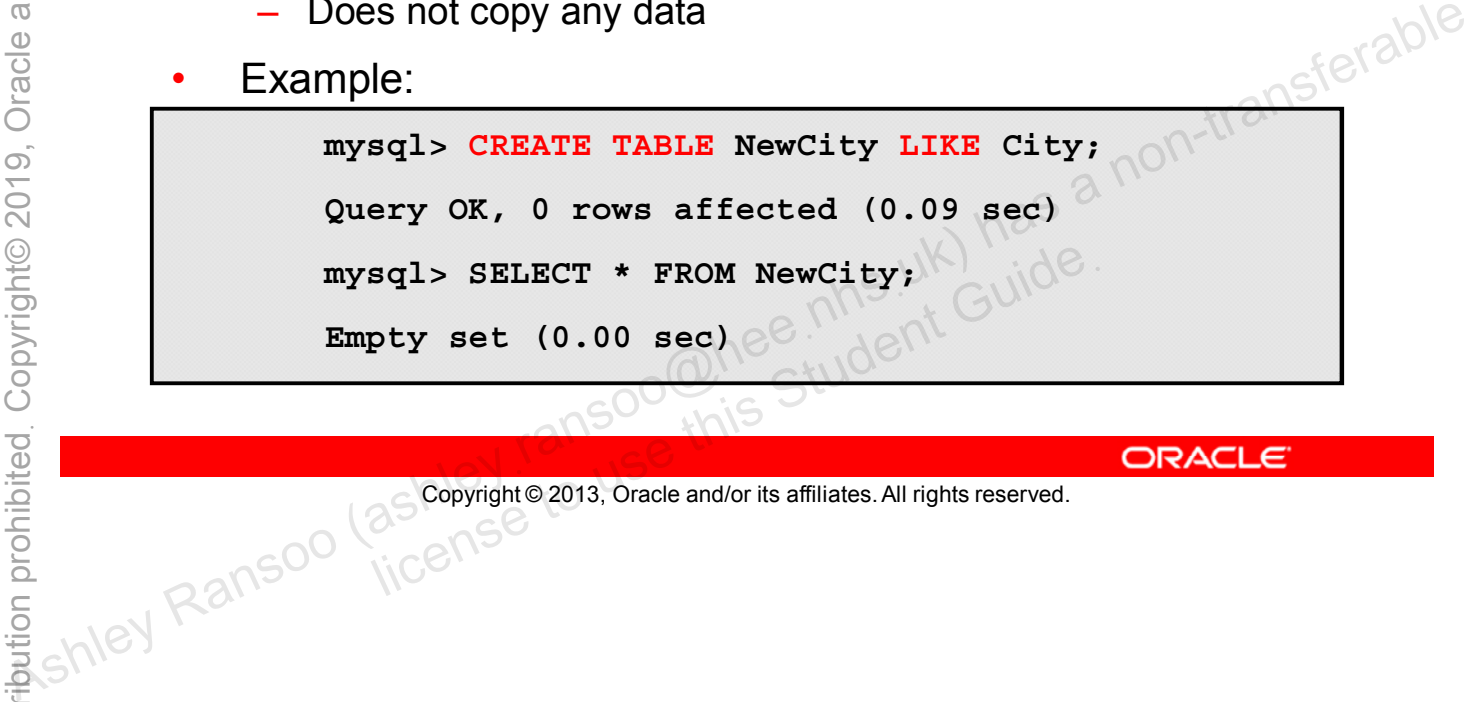

Copyright © 2013, Oracle and/or its affiliates. All rights reserved.

# **Creating a Temporary Table**

- Use **CREATE TEMPORARY TABLE** for a table that:
	- Exists only for the duration of the client session
	- Is visible to only the client that created it
	- Does not affect other clients that are using the same data
	- Can be used to override an existing permanent table
- Use temporary tables for storing summary data.
- Example:

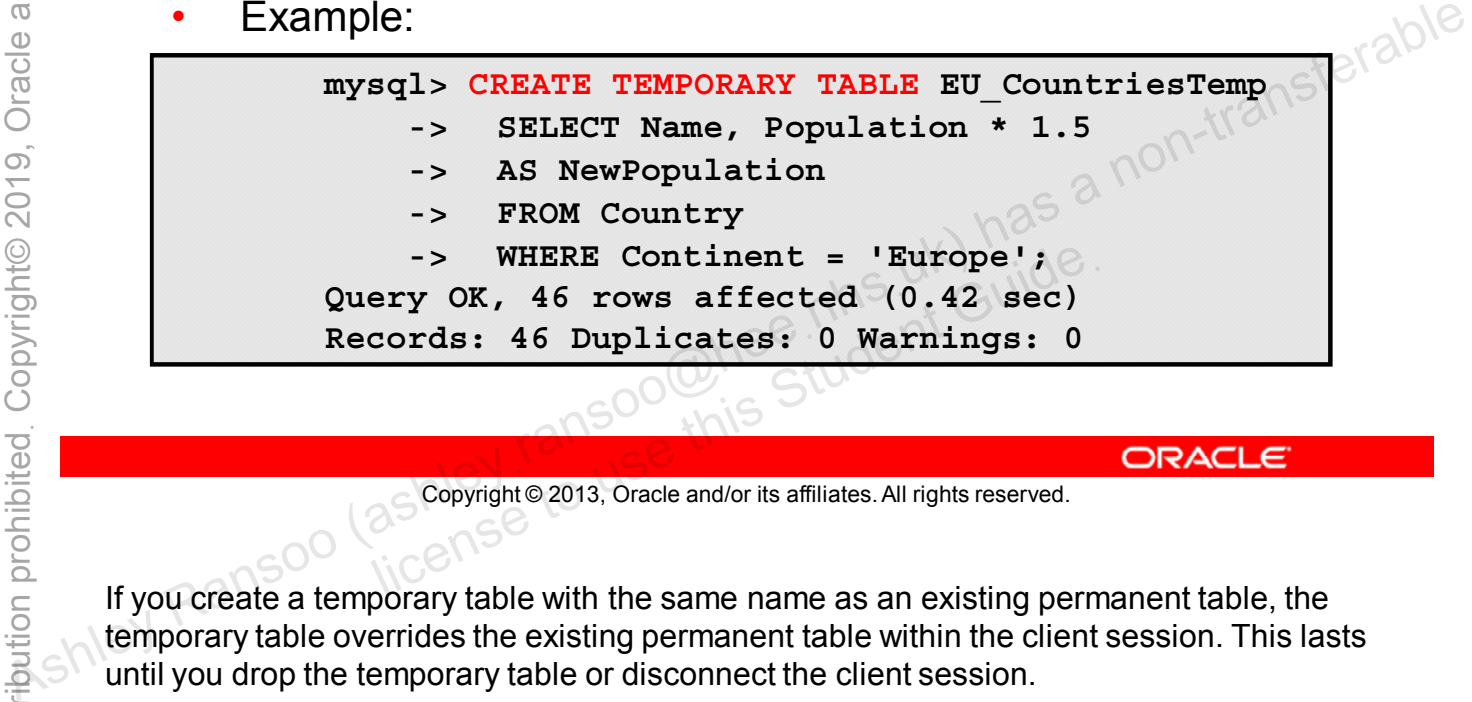

Copyright © 2013, Oracle and/or its affiliates. All rights reserved.

If you create a temporary table with the same name as an existing permanent table, the temporary table overrides the existing permanent table within the client session. This lasts until you drop the temporary table or disconnect the client session.

You can examine the table created by the statement in the slide example by using the DESCRIBE statement:

mysql> DESC EU\_CountriesTemp;

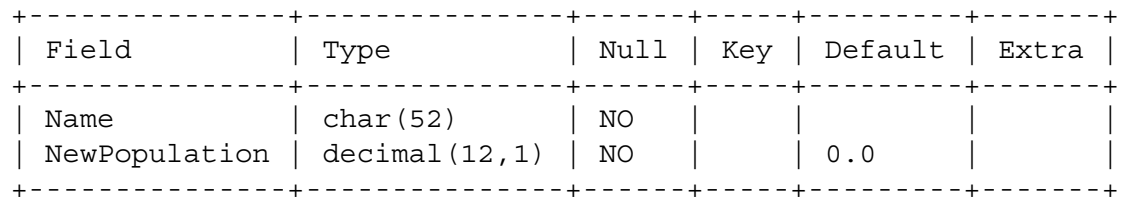

2 rows in set (0.08 sec)

Use CREATE TEMPORARY TABLE … LIKE to create a temporary table with the same structure as an existing table.

#### **DROP TABLE Statement**

- Removes one or more tables:
	- The table can be empty or contain data.
	- This requires the **DROP** privilege on the table.
- Cannot be reversed; use with extreme caution!
- Examples:

**DROP TABLE table1, table2, table3**

– Returns an error if the table does not exist

**DROP TABLE IF EXISTS table1**

– Returns a warning if the table does not exist

**DROP TEMPORARY TABLE table1\_temp** OP TEMPORARY TABLE table1\_temp<br>
noves only a temporary table<br>
Student Student Guide<br>
a Copyright© 2013, Oracle and/or its affiliates. All rights reserved.

Removes only a temporary table

```
Copyright © 2013, Oracle and/or its affiliates. All rights reserved.
```
Use IF EXISTS to prevent an error if you drop tables that do not exist. This generates a warning instead which can be displayed with the SHOW WARNINGS statement. As Here  $\frac{1}{2}$  Copyright e 2013, Oracle and/or its affiliates. All rights reserved.<br>  $\frac{1}{2}$  ORACLE<br>  $\frac{1}{2}$  ORE TREE EXTSTS to prevent an error if you drop table at the property of the contract of the contract of

Using DROP TABLE with the TEMPORARY keyword:

- Drops only temporary tables
- Does not end an ongoing transaction. (Transactions are covered later in the course.)
- Does not check access rights. (A  $temporary$  table is visible only to the client that created it, so no check is necessary.)

Use DROP TEMPORARY TABLE to ensure that you do not accidentally drop a permanent table with the same name.

# **Adding a Table Column**

- Use the **ALTER TABLE** statement with **ADD COLUMN**.
- Example:

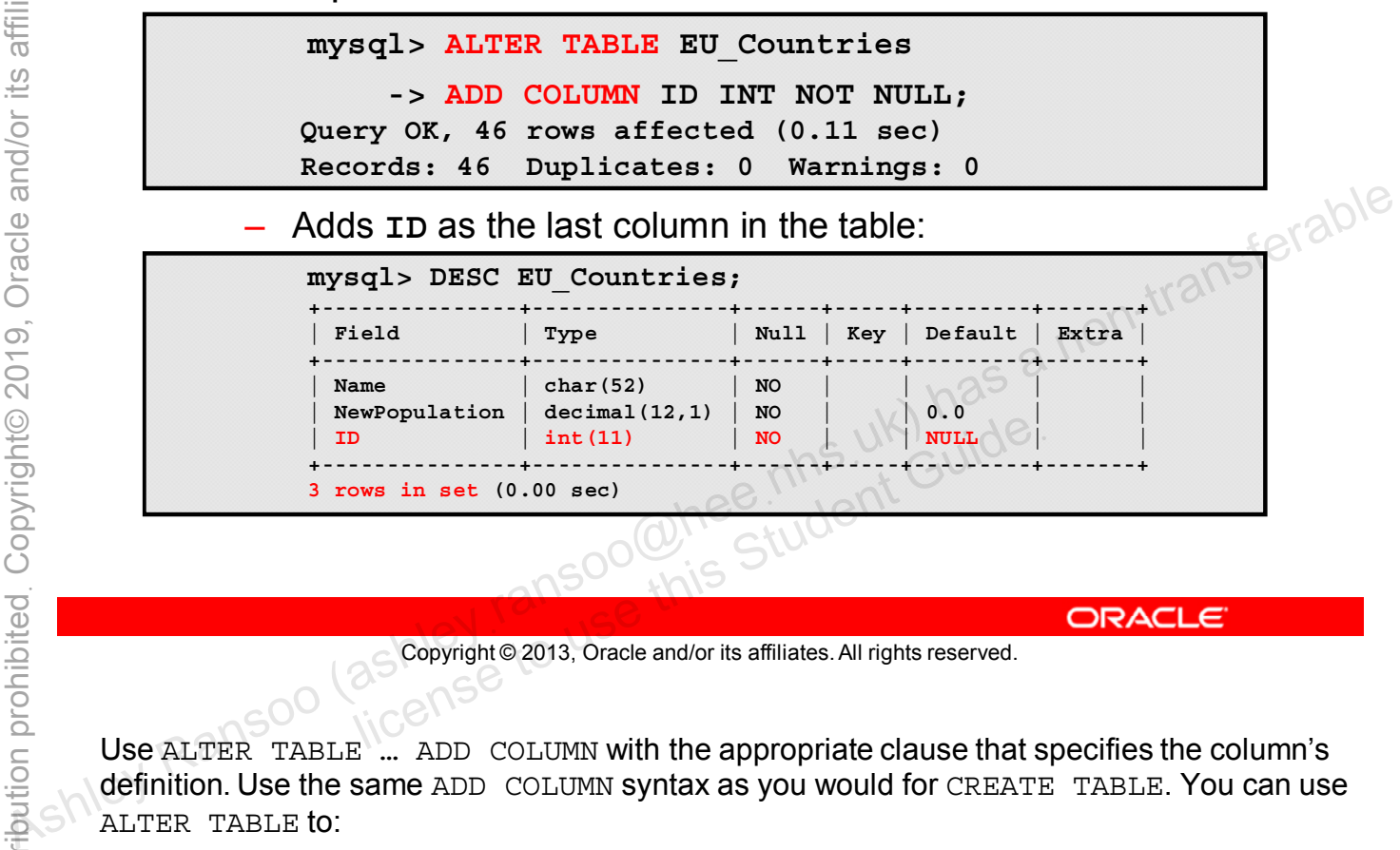

Copyright © 2013, Oracle and/or its affiliates. All rights reserved.

Use ALTER TABLE … ADD COLUMN with the appropriate clause that specifies the column's definition. Use the same ADD COLUMN syntax as you would for CREATE TABLE. You can use ALTER TABLE to:

- Add or remove a column
- Add or remove an index
- Change an existing column's definition

Column names within a table must be unique, so you cannot add a column if one of the same name already exists in the table. Also, column names are not case-sensitive, so if the table already contains a column named ID, you cannot add a new column using any of these names: ID, id, Id, or iD. They are all considered to be the same.

# **Adding a Table Column**

- Adding a column to a table populates the rows with **NULL**, the specified default value, or the implicit default for the data type.
- Example: The **ID** column uses the default for the INT data type (zero).

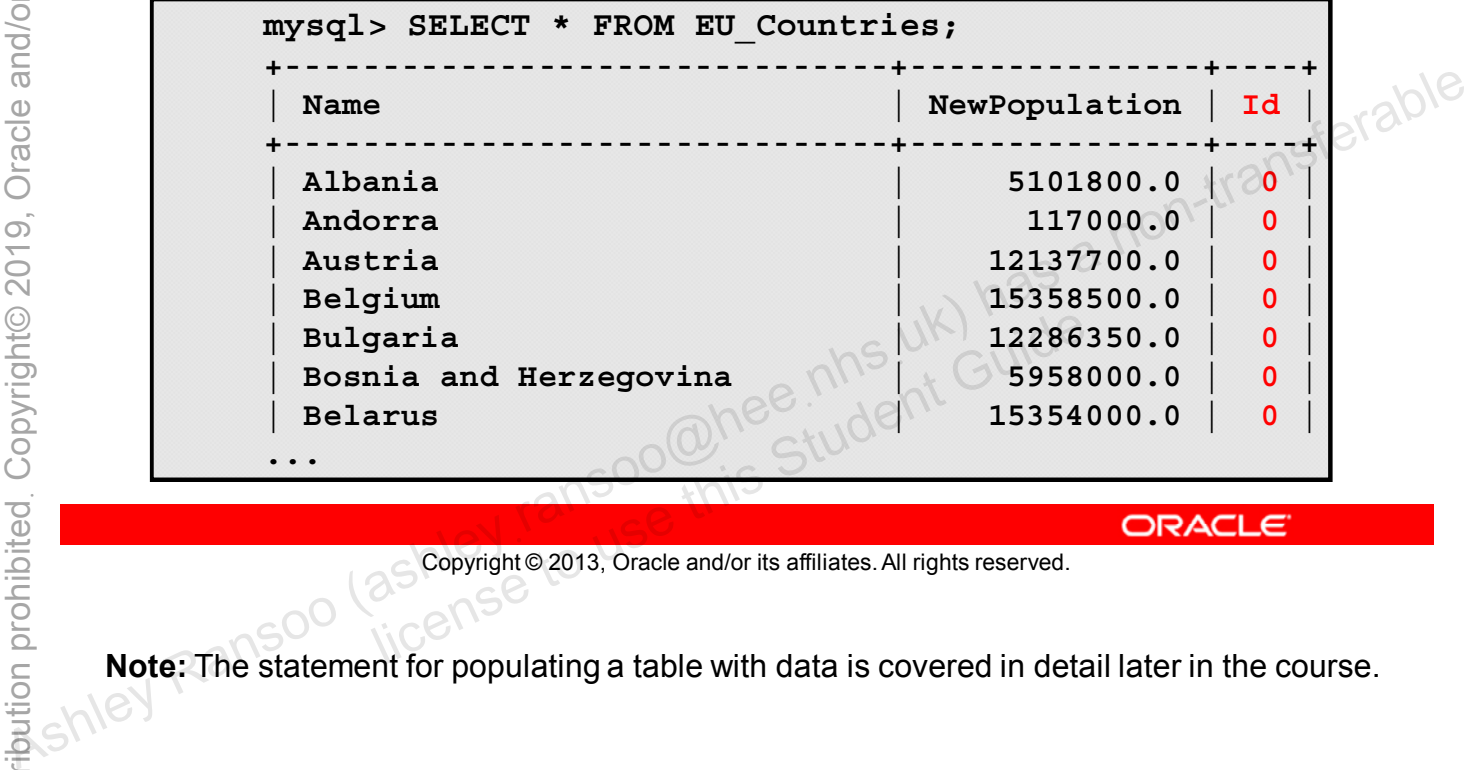

Copyright © 2013, Oracle and/or its affiliates. All rights reserved.

**Note:** The statement for populating a table with data is covered in detail later in the course.

### **Removing a Table Column**

- Use the **ALTER TABLE** statement with **DROP COLUMN**.
- Example:

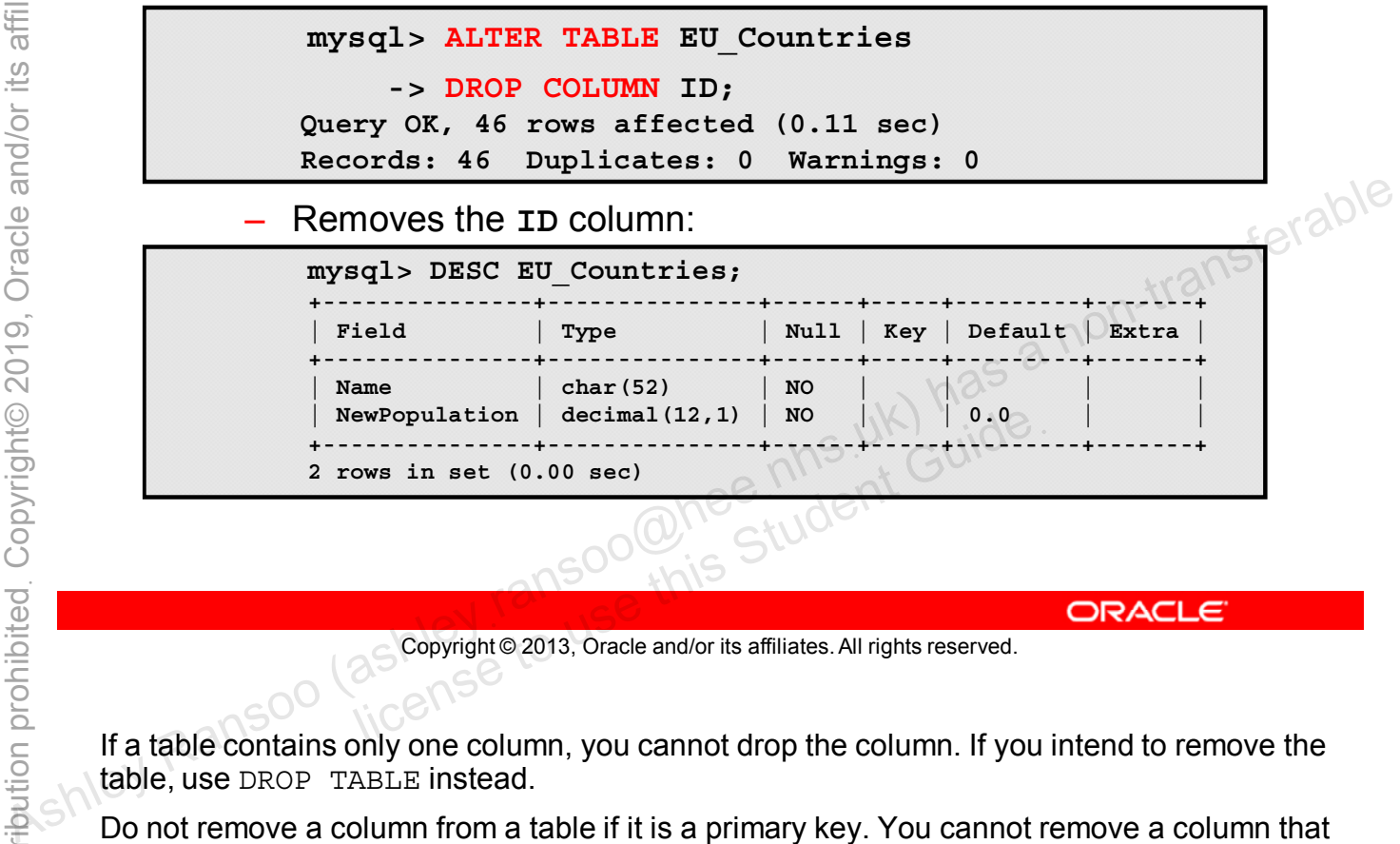

Copyright © 2013, Oracle and/or its affiliates. All rights reserved.

If a table contains only one column, you cannot drop the column. If you intend to remove the table, use DROP TABLE instead.

Do not remove a column from a table if it is a primary key. You cannot remove a column that is a foreign key referencing another table.

For more information about using ALTER TABLE, see the MySQL Reference Manual at: http://dev.mysql.com/doc/refman/5.6/en/alter-table.html.

# **Modifying a Table Column**

- Use the **ALTER TABLE** statement with **MODIFY COLUMN**.
- Example:

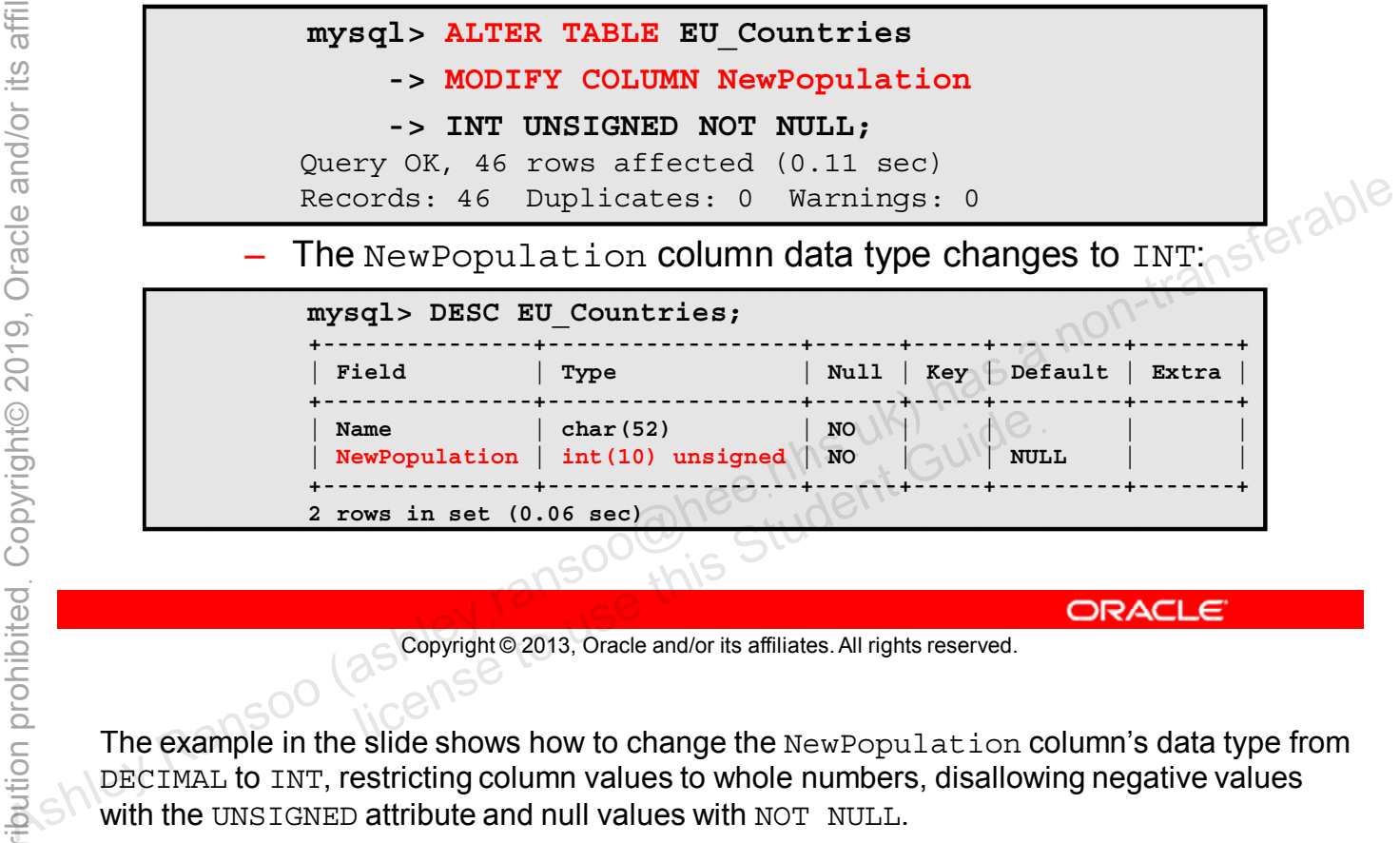

Copyright © 2013, Oracle and/or its affiliates. All rights reserved.

The example in the slide shows how to change the NewPopulation column's data type from DECIMAL to INT, restricting column values to whole numbers, disallowing negative values with the UNSIGNED attribute and null values with NOT NULL.

When you modify a table column you have to reapply all the attributes you want to keep from the old column definition. For example, the old column definition did not permit null values. If you want to disallow nulls in the new column definition you need to specify NOT NULL again.

You cannot modify a column if it is a primary key and if a foreign key from another table references the column.

### **Modifying a Table Column: Row Changes**

The previous ALTER TABLE... MODIFY COLUMN statement removed the decimal part of the NewPopulation values:

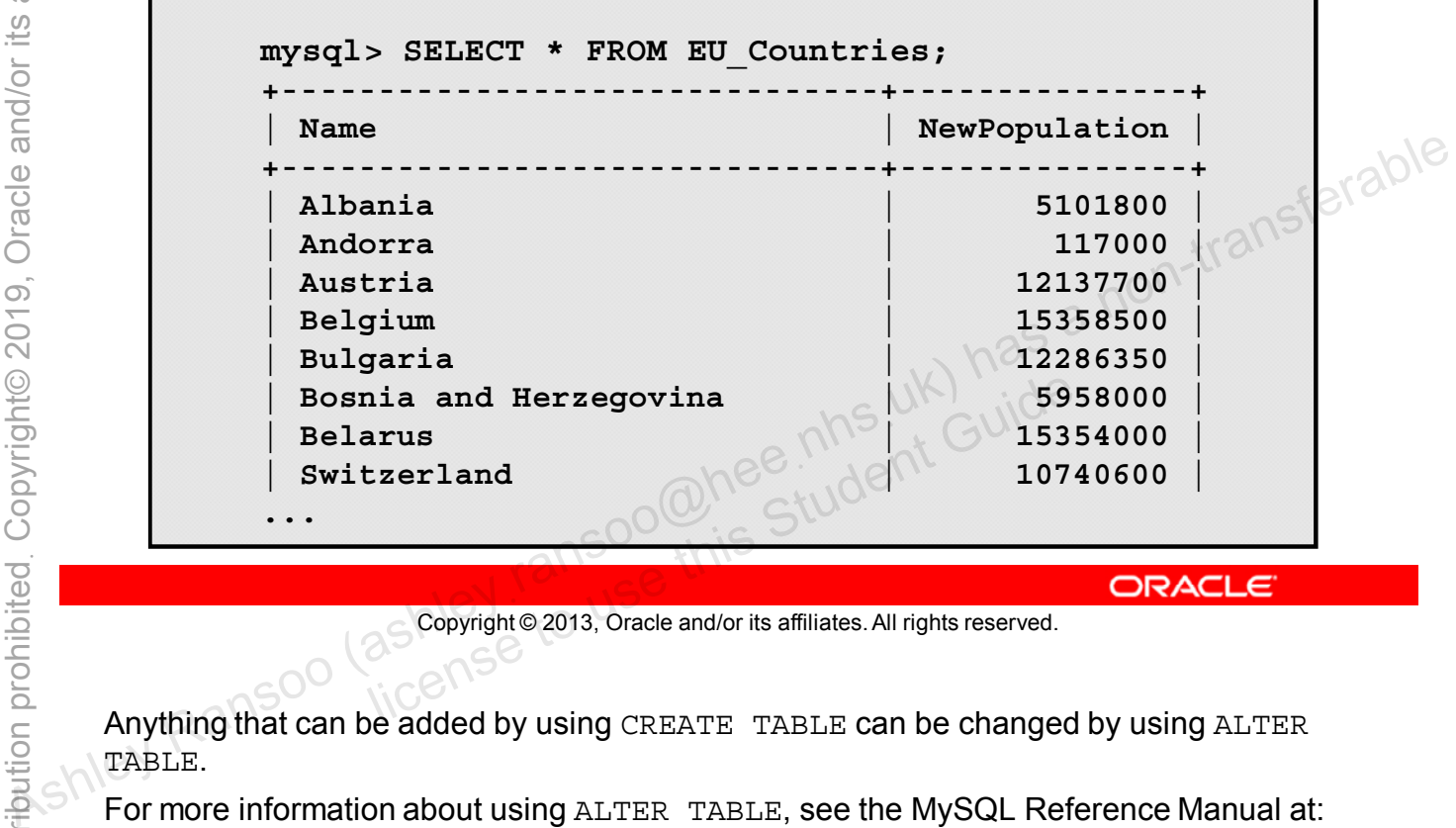

Copyright © 2013, Oracle and/or its affiliates. All rights reserved.

Anything that can be added by using CREATE TABLE can be changed by using ALTER TABLE.

For more information about using ALTER TABLE, see the MySQL Reference Manual at: http://dev.mysql.com/doc/refman/5.6/en/alter-table.html.

**Note:** The statement for populating a table with data is covered in detail later in the course.

# **Adding Indexes and Constraints**

- Use the **ALTER TABLE** statement with **ADD** options to add indexes and constraints to columns.
- General syntax:

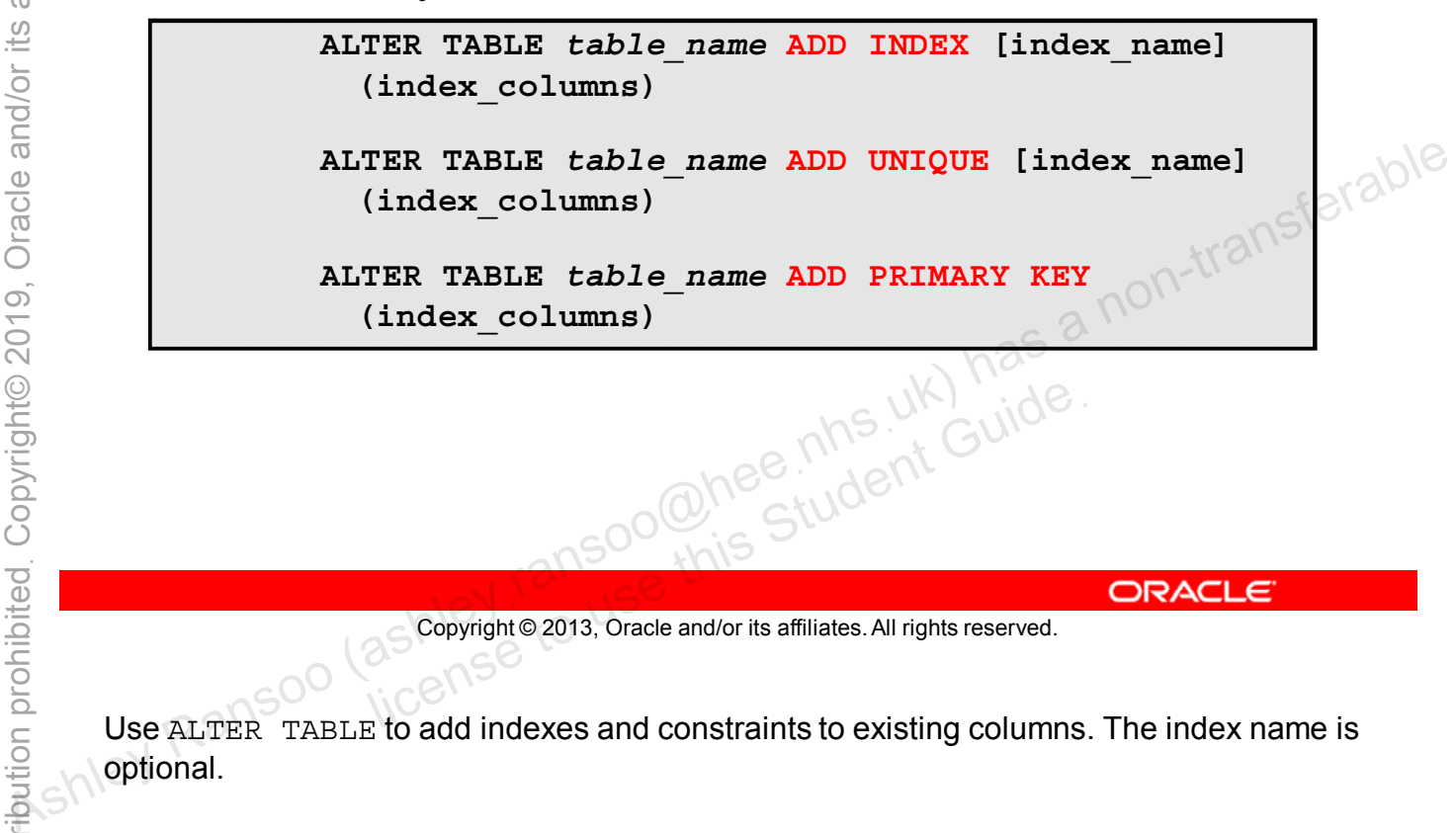

Copyright © 2013, Oracle and/or its affiliates. All rights reserved.

Use ALTER TABLE to add indexes and constraints to existing columns. The index name is optional.

### **Adding a Column Index**

- Use the **ALTER TABLE** statement with **ADD INDEX**.
- Example:

**mysql> ALTER TABLE NewCity -> ADD INDEX Pop (Population); Query OK, 0 rows affected (0.22 sec)**

**Records: 0 Duplicates: 0 Warnings: 0**<br>
– Adds the index **Pop** for the **Population column**<br>
Signification column Aspect Ransoo (as **Propriete** Ransoo (as **Propriete** Population Column Assesses)<br>
Ransoo (as **Popyrighte 2013** 

Copyright © 2013, Oracle and/or its affiliates. All rights reserved. allis Student Guide.

#### **Adding a Column Index**

Confirm the change by using **SHOW CREATE TABLE**:

**mysql> SHOW CREATE TABLE NewCity\G \*\*\*\*\*\*\*\*\*\*\*\*\*\*\*\*\*\*\* 1. row \*\*\*\*\*\*\*\*\*\*\*\*\*\*\*\*\*\*\* Table: City Create Table: CREATE TABLE 'city' ( 'ID' int(11) NOT NULL auto\_increment, 'Name' char(35) NOT NULL default '', 'CountryCode' char(3) NOT NULL default '', 'District' char(20) NOT NULL default '', 'Population' int(11) NOT NULL default '0', PRIMARY KEY ('ID'), KEY `CountryCode` (`CountryCode`), KEY 'Pop' ('Population') EXECUTE:**<br> **ENGINE=INNON-BEAULT COUNTYCOde' char(3) NOT NULL default '',<br>
'District' char(20) NOT NULL default '',<br>
'Population' int(11) NOT NULL default '',<br>
'Population' int(11) NOT NULL default '',<br>
'Population' int(11** license to use the Country Code<sup>s</sup> (Country Code<sup>s</sup>),<br>
License to use the CHARSET = latin 1<br>
License to use the Copyright © 2013, Oracle and/or its affiliates. All rights reserved.

Copyright © 2013, Oracle and/or its affiliates. All rights reserved.

### **Dropping a Column Index**

- Use the **ALTER TABLE** statement with **DROP INDEX**.
- Example:

**mysql> ALTER TABLE NewCity DROP INDEX Pop; Query OK, 0 rows affected (0.22 sec) Records: 0 Duplicates: 0 Warnings: 0**

Confirm the change in the slide example with SHOW CREATE TABLE:

```
mysql> SHOW CREATE TABLE NewCity\G
              *************************** 1. row ***************************
                        Table: NewCity
              Create Table: CREATE TABLE `newcity` (
                 `ID` int(11) NOT NULL AUTO_INCREMENT,
                 `Name` char(35) NOT NULL DEFAULT '',
                 `CountryCode` char(3) NOT NULL DEFAULT '',
                 `District` char(20) NOT NULL DEFAULT '',
                 `Population` int(11) NOT NULL DEFAULT '0',
                 PRIMARY KEY (`ID`),
                 KEY `CountryCode` (`CountryCode`),
              ) ENGINE=InnoDB DEFAULT CHARSET=latin1
              1 row in set (0.08 sec)
       You can remove constraints in the same way, for example:
– Removes the Pop index<br>
– Removes the Pop index<br>
Society Ransoo (as a non-transferable) has a non-transferable.<br>
Society Ransoo (as a non-this similates All rights reserved.<br>
Confirm the change in the slide example wi
```
ALTER TABLE City DROP FOREIGN KEY CountryCode;

# **Quiz**

When you add a new column to a table with **ALTER TABLE...ADD COLUMN**, it adds the new column and also populates it with data. **TABLE...ADD COLUMAR, it adds the new column and also<br>
populates it with data.**<br> **a.** True<br> **b.** False<br> **a.** True<br> **b.** False<br> **a.** True<br> **a.** True<br> **a.** True<br> **a.** True<br> **a.** True<br> **a.** True<br> **a.** True<br> **a.** True<br> **a.** T

- a. True
- b. False

Copyright © 2013, Oracle and/or its affiliates. All rights reserved. allis Student Guide.

**Answer: b**

# **Summary**

In this lesson, you learned how to:

- Delete (or "drop") a database
- Understand the issues related to dropping a database
- Create a new table from existing table data
- Delete a table
- Add and remove table columns
- Modify table columns
- 

# **Practice 8-1 Overview: Removing a Database**

In this practice, you drop an unwanted database.

# **Practice 8-2 Overview: Creating a New Table and Removing a Table**

This practice covers the following topics:

- Creating a table from an existing table
- Removing an entire table, including its data

# **Practice 8-3 Overview: Altering Table Columns**

This practice covers the following topics:

- Modifying the data type of a table column
- Adding a new column to a table

# **Practice 8-4 Overview: Modifying Table Indexes and Constraints**

This practice covers the following topics:

- Adding an index to a table
- Dropping an index from a table
- Adding a primary key constraint to a table

# **Practice 8-5 Overview: Further Practice**

This practice covers the following topics:

- Creating a new table
- Adding, modifying, and removing column indexes and constraints Freeding a new table<br>
Adding, modifying, and removing column indexes and<br>
constraints<br>
Removing the table<br>
Removing the table<br>
Removing the table<br>
Removing the table<br>
Removing the table<br>
Removing the table<br>
Removing the ta
	- Removing the table

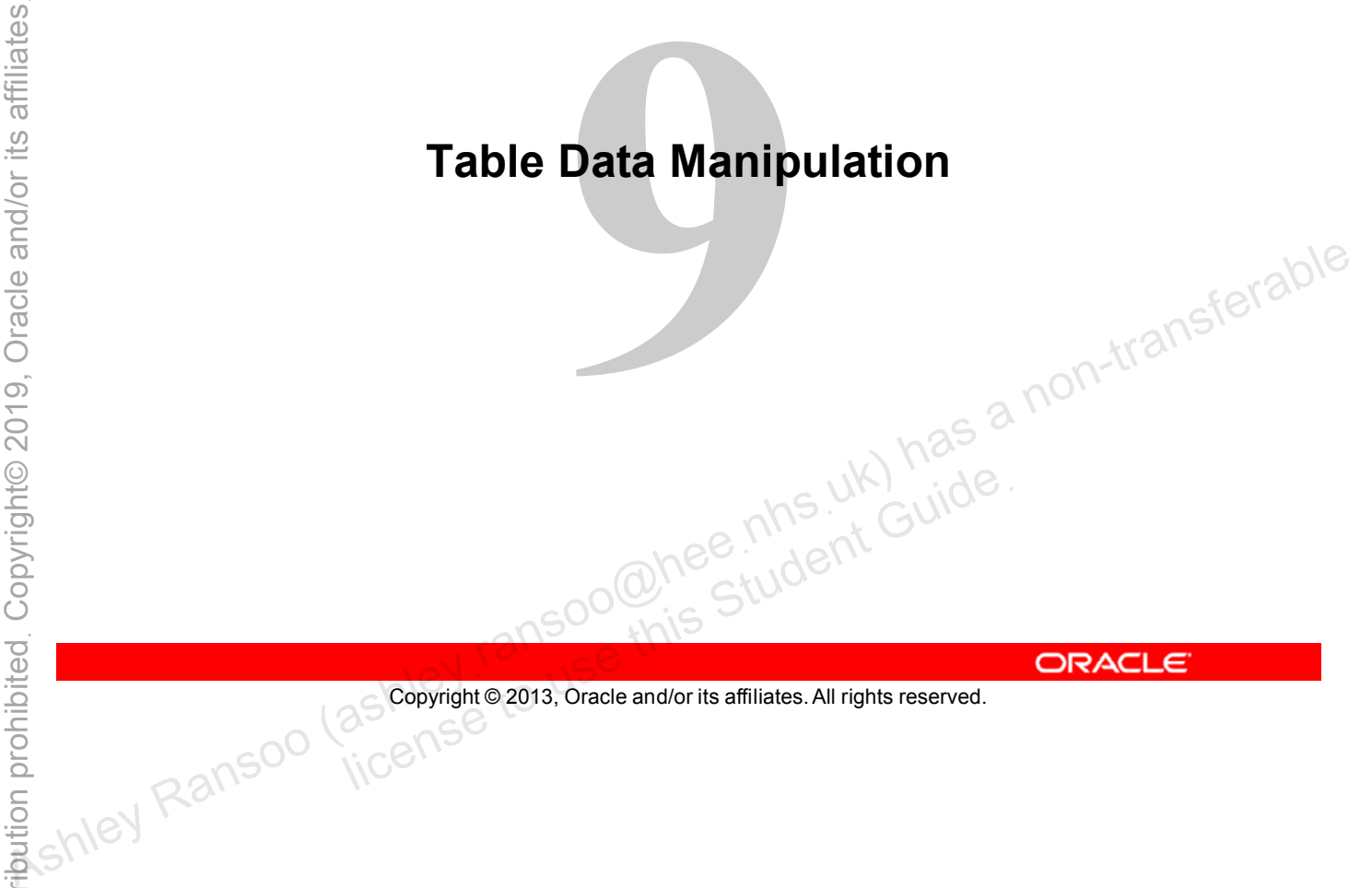

Copyright © 2013, Oracle and/or its affiliates. All rights reserved.

# **Objectives**

After completing this lesson, you will be able to:

- Delete and modify table data
- Add new data to a table by using the INSERT and REPLACE statements • **Delete and modify table data**<br>• **Add new data to a table by using the INSERT and<br><b>• Remove table rows by using the UPDATE statement**<br>• **Remove table rows by using the DELETE statement**<br>• **Remove table rows by using the** 
	- Modify data in a table by using the UPDATE statement
	-

# **Manipulation of Table Row Data**

- Data in a database is dynamic:
	- Row data can be inserted, updated, replaced, or deleted.
	- Care must be taken to prevent data loss or damage.
- Take these precautions:
	- Grant change access only to users that need it.
	- Keep regular backups.
	- Make additional backups as required.
	- Set the "safe updates" option.
	- $\ldots$  all packups as required.<br>Set the "safe updates" option.<br>Always think in terms of rows (the entire record is affected).
	- Test the scope of a change first with a SELECT . . . WHERE statement.

Copyright © 2013, Oracle and/or its affiliates. All rights reserved.

Data manipulation can be unsafe. Take the following precautions with your data:

- Do not grant users (including yourself) more permissions than they need. For example, if you are running some queries on a database for the finance department, do not use the MySQL root account. Instead, create a user who has permission to run only the required SELECT queries and then log in as that user. Reep regular backups.<br>
- Make additional backups as required.<br>
- Set the "safe updates" option.<br>
- Always think in terms of rows (the entire record is affected).<br>
- Test the scope of a change first with a SELECT.<br>
- Test
	- Keep daily backups.
	- Create backups before you make any major changes or use any unfamiliar features.
	- The safe updates option is useful for beginners. Enable it with the command-line client option --safe-updates, or SET SQL\_SAFE\_UPDATES=1 within the mysql client program. This option stops you from running a DELETE statement without a WHERE clause. If you do not set this option and execute a DELETE statement without a WHERE clause, it will delete every record in the table.
	- Test statements that will affect your data on a copy of the table before running them on the real table.
	- Use a SELECT with the same WHERE clause to make sure you retrieve the right records before you change them with a DELETE or UPDATE statement.

#### **INSERT Statement**

- Populates a table with row data
- Syntax:

**INSERT INTO table\_name (<column\_list>) VALUES (<value\_list>)**

Example (inserts a single row):

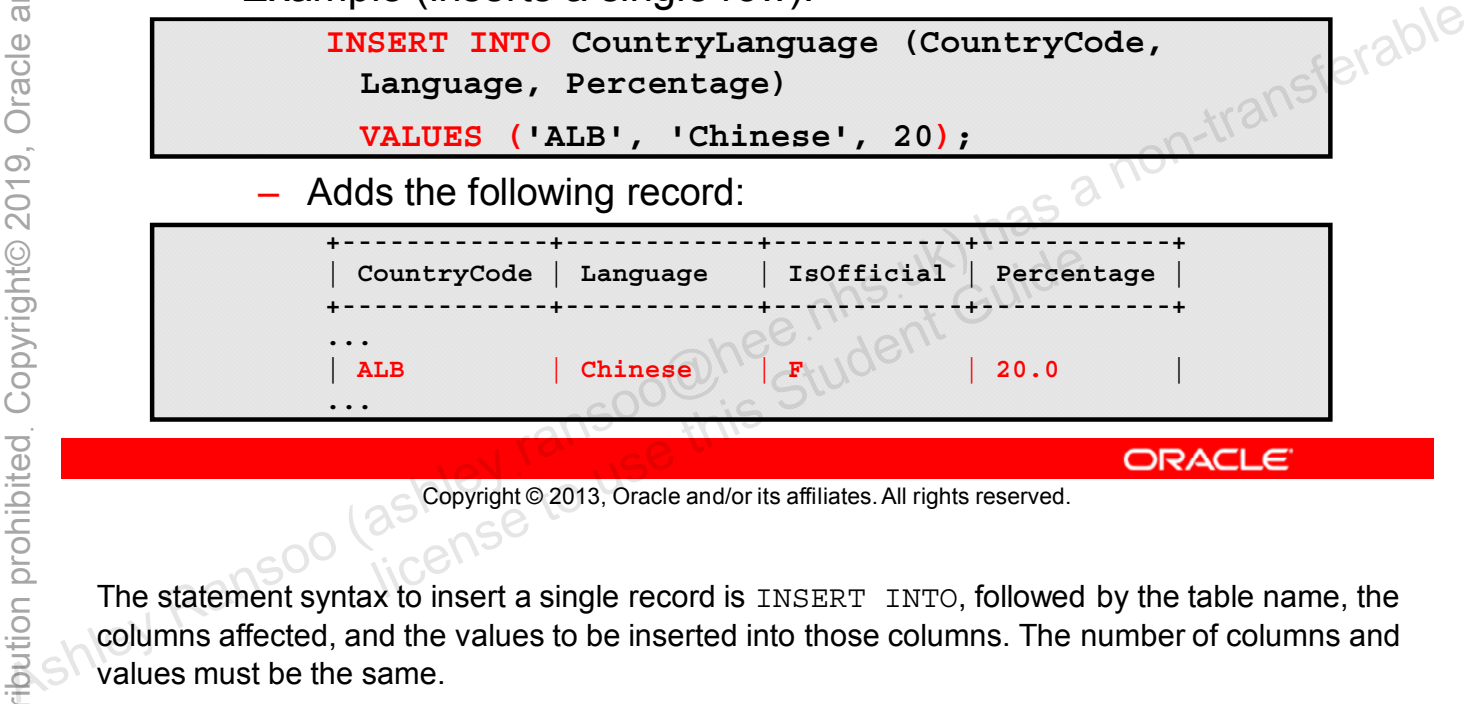

Copyright © 2013, Oracle and/or its affiliates. All rights reserved.

The statement syntax to insert a single record is INSERT INTO, followed by the table name, the columns affected, and the values to be inserted into those columns. The number of columns and values must be the same.

The example does not provide an entry for the IsOfficial column, so it is given the default value for that column, which is  $F$  (false).

### **Using INSERT for Multiple Rows**

- Specify values for each row.
- Example:

| (CountryCode, Language)<br>INSERT INTO CountryLanguage                                                                                                    |                                                                                                    |
|----------------------------------------------------------------------------------------------------|----------------------------------------------------------------------------------------------------|
| VALUES ('GRL', 'MySQL'),<br><sup>-</sup> 1 <sup>st</sup> row                                                                                                    |                                                                                                    |
| $($ FJI',<br>$'MySQL$ '),<br>- 2nd row                                                                                                    |                                                                                                    |
| $( 'BEL', ' MySQL')$ ;<br>3rd row                                                                                                    |                                                                                                    |
| Content of the new row:                                                                                                    |                                                                                                    |
| IsOfficial<br>CountryCode   Language<br>Percentage                                                                                                    |                                                                                                    |
| 0.0<br><b>BEL</b><br><b>MySQL</b><br>F<br>0.0<br>FJI<br><b>MySQL</b><br>F<br><b>MySQL</b><br>0.0<br><b>GRL</b><br>F                                                                    |                                                                                                    |
|                                                                                                    |                                                                                                    |
| <b>ORACLE</b>                                                                                                    |                                                                                                    |
| The statement in the example adds new CountryLanguage records for Greenland, Fiji, and<br>Belgium. It assigns a country code and "MySQL" as the language for each. Because it does not |                                                                                                    |
|                                                                                                    | Copyright @ 2013, Oracle and/or its affiliates. All rights reserved.<br>assign values for the Percentage or IsOfficial columns, they receive the column defaults. |

Copyright © 2013, Oracle and/or its affiliates. All rights reserved.

The row data for each of the three rows is enclosed in parentheses.

The following query lists the new records:

SELECT \* FROM CountryLanguage WHERE CountryCode IN ('GRL', 'FJI', 'BEL')  $AND$  LANGUAGE = 'MySQL';

**Note:** You must enclose column values for string and temporal data types in single quotation marks.

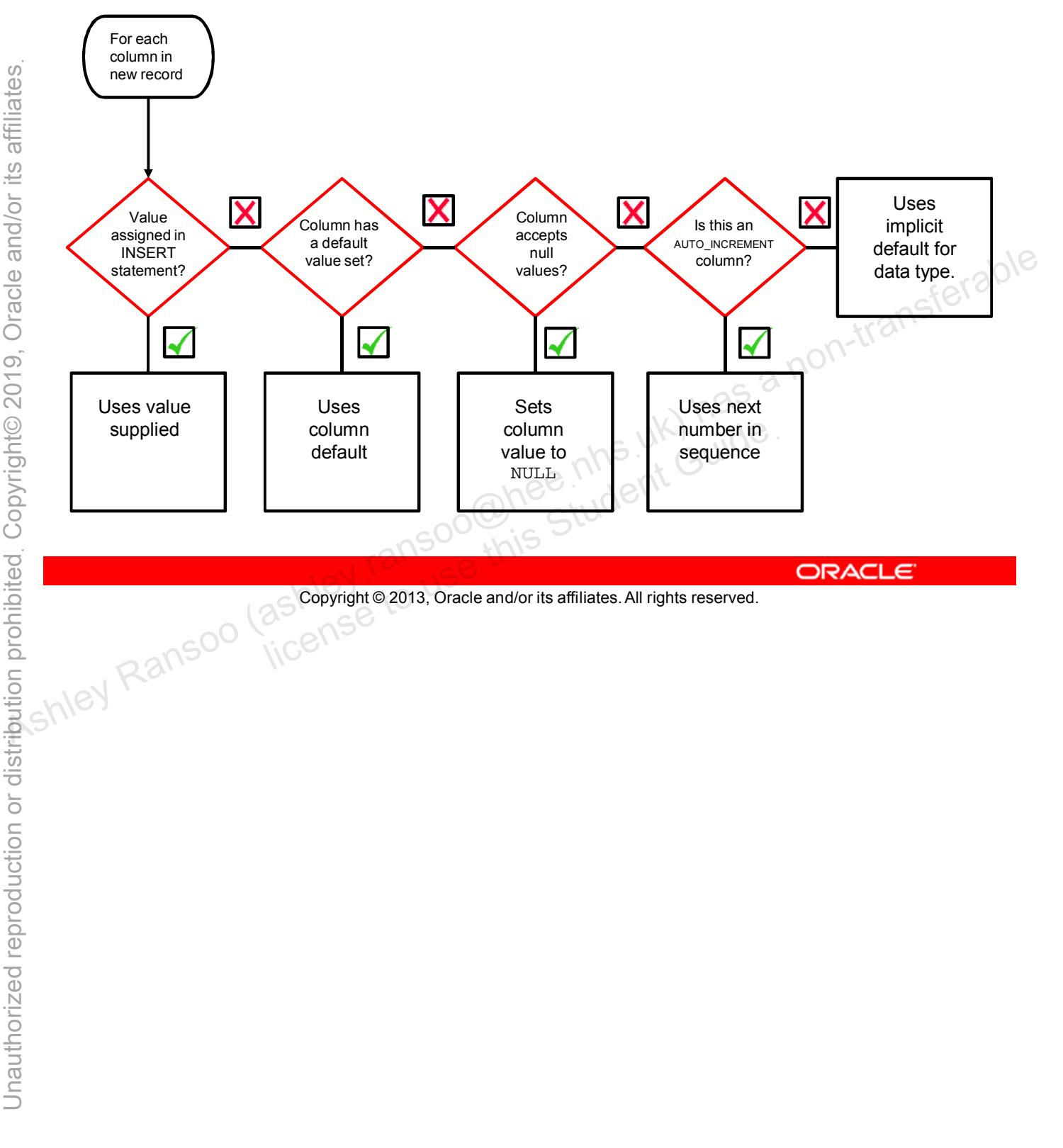

# **Column Value Assignment with INSERT**

#### **REPLACE Statement**

- Use in tables with primary key or unique constraint.
	- It replaces the existing row with new values.
	- In tables without a primary key or unique constraint, it acts in the same way as an **INSERT** statement.
- REPLACE is a MySQL extension to the SQL standard.
- General syntax:

```
REPLACE INTO table_name (<column_list>)
 VALUES (<value_list>)
```
Example:

**REPLACE INTO CountryLanguage (CountryCode, Language, Percentage)** PLACE INTO CountryLanguage (CountryC<br>
(Albaniana', 78.1);<br>
(Sopyright © 2013, Oracle and/or its affiliates. All rights reserved.

```
VALUES ('ALB', 'Albaniana', 78.1);
```
Copyright © 2013, Oracle and/or its affiliates. All rights reserved.

Unless the table has a PRIMARY KEY or a UNIQUE constraint, using a REPLACE statement makes no sense. It is equivalent to INSERT because MySQL needs an index to determine if the new row duplicates an existing one. Ashley Ranson (as he column 11st>)<br>
As a non-transferable name (column 11st>)<br>
(as in the stample:<br> **EXAMPLE:**<br> **EXAMPLE:**<br> **EXAMPLE:**<br> **EXAMPLE:**<br> **EXAMPLE:**<br> **EXAMPLE:**<br> **EXAMPLE:**<br> **EXAMPLE:**<br> **EXAMPLE:**<br> **EXAMPLE:**<br> **E** 

You supply column values in the REPLACE statement. Like INSERT, any missing columns are set to their default values. You cannot refer to values from the current row and use them in the new row.

In the example in the slide, you use the REPLACE statement to overwrite the existing Albaniana record with a new one. The new record compensates for the addition of Chinese in an earlier step because it has a different Percentage value for Albaniana.

The results of this change are as follows:

mysql> SELECT \* FROM CountryLanguage WHERE CountryCode = 'ALB';

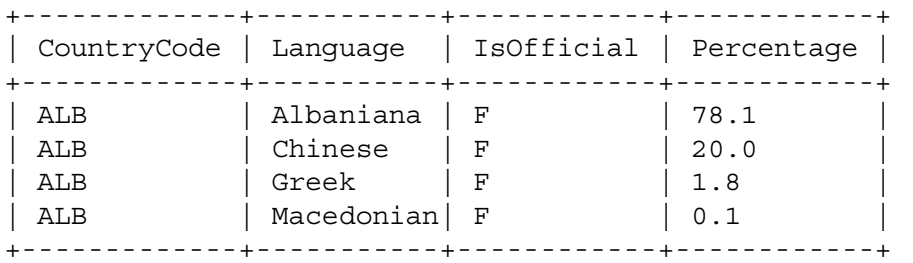

#### **REPLACE Results**

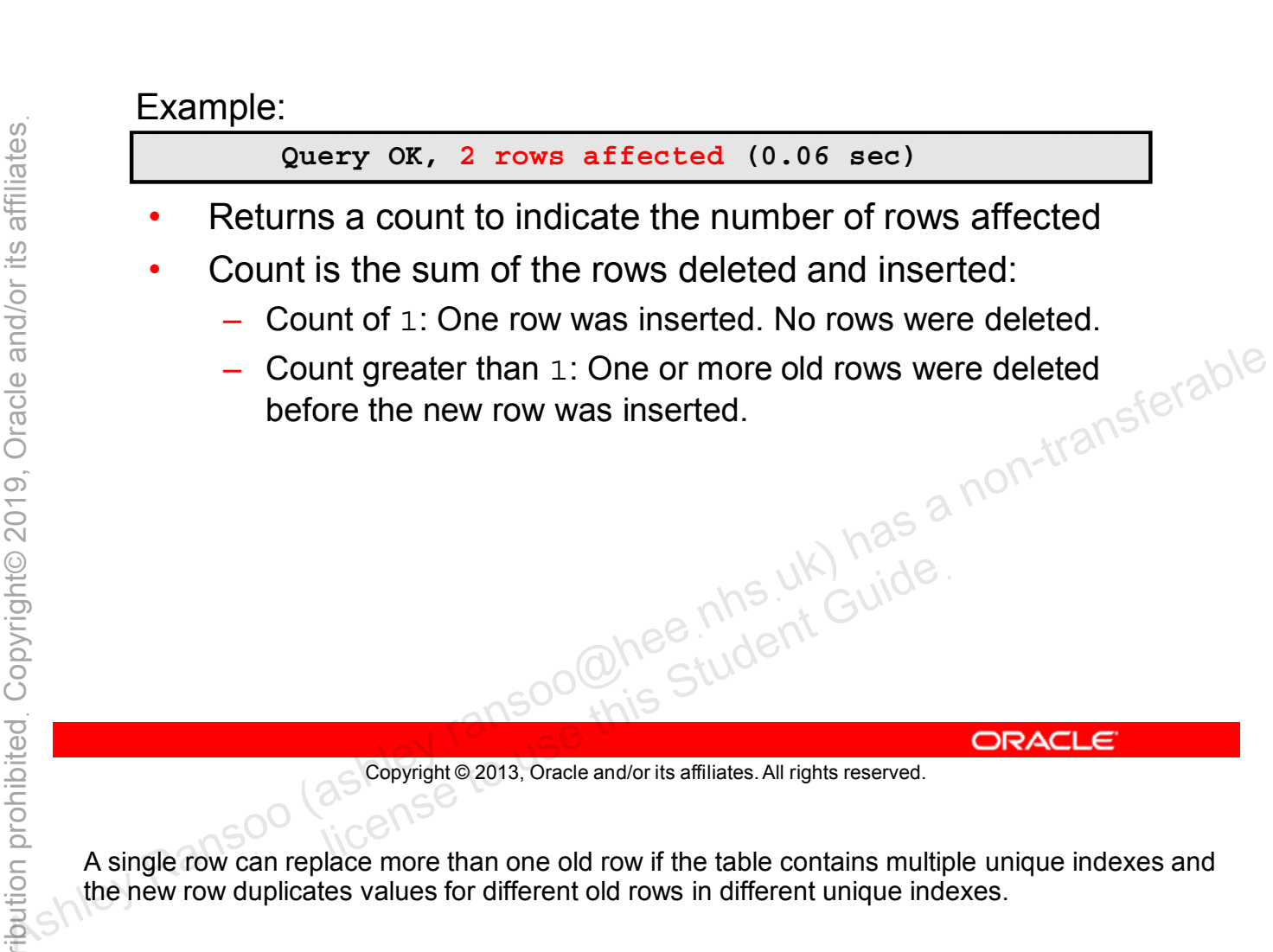

A single row can replace more than one old row if the table contains multiple unique indexes and the new row duplicates values for different old rows in different unique indexes.

#### **REPLACE Algorithm**

MySQL performs the following steps for **REPLACE**:

- 1. It tries to insert the new row into the table.
- 2. If insertion fails because a duplicate-key error occurs (for a primary key or unique constraint), it deletes the conflicting row.
- 

Copyright © 2013, Oracle and/or its affiliates. All rights reserved. all Soo Chee his Student Guide.

**Caution:** If a table has more than one constraint (unique or primary key), replacing one row can delete several rows, if there are conflicts on more than one constraint. 3. It tries again to insert the new row into the table.<br>  $\frac{a}{2}$ <br>  $\frac{a}{2}$ <br>

The main difference between REPLACE and INSERT is that INSERT only adds new data, but REPLACE can also change existing data.

To use REPLACE, you must have INSERT and DELETE privileges on the table.

# **Quiz**

The only difference between using **INSERT** and **REPLACE** is that **REPLACE** always deletes a row before inserting a new one. **Assumed By that REPLACE alternations deletes a row before inserting a new one.**<br> **a.** True<br> **b.** False<br>  $\frac{1}{2}$ <br> **a.** True<br>  $\frac{1}{2}$ <br>  $\frac{1}{2}$ <br>  $\frac{1}{2}$ <br>  $\frac{1}{2}$ <br>  $\frac{1}{2}$ <br>  $\frac{1}{2}$ <br>  $\frac{1}{2}$ <br>  $\frac{1}{2}$ <br>  $\frac{1}{$ 

- a. True
- b. False

Copyright © 2013, Oracle and/or its affiliates. All rights reserved. allis Student Guide.

**Answer: b**
## **UPDATE Statement**

- Modifies contents of existing rows
- Is used with the **SET** clause to assign new values
- General syntax:

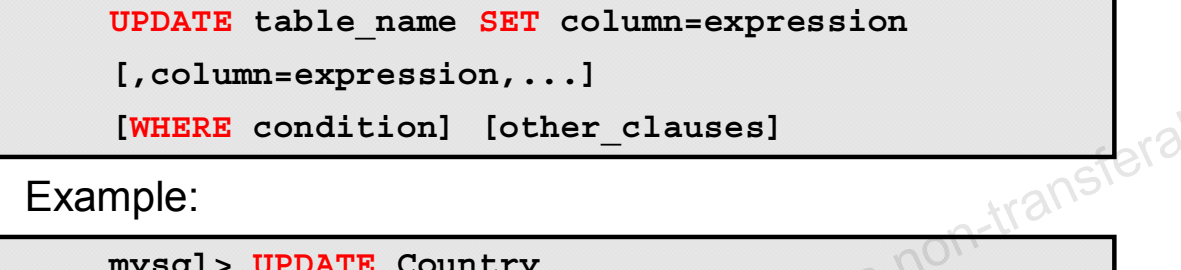

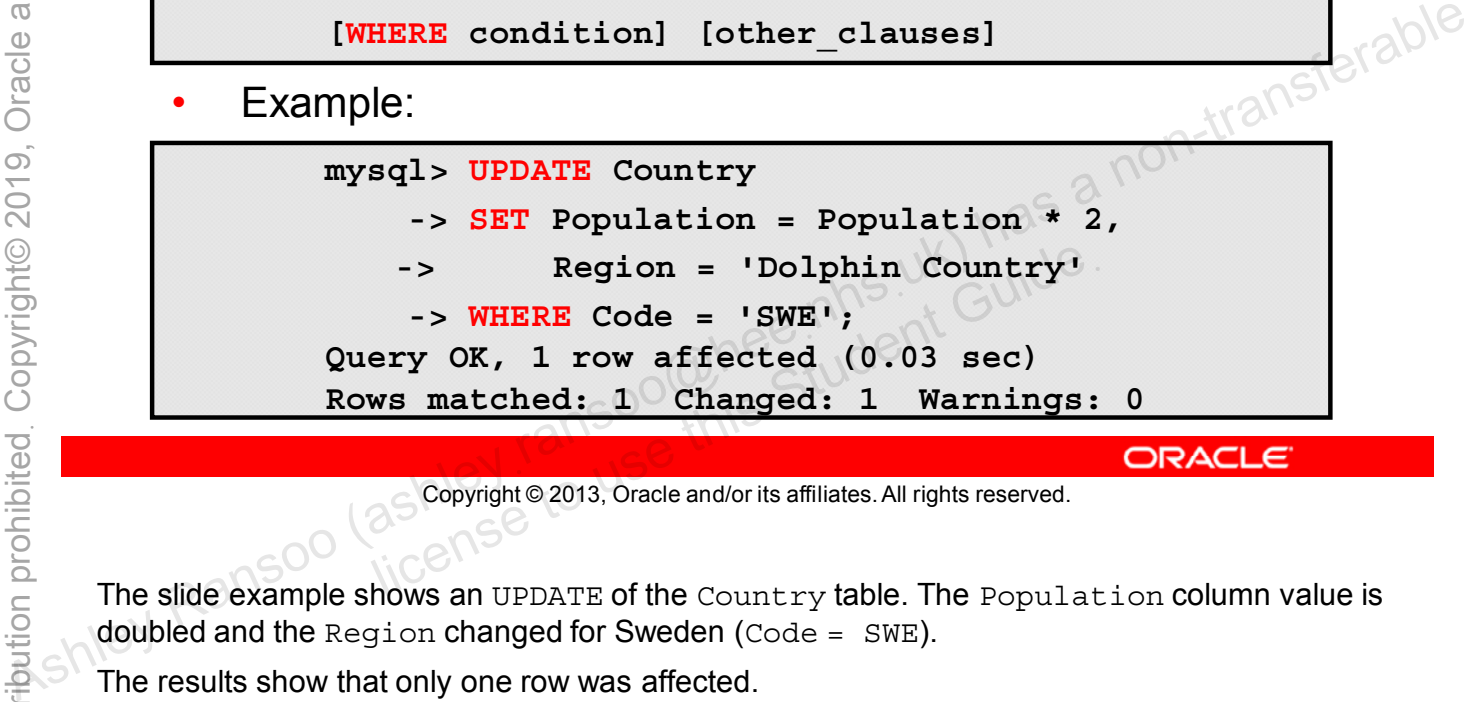

Copyright © 2013, Oracle and/or its affiliates. All rights reserved.

The slide example shows an UPDATE of the Country table. The Population column value is doubled and the Region changed for Sweden (Code = SWE).

The results show that only one row was affected.

- Matched: One row was retrieved for the WHERE clause.
- Changed: One row's values were updated.

## **UPDATE Statement Ordering**

There is no guarantee about the order in which rows are updated. This can result in errors:

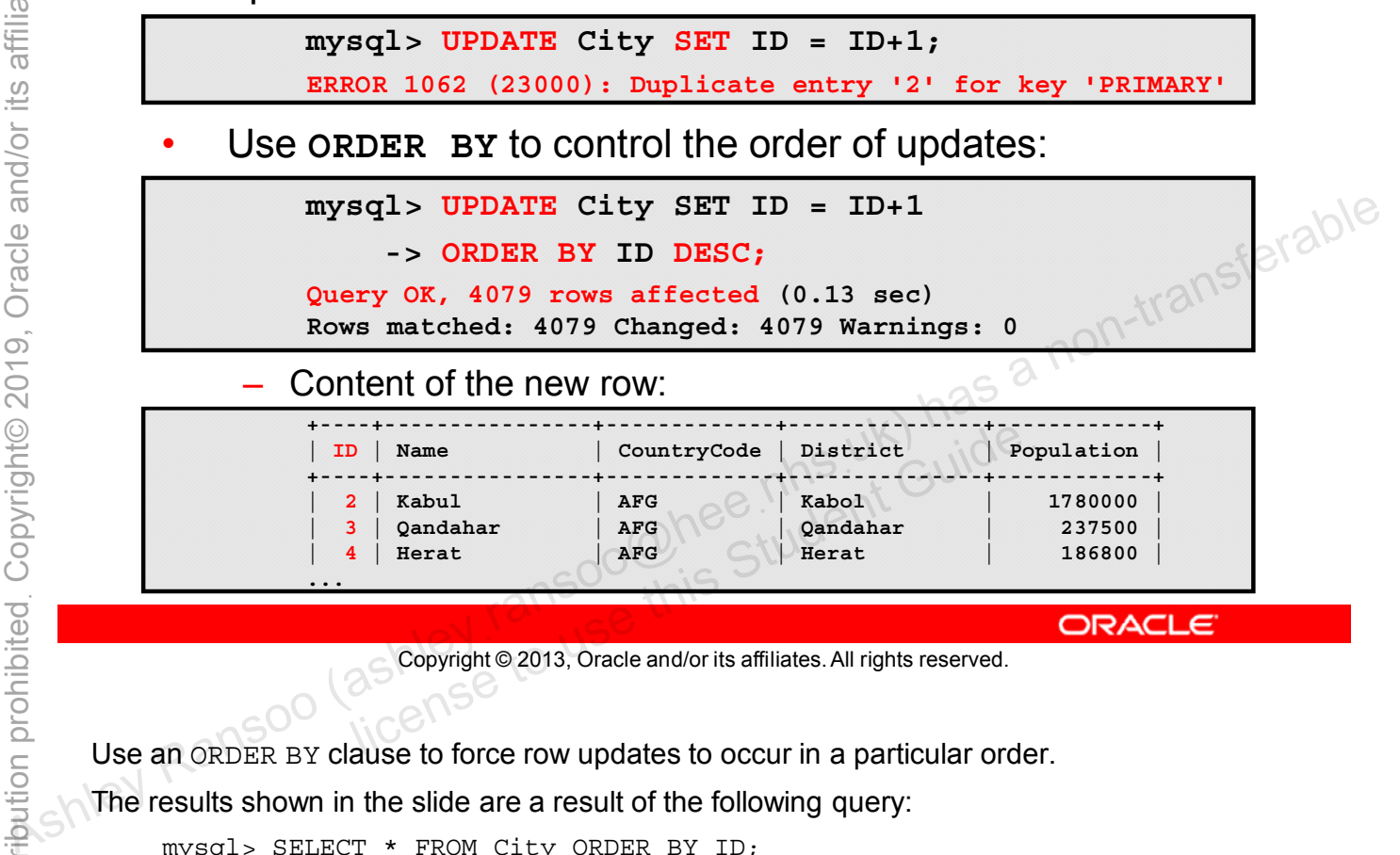

Copyright © 2013, Oracle and/or its affiliates. All rights reserved.

Use an ORDER BY clause to force row updates to occur in a particular order.

The results shown in the slide are a result of the following query:

```
mysql> SELECT * FROM City ORDER BY ID;
```
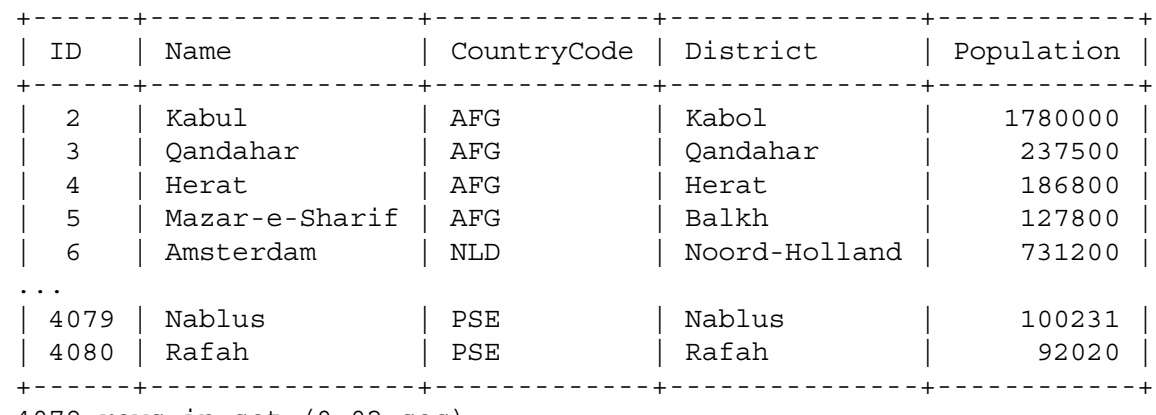

4079 rows in set (0.02 sec)

**Note:** Because of the update, the first ID is now 2.

### **UPDATE with LIMIT**

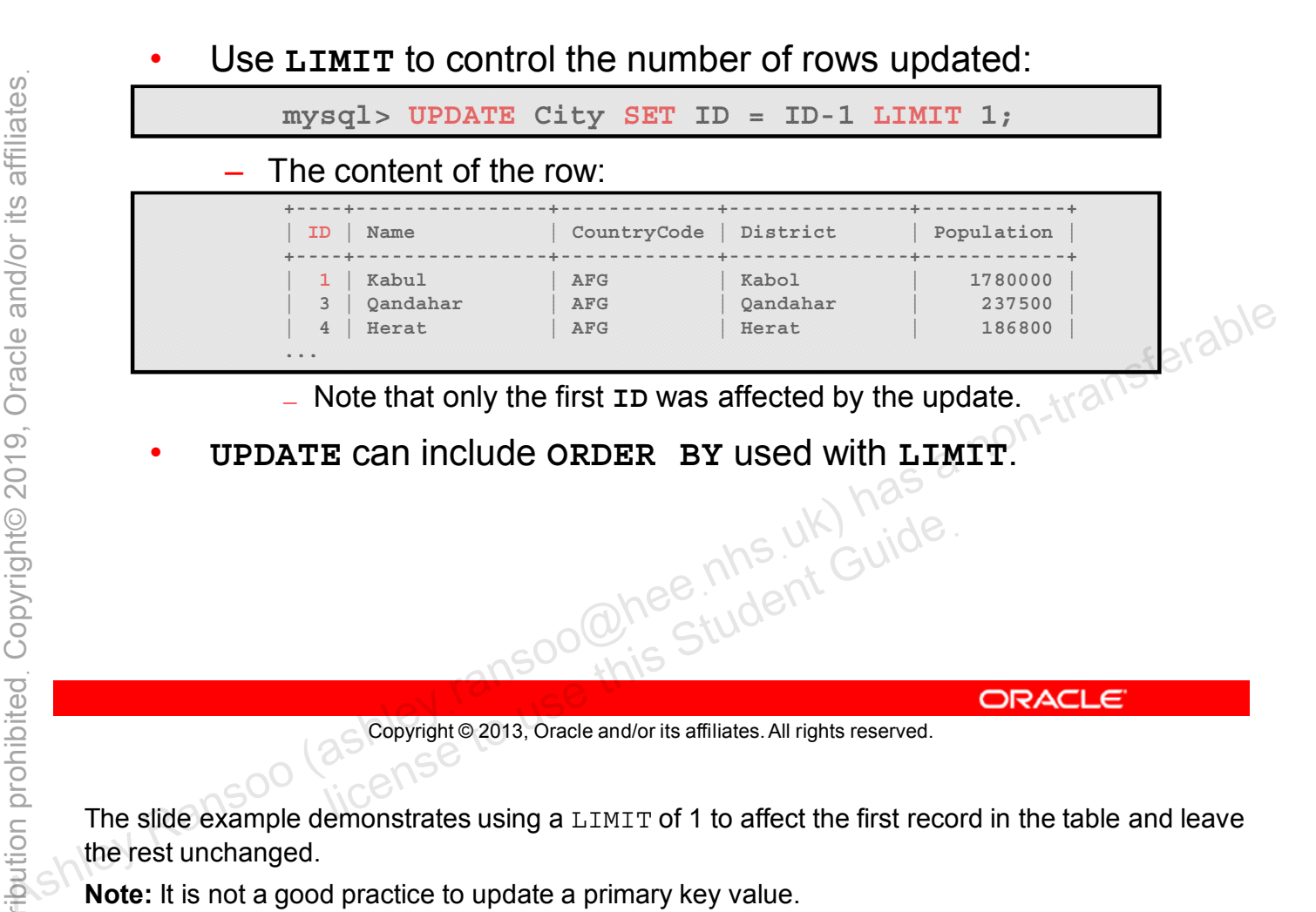

The slide example demonstrates using a LIMIT of 1 to affect the first record in the table and leave the rest unchanged.

**Note:** It is not a good practice to update a primary key value.

## **When UPDATE Has No Effect**

**UPDATE** has no effect when:

- No rows are matched:
	- None match the **WHERE** clause.
	- The table is empty.
- No column values are changed:
	-
- The new value is the same as the existing one. – The new value is the same as the existing one.<br>
– No rows in the table contain the specified key values.  $\frac{1}{8}$  a n<sup>5</sup> e<sup>r</sup> a<sup>ble</sup><br>
specified key values. The same and the specified key values. The specified is a non-t

Copyright © 2013, Oracle and/or its affiliates. All rights reserved. allis Student Guide.

## **Difference Between UPDATE and REPLACE**

When handling rows with unique key values, **UPDATE** and **REPLACE** are not equivalent:

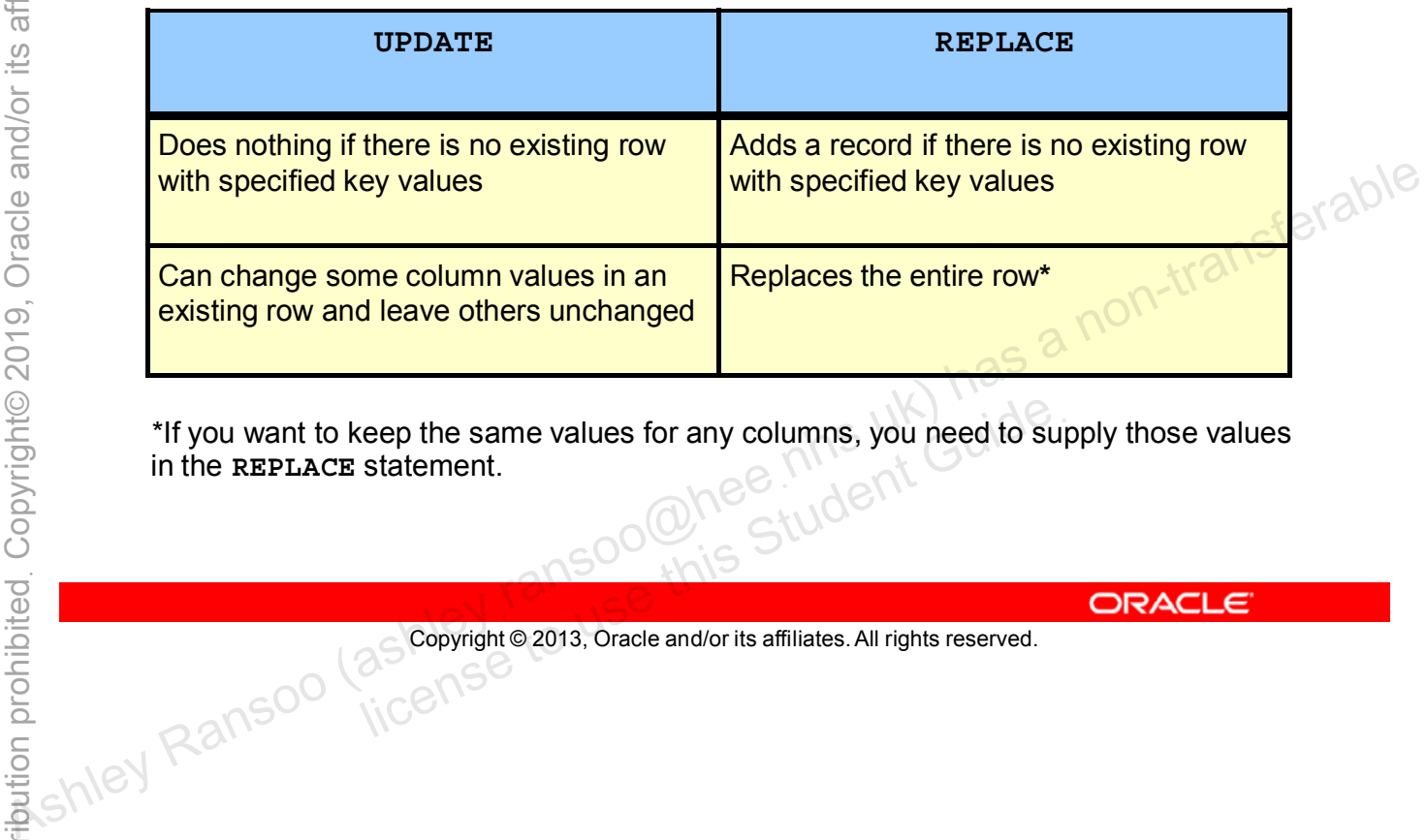

\*If you want to keep the same values for any columns, you need to supply those values<br>in the REPLACE statement. in the **REPLACE** statement. License to the same values for any columns, you need to superint Student Student Guide<br>
Student Guide<br>
Guide<br>
Guide Student Guide<br>
Guide Student Guide<br>
Guide Student Guide Student Guide<br>
Copyright © 2013, Oracle and/or its

Copyright © 2013, Oracle and/or its affiliates. All rights reserved.

## **DELETE Statement**

- Removes entire rows from a table
- General syntax:

```
DELETE FROM table_name
[WHERE condition]
[ORDER BY ...]
[LIMIT row_count]
```
- Use WHERE to specify which rows to remove.
- Use the table name without a WHERE clause to remove all rows in the table: As a non-transfer of the MERE to specify which rows to remove.<br>
<br>
As the table name without a WHERE clause to remove all<br>
rows in the table:<br> **BLETE FROM my\_table**<br> **BLETE FROM my\_table**<br> **BLETE FROM my\_table**<br> **BLETE FRO**

**DELETE FROM** *my\_table*

• Use DELETE with extreme caution; it cannot be reversed. LETE With extreme caution; it cannot be<br>
Copyright © 2013, Oracle and/or its affiliates. All rights reserved.

Copyright © 2013, Oracle and/or its affiliates. All rights reserved.

The DELETE statement returns the number of rows affected.

## **DELETE with ORDER BY and LIMIT**

- Control the order and number of records deleted by using **ORDER BY** and **LIMIT**:
- Example (using ORDER BY ... DESC):

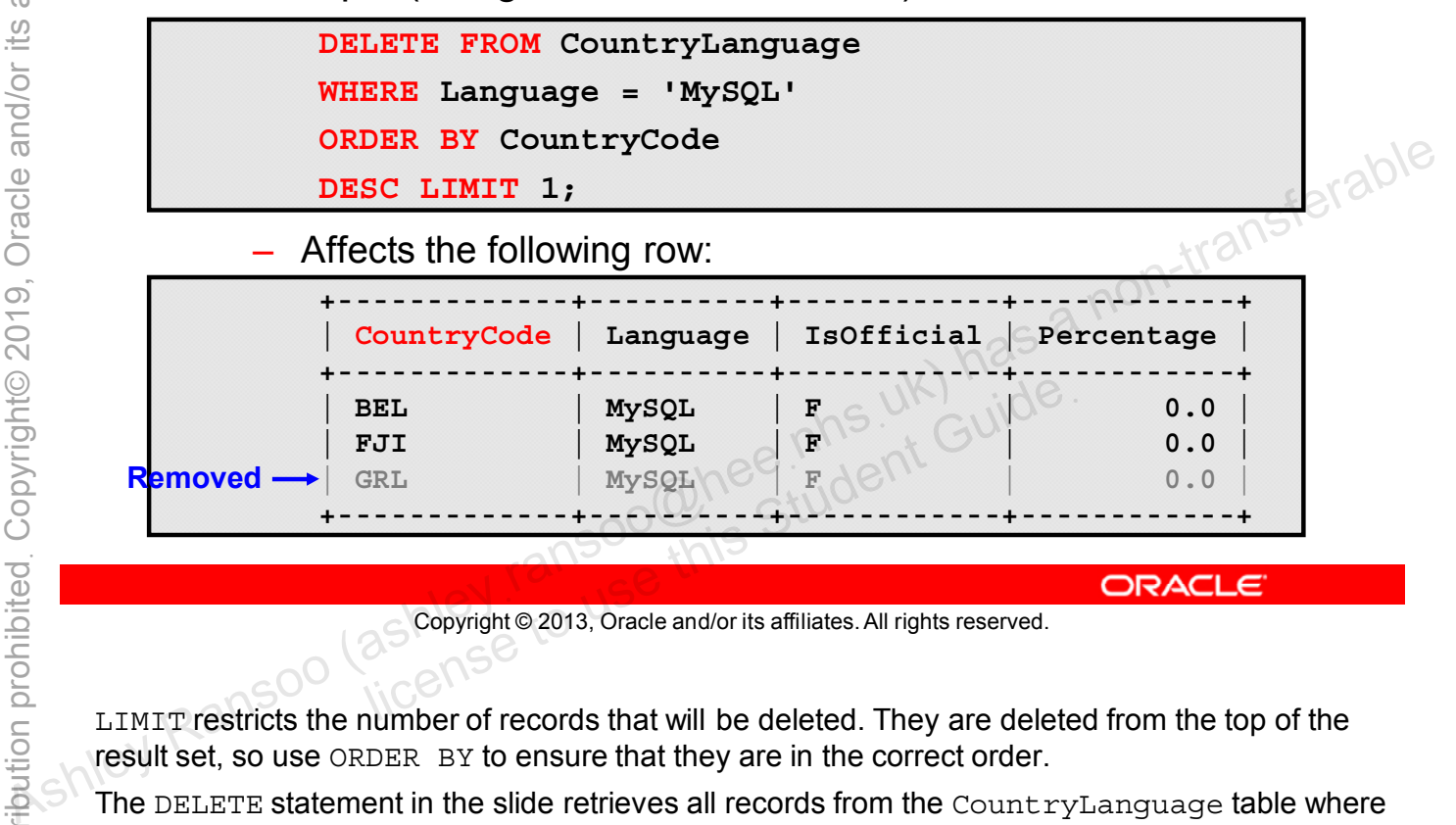

Copyright © 2013, Oracle and/or its affiliates. All rights reserved.

LIMIT restricts the number of records that will be deleted. They are deleted from the top of the result set, so use ORDER BY to ensure that they are in the correct order.

The DELETE statement in the slide retrieves all records from the CountryLanguage table where the Language is "MySQL," in descending order of CountryCode. It then deletes the first record.

A SELECT statement listing the remaining records in the default sort order confirms the deletion:

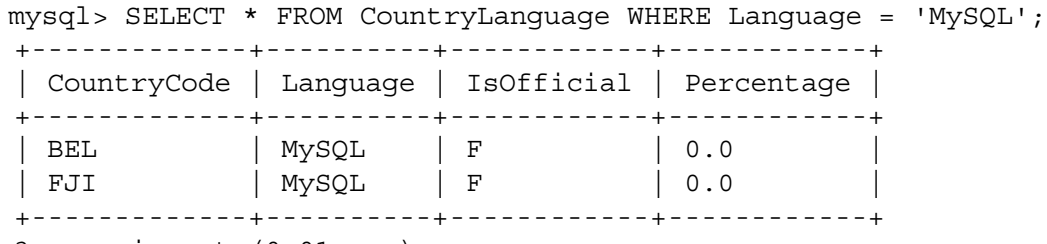

3 rows in set (0.01 sec)

**Note:** If you do not use the ORDER BY clause in conjunction with LIMIT, MySQL cannot guarantee which one of the items will be deleted.

## **DELETE with ORDER BY and LIMIT**

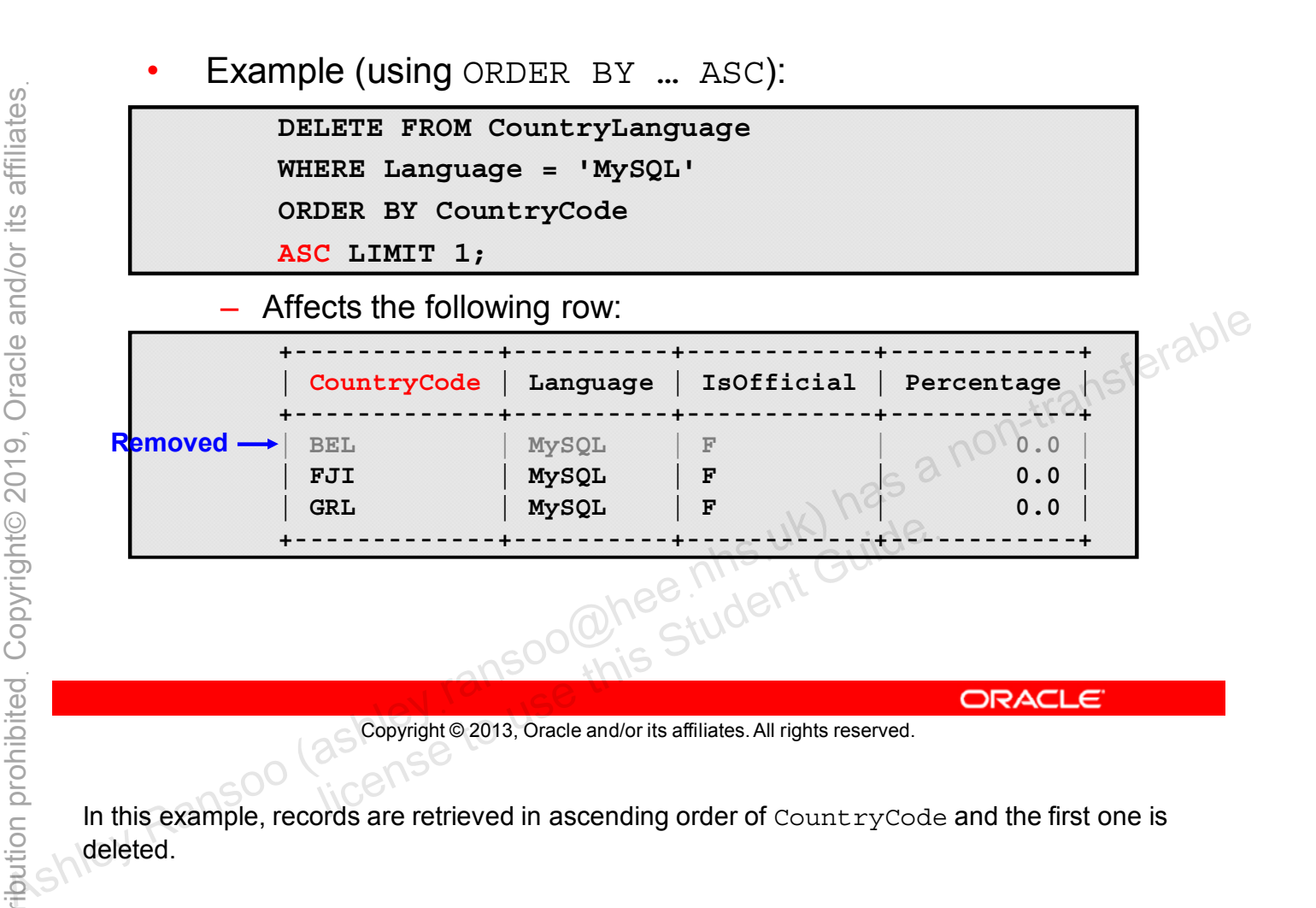

In this example, records are retrieved in ascending order of CountryCode and the first one is deleted.

## **Summary**

In this lesson, you learned how to:

- Delete and modify table data
- Add new data to a table by using the INSERT and REPLACE statements • **Delete and modify table data**<br>• **Add new data to a table by using the INSERT and<br><b>• Remove table rows by using the UPDATE statement**<br>• **Remove table rows by using the DELETE statement**<br>• **Remove table rows by using the** 
	- Modify data in a table by using the UPDATE statement
	-

## **Practice 9-1 Overview: Inserting and Replacing Table Row Data**

In this practice you:

- Add table data by using INSERT
- Replace existing row data by using REPLACE

## **Practice 9-2 Overview: Modifying and Deleting Table Row Data**

In this practice you:

- Modify existing row data
- Delete specific rows from a table

## **Practice 9-3 Overview: Manipulating Table Row Data in the Pets Database**

In this practice you work with the Pets database to:

- Add row data
- Replace row data
- Modify existing rows
- Delete rows

# Functions<br>and Group Functions<br>and Group Functions<br>of this Student Guide.

## **Objectives**

After completing this lesson, you will be able to:

- Use built-in functions in MySQL
- Describe and use:
	- **String functions**
	- Temporal functions
	- Numeric functions
	- Control flow functions
- Use aggregate functions<br>
 Use aggregate functions with the SELECT statement (an<sup>5ferable</sup><br>
ans a non-transferable Ransoo (and a non-transferable)<br>
a non-transferable Ransoo (as constraine 2013, oracle and/or its affil

## **Functions in MySQL Expressions**

- Functions perform calculations on data.
- A function returns a value that can be used as part of an expression.
- General syntax:

- **function\_name([<arg1> [, <arg2>, …, <argn>]])**<br>
(ou must include the parentheses, even if there are no<br>
rguments.<br>
Separate multiple arguments with comples: – You must include the parentheses, even if there are no arguments.
- Separate multiple arguments with commas.
- Examples:
	- **SELECT NOW():** Returns the current date and time
	- **SELECT VERSION():** Returns the MySQL Server version currently being used on the host LECT VERSION (): Returns the Current date and<br>LECT VERSION (): Returns the MySQL Servently being used on the host<br>Copyright © 2013, Oracle and/or its affiliates. All rights reserved.

Copyright © 2013, Oracle and/or its affiliates. All rights reserved.

The general syntax of a function call is the name of the function followed by parentheses. The parentheses contain any arguments that the function requires, separated by commas. Ashley Ranson (as a non-trigonomic scheme in the served as a non-trigonomic scheme in the served of the served of the served of the served of the served of the served of the served of the served of the served of the serve

You can put spaces around function arguments but there must be no whitespace between a function name and the parenthesis following it. This helps the MySQL parser distinguish between function calls and references to tables or columns with the same name as a function.

For more information about functions, see the MySQL Reference Manual at http://dev.mysql.com/doc/refman/5.6/en/functions.html.

## **Using Functions**

- Functions can be used anywhere a value expression is accepted.
- Most functions require arguments.
- Columns (of the appropriate data type) can be used as arguments.
- The output of one function can be used as the input of another function.
- An expression with null values always produces a null output. For example, division by zero and or its affiliates. All rights reserved.<br>  $\frac{25}{25}$ <br>  $\frac{25}{25}$ <br>  $\frac{1}{25}$ <br>  $\frac{1}{25}$ <br>  $\frac{1}{25}$ <br>  $\frac{1}{25}$ <br>  $\frac{1}{25}$ <br>  $\frac{1}{25}$ <br>  $\frac{1}{25}$ <br>  $\frac{1}{25}$ <br>  $\frac{1}{25}$ <br>  $\frac{1}{25}$ <br>
	- With rare, documented exceptions
	- Mathematical functions return a null value on error<br>
	 For example, division by zero<br>
	Scopyright© 2013, Oracle and/or its affiliates. All rights reserved.
		-

Copyright © 2013, Oracle and/or its affiliates. All rights reserved.

## **Types of Functions**

- **String:** Operations on character strings
- **Temporal:** Operations on dates and times
- **Numeric:** Mathematical operations
- **Control Flow:** Choose between different values based on the result of an expression
- **Aggregate:** Return a single value based on multiple values in a column<br>
values in a column<br>
values in a column<br>
values in a column<br>
values in a column<br>
ansoo (as a non-transperable) has a non-transferable<br>
ansignate and the set of the set of the second second that is a non-

Copyright © 2013, Oracle and/or its affiliates. All rights reserved. allicense the different times of functions in detail

The following slides cover these different types of functions in detail.

## **String Functions**

- Perform operations on strings, such as:
	- Calculating string lengths
	- Extracting pieces of strings
	- Searching for or replacing substrings
	- Performing case conversion
- String functions are divided into two categories:
	- **Numeric:** Return numbers
	-

## **String Functions (Numeric): Examples (CHAR\_LENGTH, INSTR, STRCMP)**

• Returns the number of characters in the string: **mysql> SELECT CHAR\_LENGTH('MySQL'); +----------------------+ | CHAR\_LENGTH('MySQL') | +----------------------+ | 5 | +----------------------+** Returns the position in the string where substring occurs: **mysql> SELECT INSTR('MySQL', 'SQL'); +-----------------------+ | INSTR('MySQL', 'SQL') | +-----------------------+ | 3 | +-----------------------+** Returns results of string sort comparison (0=same, -1=smaller, 1=other): **mysql> SELECT STRCMP('abc','def'), -> STRCMP('def','def'), -> STRCMP('def','abc'); +---------------------+---------------------+---------------------+ | STRCMP('abc','def') | STRCMP('def','def') | STRCMP('def','abc') | +---------------------+---------------------+---------------------+**  $| 0 \t\t\t (11 + 1)$ **+---------------------+---------------------+---------------------+** Ashley Ransoo (ashleyฺransoo@heeฺnhsฺuk) has a non-transferable license to use this Student Guideฺ

### Copyright © 2013, Oracle and/or its affiliates. All rights reserved.

- CHAR LENGTH(<string>)
- INSTR(<string>, <substring>): Returns 0 if the substring is not in the specified string
- sTRCMP(<arg1>, <arg2>): Returns 0 if arguments are the same, -1 if arg1 is smaller than  $\arg 2$  (according to the current sort order), and 1 otherwise

## **String Functions: Examples (CONCAT, REVERSE, LEFT, RIGHT)**

- Concatenates the given arguments into one string: **mysql> SELECT CONCAT('A', '-', 'Z'); +-----------------------+ | CONCAT('A', '-', 'Z') | +-----------------------+ mysql> SELECT REVERSE('MySQL'); +------------------+ | REVERSE('MySQL') |**
	- Returns the specified number of characters from the left of a string

**| A-Z | +-----------------------+** Returns string with the characters in reverse order:

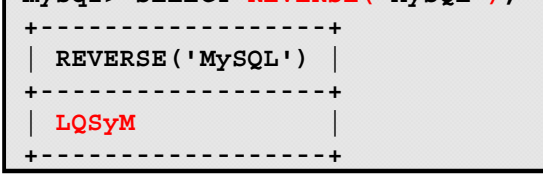

Returns the specified number of characters from the right of a string

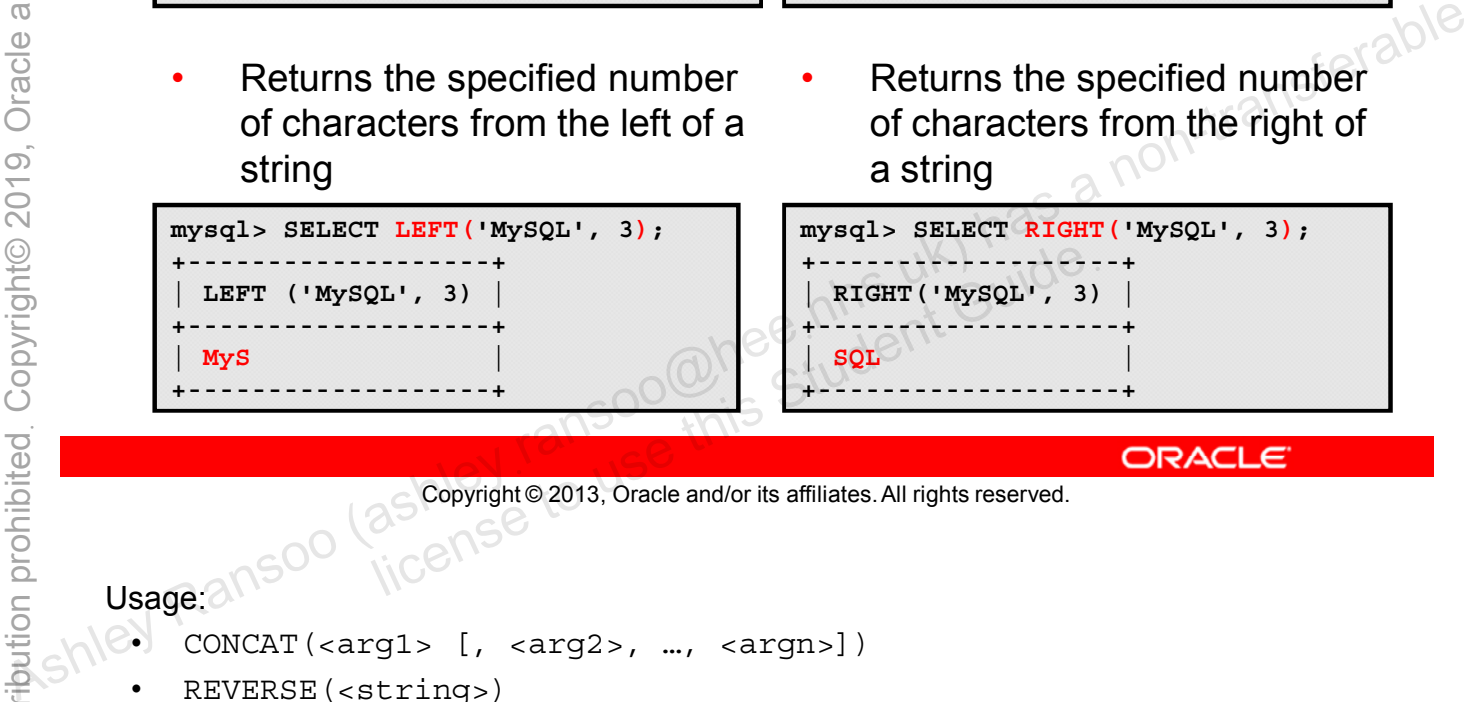

Copyright © 2013, Oracle and/or its affiliates. All rights reserved.

- CONCAT(<arg1> [, <arg2>, …, <argn>])
	- REVERSE(<string>)
	- RIGHT(<string>, <length>)
	- LEFT(<string>, <length>)

## **String Functions: Examples (LOWER, UPPER, LPAD, RPAD)**

Returns the string with all characters in lowercase:

```
mysql> SELECT LOWER('MySQL');
+----------------+
  | LOWER('MySQL') |
+----------------+
  | mysql |
+----------------+
```
Returns the string with all characters in uppercase:

```
mysql> SELECT UPPER('MySQL');
+----------------+
  | UPPER('MySQL') |
+----------------+
  | MYSQL |
+----------------+
    Returns string right-padded
```
Returns string left-padded with the specified characters:

```
mysql> SELECT LPAD('MySQL', 8, '.');
          +------------------------+
            | LPAD('MySQL', 8, '.') |
          +------------------------+
             | ...MySQL |
          +------------------------+
+------------------------+ Ashley Ransoo (ashleyฺransoo@heeฺnhsฺuk) has a non-transferable
                       license to use this Student Guideฺ
```
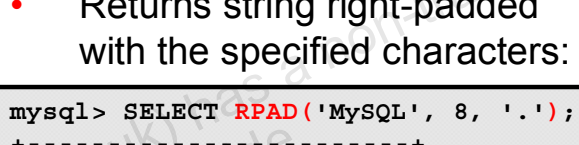

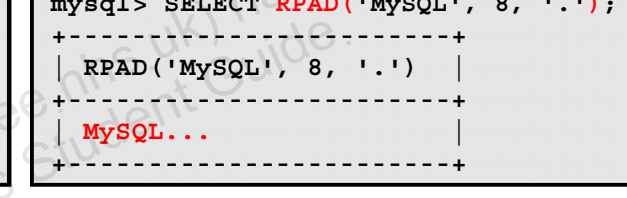

Copyright © 2013, Oracle and/or its affiliates. All rights reserved.

- 8. LOWER(<string>)
	- UPPER(<string>)
	- LPAD(<string>, <length>, <padding>)
	- RPAD(<string>, <length>, <padding>)

## **String Functions: Examples (TRIM)**

Removes all leading and trailing spaces from the string:

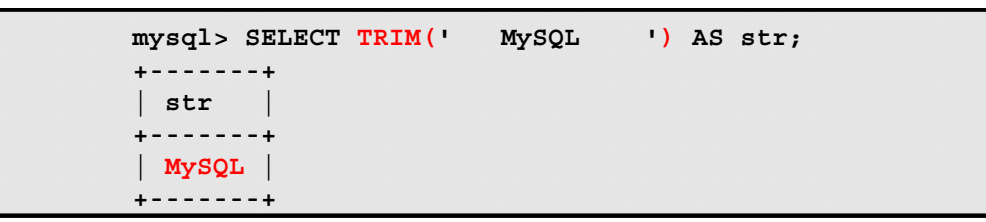

Removes the specified characters from the beginning of  $\frac{1}{266}$  and the string: the string:

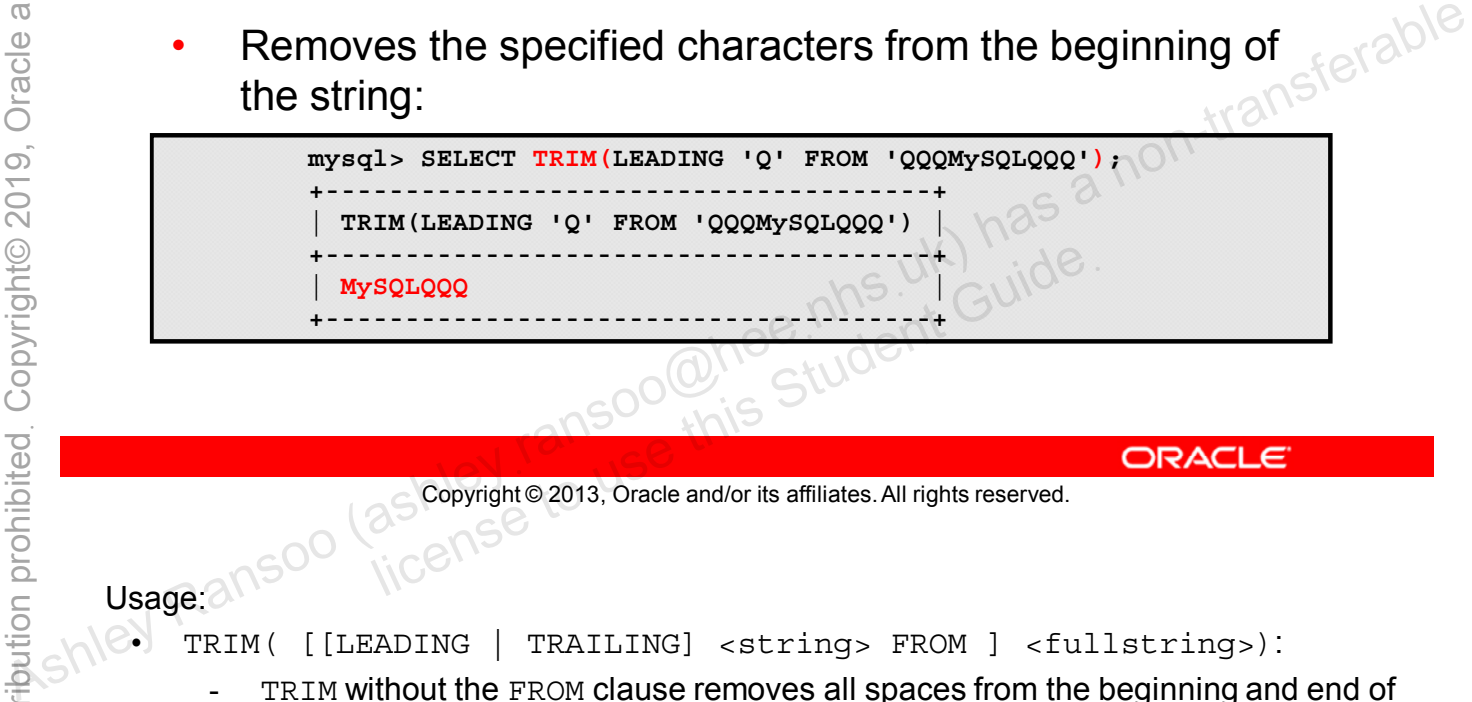

Copyright © 2013, Oracle and/or its affiliates. All rights reserved.

- TRIM( [[LEADING | TRAILING] <string> FROM ] <fullstring>):
	- TRIM without the FROM clause removes all spaces from the beginning and end of <fullstring>.
	- With the FROM clause, TRIM removes all <string> characters from the beginning and/or end (LEADING or TRAILING or BOTH) of <fullstring>.

## **String Functions: Examples (SUBSTRING)**

- Returns part of a string
	- From a specified starting position to the end of a string

```
mysql> SELECT SUBSTRING('MySQL', 3);
+-----------------------+
  | SUBSTRING('MySQL', 3) |
+-----------------------+
  | SQL |
+-----------------------+
```
– A specified number of characters from the starting position:

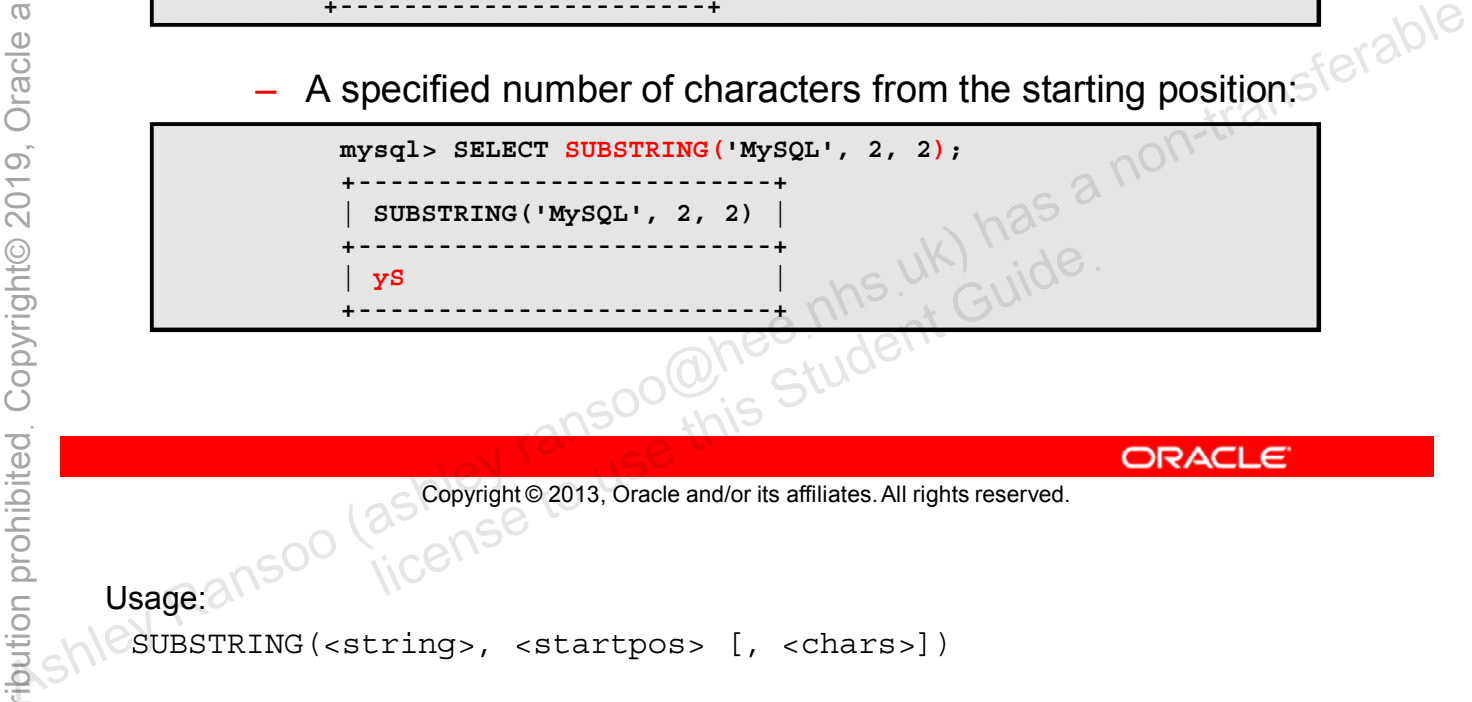

Copyright © 2013, Oracle and/or its affiliates. All rights reserved.

```
Usage:
```

```
SUBSTRING(<string>, <startpos> [, <chars>])
```
## **String Functions: Examples (SUBSTRING\_INDEX)**

- Returns part or all of a string based on a delimiter
- You provide the delimiter character(s) and a count of delimiter "stops". 2

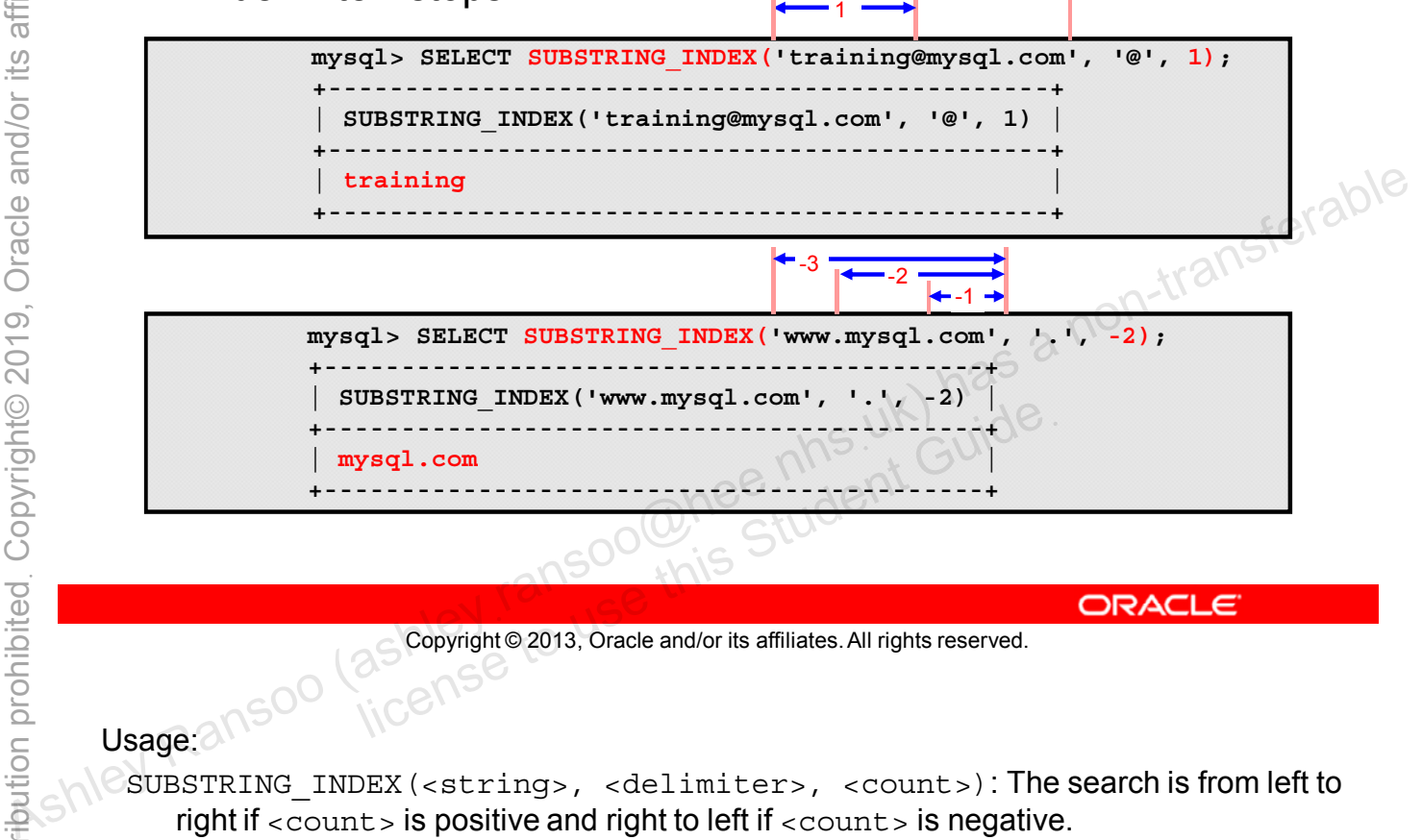

Copyright © 2013, Oracle and/or its affiliates. All rights reserved.

# Usage: 211500

SUBSTRING\_INDEX(<string>, <delimiter>, <count>): The search is from left to right if <count> is positive and right to left if <count> is negative.

## **Temporal Functions**

- Perform operations such as:
	- Extracting parts of dates and times
	- Reformatting values
	- Converting values to seconds or days
- You can generate temporal data in many ways:
	- Copy existing data.
	- Use built-in functions.
- Copy existing data.<br>
 Build a string representation for the server to evaluate. (an<sup>5ferable</sup><br>
 Build a string representation for the server to evaluate. (an<sup>5ferable</sup><br>
Server Ransoo (as **copyrighte 2013**, oracle and/o

Copyright © 2013, Oracle and/or its affiliates. All rights reserved. allis Student Guide.

## **Temporal Functions: Date/Time Formats**

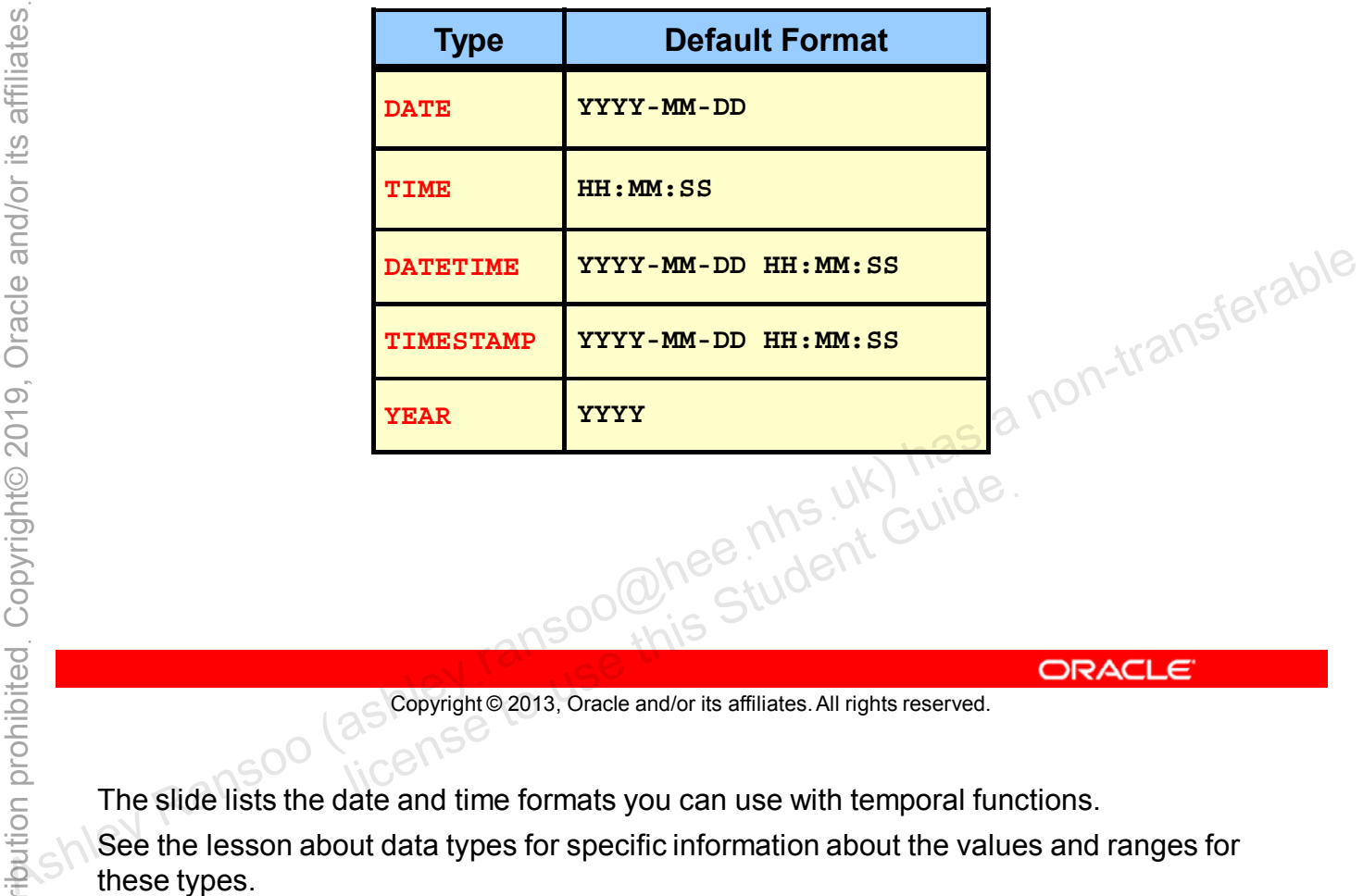

Copyright © 2013, Oracle and/or its affiliates. All rights reserved. allicense to use this Student Guide.

The slide lists the date and time formats you can use with temporal functions.

See the lesson about data types for specific information about the values and ranges for these types.

Functions that expect date values usually accept DATETIME values and ignore the time part. Functions that expect time values usually accept DATETIME values and ignore the date part.

## **Temporal Functions: Function Types**

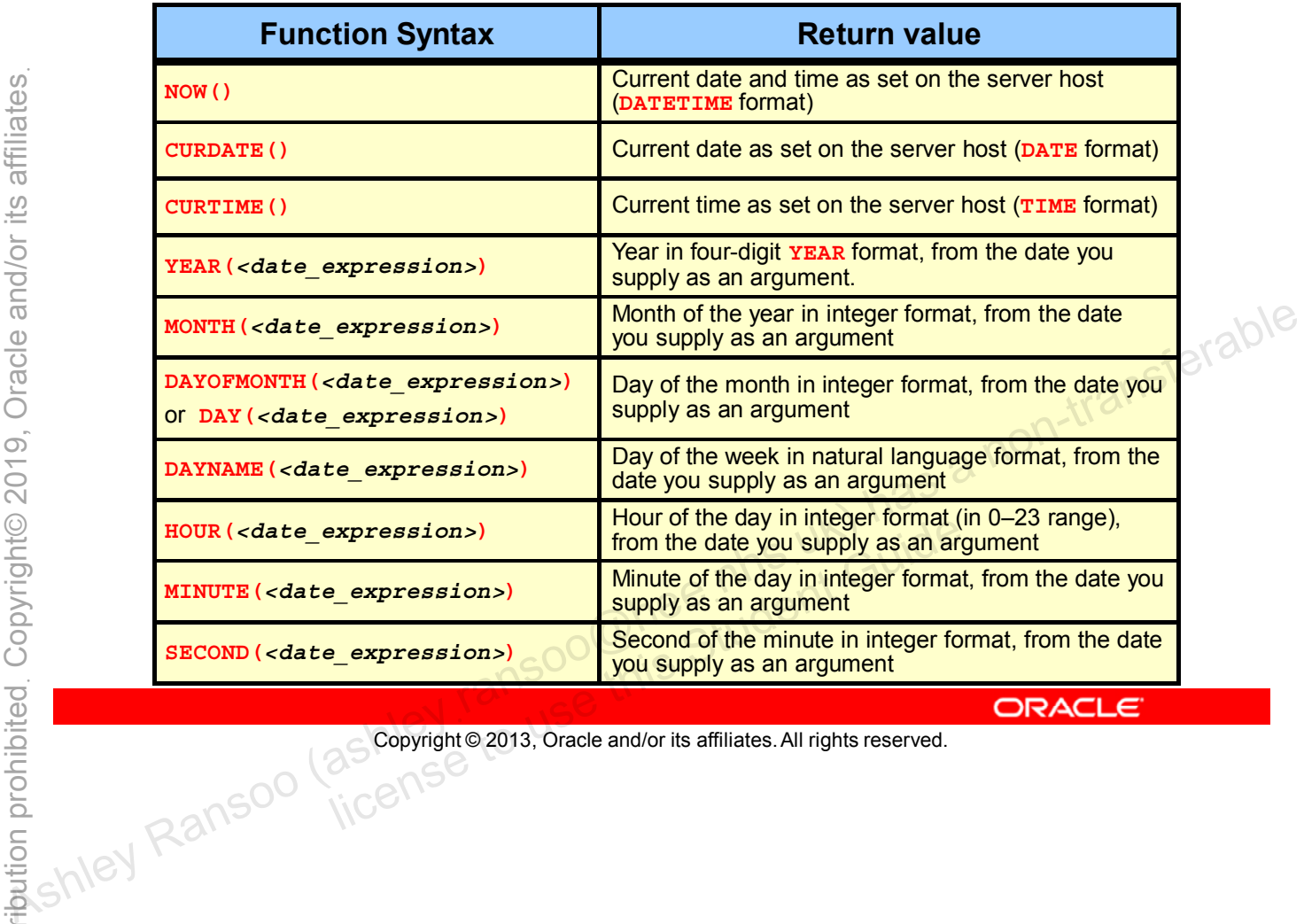

Copyright © 2013, Oracle and/or its affiliates. All rights reserved.

## **Temporal Functions: Examples**

Return current date, time, and day of week:

```
mysql> SELECT CURDATE(), CURTIME(), DAYNAME(NOW());
+------------+-----------+----------------+
  | CURDATE() | CURTIME() | DAYNAME(NOW()) |
           +------------+-----------+----------------+
  | 2012-02-06 | 17:55:40 | Friday |
             +------------+-----------+----------------+
```
Add specified number of days to current date:

```
mysql> SELECT NOW(), NOW() + INTERVAL 5 DAY;
                                           +---------------------+------------------------+
                                               | NOW() | NOW() + INTERVAL 5 DAY |
                                           +---------------------+------------------------+
                                                | 2012-02-06 18:02:35 | 2006-02-11 18:02:35 |
+ Add specified number of days to current date:<br>
\begin{array}{r} \n\text{#} \mathbf{y} \cdot \mathbf{z} \cdot \mathbf{z} \cdot \mathbf{Recognition of the Student Guident Guident Guident Guident Guident Guident Guident Guident Guident Guident Guident Guident Guident Guident Guident Guident Guident Guident Guident Guident Guident Guident Guident Guident Gui
```
Copyright © 2013, Oracle and/or its affiliates. All rights reserved.

## **Temporal Functions: Examples**

Change the output date format:

```
mysql> SELECT NOW(), DATE_FORMAT(NOW(), '%W the %D of %M');
+---------------------+---------------------------------------+
 | NOW() | DATE_FORMAT(NOW(), '%W the %D of %M') |
+---------------------+---------------------------------------+
  | 2012-02-06 18:02:35 | Friday the 6th of February |
+---------------------+---------------------------------------+
```
Copyright © 2013, Oracle and/or its affiliates. All rights reserved. all Solomont Student Guide.

Syntax and additional information for the temporal functions:

- DATE FORMAT (<date>, <format>)
- Prefix the date/time formats with %.
	- Others include  $*H$  (hour),  $*D$  (AM or PM),  $*T$  (24 hour clock).
	- For other formats, see the MySQL Reference Manual at http://dev.mysql.com/doc/refman/5.6/en/date-and-timefunctions.html#function\_date-format.

## **Numeric Functions**

Perform mathematical operations such as:

- Rounding
- Truncation
- Trigonometric calculations
- Generating random numbers

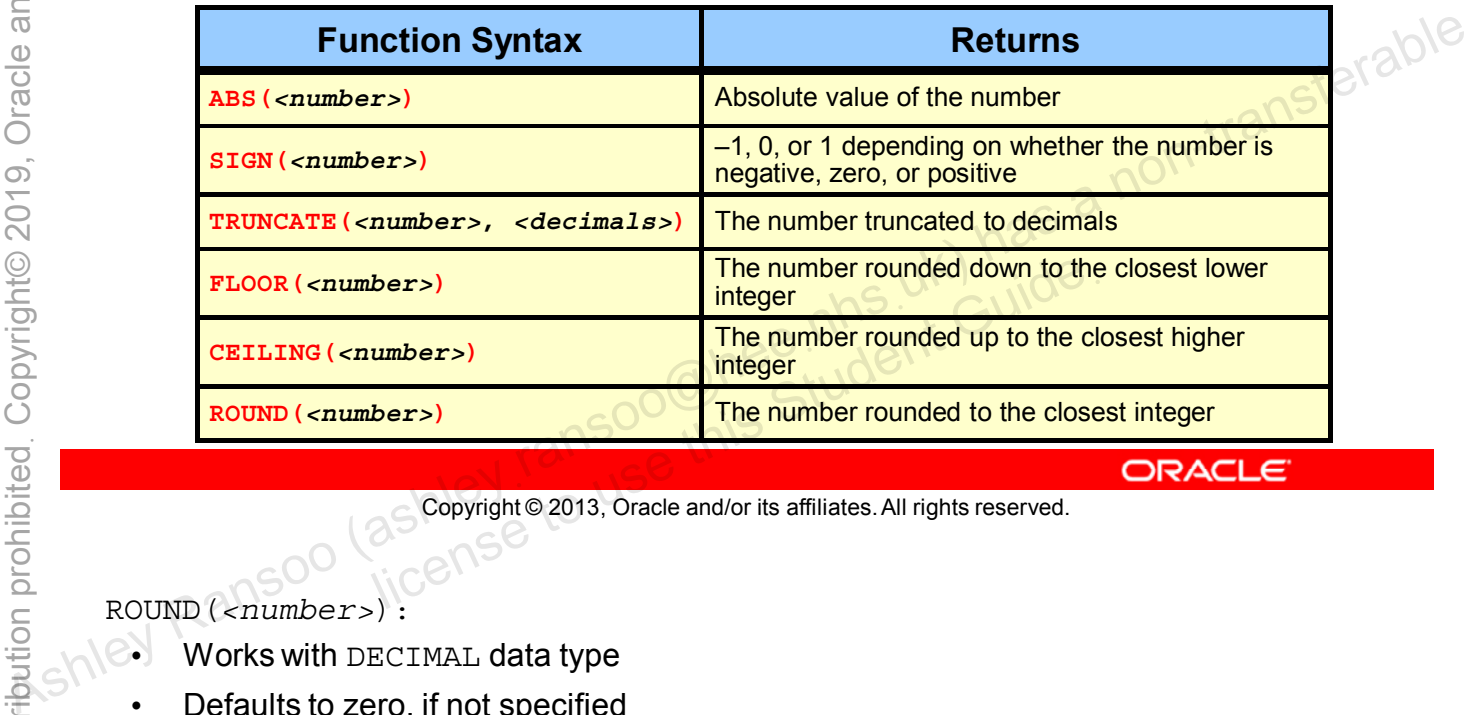

Copyright © 2013, Oracle and/or its affiliates. All rights reserved.

ROUND(*<number>*):

- Works with DECIMAL data type
- Defaults to zero, if not specified
- For exact-value numbers, a value with a fractional part less than .5 is rounded down to the next integer if positive, or up to the next integer if negative.
- For approximate-value numbers, the result depends on the C library. On many systems, this means that a value with any fractional part is rounded to the nearest even integer.

## **Numeric Functions: Examples**

Returns the absolute value of the negative and positive values:

```
mysql> SELECT ABS(-42), ABS(42);
             +----------+---------+
  | ABS(-42) | ABS(42) |
   +----------+---------+
         | 42 | 42 |
    +----------+---------+
```
Returns sign (-1=negative, 0=zero, 1=positive): **mysql> SELECT SIGN(-42), SIGN(-1), SIGN(0), SIGN(1), SIGN(42); +-----------+----------+---------+---------+----------+ | SIGN(-42) | SIGN(-1) | SIGN(0) | SIGN(1) | SIGN(42) | +-----------+----------+---------+---------+----------+ | -1 | -1 | 0 | 1 | 1 | +-----------+----------+---------+---------+----------+** Ashley Ransoo (ashleyฺransoo@heeฺnhsฺuk) has a non-transferable License to use this student Gui

Copyright © 2013, Oracle and/or its affiliates. All rights reserved.

The absolute value of a number is its distance from zero, without considering which direction from zero the number lies. An absolute number is always zero or positive.

## **Numeric Functions: Additional Functions**

- Geometric functions:
	- **DEGREES()**, **PI()**, **RADIANS()**
- Trigonometric functions:
	- **COS()**, **SIN()**, **COT()**
	- **ACOS()**, **ASIN()**, **ATAN()**, **ATAN2()**
- Other functions:
	- **EXP()**, **LN()**, **LOG()**, **LOG2()**, **LOG10()**
	- **POWER()**, **SQRT()**
	-

Copyright © 2013, Oracle and/or its affiliates. All rights reserved. allis Student Guide.

## **Control Flow Functions**

- Choose between different values based on the result of an expression.
- **IF()** function example:

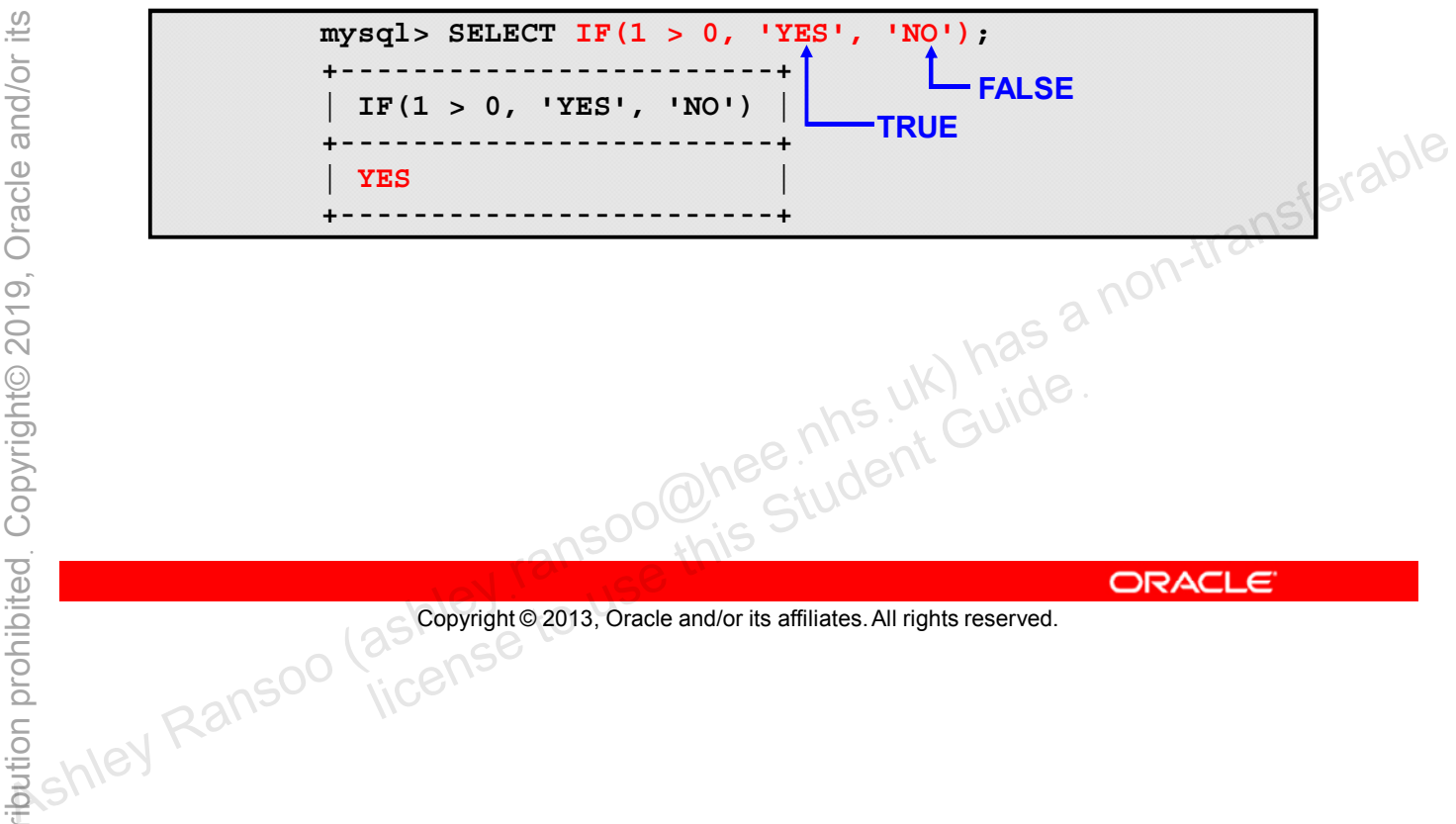

Copyright © 2013, Oracle and/or its affiliates. All rights reserved.

## **Control Flow Functions: CASE Functions**

- The **CASE** function executes a series of conditional tests.
- Each test returns a Boolean result.
- The result determines the flow of control.
- It can be used in two different ways:
	- To compare expression values
	-

## **Control Flow Functions: CASE Function Syntax**

• Expression value comparison example:

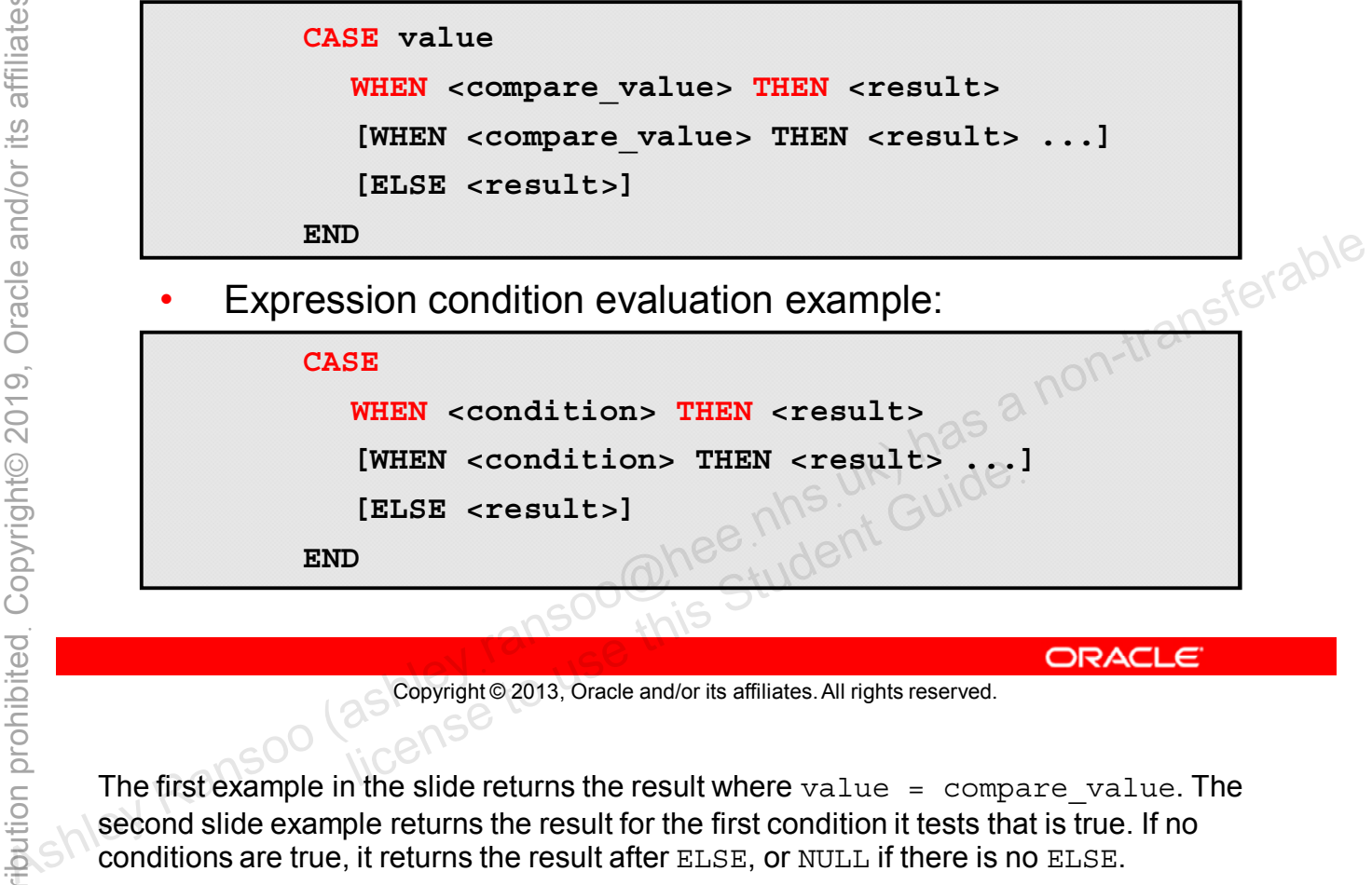

Copyright © 2013, Oracle and/or its affiliates. All rights reserved.

The first example in the slide returns the result where  $value = compare\_value$ . The second slide example returns the result for the first condition it tests that is true. If no conditions are true, it returns the result after ELSE, or NULL if there is no ELSE.

## **Control Flow Functions: CASE Function Examples**

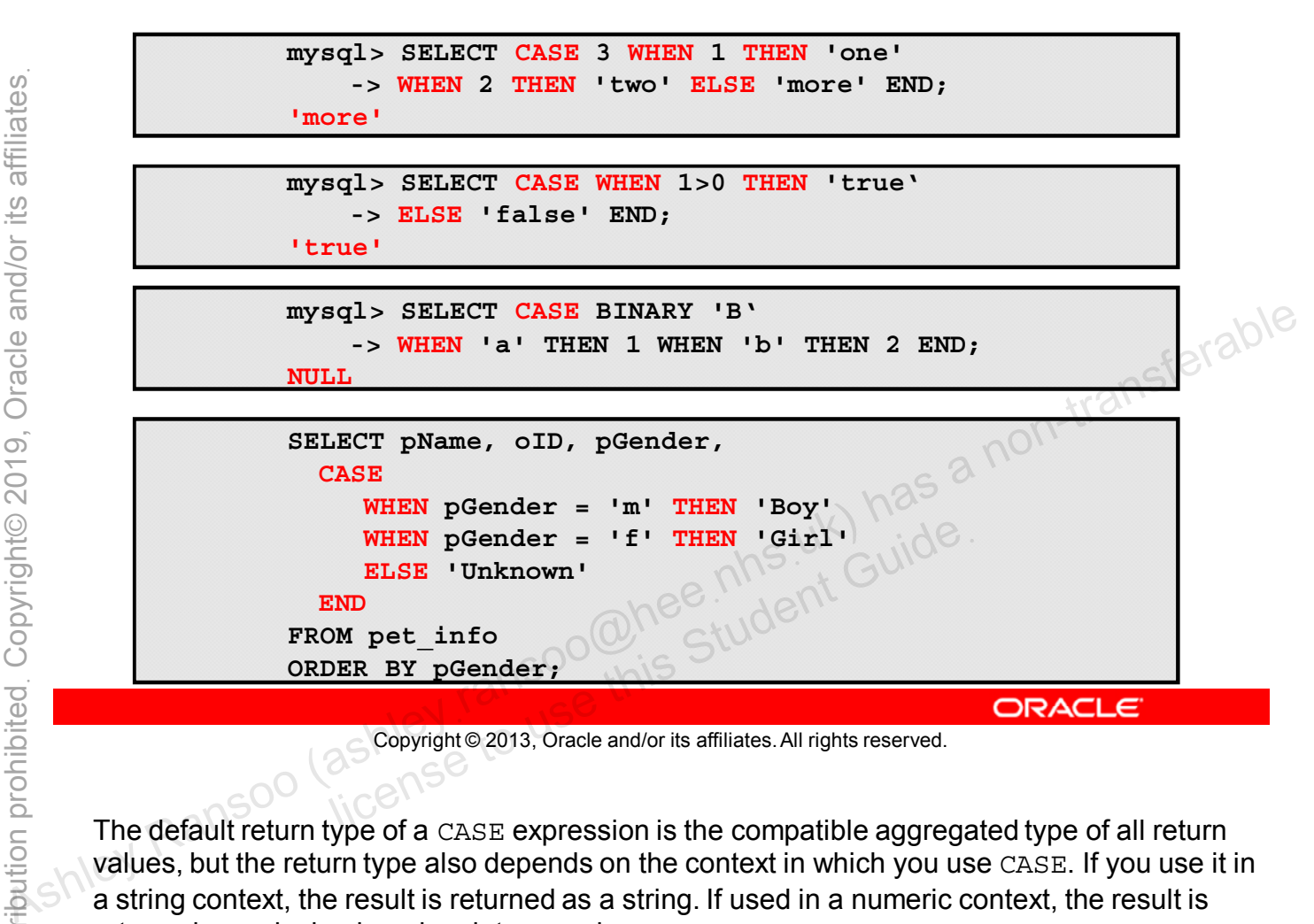

Copyright © 2013, Oracle and/or its affiliates. All rights reserved.

The default return type of a CASE expression is the compatible aggregated type of all return values, but the return type also depends on the context in which you use CASE. If you use it in a string context, the result is returned as a string. If used in a numeric context, the result is returned as a decimal, real, or integer value.

The last example in the slide assumes that you want to display a pet's gender as Boy or Girl instead of M or F. You can use the CASE function to return "Boy" when  $pGender = M$  and "Girl" when  $pGender = 'F'$ :

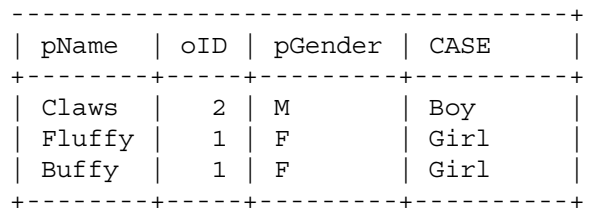
### **Quiz**

The CHAR LENGTH() function is part of the function category. a. String b. Temporal c. Numeric **function category.**<br> **a. String<br>
<b>b. Temperal**<br> **c. Numeric**<br> **d. Control Flow**<br> **e. Aggregate**<br> **e. Aggregate**<br> **a. String**<br> **d. Control Flow**<br> **e. Aggregate**<br> **answer:** a non-transferable and  $\frac{1}{2}$  ( $\frac{1}{2}$   $\frac{1$ 

- d. Control Flow
- 

Copyright © 2013, Oracle and/or its affiliates. All rights reserved. allis Student Guide.

**Answer: a**

## **Aggregate Functions**

- Perform summary operations on a set of values, such as:
	- **Counting**
	- **Averaging**
	- Finding minimum or maximum values
- Return a single value based on multiple values from different rows
- 

Copyright © 2013, Oracle and/or its affiliates. All rights reserved. allicense the Student Guide.

Aggregate functions are also known as group functions. Use them when you want a summary of the data in all rows, rather than the individual row values. These functions consider only values that are not null, except  $\text{COUNT}(*)$ , which includes all rows. • Include only non-null values in results<br>  $\frac{a}{2}$ <br>  $\frac{a}{2}$ <br>  $\frac$ 

# **Aggregate Function Types**

Some of the aggregate function types:

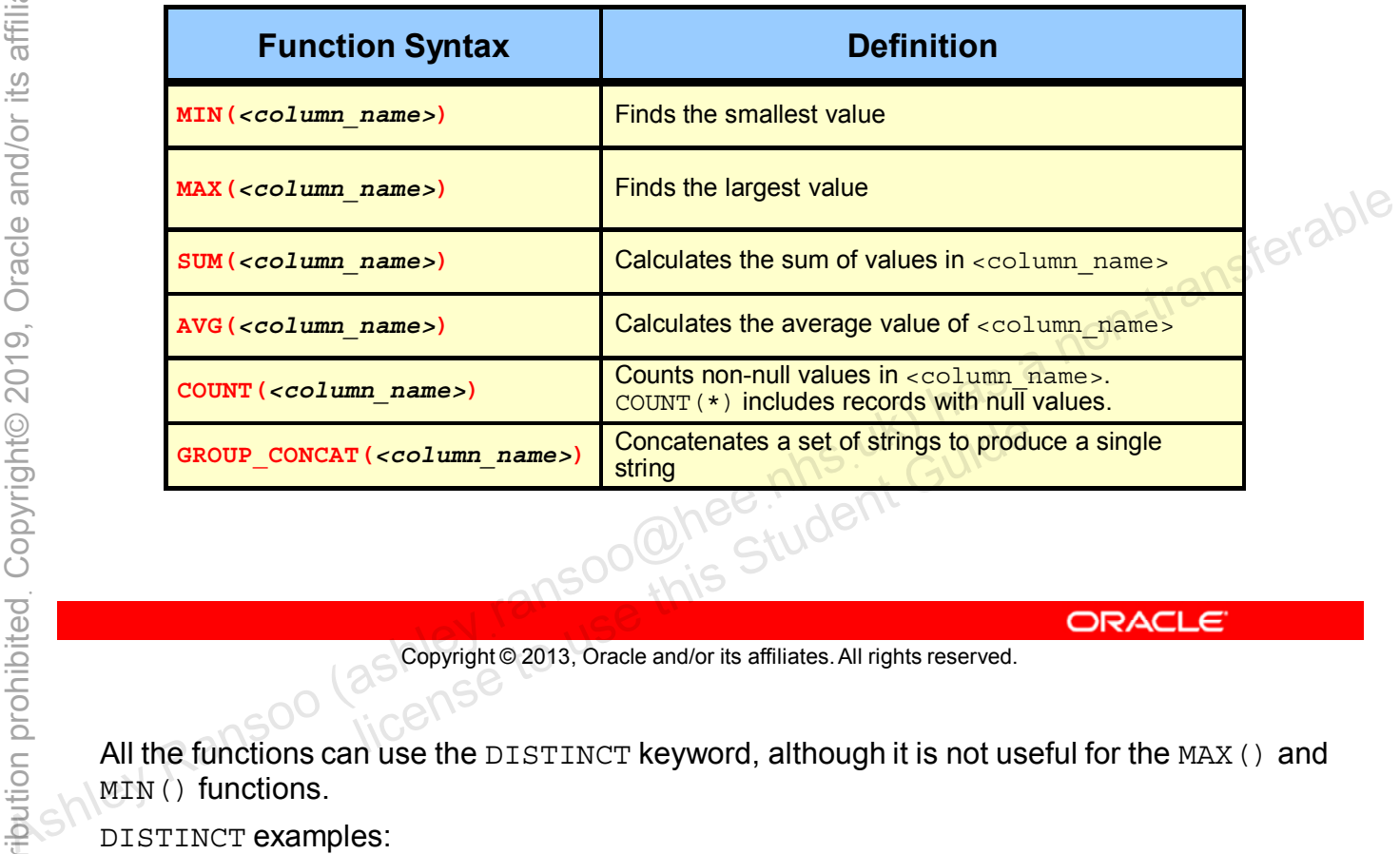

Copyright © 2013, Oracle and/or its affiliates. All rights reserved.

All the functions can use the DISTINCT keyword, although it is not useful for the MAX() and MIN() functions.

DISTINCT examples:

SUM(DISTINCT <column\_name>) AVG(DISTINCT <column\_name>) COUNT(DISTINCT <column\_name>) GROUP\_CONCAT(DISTINCT <column\_name>)

### **Aggregate Functions: COUNT Function Examples**

Retrieves a count of all rows in the Country table:

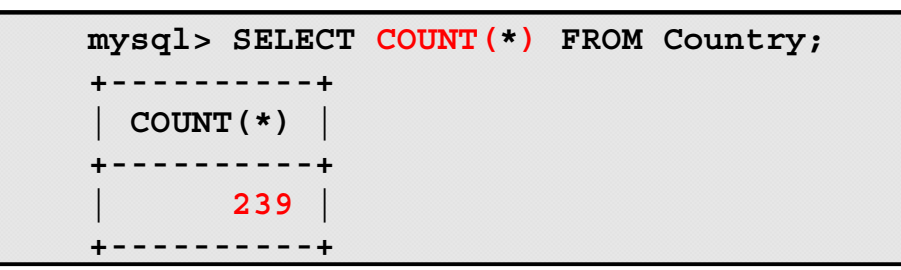

• Retrieves a count of all non-null values in the Capital column:

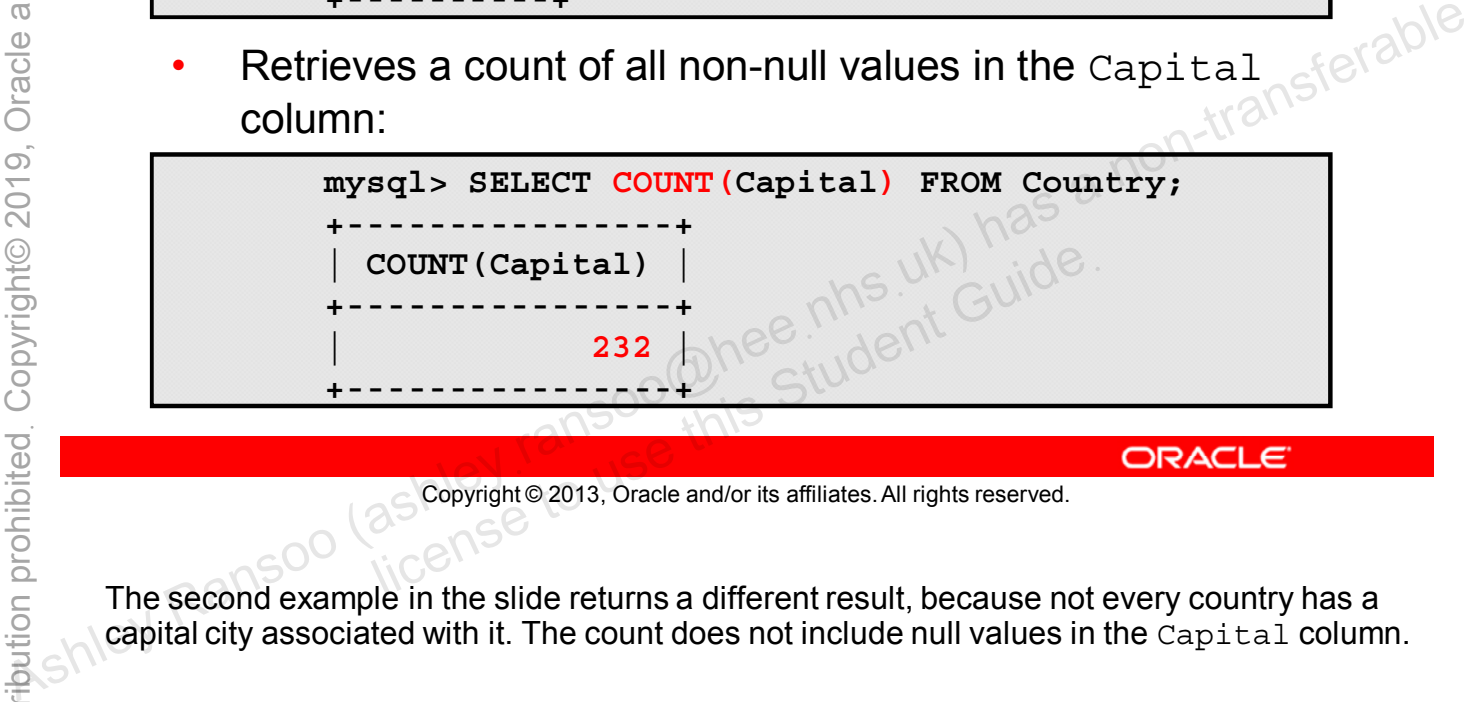

Copyright © 2013, Oracle and/or its affiliates. All rights reserved.

The second example in the slide returns a different result, because not every country has a capital city associated with it. The count does not include null values in the Capital column.

#### **Aggregate Functions: GROUP BY Clause**

- The **GROUP** BY clause places rows into groups.
	- Each group consists of rows that have the same value in one or more columns.
	- It calculates an aggregate value for each group.
- Example:

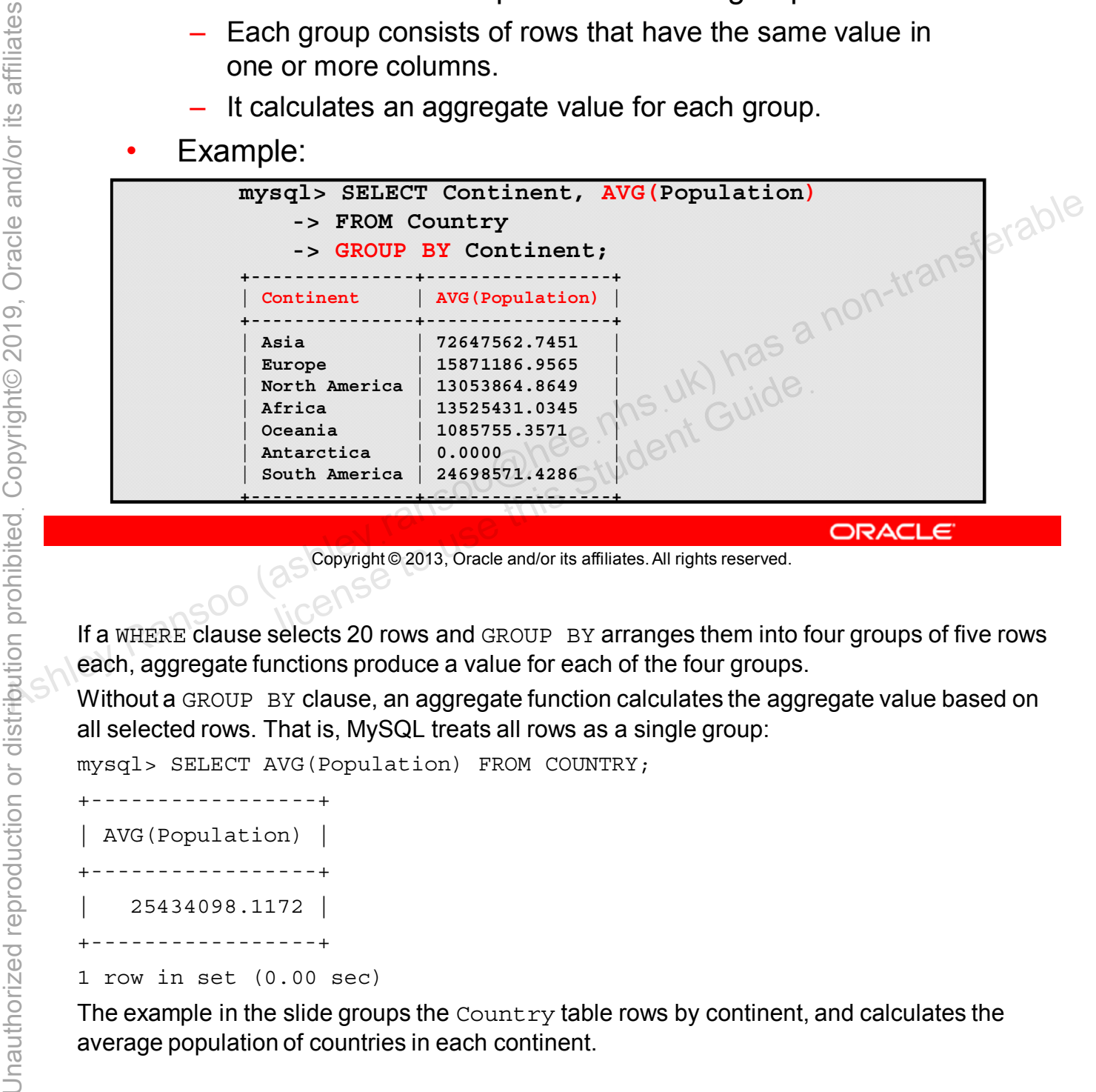

Copyright © 2013, Oracle and/or its affiliates. All rights reserved.

If a WHERE clause selects 20 rows and GROUP BY arranges them into four groups of five rows each, aggregate functions produce a value for each of the four groups.

Without a GROUP BY clause, an aggregate function calculates the aggregate value based on all selected rows. That is, MySQL treats all rows as a single group:

mysql> SELECT AVG(Population) FROM COUNTRY;

```
+-----------------+
| AVG(Population) |
+-----------------+
    | 25434098.1172 |
+-----------------+
```

```
1 row in set (0.00 sec)
```
The example in the slide groups the  $\text{Country}$  table rows by continent, and calculates the average population of countries in each continent.

### **Aggregate Functions: GROUP BY Clause and GROUP\_CONCAT Function**

- The GROUP CONCAT() function concatenates results.
- Example:

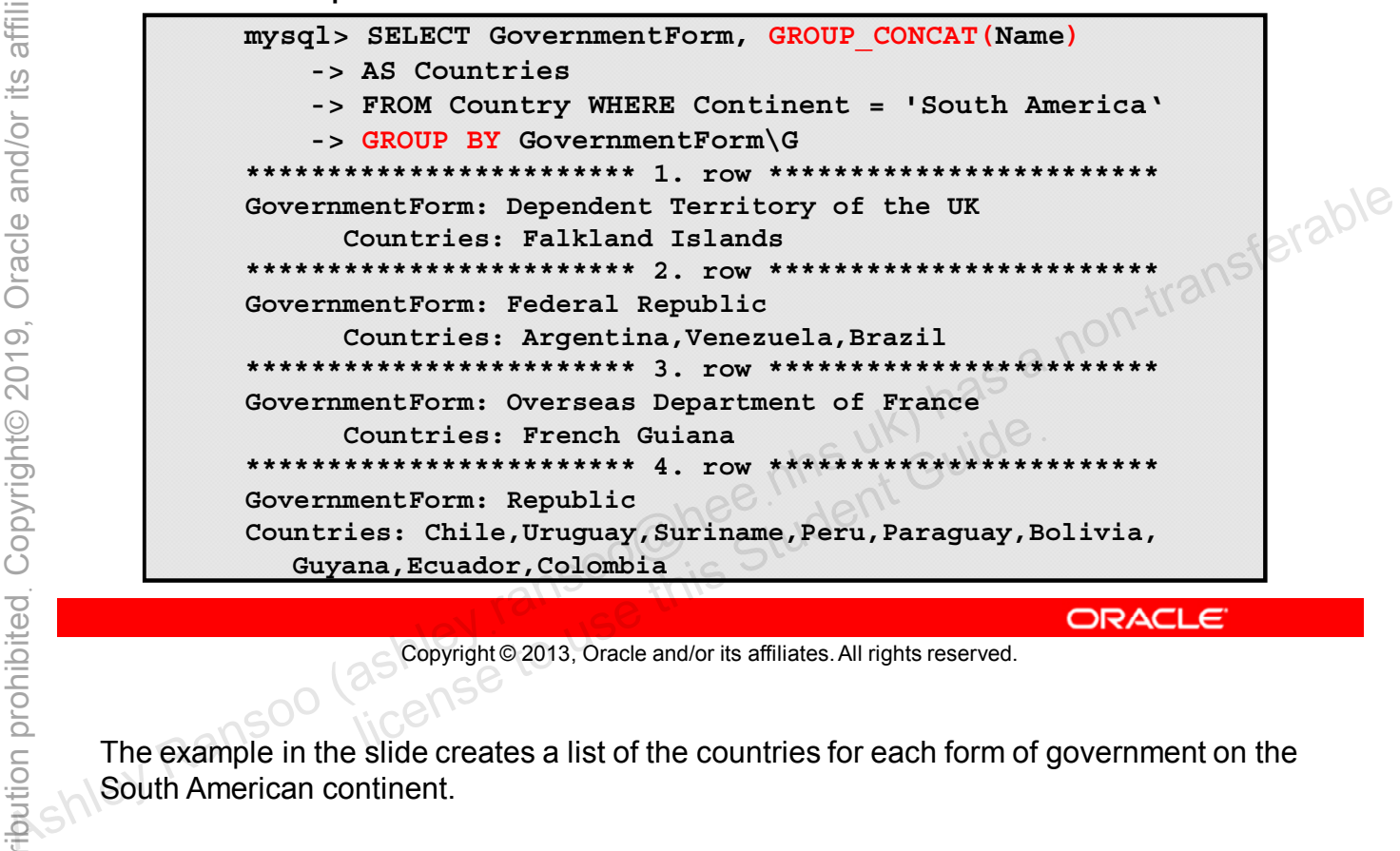

Copyright © 2013, Oracle and/or its affiliates. All rights reserved.

The example in the slide creates a list of the countries for each form of government on the South American continent.

#### **Aggregate Functions: GROUP BY and HAVING Clauses**

- Use the **HAVING** clause to filter rows based on aggregate values.
	- Evaluated after the grouping implied by **GROUP BY**
- Example:

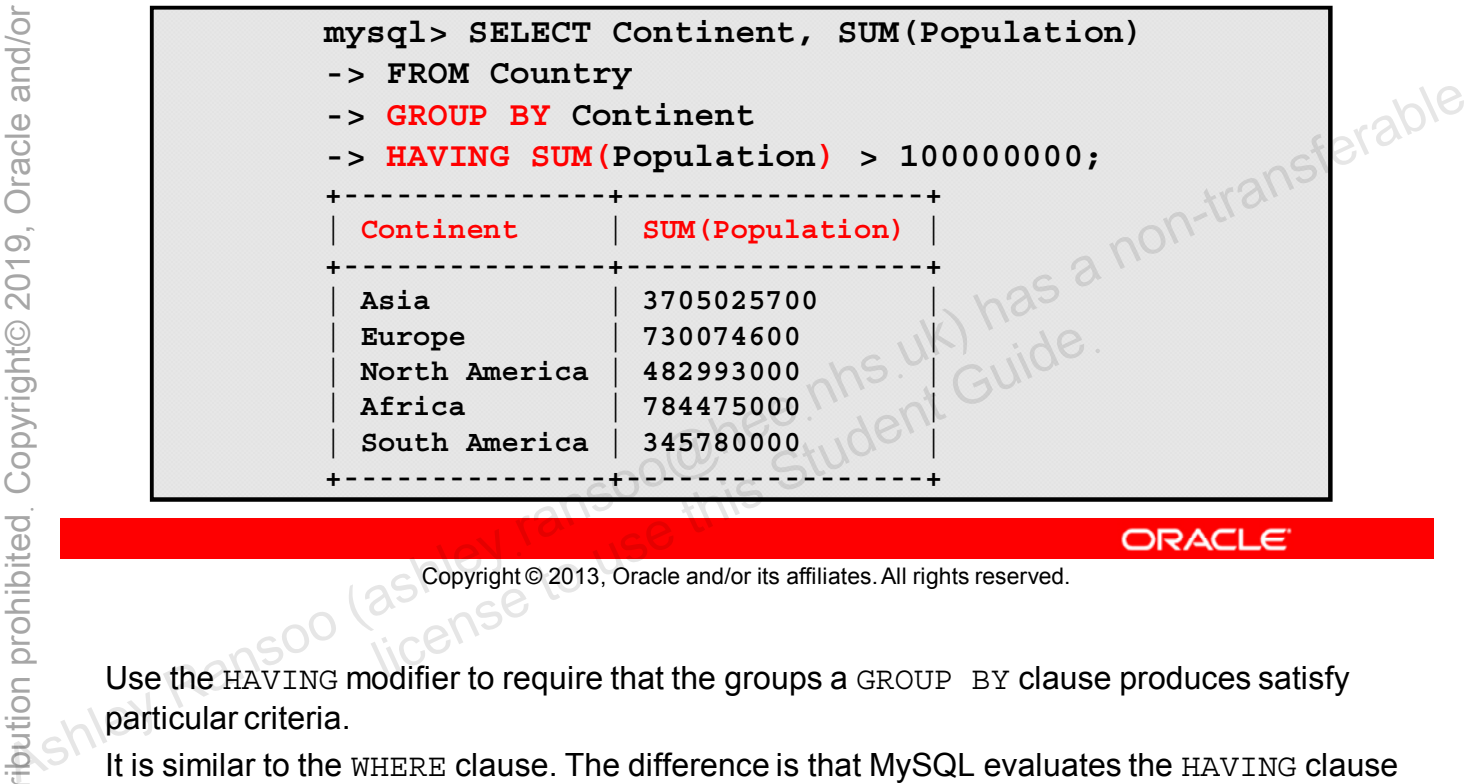

Copyright © 2013, Oracle and/or its affiliates. All rights reserved.

Use the HAVING modifier to require that the groups a GROUP BY clause produces satisfy particular criteria.

It is similar to the WHERE clause. The difference is that MySQL evaluates the HAVING clause after the grouping implied by the GROUP BY clause. This means that the HAVING condition can refer to aggregate functions. Do not put any part of a condition in the HAVING clause that could also appear in the WHERE clause. A good HAVING clause is always based on aggregate functions (because these are not allowed in the WHERE clause).

The slide example results in a list of continents whose sum (aggregate value) of country populations is greater than 100,000,000.

### **Aggregate Functions: GROUP BY Clause and WITH ROLLUP Modifier**

- Use the **WITH** ROLLUP modifier to produce multiple levels of aggregate values.
- Example:

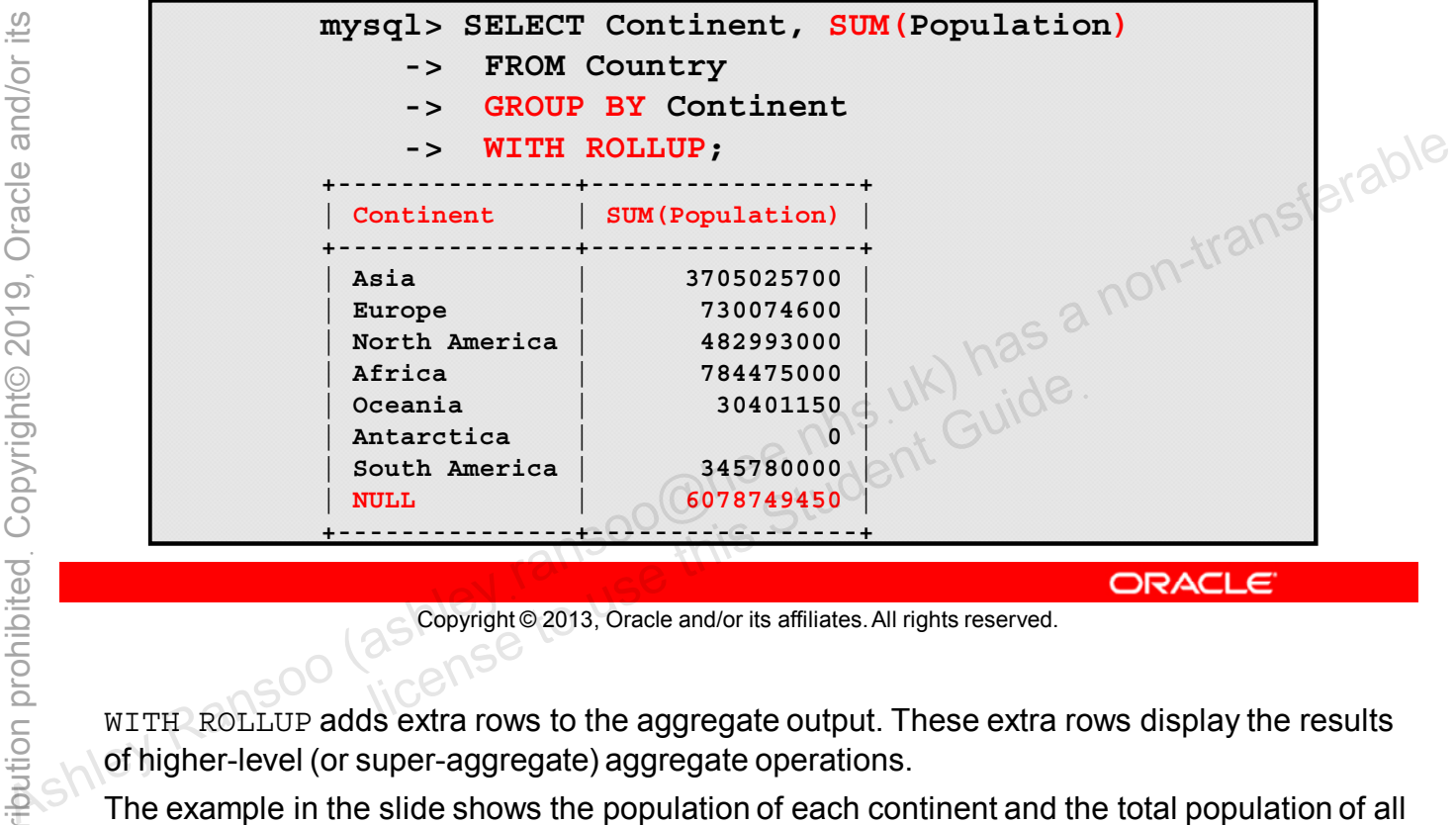

Copyright © 2013, Oracle and/or its affiliates. All rights reserved.

WITH ROLLUP adds extra rows to the aggregate output. These extra rows display the results of higher-level (or super-aggregate) aggregate operations.

The example in the slide shows the population of each continent and the total population of all continents.

Another way to do this is to run one query to get the per-continent totals and another to get the total for all continents. Using WITH ROLLUP lets you use a single query to get both.

### **Aggregate Functions: Super-Aggregate Operation**

- Use the **WITH ROLLUP** and the **AVG()** function.
	- Produce a final line that comprises the application of the given aggregate function
- Example:

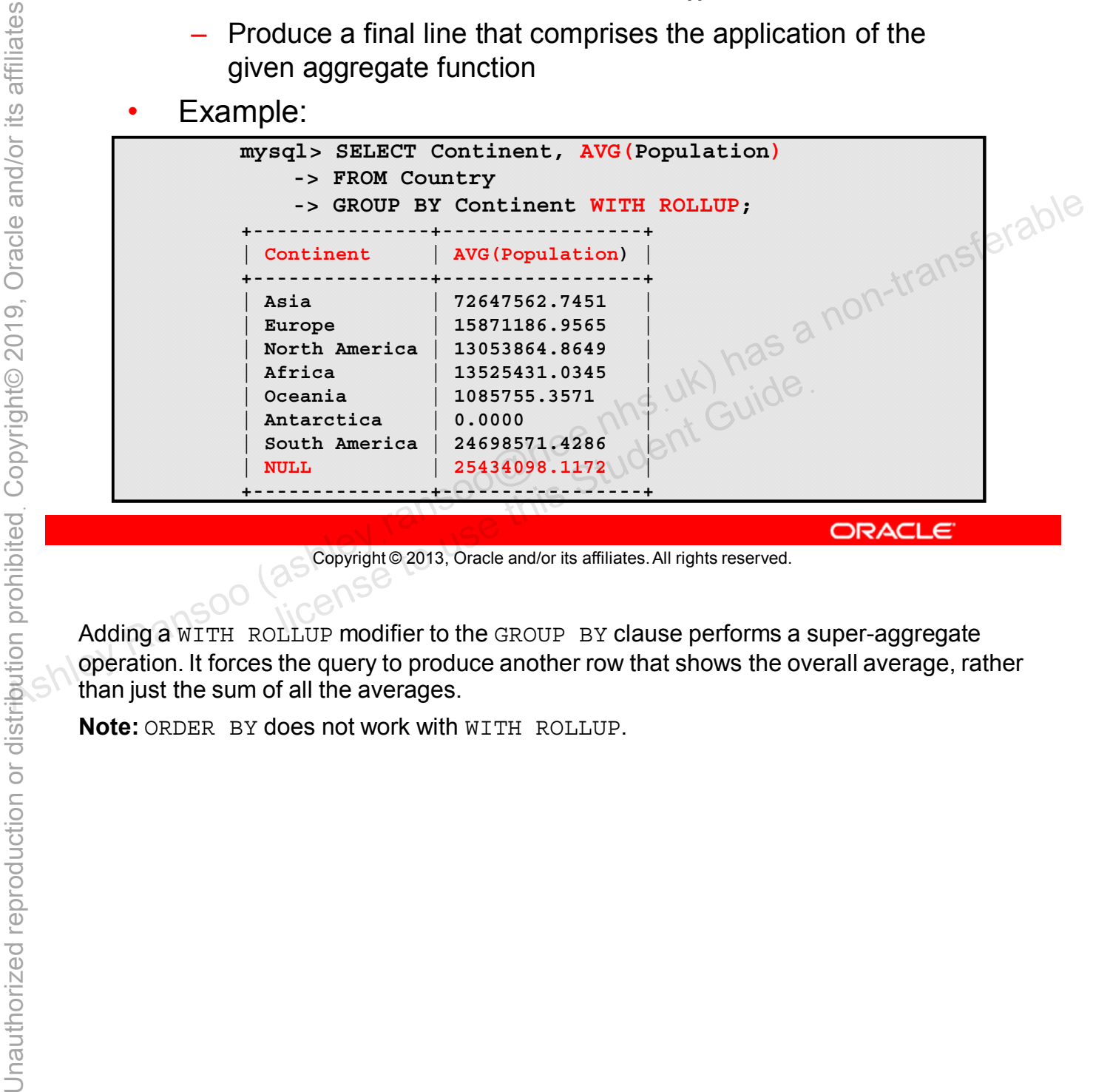

Copyright © 2013, Oracle and/or its affiliates. All rights reserved.

Adding a WITH ROLLUP modifier to the GROUP BY clause performs a super-aggregate operation. It forces the query to produce another row that shows the overall average, rather than just the sum of all the averages.

**Note:** ORDER BY does not work with WITH ROLLUP.

### **Spaces in Function Names**

• By default, there must be no space between a function name and the parenthesis:

**mysql> SELECT PI ();**

**ERROR 1305 (42000): FUNCTION world.PI does not exist**

• You can change this by using the **IGNORE SPACE** SQL mode:

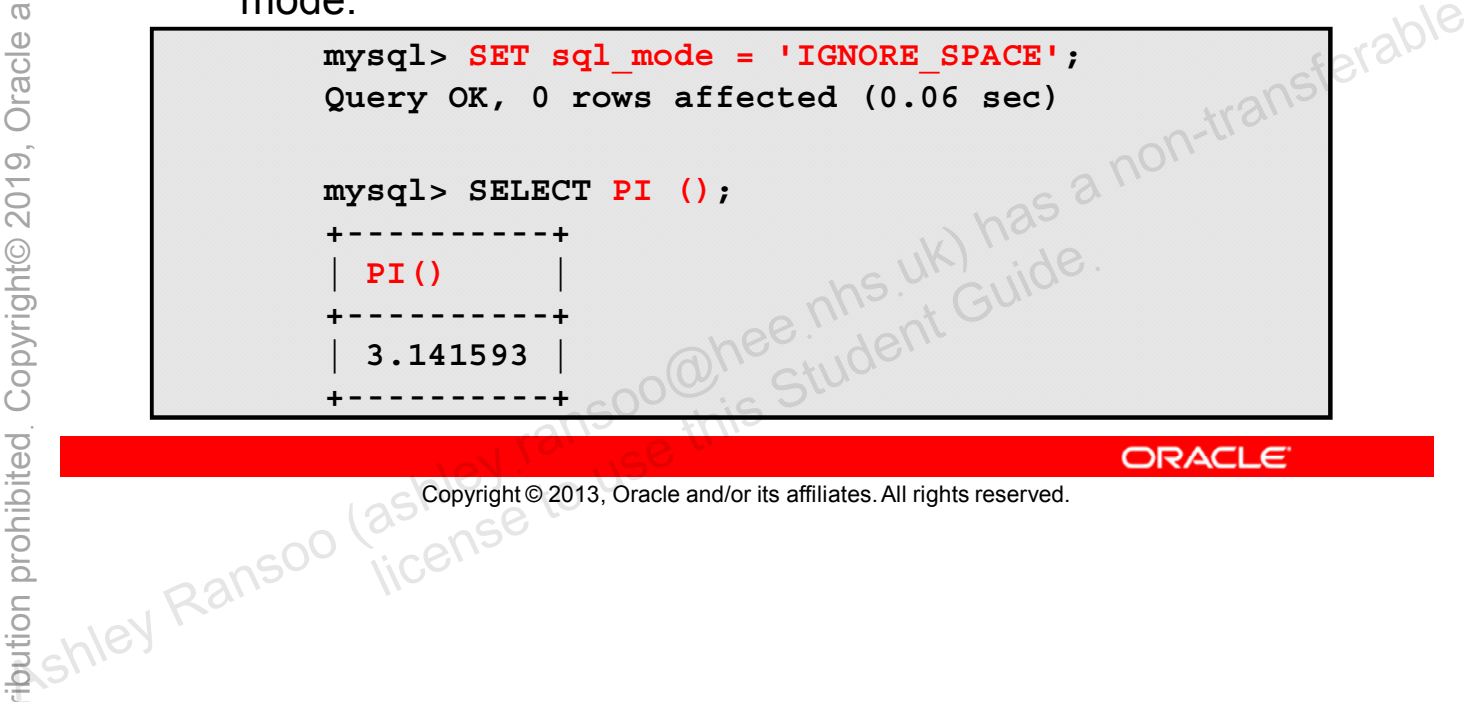

Copyright © 2013, Oracle and/or its affiliates. All rights reserved.

### **Summary**

In this lesson, you learned how to:

- Use built-in functions in MySQL
- Describe and use:
	- **String functions**
	- Temporal functions
	- Numeric functions
	- Control flow functions
- Use aggregate functions<br>
 Use aggregate functions with the SELECT statement (an<sup>5ferable</sup><br>
ans a non-transferable Ransoo (and a non-transferable)<br>
a non-transferable Ransoo (as constraine 2013, oracle and/or its affil

Copyright © 2013, Oracle and/or its affiliates. All rights reserved. allis Student Guide.

### **Practice 10-1 Overview: Quiz**

In this practice, you answer questions about MySQL functions.

### **Practice 10-2 Overview: Using Built-In, String, and Temporal Functions**

In this practice you use built-in, string, and temporal functions.

#### **Practice 10-3 Overview: Using Numeric and Control Flow Functions**

In this practice, you use numeric and control flow statements.

## **Practice 10-4 Overview: Using Aggregate Functions**

This practice covers the following topics:

- Using aggregate functions
- Using the **GROUP BY** clause with options

Unauthorized reproduction or distribution prohibitedฺ Copyright© 2019, Oracle and/or its affiliatesฺ

ashight as a non-transferable student cuide.<br>As a non-transferable<br>and the student cuide.<br>As a non-transpoon (ashley ransoo@hee nhs uk) has a non-transferable.<br>As a non-transferable. ashley ransoo@hee nhs uk) juide.<br>ashley ransoo@hee fudent Guide.<br>jicense to use this Student

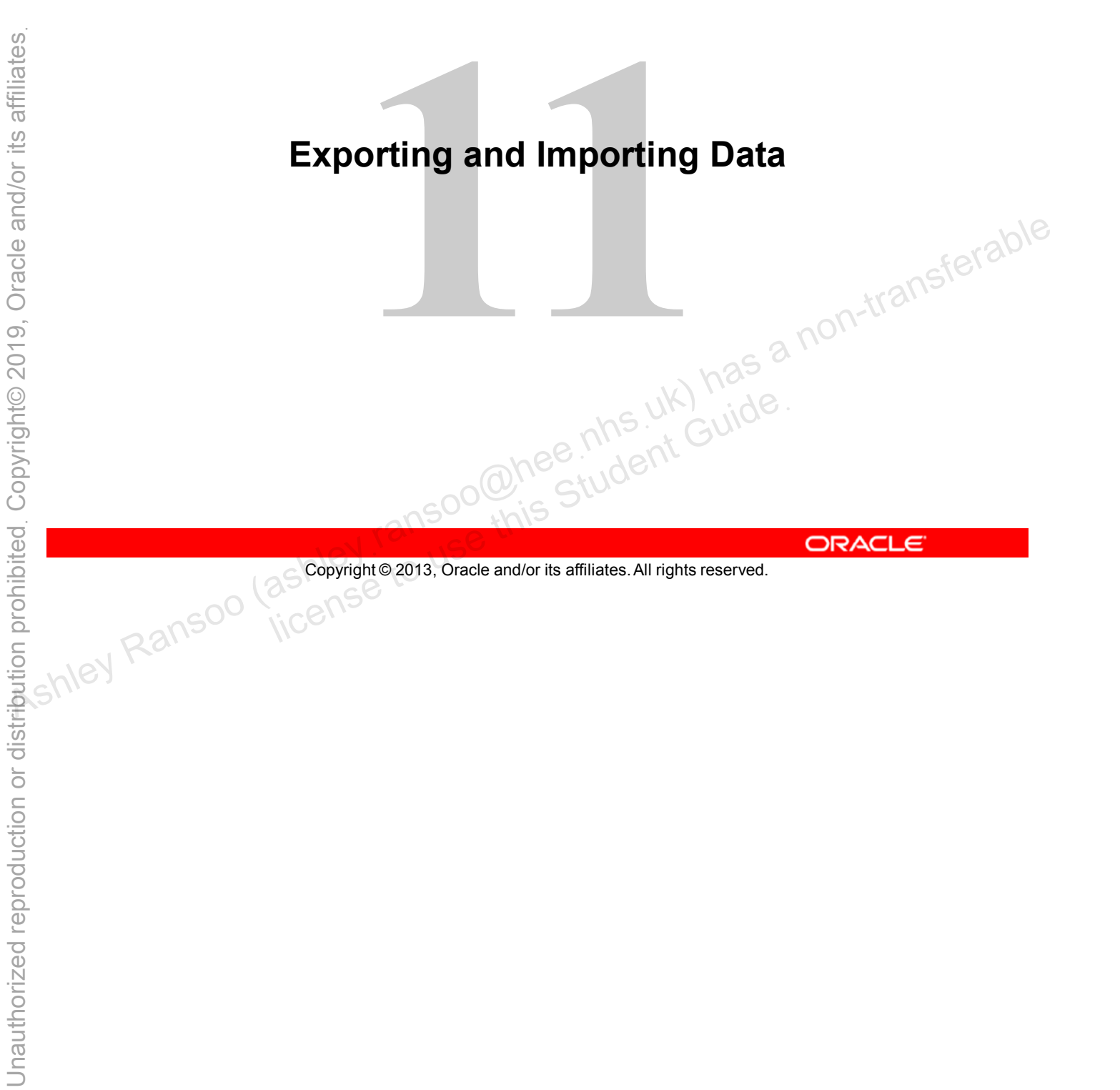

Copyright © 2013, Oracle and/or its affiliates. All rights reserved.

# **Objectives**

After completing this lesson, you will be able to:

- Export data by using a query
- Export data by using the mysqldump database backup client • Export data by using a query<br>• Export data by using the mysqlump database backup<br>
• Import data with MySQL statement files<br>• Import data by using the mysqlumport client program<br>• Import data by using the mysqlumport clie
	- Import data with MySQL statement files
	-

## **Exporting Data**

- Database backups are important!
	- Back up regularly.
	- Use a consistent and meaningful naming scheme.
	- Expire backup files.
	- Include with regular system backups.
- Other reasons for exporting data:
- Copying databases from one server to another:<br>
 From within the same host<br>
 To another host<br>
 To another host
	- From within the same host
	- To another host
	- Testing a new MySQL release with real data
	- Transferring data from one RDBMS to another

You can use SQL statements or dedicated MySQL backup client programs to import and export data. + Other reasons for exporting data:<br>
- Copying databases from one server to another:<br>
- From within the same host<br>
- To another host<br>
- Testing a new MySQL release with real data<br>
- Transferring data from one RDBMS to a

You must back up your databases regularly. If a serious system crash occurs, you want to be able to restore your tables to the state they were in at the time of the crash and minimize data loss.

You can also use database backups to copy databases between servers. Usually this is a server running on another host, but can be a different server running on the same host. For example, you might want to test a new version of MySQL with real data from your production server, or load data into external applications. You can also transfer data between different RDBMSs.

Copyright © 2013, Oracle and/or its affiliates. All rights reserved.

# **Exporting with a Query**

- Write query results directly into a file by using **SELECT** with the **INTO OUTFILE** clause.
- Example:

**SELECT \* INTO OUTFILE 'D:/DataBackup/Country.txt' FROM Country**

- Specify the output file location on the host.  $V$ alues are delimited by tabs.<br>Lines are terminated by the newline character.
- Default file format:
	- Values are delimited by tabs.
	-
- Change the file format with  $\texttt{inv}$  outfile options.<br>
Guide<sup>e</sup>

Copyright © 2013, Oracle and/or its affiliates. All rights reserved.

Put the INTO OUTFILE clause before the FROM clause.

The example in the slide uses SELECT...INTO FILE to write the contents of the entire Country table into a file named Country.txt. **• Change the file format:**<br>
• **Change the file format** by tabs.<br>
• Lines are delimited by tabs.<br>
• Change the file format with **INTO OUTFILE options.**<br>
• Change the file format with **INTO OUTFILE options.**<br>
• Change th

#### **Exporting with a Query: INTO OUTFILE**

**INTO OUTFILE** changes the standard **SELECT** operation:

- It writes the query to the output file instead of returning them to the client.
- The process creates a new output file. It cannot already exist.
- Each line in the output file represents one row of data.  $\epsilon$  acn interton the output file represents one row of data.<br>The user that executes the statement must have the FILE
- privilege. • Each line in the output file represents one row of data.<br>
• The user that executes the statement must have the FILE<br>
privilege.<br>
• It creates the file with file system access permissions.<br>
• It creates the file with file
	-

Copyright © 2013, Oracle and/or its affiliates. All rights reserved. es the me with me system access per initial<br>ansocialise student Guident<br>acceptight@2013, Oracle and/or its affiliates. All rights reserved.

### **Exporting with a Query: CSV Format**

- The CSV (comma-separated values) format:
	- Separates values with commas
	- Encloses values in double quotation marks
	- Terminates lines with carriage returns
- Example:

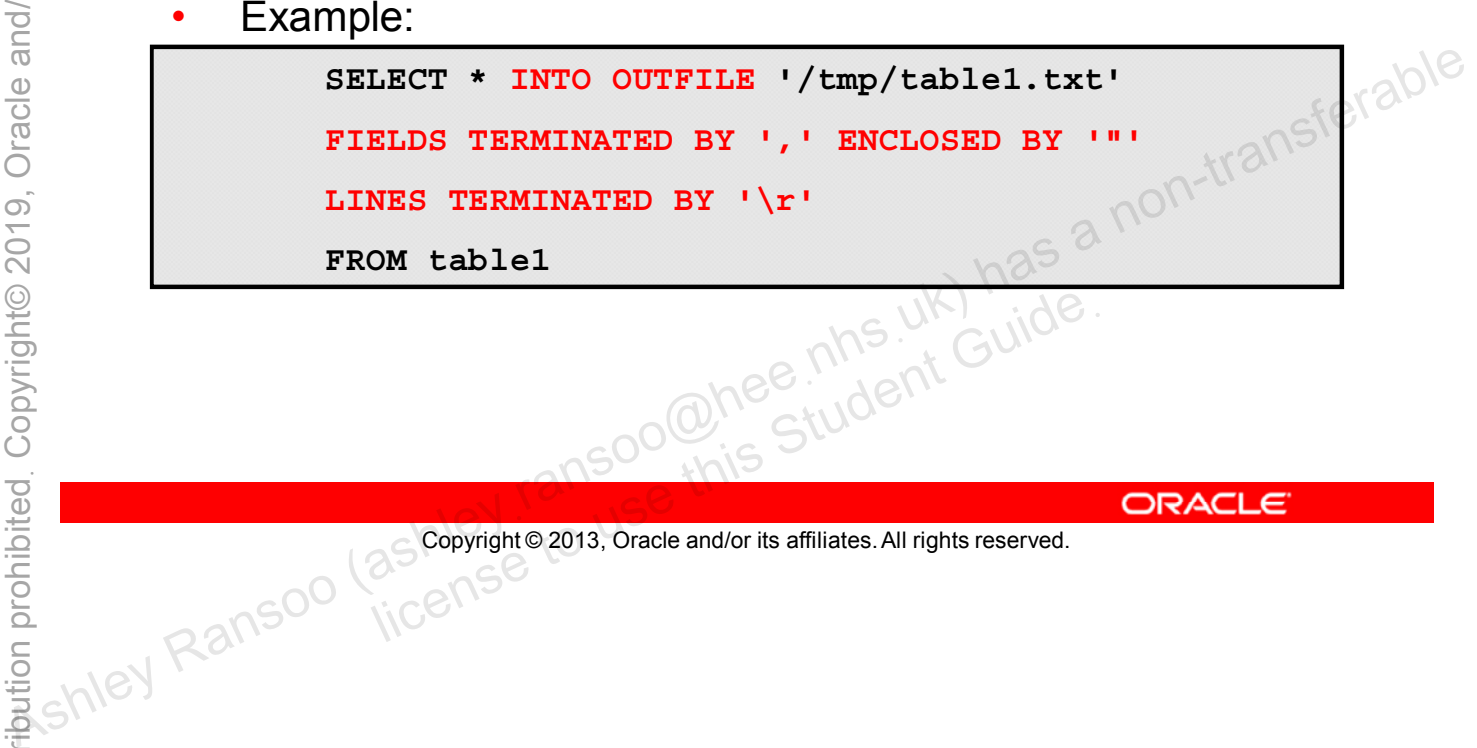

Copyright © 2013, Oracle and/or its affiliates. All rights reserved. allis Student Guide.

# **Exporting with a MySQL Utility**

The **mysqldump** utility "dumps" table contents to text.

- Dump files can contain:
	- Logical backups (SQL statements)
		- Statements re-create table structure, table data, or both.
	- Physical backups (data only)
		- CSV, other delimited text files or XML format
- Control behavior with options, including:
	- Specify entities to dump
	- Specify output format
	-

```
Copyright © 2013, Oracle and/or its affiliates. All rights reserved.
license to use this Student Guide.<br>
a Scopyright @ 2013, Oracle and/or its affiliates. All rights reserved.
```
The dump file usually contains SQL statements to create the table, populate it, or both. However, mysqldump can also be used to generate files in CSV, other delimited text, or XML format. – Priysical Dackups (data only)<br>
– CSV, other delimited text files or XML format<br>
– Control behavior with options, including:<br>
– Specify entities to dump<br>
– Specify output format<br>
– Compress output file<br>
– Compress outpu

There are three ways to invoke mysqldump at the command prompt:

```
mysqldump [options] db_name [tables]
mysqldump [options] --databases db_name1 [db_name2 db_name3...]
mysqldump [options] --all-databases
```
## **Specifying Entities to Dump**

• Export an entire database (for example, the world innodb database and all its tables):

**mysqldump -uusername -ppassword world\_innodb**

Export specific tables (for example, the  $\text{City}$  table in the world\_innodb database):

**mysqldump -uusername -ppassword world\_innodb City**

• Export multiple databases (for example, the world innodb and sakila databases): **mysqldump -uusername -ppassword world\_innodb City**<br> **export multiple databases (for example, the**<br>
world\_innodb and sakila databases):<br> **mysqldump -uusername -ppassword --databases**<br>
world\_innodb sakila<br>
- All databases o

**mysqldump -uusername -ppassword --databases world\_innodb sakila**

All databases on the MySQL server:

vorld\_innodb sakila<br>databases on the MySQL server;<br>sqldump -uusername -ppassword --all-<br>copyright@2013, Oracle and/or its affiliates. All rights reserved.

Copyright © 2013, Oracle and/or its affiliates. All rights reserved.

If you do not specify tables, mysqldump dumps the entire database.

### **mysqldump Utility Options**

- List available options with **mysqldump --help**
- Common options include:
	- **--opt**: Optimizes **mysqldump** for best performance; enabled by default
	- **-C** (**--compress**): Uses compression (good for slow connections)
	- --tab=dir\_name: Produces tab-separated text-format data files
	- **-d** (**--no-data**): Dumps empty table structures only; no data
	- **-X** (**--xml**): Dumps the data as well-formed XML
	- **--compatible=***name*: Works with other databases or older Lible=name: Works with other database<br>lions of MySQL<br>Copyright© 2013, Oracle and/or its affiliates. All rights reserved.

Copyright © 2013, Oracle and/or its affiliates. All rights reserved.

You can use the  $-$ -tab option to export to multiple files, with one set of files (. sql or . txt) for each table. The option value is the directory to write the files to. versions of MySQL<br>  $\frac{60}{100}$  As  $\frac{1}{100}$  as  $-$  tab=dir\_name: Produces tab-separated text-format data<br>  $-$  d (--no-data): Dumps empty table structures only; no data<br>  $-$  x (--xm1): Dumps the data as well-formed XM

The --comment option writes additional information in the dump file, such as program version, server version, and host. This option is enabled by default. To suppress this additional information, use --skip-comments.

The --compatible option does not guarantee compatibility with other servers, but sets various SQL modes to help with compatibility. For example, --compatible=oracle does not map data types to Oracle types and does not use Oracle comment syntax.

mysqldump does not dump the INFORMATION SCHEMA database by default. To dump INFORMATION SCHEMA, name it explicitly on the command line and use the --skip-locktables option.

# **Dumping to a Text File**

Dump databases to a text file (**.txt**) using **mysqldump** with the redirect operator (**>**) to indicate the file name and location:

Example: Export the entire world innodb database.

**mysqldump -u***username* **-p***password* **world\_innodb > world\_innodb.txt**

Example: Export the  $City$  and  $Country$  tables in the world\_innodb database.

> **mysqldump -u***username* **-p***password* **world\_innodb City Country > world\_innodb.txt**

Example: Drop the  $City$  table if it already exists on the target server.

**mysqldump -u***username* **-p***password* **--add-drop-table world\_innodb City > world\_innodb.txt** Server.<br>
Server.<br>
Student Guide City > world\_innodb.txt<br>
Copyright © 2013, Oracle and/or its affiliates. All rights reserved.

Copyright © 2013, Oracle and/or its affiliates. All rights reserved.

mysqldump creates SQL code that assumes that the destination tables do not already exist. The  $\frac{1}{2}$ -add-drop-table option adds statements to drop a table if it exists in the new database when the file is imported. Ashley Ranson (as highley particle)<br>
Ashley Ranson (as highley particle) has a non-transferable country > world\_innodb.cxt<br>
Country > world\_innodb.cxt<br>
Country > world\_innodb.cxt<br>
Country > world\_innodb.cxt<br>
Ashley exists

Connect to the MySQL server and execute the SQL dump from a client program. For example, use the mysql command-line client SOURCE command.

mysqldump exports the data to a file on the server host. To export data to the client's local machine, use the mysql client:

```
cmd> mysql -uroot -p world -e"SELECT * FROM country" > filename
```
For more information about the mysqldump utility, see the MySQL Reference Manual: http://dev.mysql.com/doc/refman/5.6/en/mysqldump.html.

#### **Text File Contents**

Output from the **--add-drop-table** example statement:

**-- MySQL dump 10.13 Distrib 5.6.10, for Win64 (x86\_64) -- -- Host: localhost Database: world\_innodb -- Server version 5.6.10-enterprise-commercial-advanced -- -- Table structure for table `city` -- /\* ... \*/ DROP TABLE IF EXISTS `city`; CREATE TABLE `city` ( `ID` int(11) NOT NULL AUTO\_INCREMENT, `Name` char(35) NOT NULL DEFAULT '', `CountryCode` char(3) NOT NULL DEFAULT '', `District` char(20) NOT NULL DEFAULT '', `Population` int(11) NOT NULL DEFAULT '0', PRIMARY KEY (`ID`), KEY `CountryCode` (`CountryCode`), CONSTRAINT `city\_ibfk\_1` FOREIGN KEY (`CountryCode`) REFERENCES `country` (`Code`) ) ENGINE=InnoDB AUTO\_INCREMENT=4080 DEFAULT CHARSET=latin1; /\*!40101 SET character\_set\_client = @saved\_cs\_client \*/; -- -- Dumping data for table `city` -- INSERT INTO `city` VALUES (1,'Kabul','AFG','Kabol',1780000),(2,'Qandahar','AFG','Qandahar',237500),(3,'Herat',' AFG','Herat',186800),(4,'Mazar-e-Sharif','AFG','Balkh',127800), (5,'Amsterdam','NLD','Noord-Holland',731200),(6,'Rotterdam','NLD','Zuid-Holland',593321),(7,'Haag','NLD','Zuid-Holland',440900), ...**  $\frac{40}{100}$   $\frac{1}{100}$   $\frac{1}{100}$   $\frac{$ umping data for table `city`<br>
RT INTO `city` VALUES<br>
1,'Kabul','AFG','Kabol',1780000),(2,'Qandahar','AFG','Qandahar',<br>
FG','Herat',186800),(4,'Mazar-e-Sharif','AFG','Balkh',127800),<br>
5,'Amsterdam','NLD','Aoord-Holland',731

Copyright © 2013, Oracle and/or its affiliates. All rights reserved.

This shows the partial output from a dump of the world innodb City table, with the  $$ add-drop-table option, as per the last example in the previous slide.

You can import data into a database by using a MySQL (**.sql**) statement file, which contains all the information needed to create tables.

Example: Import the world innodb database from a statement file by using the **mysql** client program:

```
cmd> mysql -uusername -ppassword world_innodb < 
  world_innodb.sql
```
- Use the input operator (**<**) to indicate the SQL file name.
- Example: Import the data file from within the **mysql** client:

mysql> **SOURCE D:/DataBackup/world\_innodb.sql**

**Caution:** Do not try to replace an existing database file SOURCE D:/DataBackup/world\_innodb.<br> **n:** Do not try to replace an existing data<br>
import.<br>
So Copyright © 2013, Oracle and/or its affiliates. All rights reserved.

Copyright © 2013, Oracle and/or its affiliates. All rights reserved.

Shell-level client commands do not require a semicolon (;) at the end of the statement. You can also import data from a text  $(.txt)$  file. world\_innodb.sql<br>
world\_innodb.sql<br>
- Use the input operator (<) to indicate the SQL file name.<br>
Example: Import the data file from within the mysql client:<br>
mysql > source D:/DataBackup/world\_innodb.sql<br>
Caution: Do not

# **Importing from a Data File**

You should know the following characteristics of the data file:

- Column value separator
- Order of the columns
- Row separator
- File system where the file resides
- What characters enclose the values (example: double<br>quotation marks)<br>• Does the file contains quotation marks)
- Does the file contain the column names?
- Is there a header indicating rows of the table to skip before importing? • What characters enclose the values (example: double<br>
quotation marks)<br>
• Does the file contain the column names?<br>
• Is there a header indicating rows of the table to skip before<br>
importing?<br>
• Do you need certain privile
	- License to use the file?<br>
	License to use the file?<br>
	Copyright © 2013, Oracle and/or its affiliates. All rights reserved.

Copyright © 2013, Oracle and/or its affiliates. All rights reserved.

#### **Importing with the LOAD DATA INFILE Statement**

- **LOAD DATA INFILE** is the opposite of **SELECT…INTO OUTFILE**.
	- However, it uses similar clauses and format specifiers.
- It reads row values from a file into a table.
- Files can be in tab-delimited or comma-separated format.<br>Example:
- Example:

```
LOAD DATA INFILE 'D:/DataBackup/City.txt'
INTO TABLE City
```
• MySQL assumes that the file resides on the server host in the database data directory.<br>
The database data directory.<br>
The database data directory.<br>
The database data directory.<br>
The database data directory.<br>
As a non-transferable below a non-transferable statement needs only th the database data directory.

```
Copyright © 2013, Oracle and/or its affiliates. All rights reserved.
```
In its simplest form, the LOAD DATA INFILE statement needs only the name of the data file and the table to load it into, as shown in the slide example.

The syntax for LOAD DATA INFILE is as follows. Optional items are indicated by square brackets:

```
LOAD DATA [LOCAL] INFILE 'file_name'
[IGNORE | REPLACE]
INTO TABLE table_name
format_specifiers
[IGNORE n LINES]
[(column_list)]
[SET (assignment_list)]
```
#### **Importing with LOAD DATA INFILE: CSV Format**

- Import a text file containing data values separated by commas.
- Example:

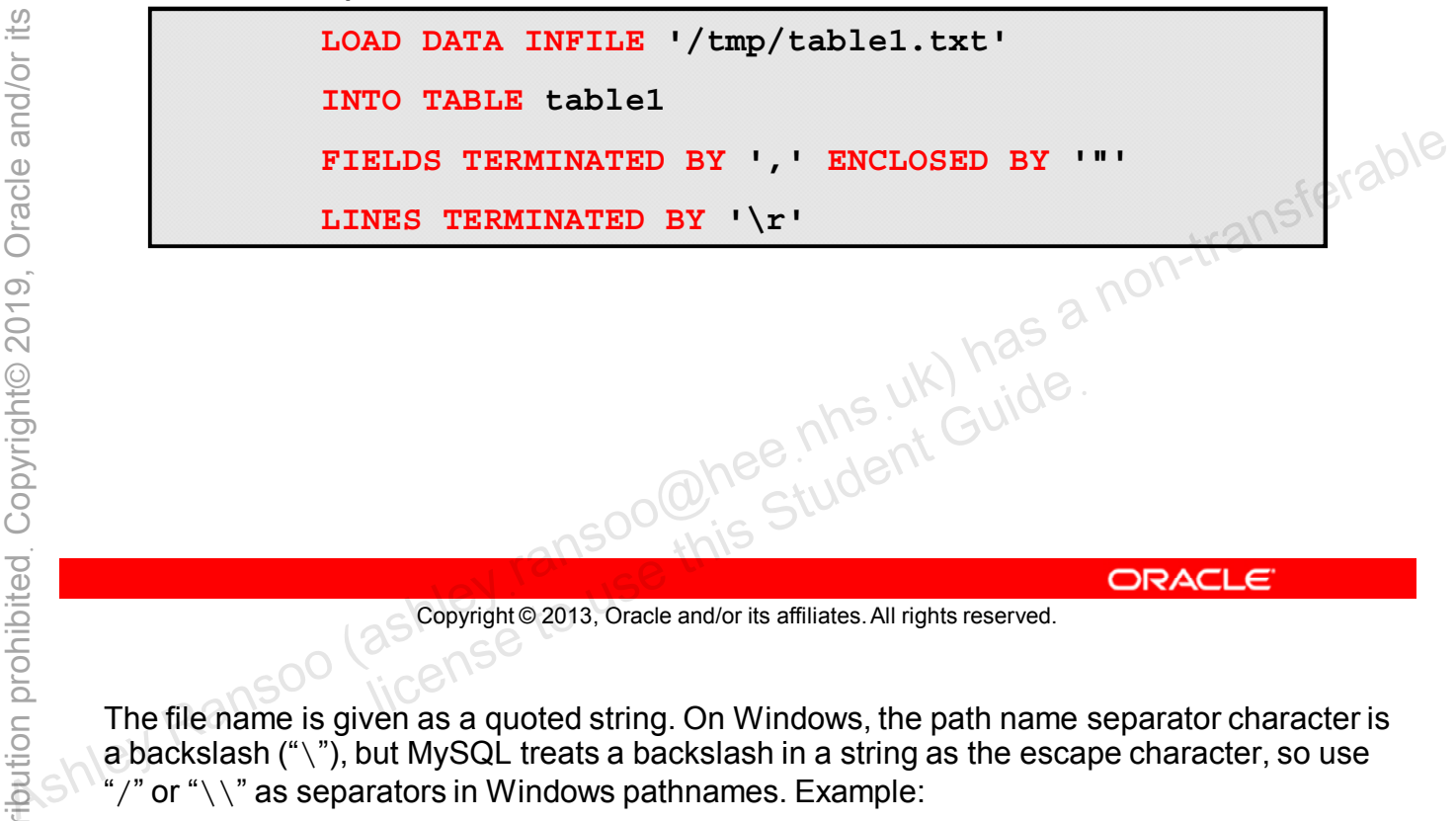

Copyright © 2013, Oracle and/or its affiliates. All rights reserved.

The file name is given as a quoted string. On Windows, the path name separator character is a backslash ("\"), but MySQL treats a backslash in a string as the escape character, so use "/" or " $\setminus$ " as separators in Windows pathnames. Example:

LOAD DATA INFILE 'D:/mydata/data.txt' INTO TABLE t LOAD DATA INFILE 'D:\\mydata\\data.txt' INTO TABLE t

### **Importing with LOAD DATA INFILE: File Control**

- MySQL file assumptions and defaults:
	- File resides on the server host.
	- File is in CSV format.
	- Each input line contains a value for each column in the table.
- Optional clauses give you more control:
	- Skipping data file rows
	- Loading specific table columns
	- Skipping or transforming column values
	- Control of duplicate records/rows
	- Tracking of records/rows
	- Control privileges
	- Data file format specification (field and line terminators) license to use this Student Guideฺ
	-

Copyright © 2013, Oracle and/or its affiliates. All rights reserved.

You need the FILE privilege to use LOAD DATA INFILE with server files. To import files on the client host, use LOAD DATA LOCAL INFILE. The client program then reads the data file from the local machine and sends its contents over the network to the server. – File resides on the server host.<br>
– Elis in CSV format.<br>
– Elis in CSV format<br>
– Bachingut line contains a value for each column in the table.<br>
• Optional clauses give you more control:<br>
– Skipping data file rows<br>
– L

# **Importing with a MySQL Utility**

The **mysqlimport** utility is a command-line interface to **LOAD DATA INFILE**.

General syntax:

```
mysqlimport <options> db_name <textfile1> [<textfile2…]
```
- mysqlimport matches the file name with the table name,<br>and then uses LOAD DATA INFILE to load the file to the<br>table.<br>You can import several filter of the set of the set of the set of the set of the set of the set of the<br>co and then uses **LOAD DATA INFILE** to load the file to the table. Assessment Contrast CONSTRATE CONSTRATE CONSTRATE CONSTRATE CONSTRATE CONSTRATE CONSTRATE CONSTRATE CONSTRATE CONSTRATE CONSTRATE CONSTRATE CONSTRATE CONSTRATE CONSTRATE CONSTRATE CONSTRATE CONSTRATE CONSTRATE CONSTRATE CO
	- You can import several files at once.
	- Input files must contain only data values, not SQL statements.<br>• Tables must already exist statements. ents.<br>
	must already exist<br>
	ansociations Student Guide.<br>
	as Copyright® 2013, Oracle and/or its affiliates. All rights reserved.
	- Tables must already exist.

```
Copyright © 2013, Oracle and/or its affiliates. All rights reserved.
```
Because mysqlimport uses LOAD DATA INFILE internally, become familiar with the LOAD DATA INFILE statement before using it.

mysqlimport uses each input file name to determine which table to load the file contents into. It removes any extension and uses the result as the table name. For example, a file named City.txt or City.dat is input for the City table.

### **mysqlimport Utility Options**

- List available options with **mysqlimport –help**.
- Common options include:
	- **--lines-terminated-by=string:** Specifies the character sequence that each input line ends with. The default is  $\ln$  (newline).
	- **--fields-terminated-by=string:** Specifies the delimiter between data values. The default is  $\setminus$ t (tab).
- **--fields-enclosed-by=char:** Specifies character(s) that enclose each value. The double quote character (**"**) is common. **between data values. The default is \t (tab).**<br>
--fields-enclosed-by-char: Specifies character(s) that<br>
enclose each value. The double quote character (") is<br>
common.<br>
--ignore or--replace: Use to import records with uniq
	- **--ignore** *or* **--replace:** Use to import records with unique key values that are already present in the table. ore *or* --replace: Use to import records values that are already present in the table.<br>
	al: Use a local data file on the client host.<br>
	Copyright © 2013, Oracle and/or its affiliates. All rights reserved.
	-

Copyright © 2013, Oracle and/or its affiliates. All rights reserved.

#### **mysqlimport Option: Examples**

Examples:

**mysqlimport --lines-terminated-by="\r\n" world\_innodb City.txt mysqlimport --fields-terminated-by="," --lines-terminated-by="\n" world\_innodb City.txt mysqlimport --fields-enclosed-by='"'**<br>world\_innodb City.txt **world\_innodb City.txt** table.<br>
As a north import of the city.txt<br>
as non-transferred the city of the city<br>
table.<br>
A non-transferred the city<br>
table.<br>
A non-transferred the city<br>
table.<br>
A non-transferred the city<br>
table.<br>
A non-transferred the

Imports different versions of the City.txt file into the City<br>table. erent versions of the City.txt file into<br>ansociations Student Guide<br>ansociations Student Guide<br>and/or its affiliates. All rights reserved.

Copyright © 2013, Oracle and/or its affiliates. All rights reserved.

### **Summary**

In this lesson, you learned how to:

- Export data by using a query
- Export data by using the mysqldump database backup client • Export data by using a query<br>• Export data by using the mysqlump database backup<br>
• Import data with MySQL statement files<br>• Import data by using the mysqlimport client program<br>• Import data by using the mysqlimport clie
	- Import data with MySQL statement files
	-
## **Practice 11-1 Overview: Quiz**

In this practice, you answer questions about exporting and importing data. As the second of the properting data.<br>
As the second of the second contract of the second contract of the second contract of the second contract of the second contract of the second contract of the second contract of the

## **Practice 11-2 Overview: Exporting Files by Using a Query**

In this practice, you use the **SELECT**…**INTO OUTFILE** statement to export database data.

## **Practice 11-3 Overview: Importing Files from a Data File**

In this practice, you use the LOAD DATA INFILE statement to import database data. to import database data.<br>
As the straighter and the straight and the straight and the straight and the straight and the straight and the straight and the straight and the straight and the straight and the straight and the

## **Practice 11-4 Overview: Backing Up Database Files with a Utility**

In this practice, you use the **mysqldump** utility to back up a database. database.<br>
Ashley Ransoo (ashley Ransoo (ashley Ransoo and a non-transferable)<br>
Ashley Ransoo (ashley Ransoo (ashley Ransoo and a non-transferable)<br>
Ashley Ransoo (ashley Ransoo and a non-transferable and a non-transferabl

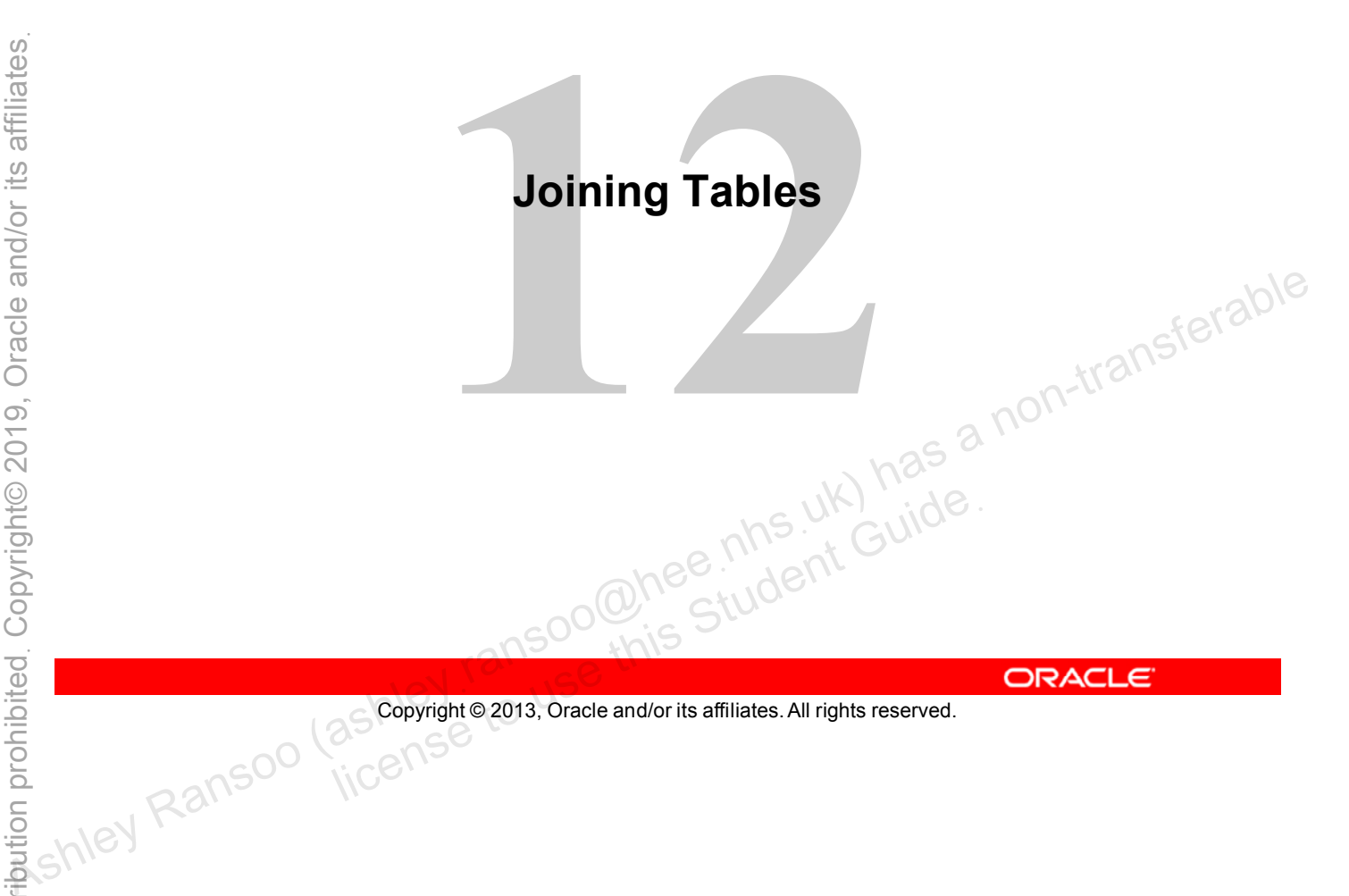

Copyright © 2013, Oracle and/or its affiliates. All rights reserved.

# **Objectives**

After completing this lesson, you will be able to:

- Explain the concept of a join
- Use the JOIN keyword to query multiple tables
- Execute outer and inner joins

# **Combining Multiple Tables**

- Some queries need data from multiple tables.
- You use a join operation to combine data from different tables.
- A join creates a temporary resultset that contains combined data.
- To join tables, there must be a relationship between

Copyright © 2013, Oracle and/or its affiliates. All rights reserved. all Soonie Student Guide.

The SELECT queries shown so far in this course retrieve data from a single table. You cannot answer all questions in this way. certain columns in these tables.<br>
Certain columns in these tables.<br>
Certain columns in these tables.<br>
Certain columns in these tables.<br>
Certain columns in these tables.<br>
Certain columns in these tables.<br>
Certain columns in

If you want to find the details of records referenced in a foreign key, you combine data from two or more tables with a table join.

# **Table Joins**

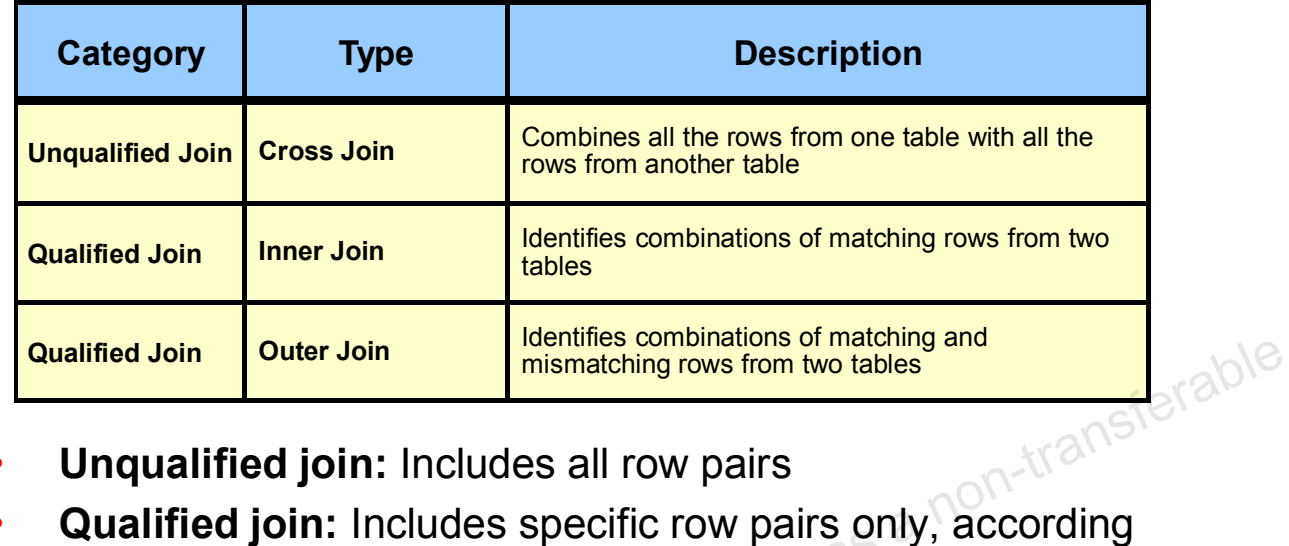

- **Unqualified join:** Includes all row pairs
- to a particular "join condition" Example: **Pousified Join Outer Join**<br> **c Countilied join:** Includes all row pairs<br> **Countified join:** Includes specific row pairs only, according<br>
to a particular "join condition"<br>
Example:<br>
- A city (City table) is a capital o
	- A city (City table) is a capital of a country (Country table), and a country (Country table) has cities (City table). le:<br>
	ty (City table) is a capital of a country (Country able) has cities (City<br>
	a country (Country table) has cities (City<br>  $\text{Copyright © } 2013, \text{ Oracle and/or its affiliates. All rights reserved.}$

Copyright © 2013, Oracle and/or its affiliates. All rights reserved.

Most joins are qualified and are used to combine related tables. The join condition expresses a meaningful relationship between the data sets.

## **Cross Joins**

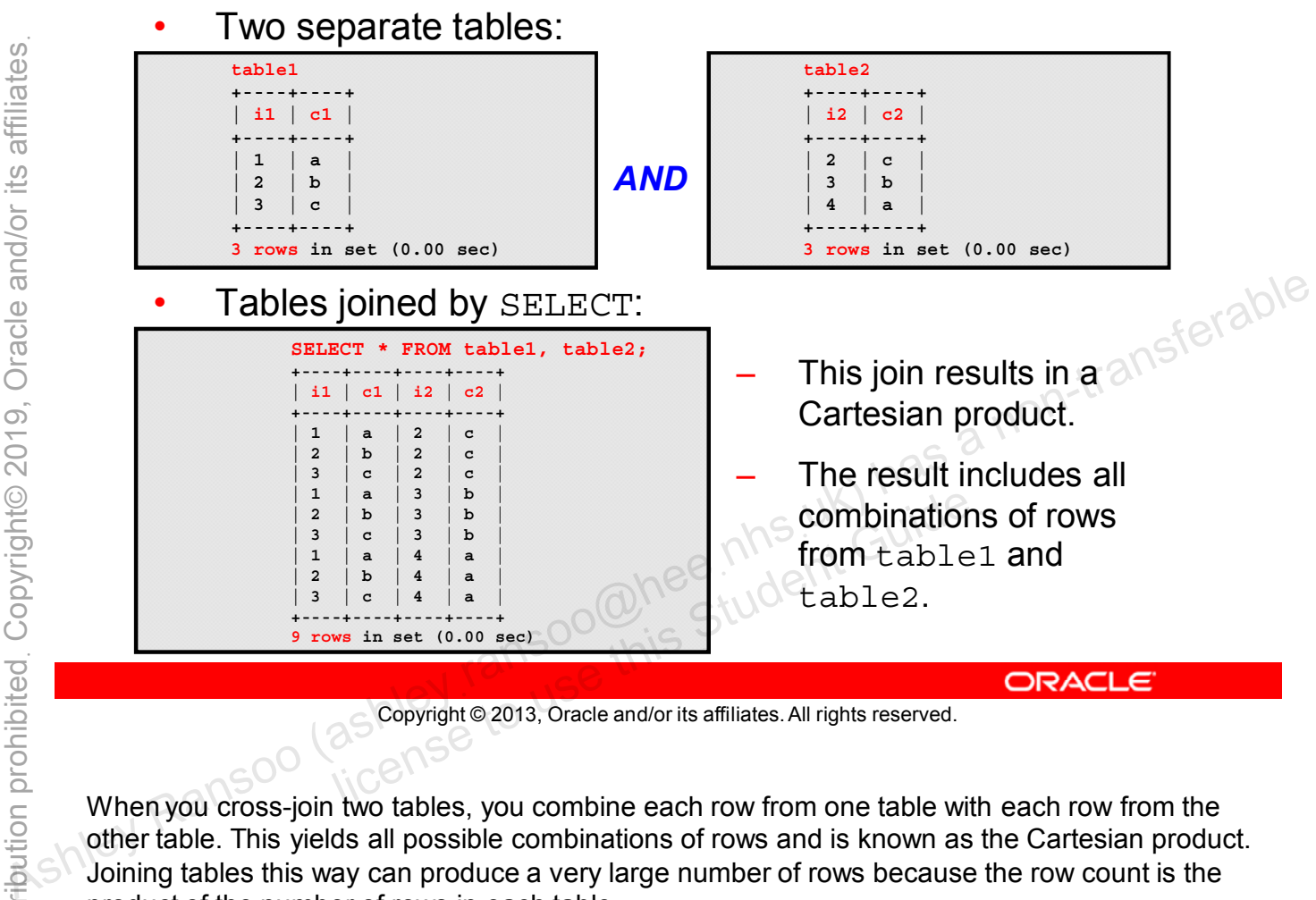

Copyright © 2013, Oracle and/or its affiliates. All rights reserved.

When you cross-join two tables, you combine each row from one table with each row from the other table. This yields all possible combinations of rows and is known as the Cartesian product. Joining tables this way can produce a very large number of rows because the row count is the product of the number of rows in each table.

A cross-join between two tables each containing 1000 rows returns  $1000 \times 1000 = 1$  million rows. That is a lot of rows, even though the individual tables are small. This type of join is also called an "unqualified join".

## **Multiple Tables in the FROM Clause**

Example of two separate queries that can be joined:

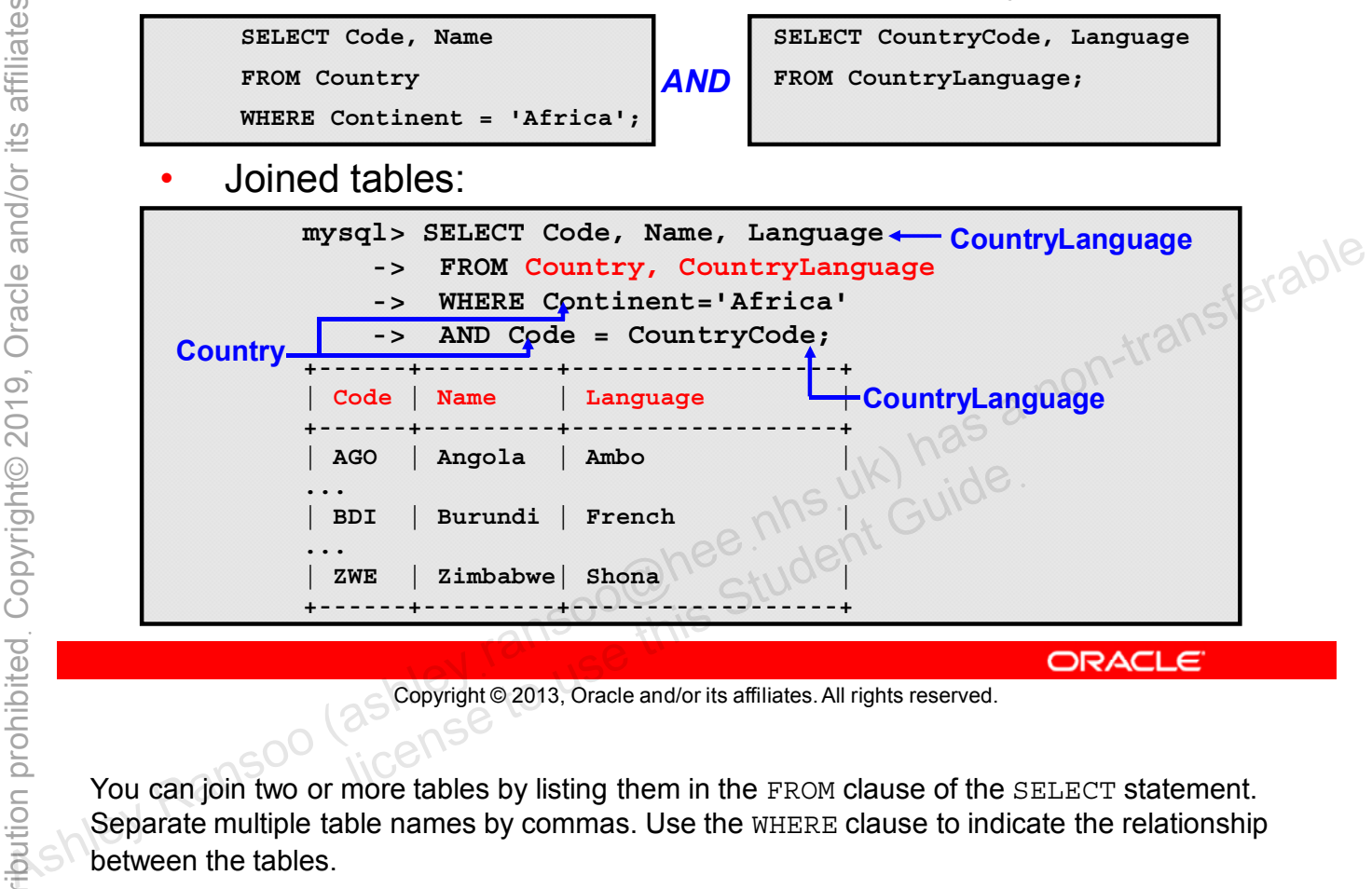

Copyright © 2013, Oracle and/or its affiliates. All rights reserved.

You can join two or more tables by listing them in the FROM clause of the SELECT statement. Separate multiple table names by commas. Use the WHERE clause to indicate the relationship between the tables.

Imagine that you want to list all the languages spoken in every African country by using the world innodb database. You cannot get this information from just one table. You have to retrieve the country names from the Country table and the languages from the CountryLanguage table.

The join creates a new "virtual" table, which exists only for the duration of the statement. This table contains the Code and country Name from the Country table, and the corresponding Language from the CountryLanguage table.

This type of join can use any of the constructs allowed in a single-table SELECT statement.

Without a join, you have to execute two separate queries in which you use the code in each as a reference, and manually match up the country names to the languages (using the common country codes) as shown:

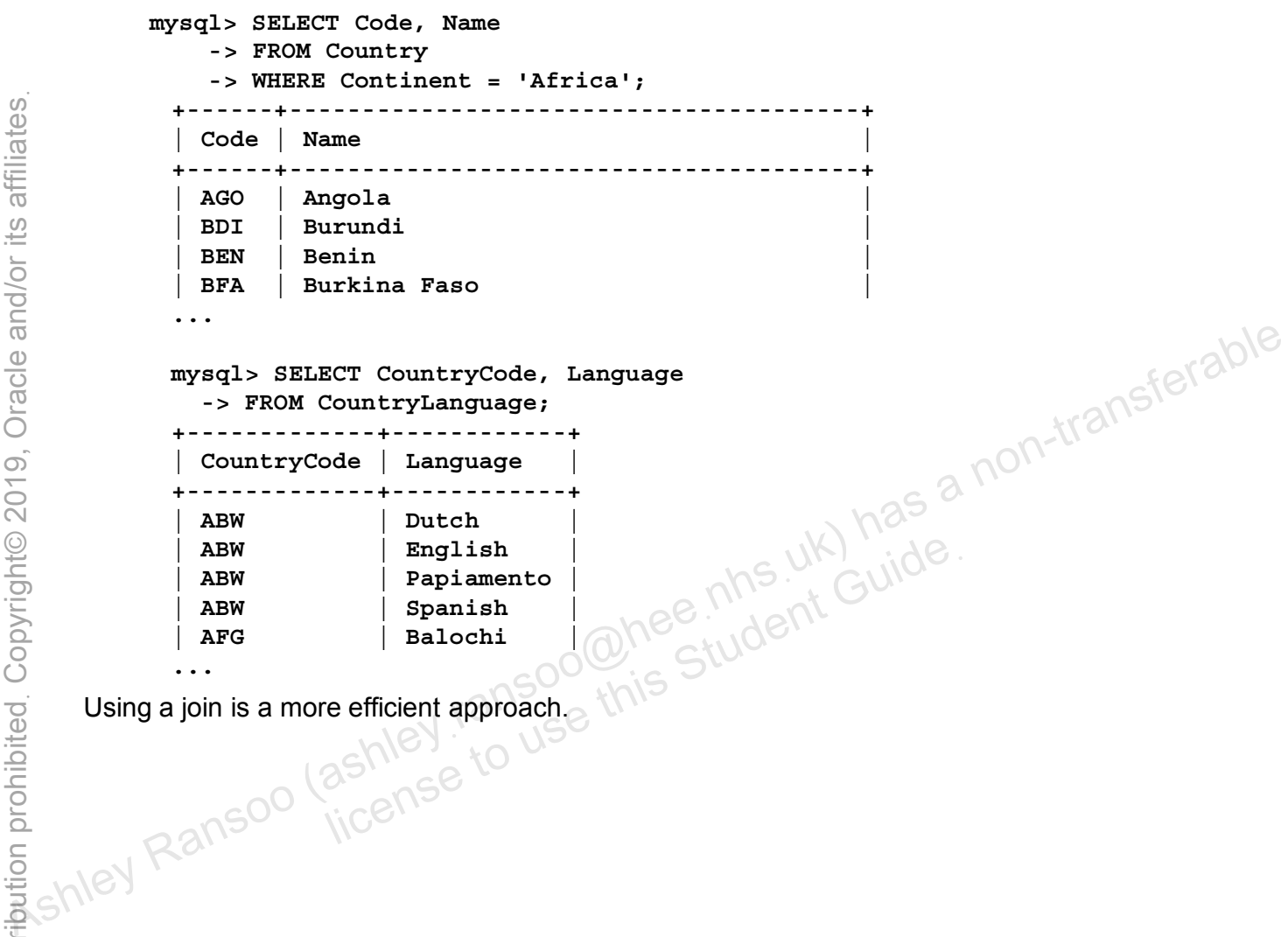

Using a join is a more efficient approach.

#### **INNER JOIN Keyword**

- Alternative to listing multiple tables in the FROM clause
- Use with the **ON** or **USING** clause

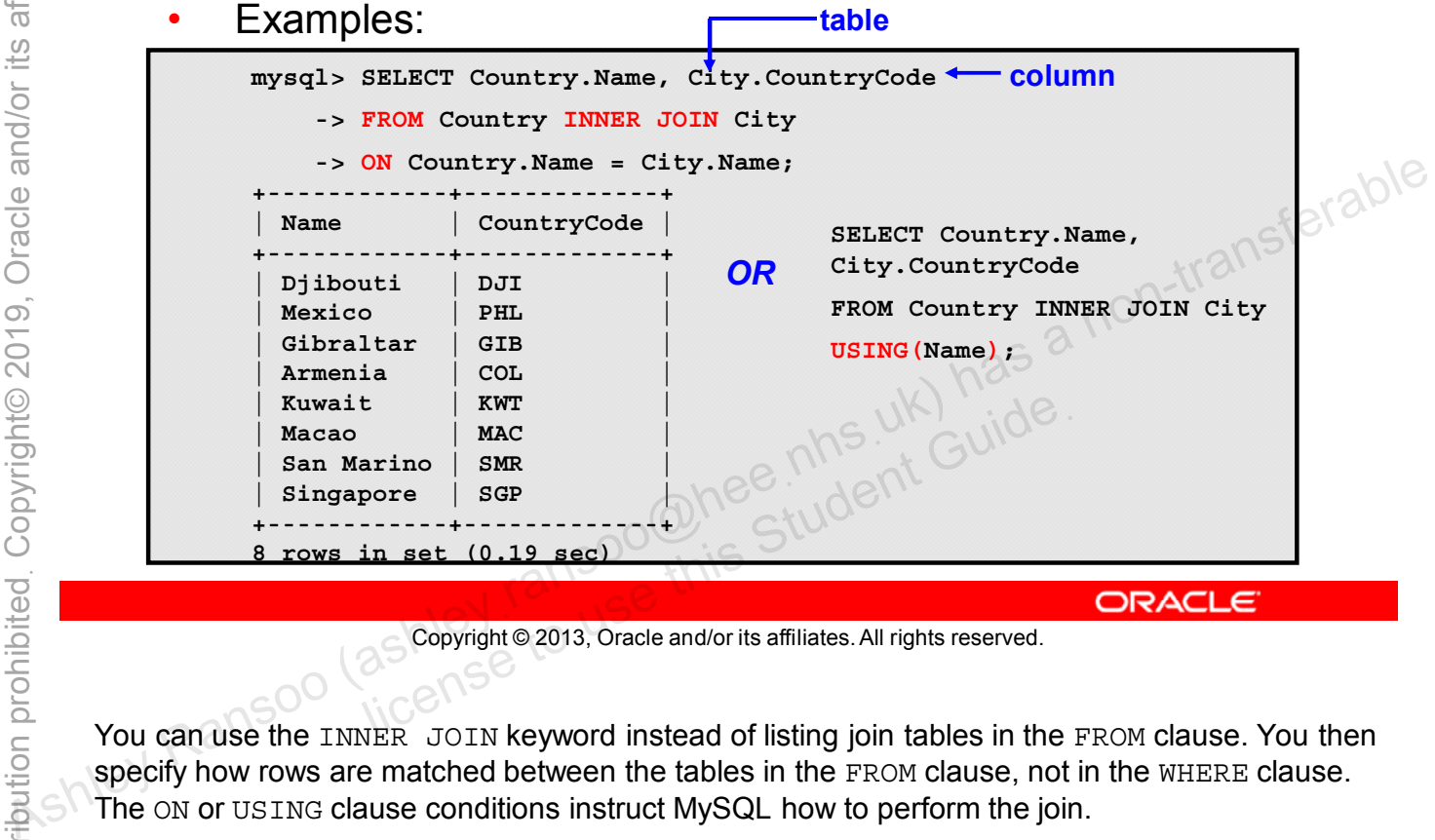

Copyright © 2013, Oracle and/or its affiliates. All rights reserved.

You can use the INNER JOIN keyword instead of listing join tables in the FROM clause. You then specify how rows are matched between the tables in the FROM clause, not in the WHERE clause. The ON or USING clause conditions instruct MySQL how to perform the join.

Recall that the purpose of the previous example was to join the City and Country tables on matching city names. The first example in the slide uses  $INNER$  JOIN and  $FROM$ ...ON to get the same result. If the name of the joined column is the same in both tables, you can use USING() instead of ON as per the second example in the slide, and list the names of the join columns within its parentheses.

For example, in the join query in the slide, you match the two tables by columns with the same name (Name). Therefore, you can rewrite this statement with USING().

**Note:** ON and USING are not functionally identical. USING treats the columns from the two tables as the same. ON treats them as two different columns.

### **JOIN Keyword**

- **JOIN** is equivalent to **INNER JOIN**
- Use with the **ON** and **WHERE** clauses
- Example:

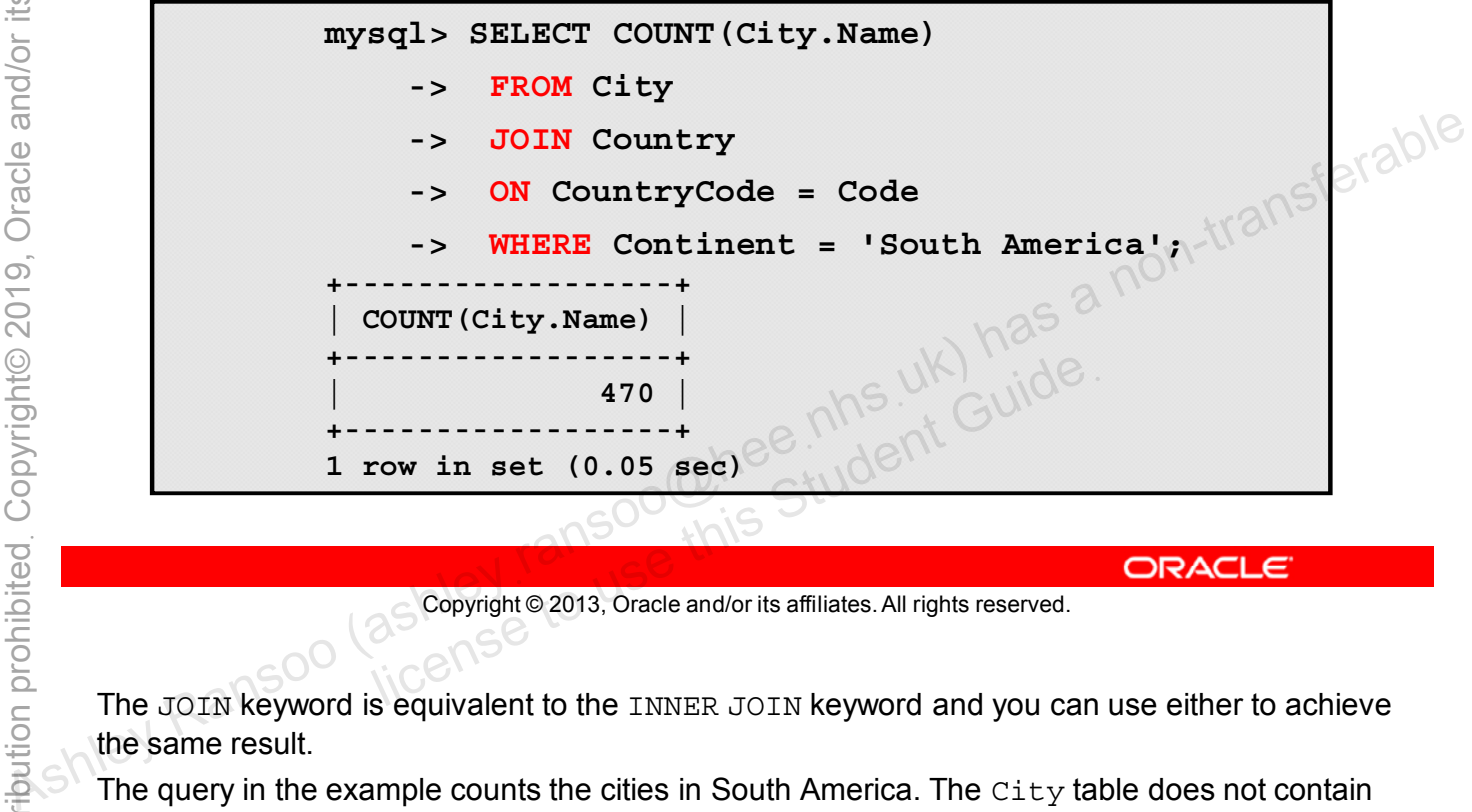

Copyright © 2013, Oracle and/or its affiliates. All rights reserved.

The JOIN keyword is equivalent to the INNER JOIN keyword and you can use either to achieve the same result.

The query in the example counts the cities in South America. The City table does not contain continent data. This information is in the Country table, so you need to join the City and Country tables.

The expression following the ON clause must be a condition. In this example, the ON clause states that a City row matches a Country row only when the CountryCode column value in the City table equals the value of the Code column in the Country table.

You can filter the resultset further with the WHERE clause. In this example, the join applies only when the continent is South America.

Use the ON clause for conditions that specify how to join tables, and use the WHERE clause to restrict which rows you want in the result set.

## **Outer Joins**

Identify combinations of matching and mismatching rows from two tables.

**LEFT JOIN**: Returns all rows from the left table, even if there are no matches in the right table

**RIGHT JOIN**: Returns all rows from the right table, even if there are no matches in the left table

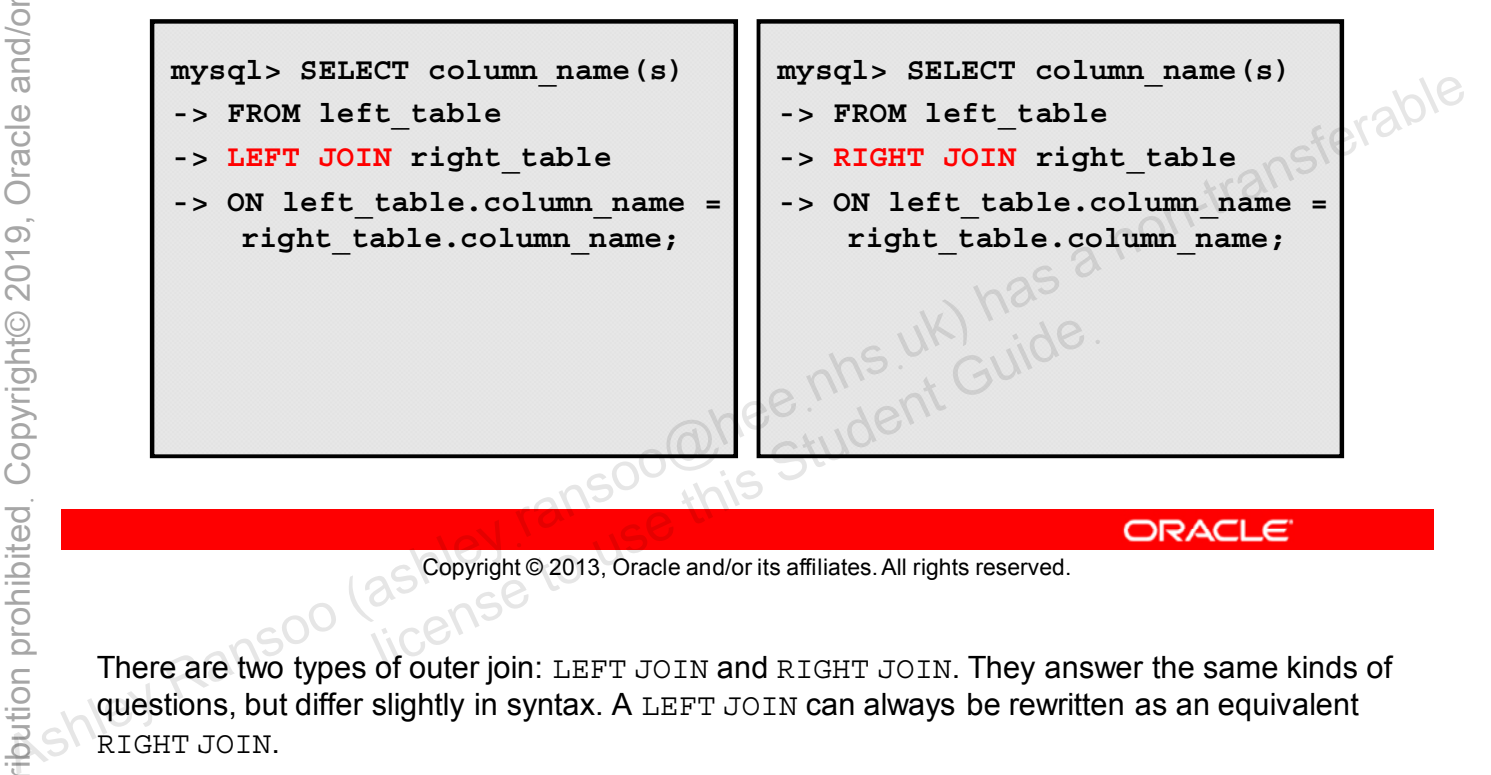

Copyright © 2013, Oracle and/or its affiliates. All rights reserved.

There are two types of outer join: LEFT JOIN and RIGHT JOIN. They answer the same kinds of questions, but differ slightly in syntax. A LEFT JOIN can always be rewritten as an equivalent RIGHT JOIN.

For example, an inner join can match country names in the  $Country$  table with the languages spoken in those countries through a join with the CountryLanguage table, based on country codes. But it cannot tell you which countries do not have an associated language in the CountryLanguage table.

To answer this question, you need to identify which country codes in the Country table are not present in the CountryLanguage table. An outer join gives you this information. In the following example, the LEFT JOIN shows nulls for countries that do not have an associated language:

- mysql> SELECT Name, Language
	- -> FROM Country
	- -> **LEFT JOIN** CountryLanguage
	- -> ON Code = CountryCode;

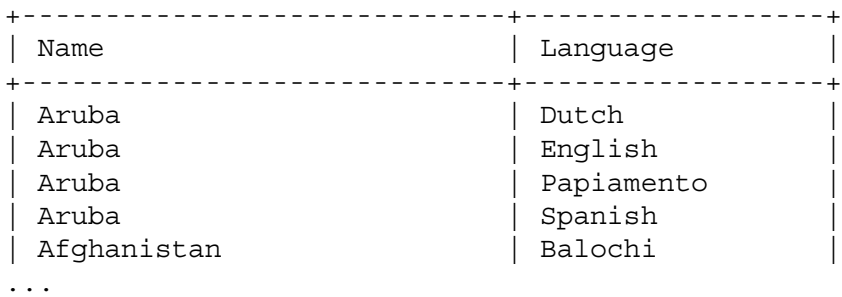

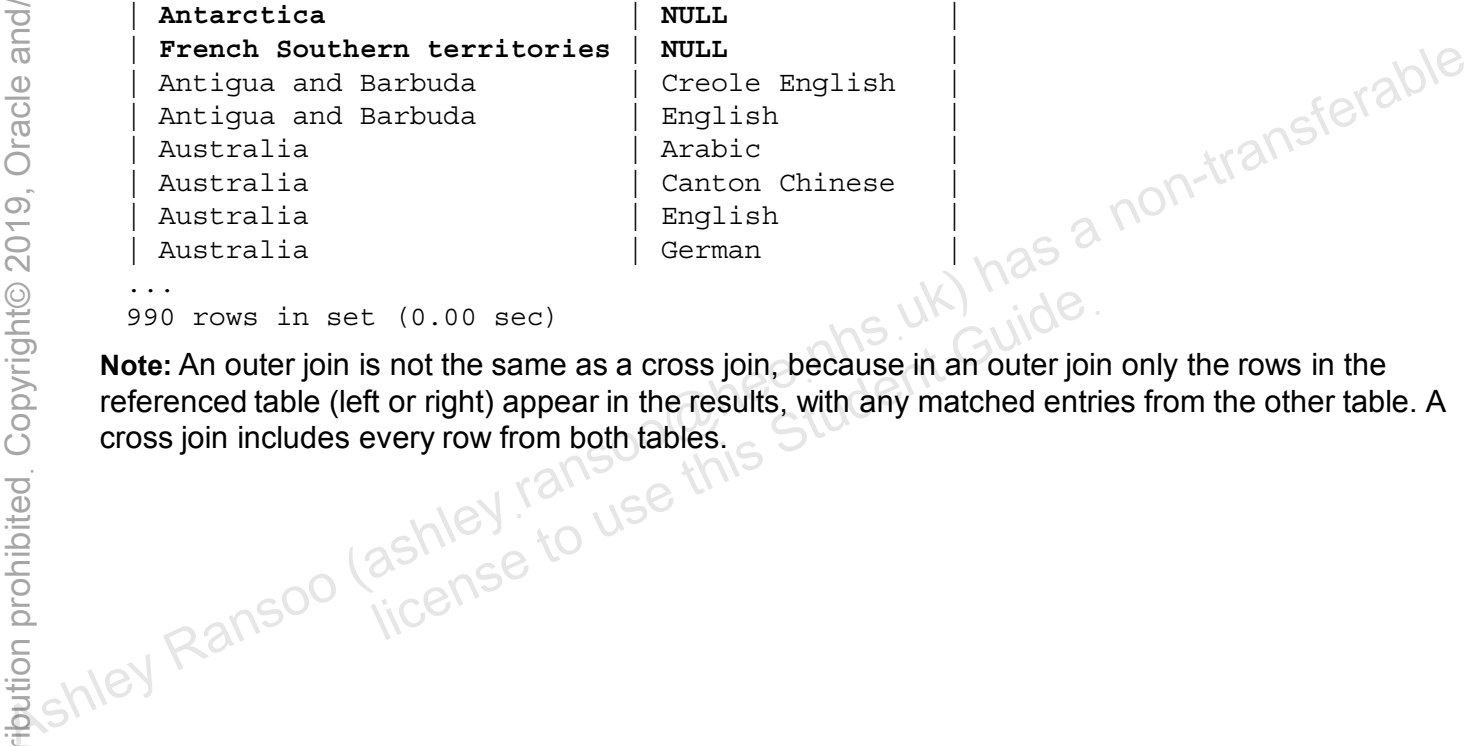

990 rows in set (0.00 sec)

**Note:** An outer join is not the same as a cross join, because in an outer join only the rows in the referenced table (left or right) appear in the results, with any matched entries from the other table. A cross join includes every row from both tables.  $\frac{1}{100}$  (0.00 sec)<br>
s not the same as a cross join, because in an outer join<br>
t or right) appear in the results, with any matched entri-<br>
every row from both tables.

#### **Finding Mismatches with LEFT JOIN**

- LEFT JOIN uses the WHERE clause to find mismatches.
- Example:

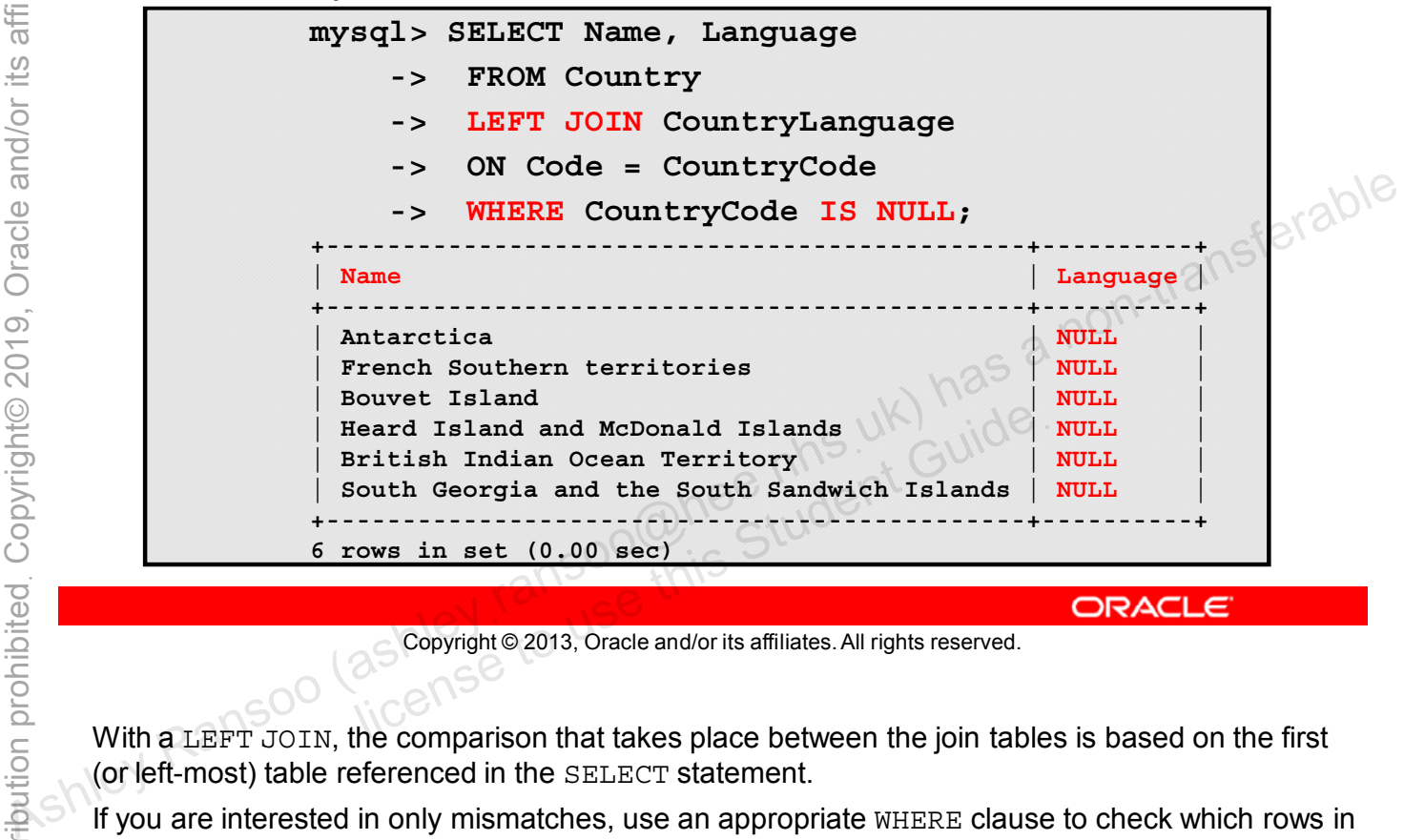

Copyright © 2013, Oracle and/or its affiliates. All rights reserved.

With a LEFT JOIN, the comparison that takes place between the join tables is based on the first (or left-most) table referenced in the SELECT statement.

If you are interested in only mismatches, use an appropriate WHERE clause to check which rows in the left table do not have a matching row in the right table.

In the slide example, countries with no entry in the CountryLanguage table have a null value for CountryCode.

### **Finding Mismatches with RIGHT JOIN**

- **RIGHT JOIN** uses the **WHERE** clause to find mismatches.
- Roles of tables are reversed from **LEFT JOIN.**
- Example:

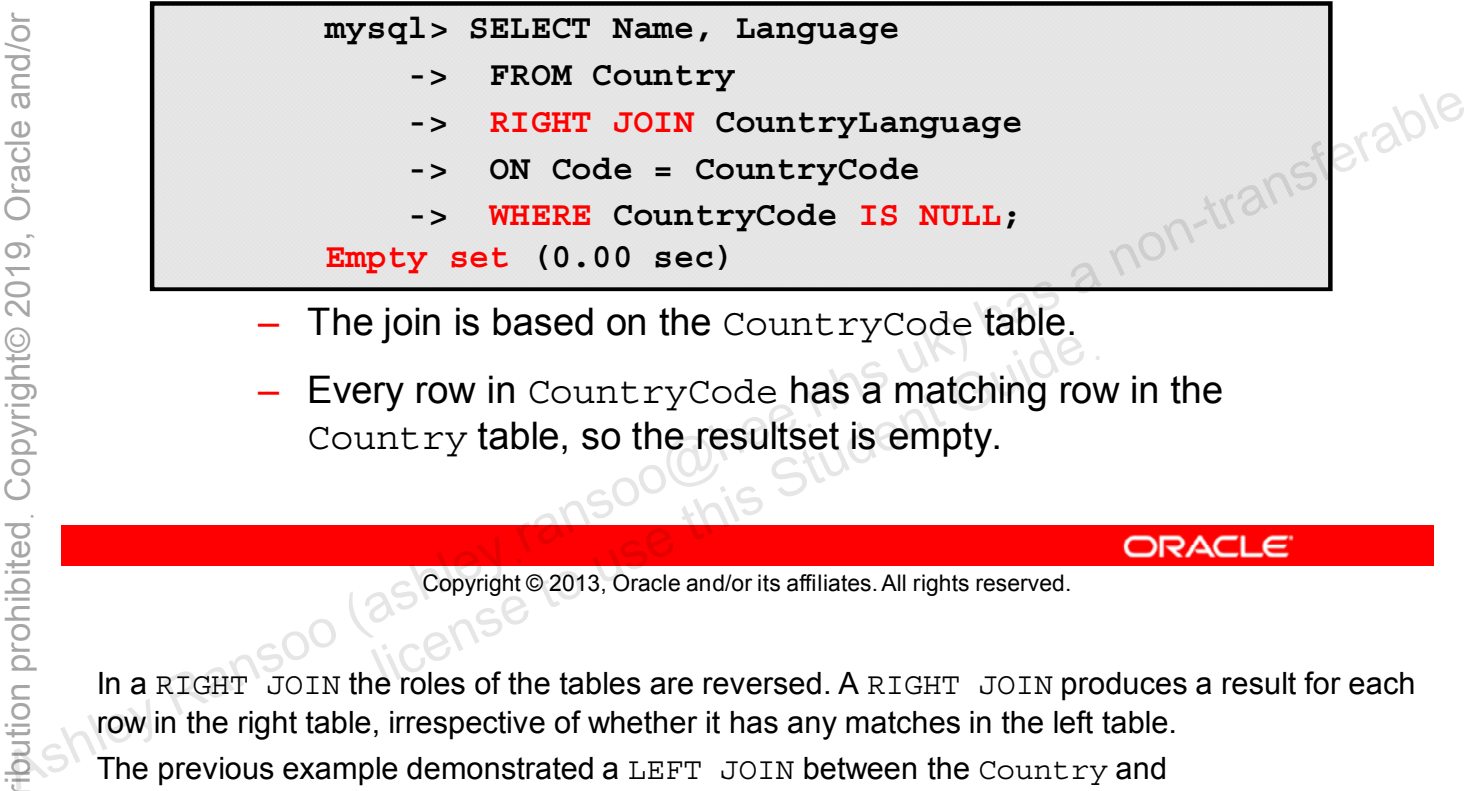

- The join is based on the  $\mathtt{CountryCode}$  table.
- Every row in CountryCode has a matching row in the license to the section of the results and the student Student Guide<br>
Soldiers the results of is empty.<br>
Soldiers of the tables are reversed. A BIGUT, JOIN PTO

Copyright © 2013, Oracle and/or its affiliates. All rights reserved.

In a RIGHT JOIN the roles of the tables are reversed. A RIGHT JOIN produces a result for each row in the right table, irrespective of whether it has any matches in the left table.

The previous example demonstrated a LEFT JOIN between the Country and CountryLanguage tables. This example uses a RIGHT JOIN to join the same two tables. Because all rows in the CountryLanguage table have matching rows in the Country table, the query produces an empty resultset.

### **Outer Joins: USING and NULL**

- **USING:** Easier way to reference columns that have the same name in both tables. Use instead of **ON**.
	- For example, when tables a and b both contain columns  $c1$ , c2, and c3, the following join compares the corresponding columns from each table:

```
... a LEFT JOIN b USING (c1,c2,c3) ...
```
- **NULL:** Identifies rows with no counterpart in the other table
	- If there are no matching rows, the join condition returns null.
	- Example:

```
SELECT table1.id * FROM table1
                               LEFT JOIN table2
                               ON table1.id=table2.id
WHERE TABLEY ASHLEY ASHLEY ASHLEY ASHLEY ASHLEY ASHLEY ASHLEY ASHLEY ASHLEY ASHLEY ASHLEY ASHLEY ASHLEY ASHLEY ASHLEY ASHLEY ASHLEY ASHLEY ASHLEY ASHLEY ASHLEY ASHLEY ASHLEY ASHLEY ASHLEY ASHLEY AND A NON-TRANSFERABLE AND
                               URE TO USE THE USE ON THE UNITED USE ON THE USE OF USE OF THE GUIDE
```
Copyright © 2013, Oracle and/or its affiliates. All rights reserved.

USING() is a succinct way of expressing the join condition when column names are the same in both tables. The equivalent statement using ON is:

```
mysql> SELECT table1.id * FROM table1
    -> LEFT JOIN table2
    -> ON a.c1=b.c1 AND a.c2=b.c2 AND a.c3=b.c3
    -> WHERE table2.id IS NULL;
```
If there is no matching row for the right table in the  $ON$  or  $USING$  part of a LEFT JOIN, the right table returns a row with all columns set to NULL.

The example in the slide lists all rows in table1 with an id value that is not present in table2 (that is, all rows in table1 with no corresponding row in table2). This assumes that the table2.id column is declared NOT NULL.

For more information about join syntax, see the MySQL Reference Manual: http://dev.mysql.com/doc/refman/5.6/en/join.html.

#### **Table Name Aliases**

- Table references can be aliased:
	- **tbl\_name AS alias\_name**
	- **tbl\_name alias\_name**
		- The **AS** keyword aids clarity but is optional.
- Examples:

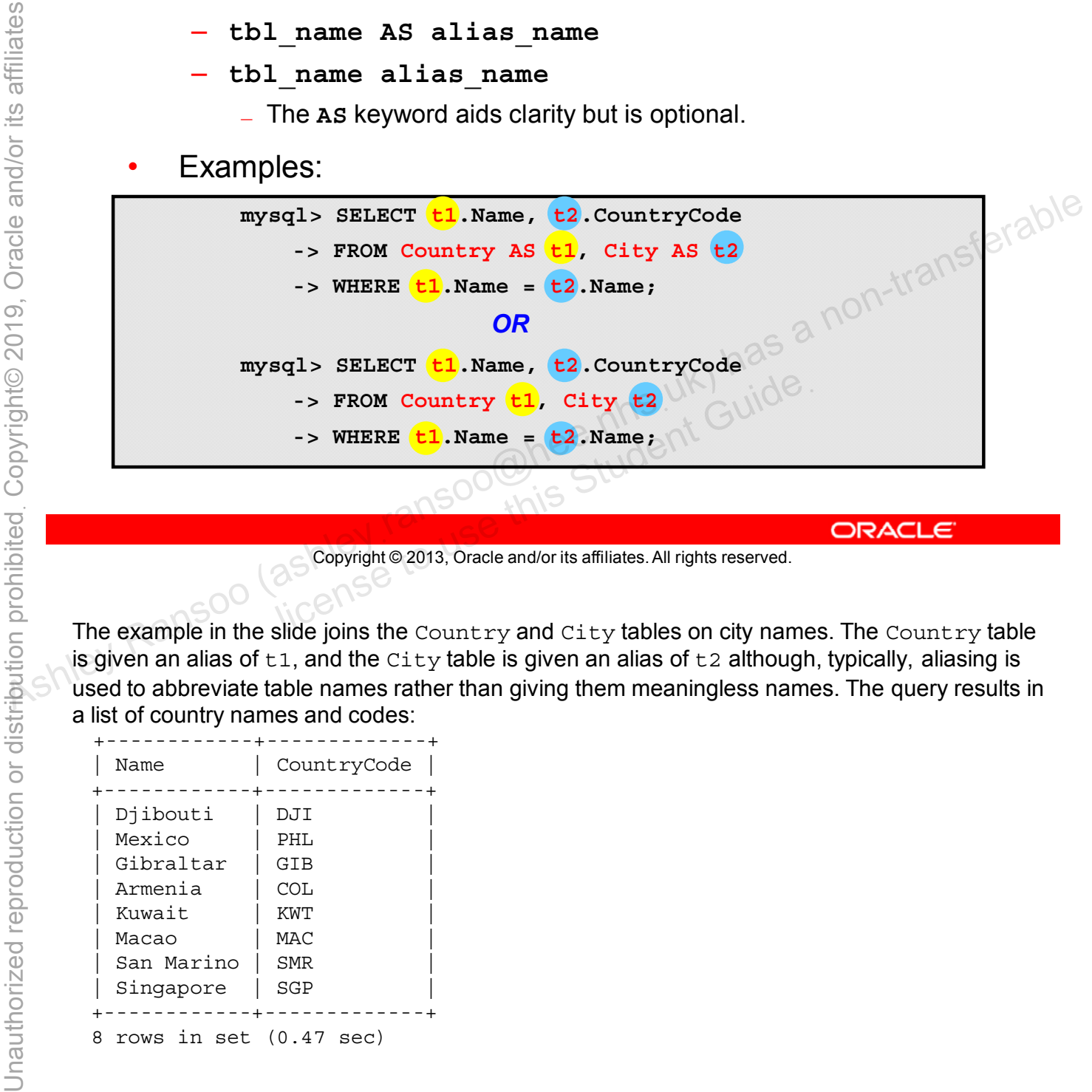

Copyright © 2013, Oracle and/or its affiliates. All rights reserved.

The example in the slide joins the Country and City tables on city names. The Country table is given an alias of  $t_1$ , and the  $\text{city}$  table is given an alias of  $t_2$  although, typically, aliasing is used to abbreviate table names rather than giving them meaningless names. The query results in a list of country names and codes:

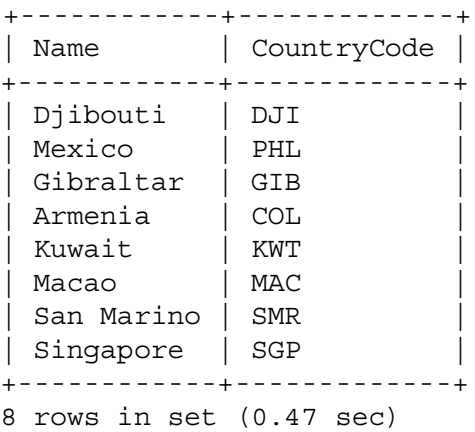

Inner joins identify combinations of matching rows from two tables, as well as the instances where a row in one table has no match in another table. As  $\frac{d}{dt}$  as well as the instances where a row in one table has no match in another table.<br> **a.** True<br> **b.** False **b.** False<br> **a.** True<br> **b.** False<br> **a.** True<br> **b.** False<br> **a.** True<br> **c.**  $\frac{d}{dt}$ <br> **a.** True<br> **b.** Fal

- a. True
- b. False

Copyright © 2013, Oracle and/or its affiliates. All rights reserved. allis Student Guide.

**Answer: b**

## **Summary**

In this lesson, you learned how to:

- Explain the concept of a join
- Use the JOIN keyword to query multiple tables
- Execute outer and inner joins

## **Practice 12-1 Overview: Performing Inner and Outer Joins**

In this practice you execute:

- Inner joins by using the **INNER JOIN** keyword
- Outer joins by using the **LEFT JOIN** and **RIGHT JOIN** keywords Ashley Ransoo (as **beyond as the INNER JOIN Negwords**<br>
As **Cuter joins by using the LEFT JOIN and RIGHT JOIN**<br> **Keywords**<br>
Representation of the strange of the strange of the strange and a non-transferable and the strange

## **Practice 12-2 Overview: Creating Queries Requiring Joins**

In this practice, you create join queries to answer specific questions.

## **Practice 12-3 Overview: Additional Optional Practice**

In this optional practice, you are asked more in-depth questions about your answers to Practice 12-2. **about your answers to Practice 12-2.**<br>
About your answers to Practice 12-2.<br>  $\frac{d}{dt}$  and  $\frac{d}{dt}$  and  $\frac{d}{dt}$  and  $\frac{d}{dt}$  and  $\frac{d}{dt}$  and  $\frac{d}{dt}$  and  $\frac{d}{dt}$  and  $\frac{d}{dt}$  and  $\frac{d}{dt}$  and  $\frac{d}{dt}$  and  $\frac$ 

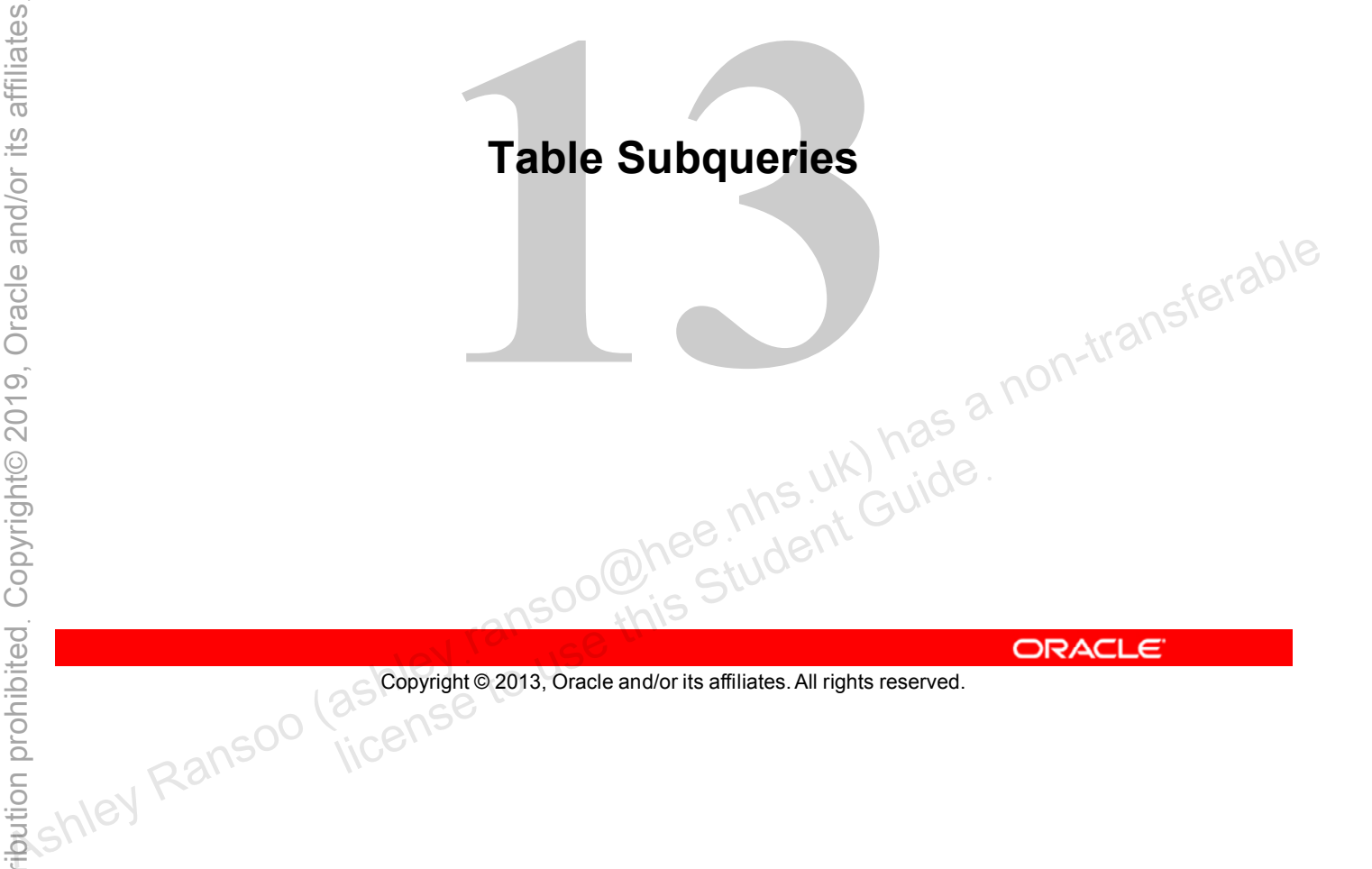

Copyright © 2013, Oracle and/or its affiliates. All rights reserved.

# **Objectives**

After completing this lesson, you will be able to:

- Recognize the different types of subqueries
- Use subqueries in a variety of SQL statements
- Convert joins to subqueries

## **Subquery: Overview**

A subquery is a query within a query. It is:

- A powerful tool that can be used in many SQL statements
- An alternative to a join
- Also known as an "inner query"
- Executed as part of the main or "outer query"
- Always enclosed in parentheses **( )**
- Allowed in only certain parts of a statement depending on the data it returns • Always enclosed in parentheses ( )<br>
• Allowed in only certain parts of a statement depending on<sup>{e/3ble}</sup><br>
the data it returns<br>
• Discarded after execution (similar to a temporary table)<br>
• Discarded after execution (sim
	- upor<br>100 Miles tudent Guide

Copyright © 2013, Oracle and/or its affiliates. All rights reserved.

You can use subqueries within a variety of SQL statements. This course focuses on subqueries in SELECT statements.

#### **Basic Subquery: Example**

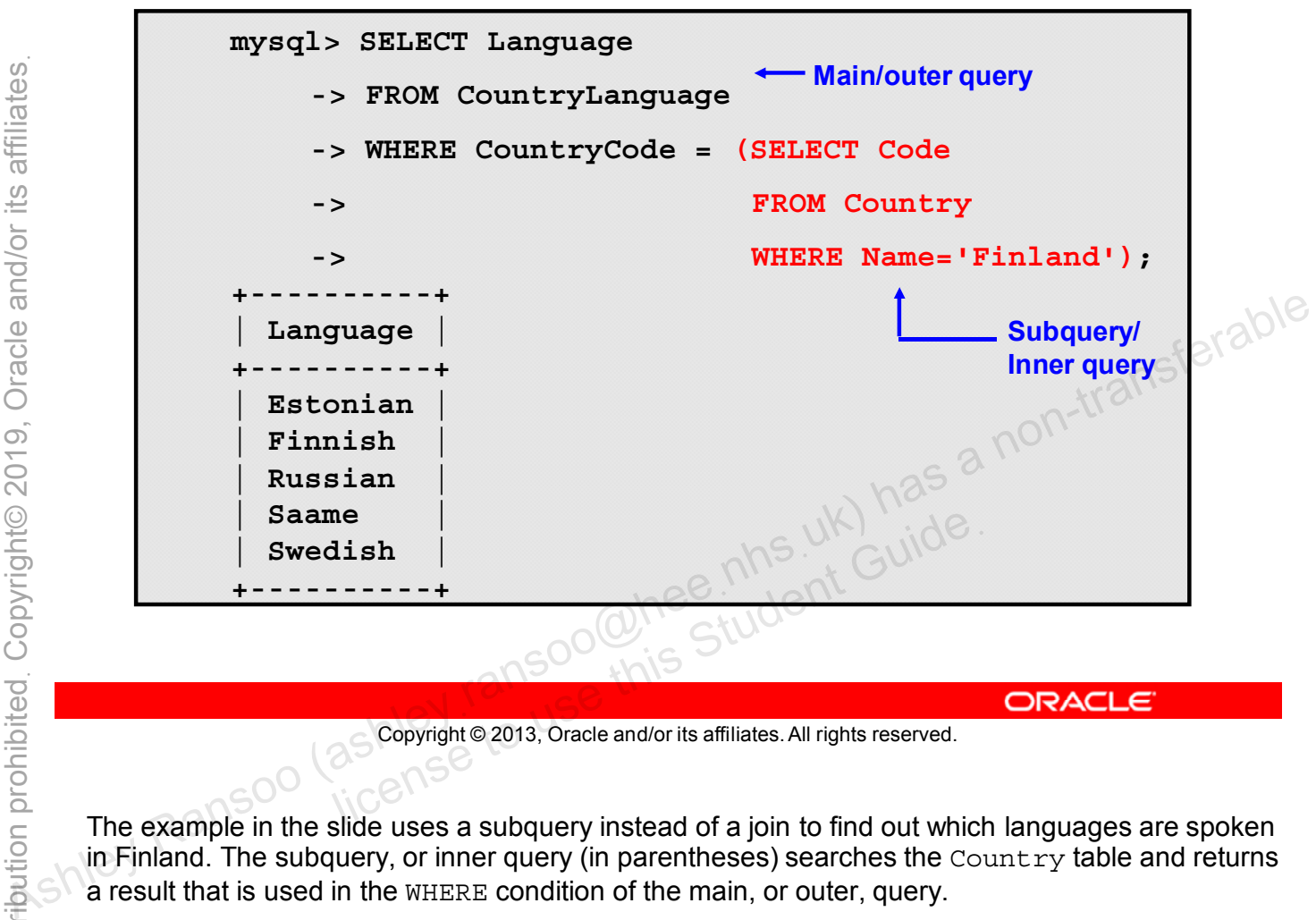

Copyright © 2013, Oracle and/or its affiliates. All rights reserved.

The example in the slide uses a subquery instead of a join to find out which languages are spoken in Finland. The subquery, or inner query (in parentheses) searches the Country table and returns a result that is used in the WHERE condition of the main, or outer, query.

# **Advantages of Using a Subquery**

- Subqueries are useful in cases when a join does not work or is not optimal.
	- Are often easier to express than a complex join
- Subqueries generally make SQL statements easier to read.
	-

Copyright © 2013, Oracle and/or its affiliates. All rights reserved. allicense to use this Student Guide.

You use subqueries in cases where a join cannot solve a problem, or instead of a join to make a SQL statement easier to understand. Subqueries make structured query language statements more structured. – Puts the "S" in SQL<br>
Compare to the "S" in SQL<br>
Compare to the "S" in SQL<br>
Compare of the Student Compare of the Student's affiliates. All rights reserved.<br>
SQL statement easier to understand. Subqueries make structured

# **Placement of Subqueries**

You can use subqueries in different parts of a SELECT statement:

- Column designation/list
	- Example:

```
mysql> SELECT 1 AS a, (SELECT 1+1) AS b;
                                             +---+---+
                               | a | b |
                               +---+---+
                               | 1 | 2 |
                               +---+---+
                               1 row in set (0.11 sec)
statement:<br>
• Column designation/list<br>
• Example:<br>
Ashley SELECT 1 AS a, (SELECT 1+1) AS b,<br>
<b>ASHLEY<br>
ASHLEY<br>
ASHLEY<br>
REAGUSE COLUMN CULSE AND CULSE AND CULSE AND CULSE COLUMN CULSE COLUMN CULSE COLUMN CULSE
```
- **FROM** clause
- 

Copyright © 2013, Oracle and/or its affiliates. All rights reserved. lause<br>clause<br>as Copyright @ 2013, Oracle and/or its affiliates. All rights reserved.

## **Subquery Categories**

- Non-correlated:
	- Does not reference outer query
	- Does not depend on outer query
	- Can stand alone (is a valid query in its own right)
- Correlated:
	- References columns in the outer query
	- Depends on the outer query
	-

## **Non-Correlated Subquery: Example**

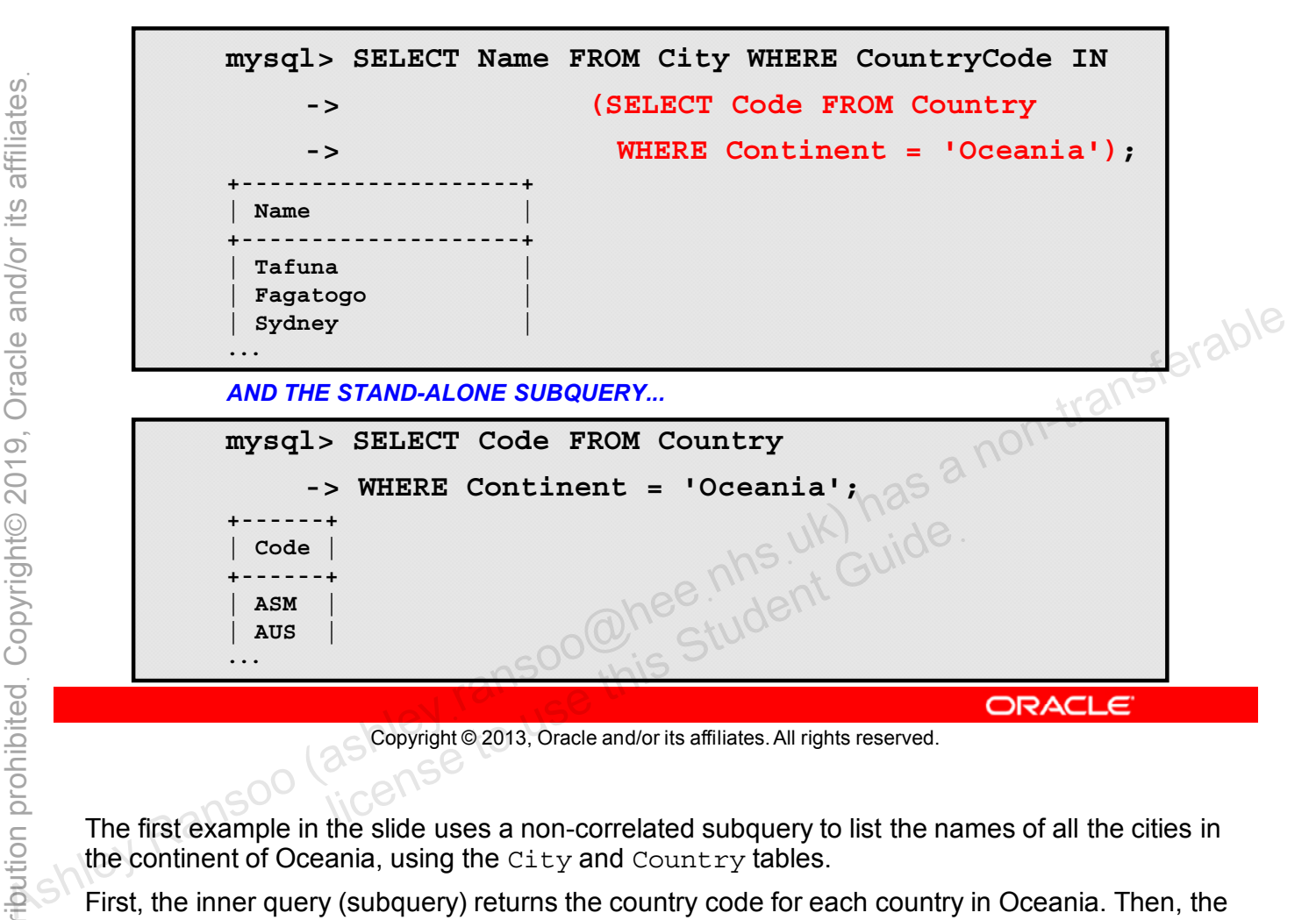

Copyright © 2013, Oracle and/or its affiliates. All rights reserved.

The first example in the slide uses a non-correlated subquery to list the names of all the cities in the continent of Oceania, using the City and Country tables.

First, the inner query (subquery) returns the country code for each country in Oceania. Then, the outer query matches these codes to records in the  $\text{City}$  table.

The subquery does not reference the City table in the outer query and can be run stand-alone, as shown in the second example. Therefore it is a non-correlated subquery.

### **Correlated Subquery: Example**

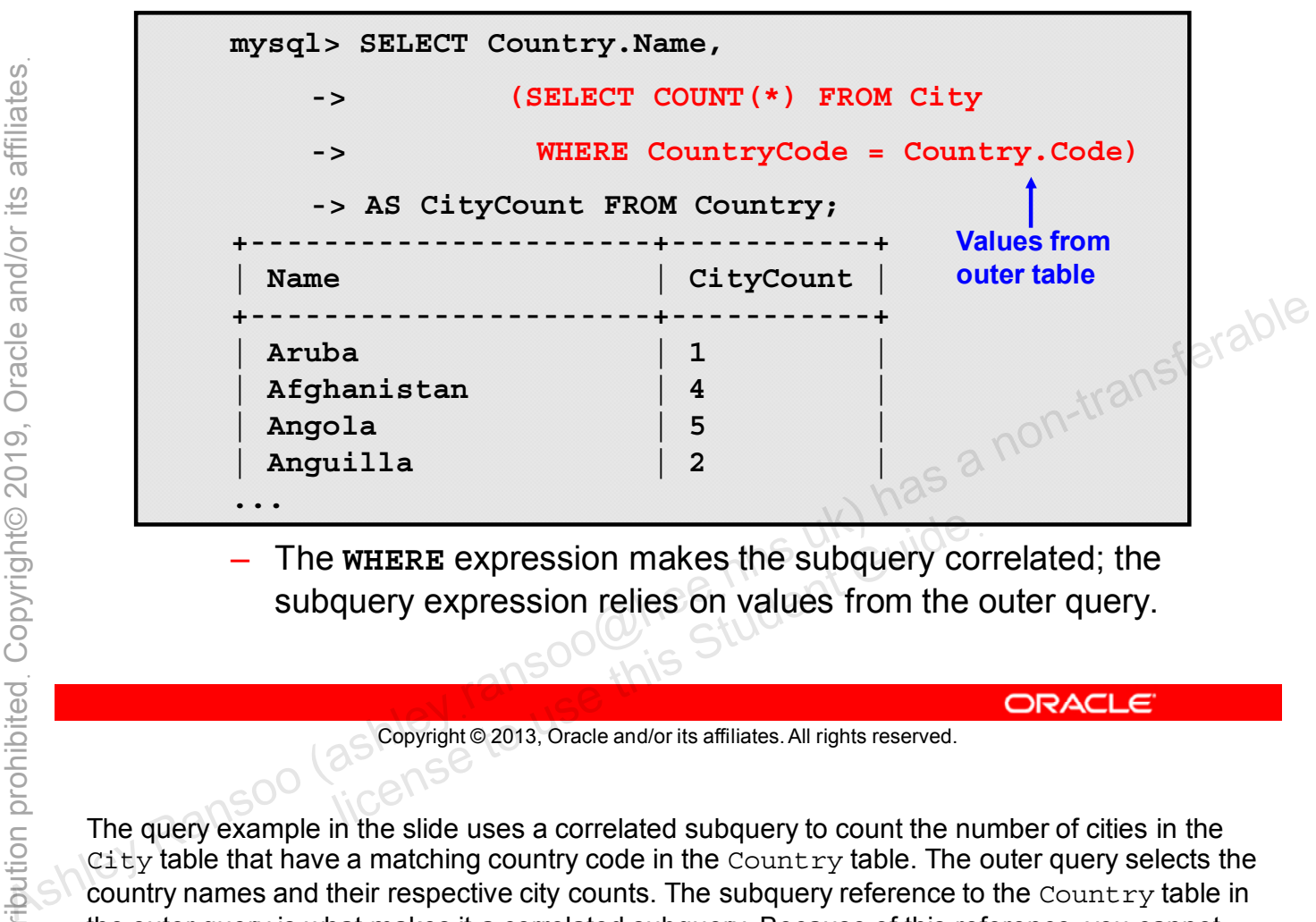

– The **WHERE** expression makes the subquery correlated; the subquery expression relies on values from the outer query. WHERE expression makes the subquery conduery expression relies on values from the discussion of the conduction of the conduction of the conduction of the conduction of the conduction of the conduction of the conduction of

```
Copyright © 2013, Oracle and/or its affiliates. All rights reserved.
```
The query example in the slide uses a correlated subquery to count the number of cities in the  $City$  table that have a matching country code in the  $Country$  table. The outer query selects the country names and their respective city counts. The subquery reference to the Country table in the outer query is what makes it a correlated subquery. Because of this reference, you cannot execute the subquery as a stand-alone query. If you try, you get an error:

```
mysql> SELECT COUNT(*) FROM City
```

```
-> WHERE CountryCode = Country.Code;
```
ERROR 1054 (42S22): Unknown column 'Country.Code' in 'where clause'

# **Subquery Result Table Types**

Subqueries can return different amounts and types of table data.

- **Scalar:** Zero or one row, with a single column:
	-
- **Row:** Zero or one row, with one or more columns:
- **Column:** Zero or more rows, with one column:
- Table: Zero or more rows, with multiple columns:

Copyright © 2013, Oracle and/or its affiliates. All rights reserved.

Subqueries return table data. The size and type of the table data a subquery returns determines which operators the outer query can use to interact with it. These tables are discarded after the outer statement has been executed. **Example: Table:** Zero or one rows, with one or more columns:<br> **Table: Zero or more rows, with one or more columns:**<br> **Column: Zero or more rows, with one columns:**<br> **Table: Zero or more rows, with multiple columns:**<br> **T** 

# **Subquery Type/Placement Chart**

Subquery result types and where in a **SELECT** statement you can use them:

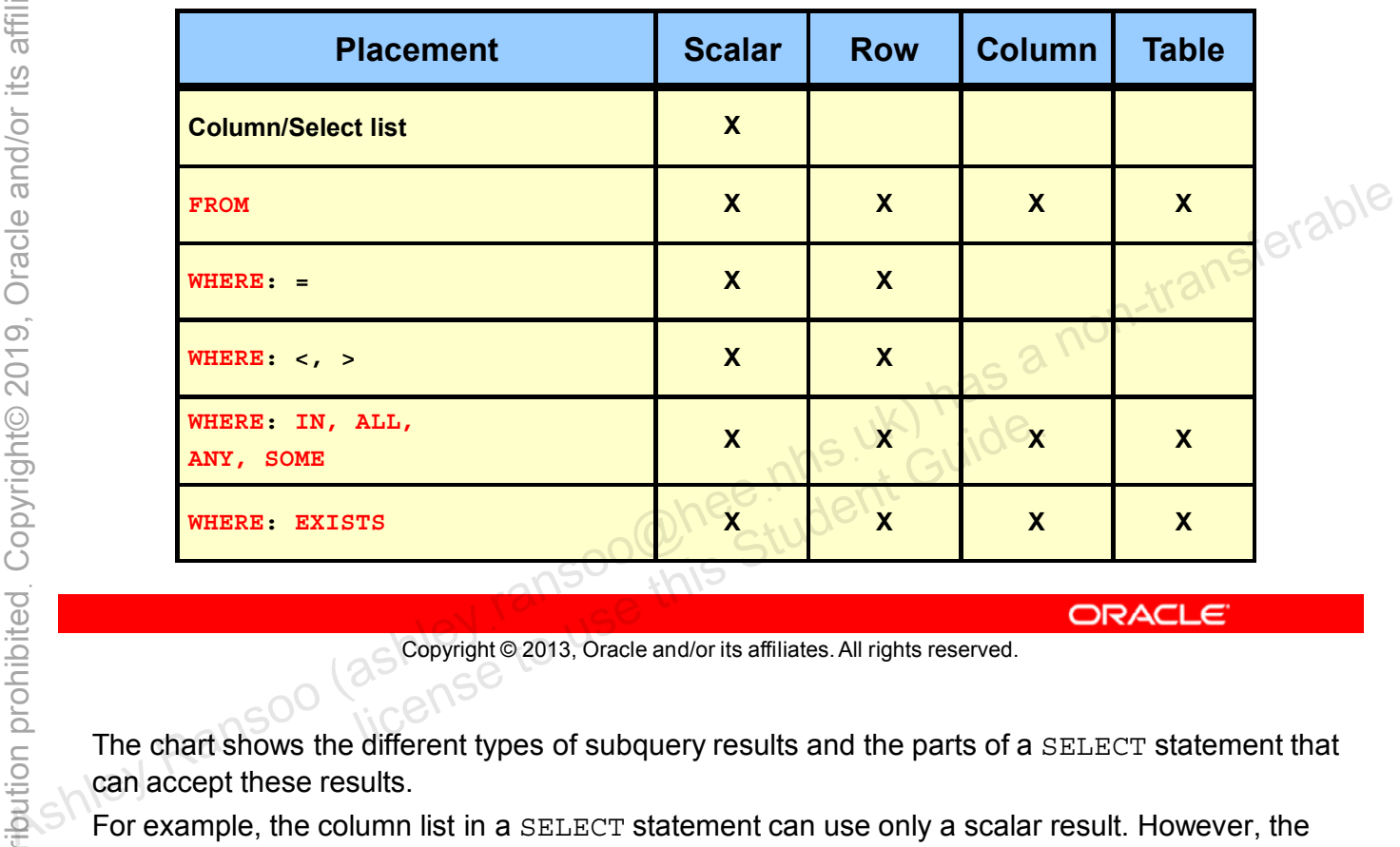

Copyright © 2013, Oracle and/or its affiliates. All rights reserved.

The chart shows the different types of subquery results and the parts of a SELECT statement that can accept these results.

For example, the column list in a SELECT statement can use only a scalar result. However, the FROM clause can use all subquery result types.

## **Scalar Subqueries**

- Use anywhere a scalar value is allowed, such as:
	- Function parameters
	- Mathematical operators
- Example:

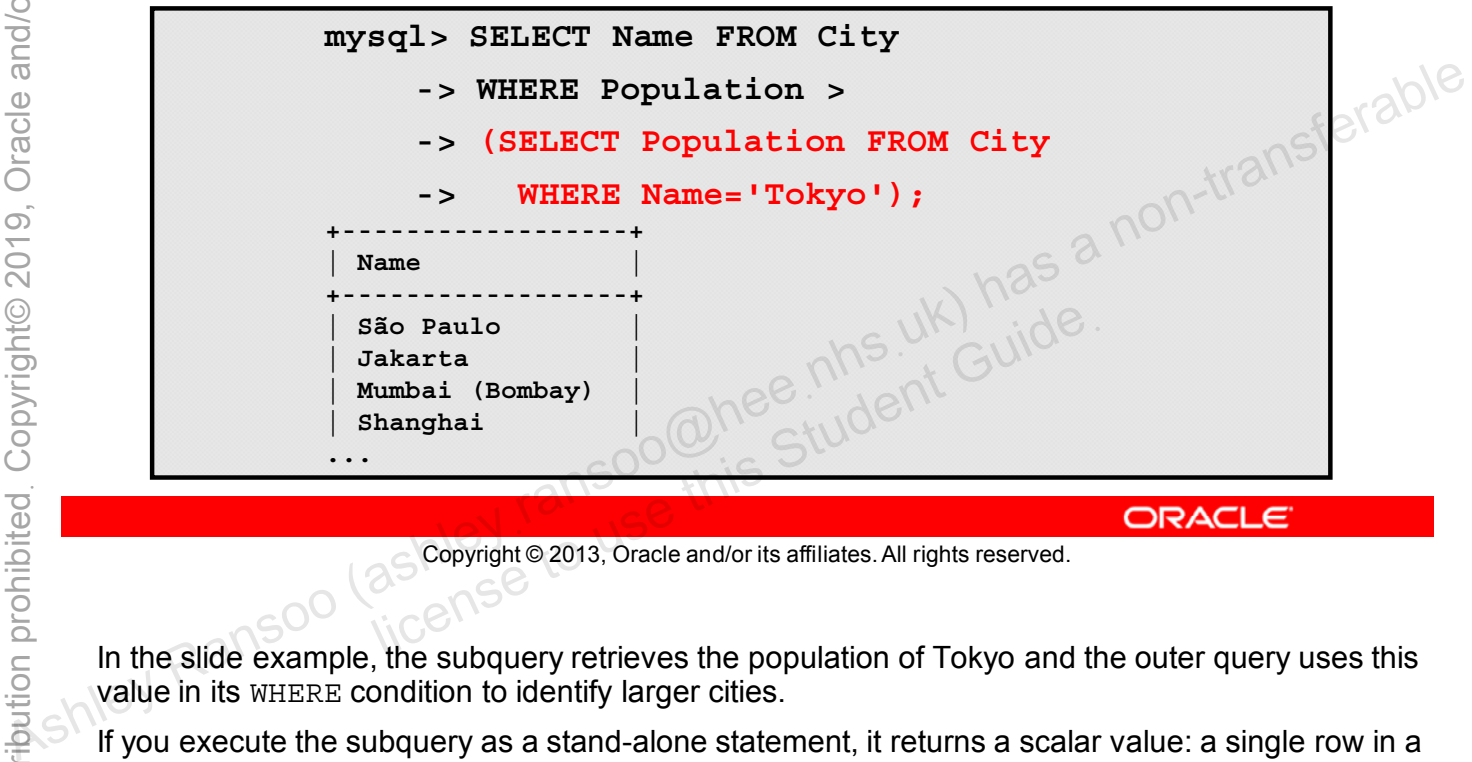

Copyright © 2013, Oracle and/or its affiliates. All rights reserved.

In the slide example, the subquery retrieves the population of Tokyo and the outer query uses this value in its WHERE condition to identify larger cities.

If you execute the subquery as a stand-alone statement, it returns a scalar value: a single row in a single column:

```
mysql> SELECT Population FROM City WHERE Name='Tokyo';
+------------+
 | Population |
+------------+
  | 7980230 |
         - - - - +
```
1 row in set (0.00 sec)
## **Column Designation Subquery**

- Runs once for each row of the subquery result
- Correlated example:

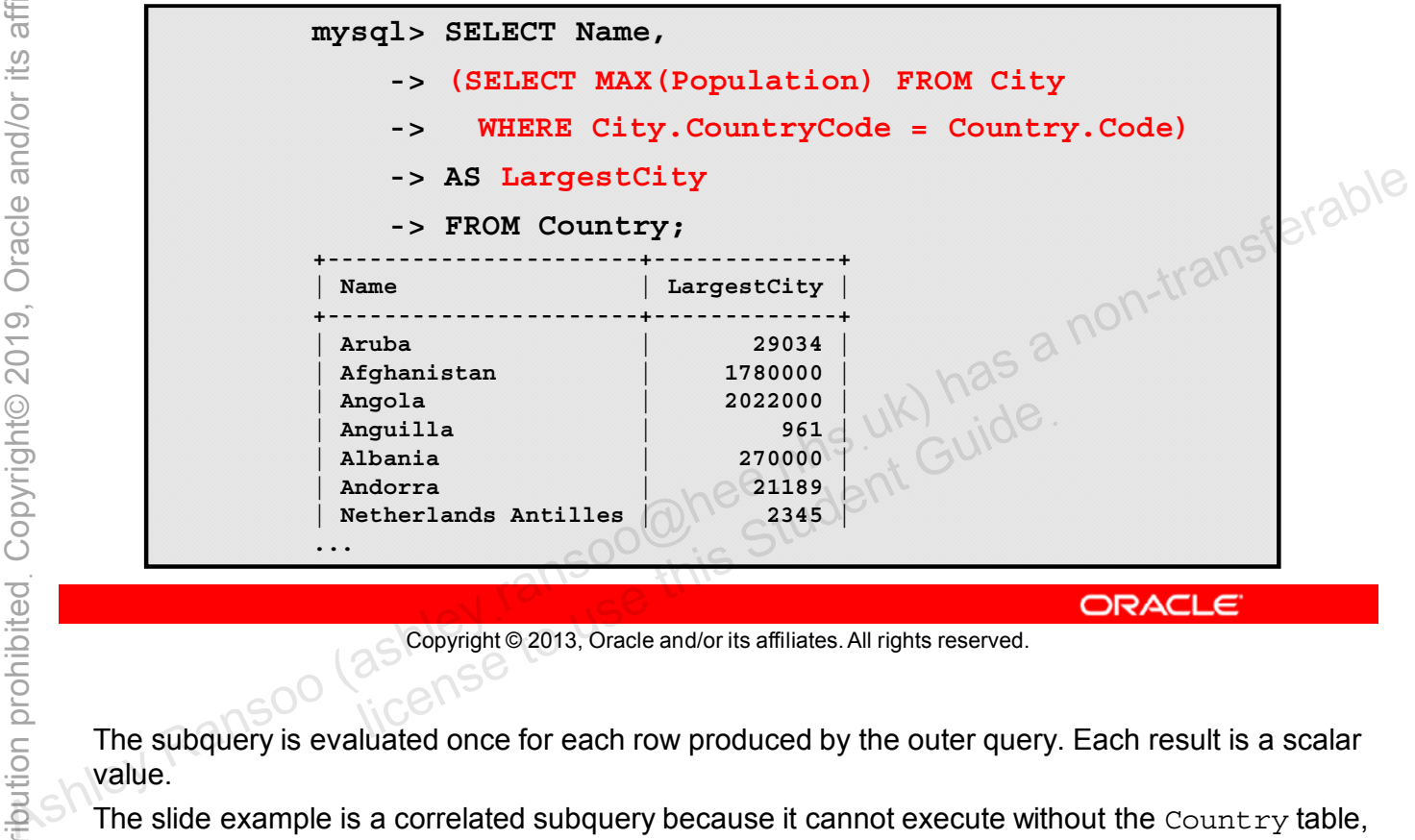

Copyright © 2013, Oracle and/or its affiliates. All rights reserved.

The subquery is evaluated once for each row produced by the outer query. Each result is a scalar value.

The slide example is a correlated subquery because it cannot execute without the  $Country$  table, referenced in the outer query.

**Note:** When you use a subquery in the column designation, you need to create a table alias for the result. The example uses an AS clause to achieve this.

### **FROM Subquery**

- A **FROM** subquery creates a derived table:
	- Special type of subquery that is used only in the **FROM** clause
- You must give the subquery a table alias.
- Example:

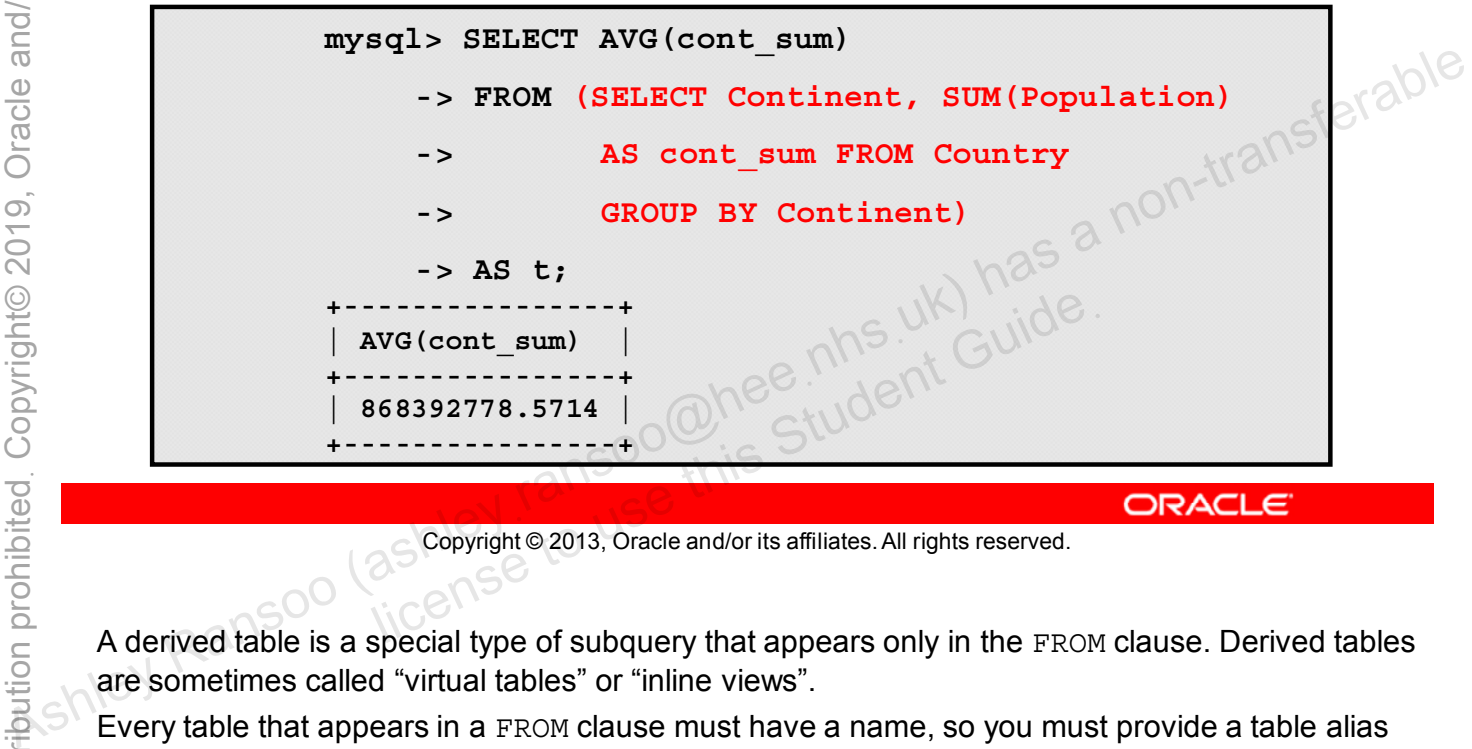

Copyright © 2013, Oracle and/or its affiliates. All rights reserved.

A derived table is a special type of subquery that appears only in the FROM clause. Derived tables are sometimes called "virtual tables" or "inline views".

Every table that appears in a FROM clause must have a name, so you must provide a table alias for the subquery results.

The slide example lists the average population of each continent, based on the total population of the countries within it. The subquery calculates a total for each continent and the outer query averages these totals.

**Note:** Subqueries in FROM clauses must be non-correlated. They cannot reference the outer query.

You can discover how MySQL optimizes subqueries in the FROM clause in the MySQL Reference Manual: http://dev.mysql.com/doc/refman/5.6/en/from-clause-subquery-optimization.html.

### **WHERE Subquery**

Most common location for subqueries:

• The **WHERE** clause can accommodate all subquery result types.

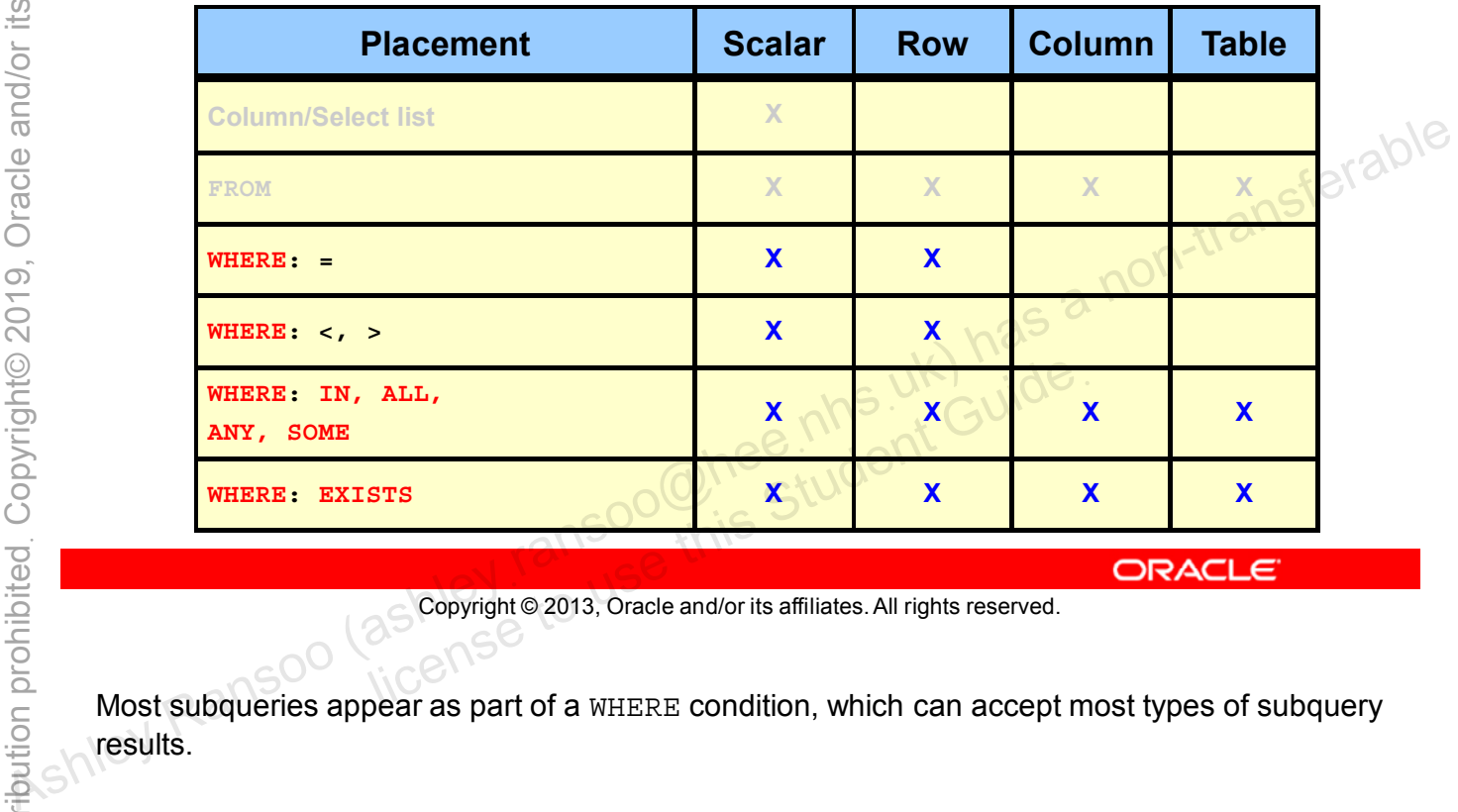

Copyright © 2013, Oracle and/or its affiliates. All rights reserved.

Most subqueries appear as part of a WHERE condition, which can accept most types of subquery results.

### **WHERE Subquery with Operators**

- Operators: **=**, **<**, **>**
- Compares outer query with subquery results
- Example:

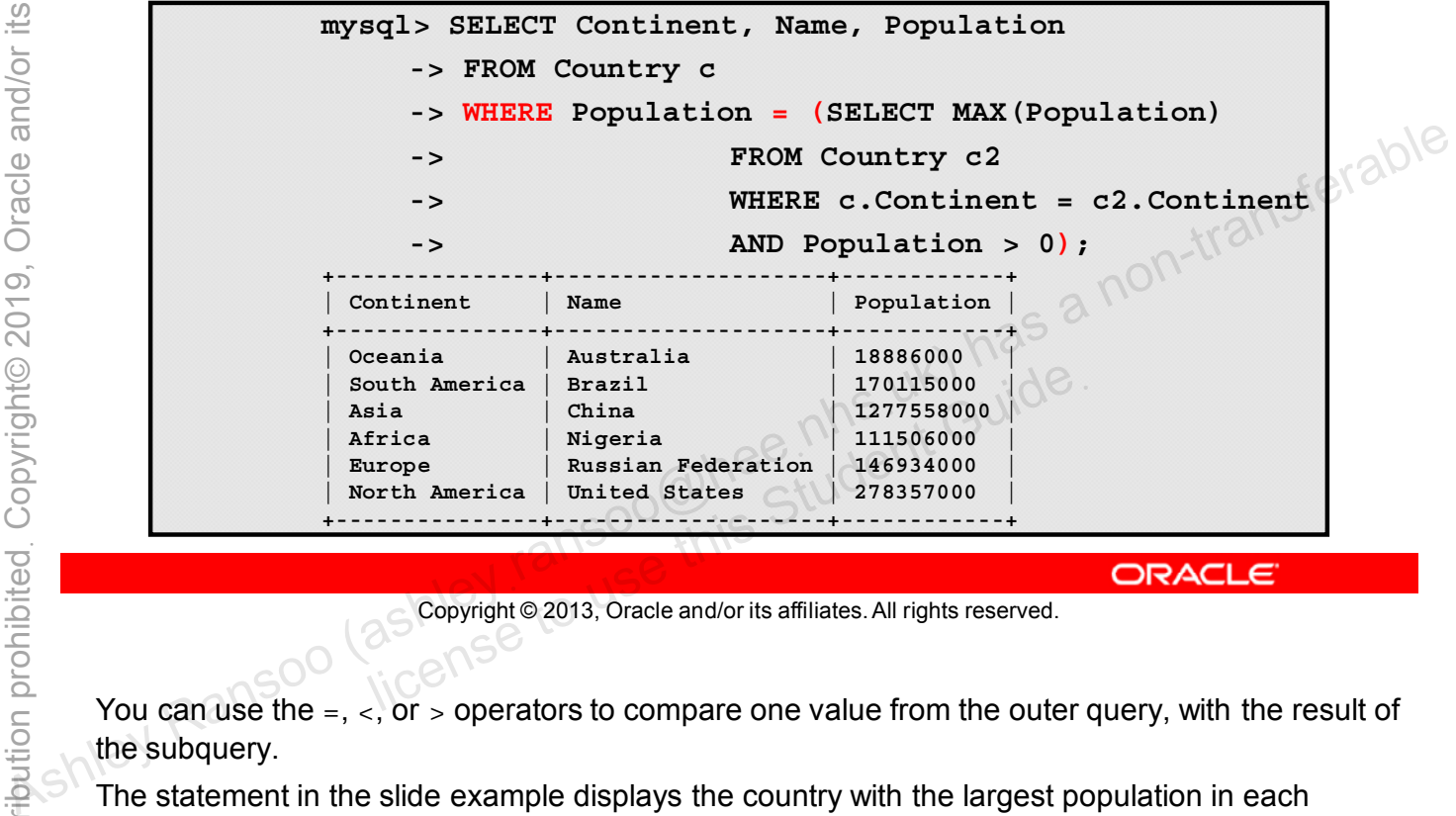

Copyright © 2013, Oracle and/or its affiliates. All rights reserved.

You can use the  $=$ ,  $\lt$ , or  $>$  operators to compare one value from the outer query, with the result of the subquery.

The statement in the slide example displays the country with the largest population in each populated continent. The subquery returns the largest country population in the continent referred to in the outer query. The outer query looks up this value with the equality operator and retrieves the country information.

This is a correlated query, because the subquery references the Country table in the outer query. It also holds its own reference to the  $Country$  table, so the statement uses the aliases  $c$  and  $c2$ to distinguish between them.

### **Subqueries in Comparisons**

The **WHERE** clause commonly uses these constructs:

- **IN** and **NOT IN**
- **ANY**
- **ALL**
- **SOME**
- 

Copyright © 2013, Oracle and/or its affiliates. All rights reserved. all Soo Chee his Student Guide.

The following slides cover these constructs in detail.

#### **WHERE with IN or NOT IN**

- **IN** is functionally equivalent to **= ANY**.
- It answers the question, "Does this value appear in the subquery results?"
- Example of **IN**:

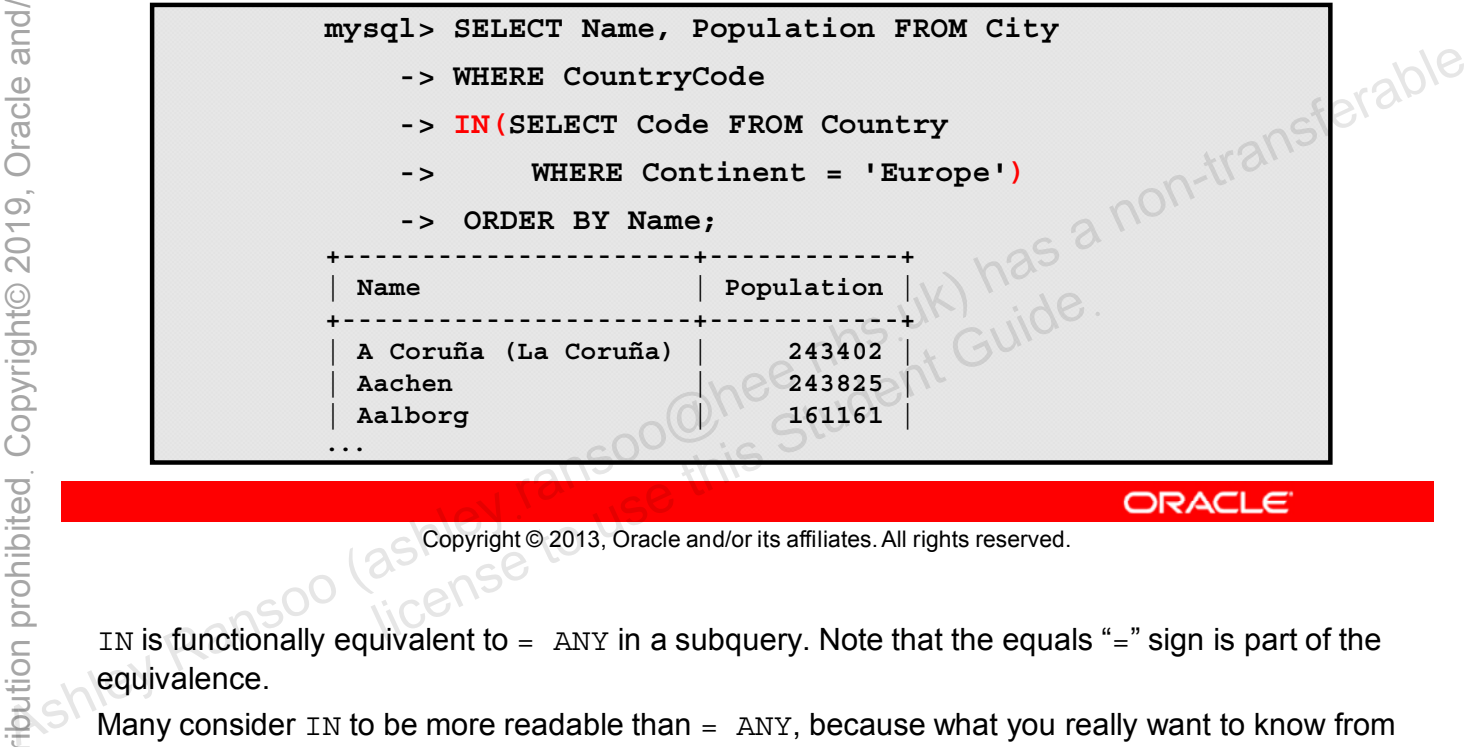

Copyright © 2013, Oracle and/or its affiliates. All rights reserved.

IN is functionally equivalent to  $=$  ANY in a subquery. Note that the equals "=" sign is part of the equivalence.

Many consider IN to be more readable than  $=$  ANY, because what you really want to know from the outer query is whether the value appears in the subquery results. If a row in the outer query matches any row in the subquery results, the condition is true.

NOT IN is the opposite of IN. It is true if the outer query does not match any row in the subquery results.

The example in the slide retrieves the populations of European cities. The subquery returns the country codes for European countries and the outer query uses the IN keyword to retrieve population details of cities with these country codes.

### **WHERE with ALL, ANY, and SOME**

- Allow quantified comparison with multiple rows:
	- Required for a comparison between a scalar value and a column subquery
- Example of **ALL**:

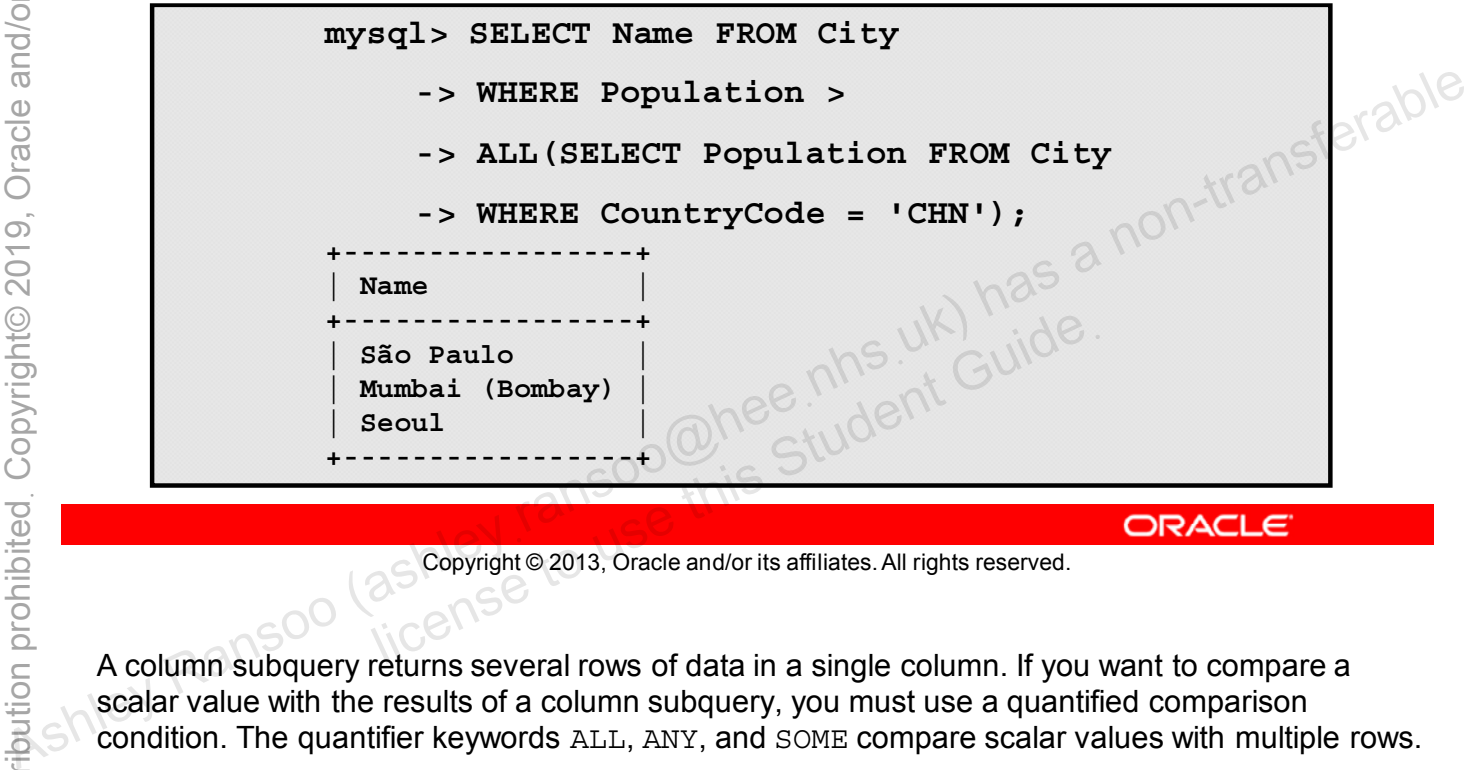

Copyright © 2013, Oracle and/or its affiliates. All rights reserved.

A column subquery returns several rows of data in a single column. If you want to compare a scalar value with the results of a column subquery, you must use a quantified comparison condition. The quantifier keywords ALL, ANY, and SOME compare scalar values with multiple rows.

ALL limits the resultset to those rows where the comparison is true for every value returned by the subquery.

The slide example uses ALL to list cities with a population larger than all the cities in China.

**Note:** If you use the ANY construct in the example query instead of ALL, it lists all cities that are larger than any Chinese city, including the one with the smallest population.

The word SOME is an alias for ANY. Thus, these two statements are the same:

SELECT s1 FROM t1 WHERE s1 <> ANY (SELECT s1 FROM t2); SELECT s1 FROM t1 WHERE s1 <> SOME (SELECT s1 FROM t2);

### **ANY: Example**

- Allows *any* qualifying subquery values
- Example:

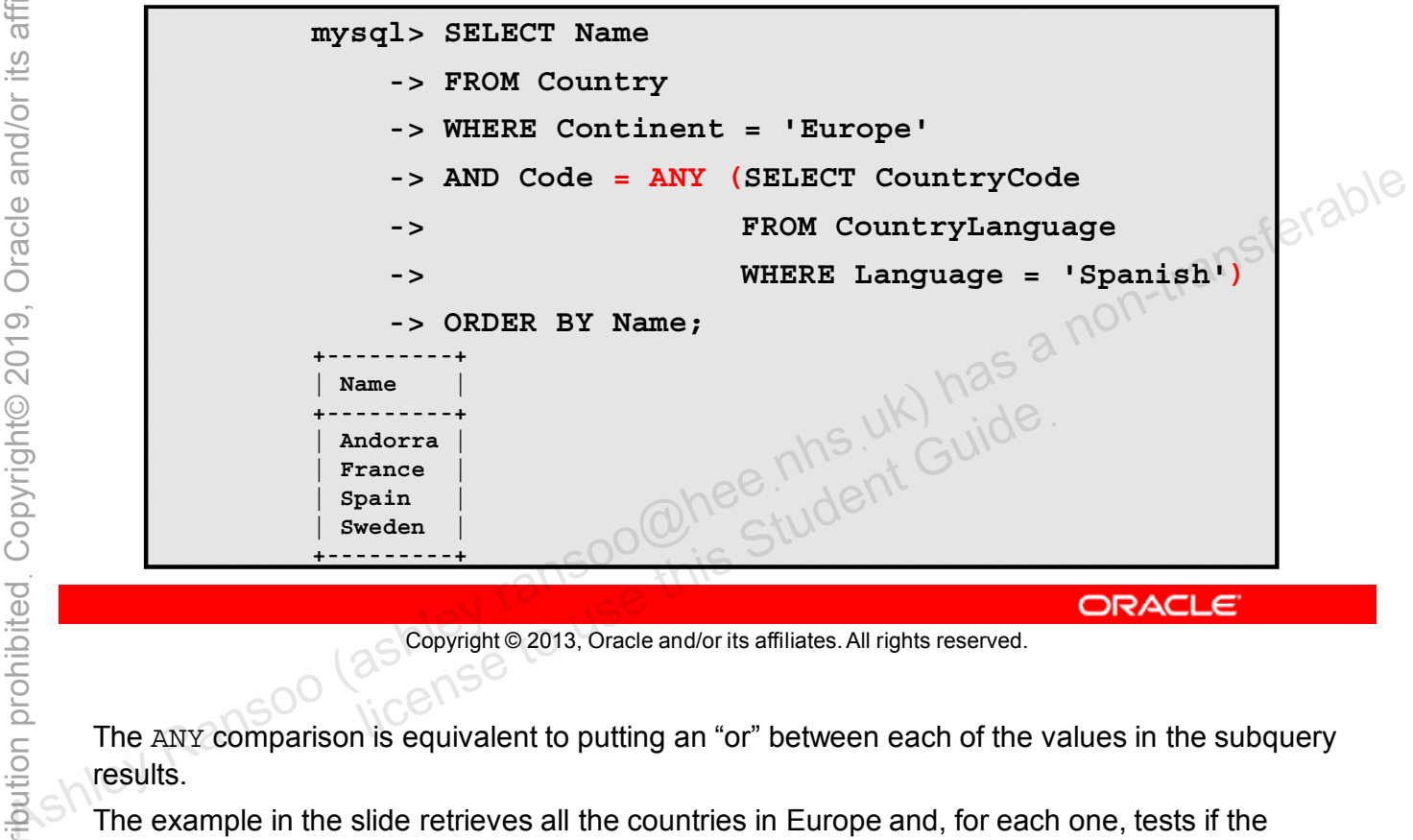

Copyright © 2013, Oracle and/or its affiliates. All rights reserved.

The ANY comparison is equivalent to putting an "or" between each of the values in the subquery results.

The example in the slide retrieves all the countries in Europe and, for each one, tests if the inhabitants speak Spanish. You can rewrite this query using the IN keyword:

```
mysql> SELECT Name FROM Country
    -> WHERE Continent = 'Europe'
    -> AND Code IN(SELECT CountryCode
    -> FROM CountryLanguage
    -> WHERE Language = 'Spanish') ORDER BY Name;
+---------+
 | Name |
+---------+
 | Andorra |
| France |
| Spain |
| Sweden |
+---------+
```
# **ANY: Example Subquery**

Run the subquery stand-alone to confirm the results:

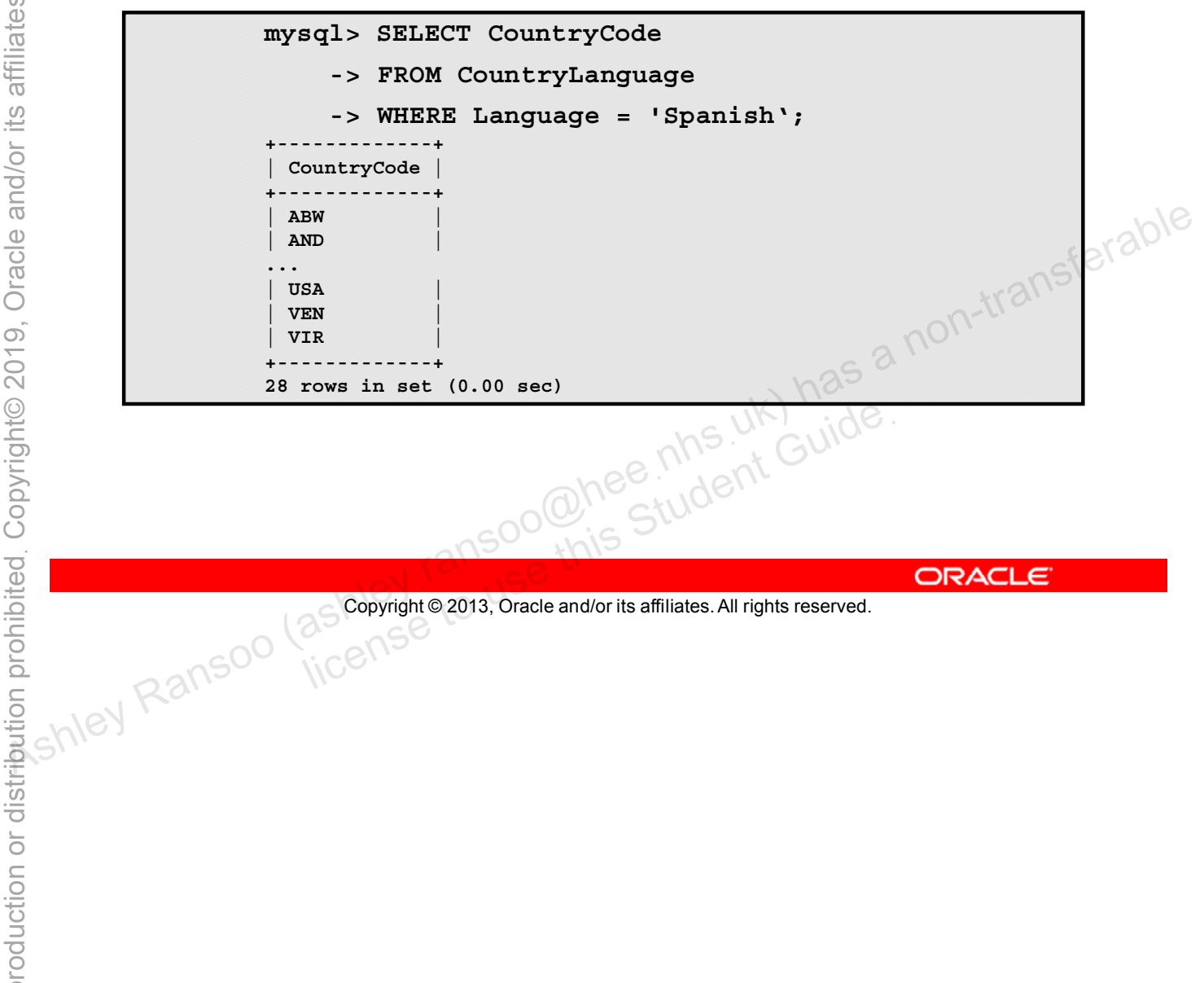

### **WHERE with EXISTS and NOT EXISTS**

- Tests if a subquery returns any rows
- Example of **EXISTS**:

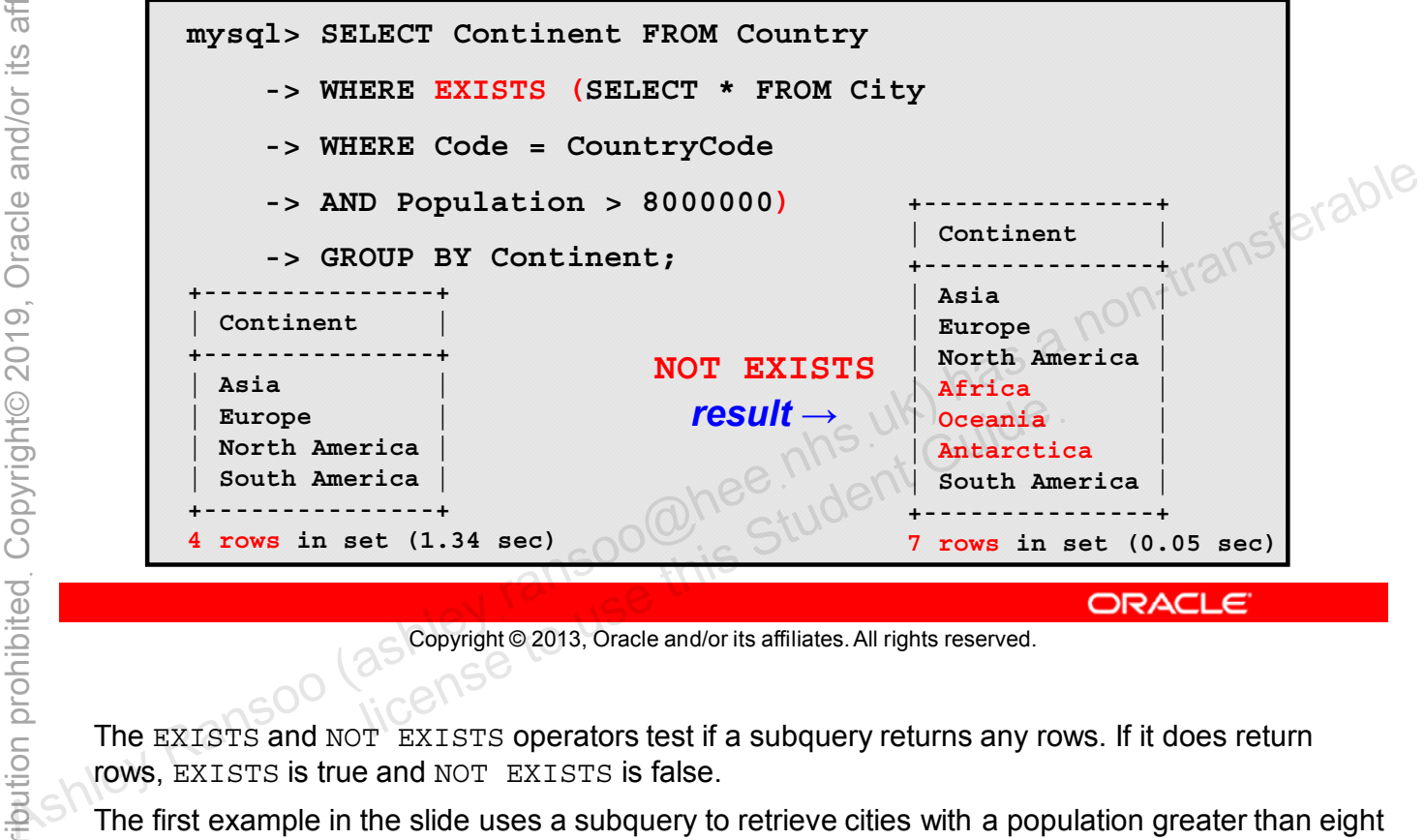

Copyright © 2013, Oracle and/or its affiliates. All rights reserved.

The EXISTS and NOT EXISTS operators test if a subquery returns any rows. If it does return rows, EXISTS is true and NOT EXISTS is false.

The first example in the slide uses a subquery to retrieve cities with a population greater than eight million and lists the continents those cities are in.

If, as in the second example, you change the operator to NOT EXISTS, you get all continents that contain a country that has no city with more than eight million people.

### **Finding Table Mismatches**

Use **NOT** IN to find mismatches: **SELECT Name FROM Country WHERE Code NOT IN (SELECT CountryCode FROM CountryLanguage);** • Use **LEFT JOIN** to find mismatches: **SELECT Name FROM Country LEFT JOIN CountryLanguage ON Code = CountryCode WHERE COUNTRY ASHLEY MANUSING CONTRACT MANUSIC SELECT Name FROM CountryLanguage**<br> **CONTRACT MANUSIC COUNTRY CONTRACT CONTRACT CONTRACT CONTRACT CONTRACT CONTRACT CONTRACT CONTRACT CONTRACT CONTRACT CONTRACT CONTRACT CONTR** ,oo@hee.nhs.ut.Gu

Copyright © 2013, Oracle and/or its affiliates. All rights reserved.

The first example uses NOT IN to identify countries that do not have any language entries in the CountryLanguage table.

The second example uses a LEFT JOIN to achieve the same result.

## **Modifying Table Data With Subqueries**

- Subqueries are not limited to **SELECT** statements.
- You can use subqueries in **DELETE**s and **UPDATE**s.
- **DELETE** example:

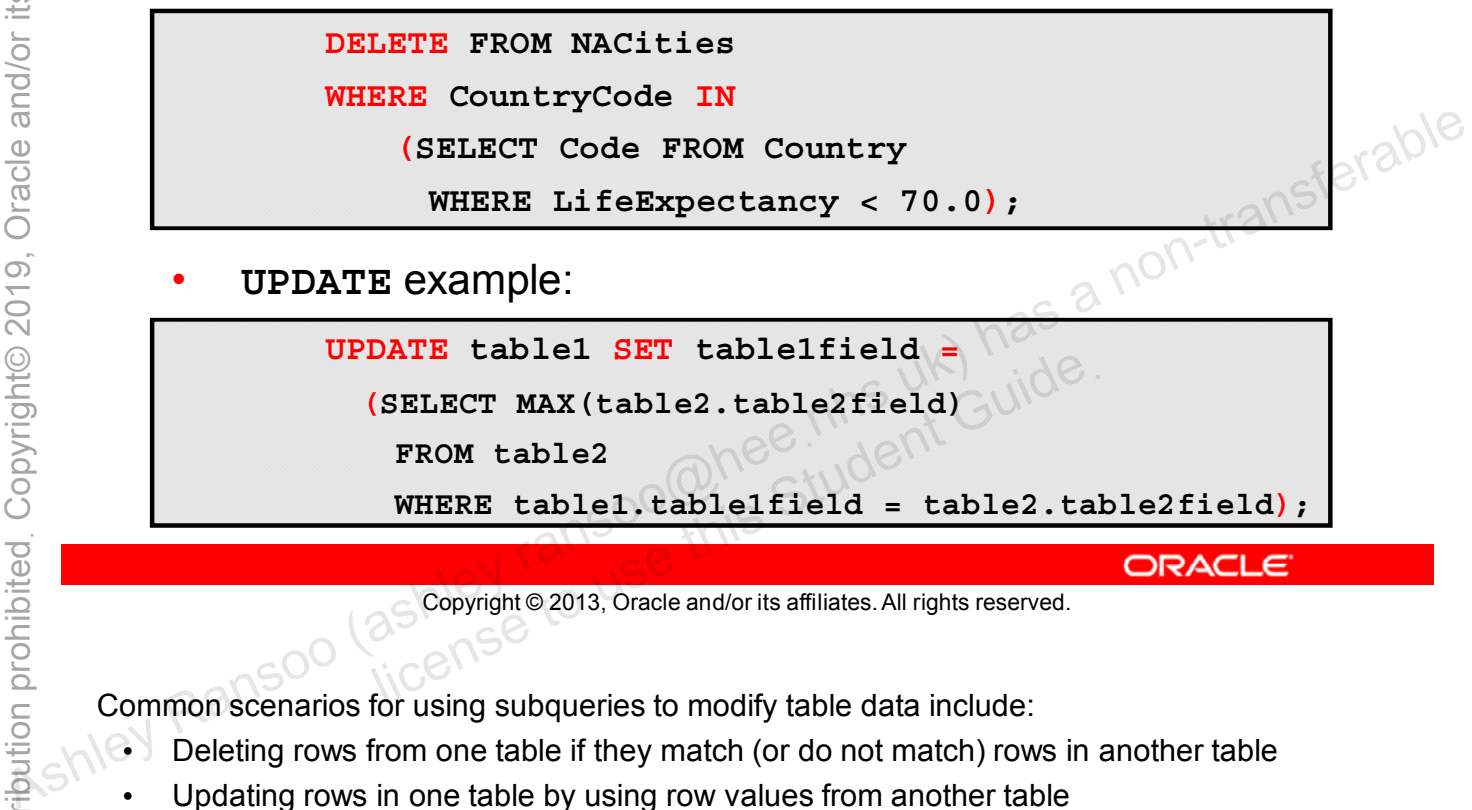

Copyright © 2013, Oracle and/or its affiliates. All rights reserved.

Common scenarios for using subqueries to modify table data include:

- Deleting rows from one table if they match (or do not match) rows in another table
- Updating rows in one table by using row values from another table

The DELETE example in the slide removes city records from a table containing North American cities if those cities are in countries where the life expectancy is less than 70 years.

The UPDATE example in the slide performs a correlated subquery based on an aggregate function applied to another table. Another example is creating a temporary table to store the date of a specific customer's last order, based on a table containing orders for all customers.

## **Quiz**

When **IN** is used with a subquery, it is functionally equivalent to: **d. ALLERT ANY**<br> **b. PALERT ANY**<br> **d. PALERT ANY**<br> **d. PANY**<br> **d. PANY**<br> **d. PANY**<br> **d. PANY**<br> **d. PANY**<br> **d. PANY**<br> **d. PANY**<br> **d. PANY**<br> **d. PANY**<br> **d. PANY**<br> **d. PANY**<br> **d. PANY**<br> **d. PANY**<br> **d. PANY**<br> **d. PANY**<br> **d. P** 

- a. **ALL**
- b. **= ALL**
- c. **NOT IN**
- 

Copyright © 2013, Oracle and/or its affiliates. All rights reserved. allis Student Guide.

**Answer: d**

# **Subquery Tips**

- You might need to provide a table alias for the results.
- You can use subqueries in:
	- **SELECT**, **UPDATE**, **DELETE**, and **INSERT** statements
	- **FROM**, **WHERE**, **HAVING**, and **ORDER BY** clauses
	- Conditions that use comparison and special-purpose operators: **IN**, **NOT IN**, **ANY**, **ALL**, **SOME**, **EXISTS**, and **NOT EXISTS**
- You can use arithmetic operators on either side of a **EXISTS**<br>
Subquery: **=, <>, <, >, <=, >=**<br>
You can use arithmetic operators on either side of  $a_{\text{N}}$ <br>
subquery: **=, <>, <, >, <=, >=**<br>
subquery: **=, <>, <, >, <=, >=**<br>
MARANSOO (as constituted and/or its affiliates. All

Copyright © 2013, Oracle and/or its affiliates. All rights reserved. allis Student Guide.

### **Converting Joins to Subqueries**

- Subqueries are easier to read and write than table joins.
- Example of join versus subquery:

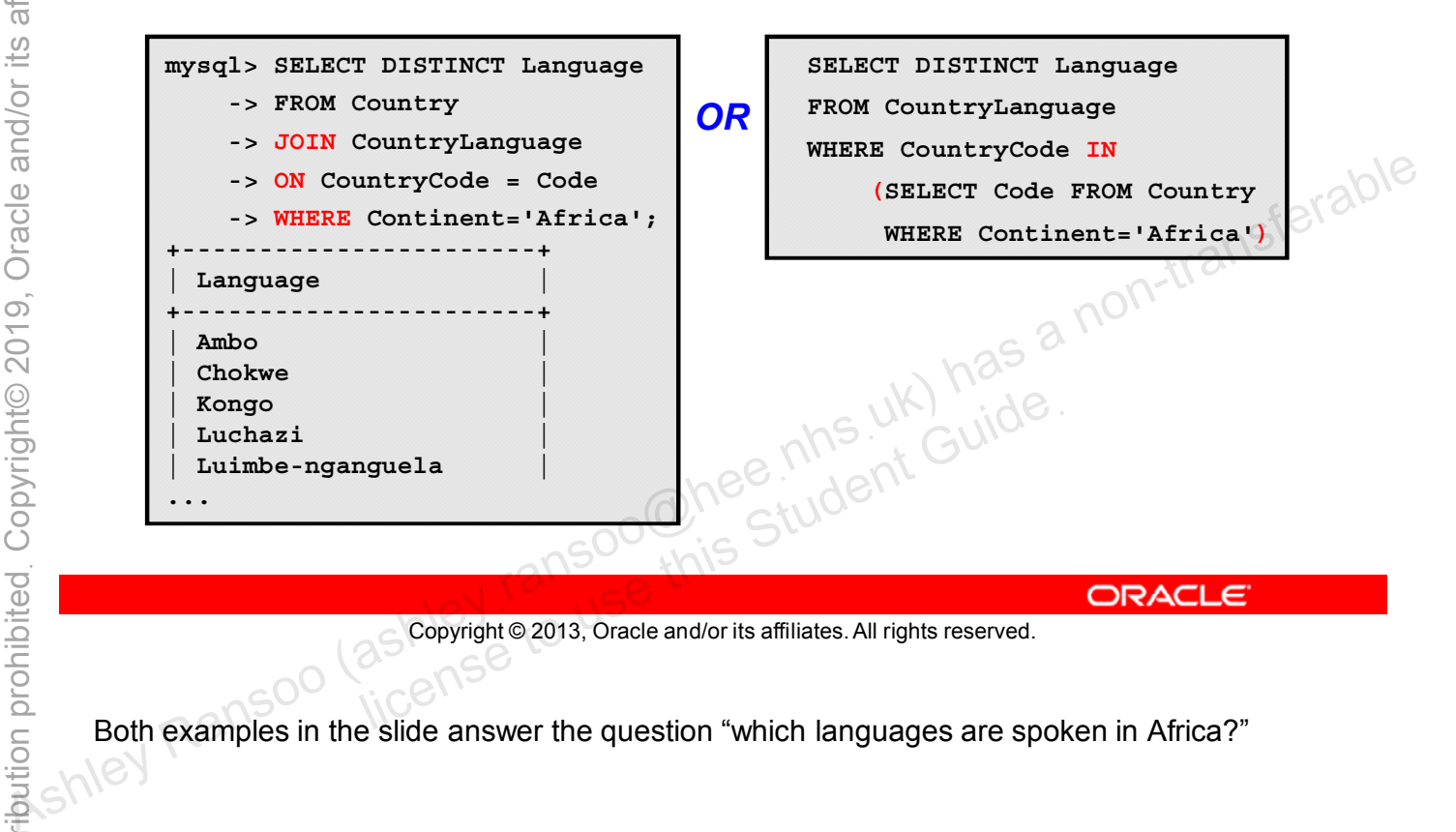

Copyright © 2013, Oracle and/or its affiliates. All rights reserved.

Both examples in the slide answer the question "which languages are spoken in Africa?"

### **Summary**

In this lesson, you learned how to:

- Recognize the different types of subqueries
- Use subqueries in a variety of SQL statements
- Convert joins to subqueries

### **Practice 13-1 Overview: Performing Different Types of Subqueries**

In this practice, you use subqueries in the **FROM** and **WHERE** clauses of a **SELECT** statement.

### **Practice 13-2 Overview: Performing Several Advanced Subqueries**

In this practice, you create more advanced subqueries to answer specific questions.

# **MySQL Graphical User Interface Tools**

# **Objectives**

After completing this lesson, you will be able to:

- Explain the primary features of the MySQL Workbench GUI tool Monitor GUI tool<br>
Monitor GUI tool<br> **Monitor GUI tool**<br> **Monitor GUI tool**<br> **Monitor GUI tool**<br> **Monitor GUI tool**<br> **Monitor GUI tool**<br> **Monitor GUI tool**<br> **Monitor GUI tool**<br> **Monitor GUI tool**<br> **Monitor GUI tool**<br> **Moni** 
	- Use the MySQL Workbench tool
	- Explain the primary features of the MySQL Enterprise

# **MySQL GUIs**

- MySQL provides several graphical user interface tools.
- MySQL Workbench and MySQL Enterprise Monitor can help all MySQL users.
- This lesson provides only an overview of these tools.

Copyright © 2013, Oracle and/or its affiliates. All rights reserved. allicense to use this Student Guide.

For more information about MySQL Workbench, MySQL Enterprise Monitor, and other GUI tools, see the MySQL website, as well as other MySQL courses. As a non-transferable<br>
As a non-transferable<br>
As a non-transferable<br>
As a non-transferable as a non-transferable and the served.<br>
As a non-transferable and the served.<br>
As a non-transferable as well as other MySQL courses.

# **MySQL Workbench**

A unified GUI tool that helps database architects, developers, and DBAs manage the MySQL server and data.

- Use MySQL Workbench for:
	- SQL development
	- Data modeling
	- Server administration
	- Database migration
- Two versions of Workbench:
	- Community Edition (OSS)
	- Standard Edition (SE):
		- Schema/model validation and documentation tools
	- This lesson covers key features available in the Community Edition. Schema/model validation and documentation too<br>
	i lesson covers key features available in the<br>
	ion.<br>
	In Windows, Linux, Mac OS X<br>
	Copyright © 2013, Oracle and/or its affiliates. All rights reserved.<br>
	in used to urite and ex
- 

Copyright © 2013, Oracle and/or its affiliates. All rights reserved.

MySQL Workbench is used to write and execute SQL queries and scripts, edit data, design database models visually, manage the MySQL server, and help with data migration. Workbench runs on Windows, Linux, and Mac OS X operating systems, but can work with MySQL servers running on any supported operating system. example the MySQL Workbench for:<br>
• Box MySQL Workbench for:<br>
• SQL development<br>
– Battande migration<br>
• Data modelling<br>
– Server administration<br>
• Two versions of Workbench:<br>
• Community Edition (OSS)<br>
– Stemation (Set

MySQL Workbench is available in two versions:

- **Community Edition (OSS):**
	- Foundation of all Workbench editions
	- Fully-featured, powerful database management tool
	- Open-source GPL (general public license), available free from the MySQL website
- **Standard Edition (SE):**
	- Commercial extension of the OSS version
	- Advanced features include MySQL-specific schema validation, model validation, general schema validation, and DBDoc documentation tools.
	- Available for purchase from the MySQL website

You can download MySQL Workbench from: http://dev.mysql.com/downloads/workbench/. For system requirements, refer to the MySQL Workbench Reference Manual at http://dev.mysql.com/doc/workbench/en/index.html.

# **MySQL Workbench Functionality**

- **SQL Development** 
	- Edit and execute SQL queries and scripts.
	- Create or alter database objects.
	- Edit table data.
- Data Modeling
	- Extended entity-relationship (EER) modeling
	- Edit and execute SQL queries and scripts.
- Design, generate, and manage databases. – Extended entity-relationship (EER) modeling<br>
– Edit and execute SQL queries and scripts.<br>
– Design, generate, and manage databases.<br>
– Server Administration<br>
– Start and stop the server.<br>
– Edit database server config
	- Server Administration
		- Start and stop the server.
		- Edit database server configuration.
		- Manage users.
		-

Copyright © 2013, Oracle and/or its affiliates. All rights reserved. database server configuration.

# **MySQL Workbench Functionality**

- Database Migration
	- Migrate tables and objects from other RDBMs to MySQL.
	- Convert existing applications to run on MySQL on Windows and other platforms.
	- Upgrade to later versions of MySQL.
- Access to MySQL Utilities
	- MySQL Utilities are python tools for working with MySQL ARTIANS Server.
	- MySQL Workbench provides a shell for working with these

Copyright © 2013, Oracle and/or its affiliates. All rights reserved. allicense to use of this Student Guide.

MySQL Workbench provides a complete, easy-to-use solution for migrating Microsoft SQL Server, Sybase ASE, PostreSQL, and other RDBMS tables, objects, and data to MySQL. Developers and DBAs can quickly and easily convert existing applications to run on MySQL both on Windows and other platforms. Migration also supports migrating from earlier versions of MySQL to the latest releases. tools.<br>
Alternative Server.<br>
As Server.<br>
As Server.<br>
As Server.<br>
As Server Alternative Server Alternative States and Server Alternative Server Alternative States and Constraining Microsoft SQL Server.<br>
As Construction Ser

For more information about MySQL Workbench, visit http://mysql.com/products/workbench/.

**Note:** Workbench can migrate views and stored procedures only for MySQL databases, not other RDBMSs. It cannot migrate objects that have no equivalent in MySQL.

For more information about MySQL Utilities, visit http://dev.mysql.com/doc/workbench/en/mysqlutilities.html.

# **MySQL Workbench: SQL Development**

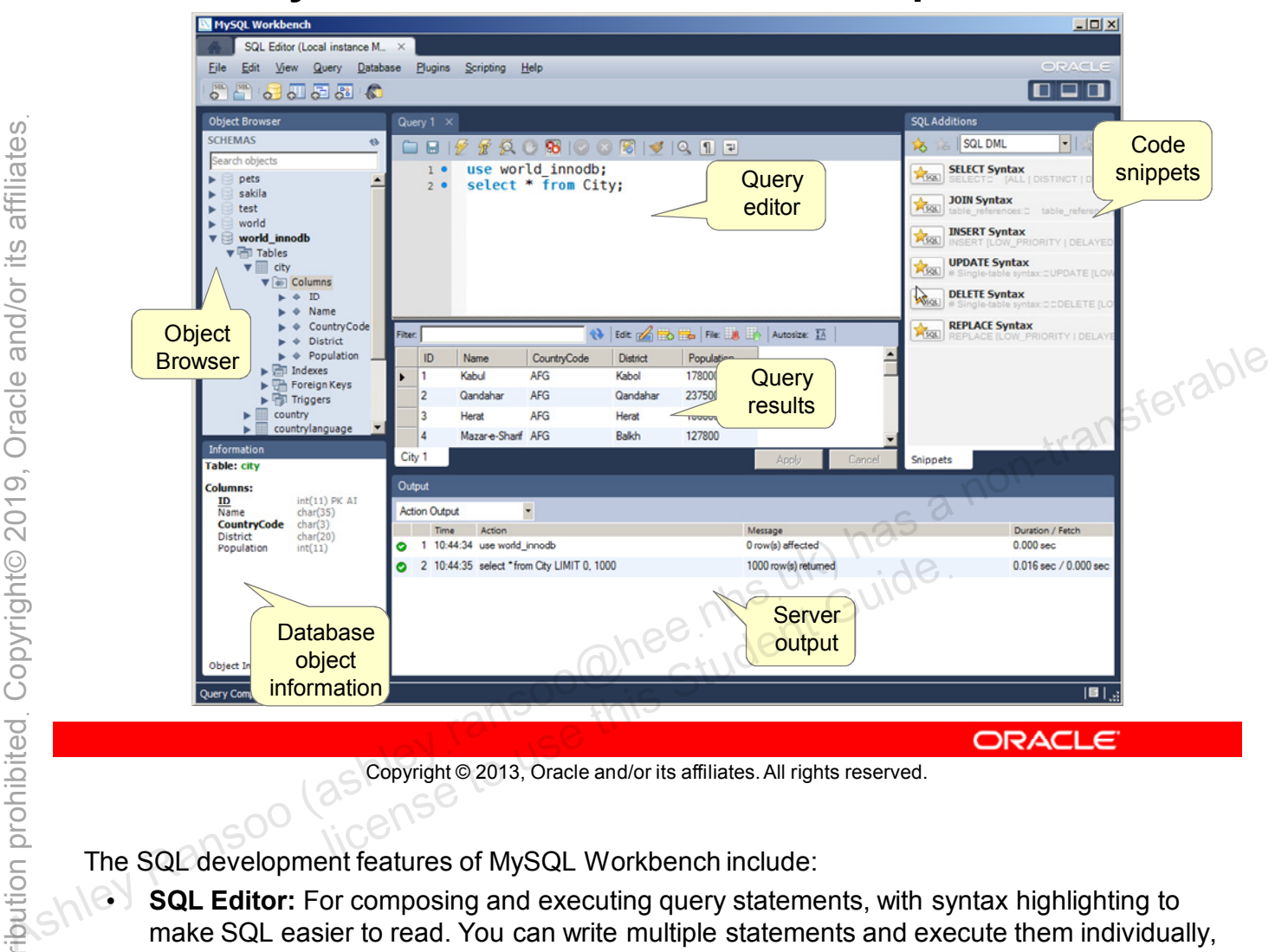

Copyright © 2013, Oracle and/or its affiliates. All rights reserved.

The SQL development features of MySQL Workbench include:

- **SQL Editor:** For composing and executing query statements, with syntax highlighting to make SQL easier to read. You can write multiple statements and execute them individually, together, or save them as a script. Plug-ins are available for specific tasks such as:
	- SQL code beautification and reformatting
	- Output to plain text (instead of the query results grid)
	- Copying SQL code as PHP code to the clipboard for quick re-use in PHP scripts
- **Query Results:** Appear in tabs at the bottom of the editor pane by default. You can redirect output to plain text via a plug-in. You can also edit certain resultsets directly.
- **SQL code snippets:** For faster development. You can use existing snippets in your code, or create your own.
- **Object Browser:** For getting information about tables, columns, and other entities in your database. You can live-edit database objects by using the ALTER syntax via a context menu.
- **Output:** Messages generated by the MySQL server, including information about query execution and fetch times, and query history. Output can be sent to plain text via a plug-in.

To develop SQL code in this environment, you need a database connection to the MySQL server, which you can create, connect to, and manage within MySQL Workbench.

Includes tools for:

- Creating and manipulating data models graphically
	- Using extended entity-relationship (EER) diagrams to visualize data and relationships
- Forward/reverse engineering:
	- Turning a model into a live database or script<br>
	Turning a live database to a model<br>
	nema synchronization
	- Turning a live database to a model
- Schema synchronization:
	- Comparing a data model against a target MySQL server, and performing a synchronization between the two Inparing a data moder against a target MySC<br>
	iorming a synchronization between the two<br>
	ng and printing EER diagrams<br>
	So Copyright © 2013, Oracle and/or its affiliates. All rights reserved.
- 

```
Copyright © 2013, Oracle and/or its affiliates. All rights reserved.
```
Database modeling is acknowledged by experienced data professionals as the best way to design and implement databases. MySQL Workbench helps a data modeler create complex models and perform difficult and time-consuming change management and documentation tasks. It includes tools for creating extended entity-relationship diagrams (EERs) to visualize the structure of a database and understand the relationships between tables.  $\frac{60}{100}$  – Turning a model into a live database or script<br>
- Turning a live database to a model<br>
- Schema synchronization:<br>
- Comparing a data model against a target MySQL server, and<br>
performing a synchronization

You can export EER diagrams as images  $( .\text{png}, .\text{svg})$  or PDFs, or print them, with options to define printer page sizes and counts for large diagrams.

**Note:** Workbench does not support the full EER model, but stays close to the supported features of the MySQL server (so, for example, it does not support the inheritance modeling feature).

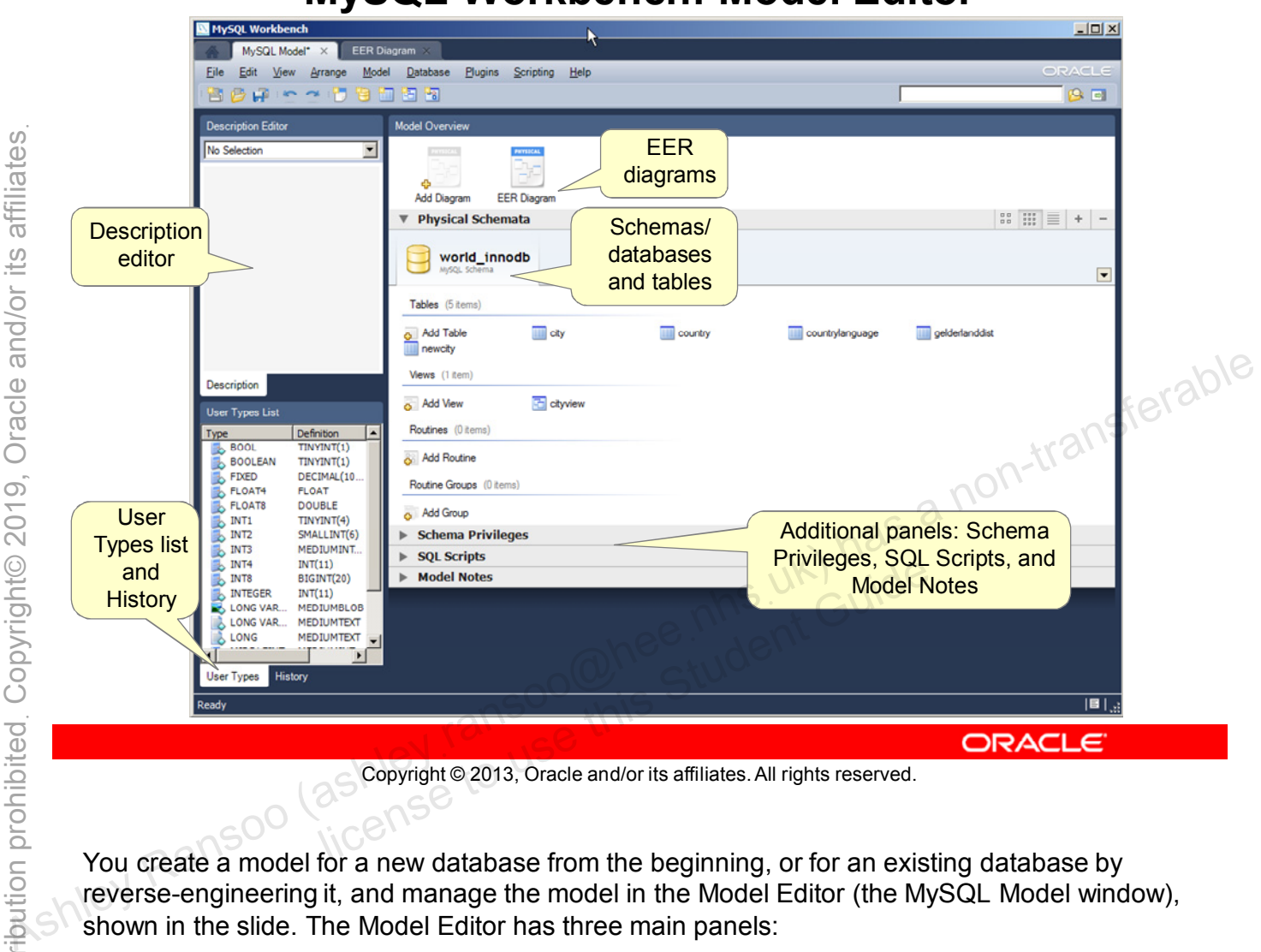

**MySQL Workbench: Model Editor**

Copyright © 2013, Oracle and/or its affiliates. All rights reserved.

You create a model for a new database from the beginning, or for an existing database by reverse-engineering it, and manage the model in the Model Editor (the MySQL Model window), shown in the slide. The Model Editor has three main panels:

- **Model Overview:** The main area for managing your modeling project and associated EER diagrams. The next slide describes this area.
- **Description Editor:** A free text area that you use to describe the entities in the database
- **User Types list and History:**
	- The User Types list shows a list of data types for column definitions. A dot symbol indicates that an item is already included in a diagram.
	- The History tab logs any activities that alter the MySQL model or change an EER diagram. The user can undo/redo actions by double-clicking entries.

There are also a number of useful plug-ins for special tasks, such as obfuscating object names, changing storage engines for all tables at once, and so on.

The panels within the MySQL Model window are:

- **EER Diagram:** Each model can have multiple diagrams.
- **Physical Schemata:** Shows the active schemata (each) schema in its own tab) and the objects that they contain:
	- **Tables**
	- Views
	- Routines
	- Routine Groups
- **Schema Privileges:** Manage users and privileges. • **Model Notes: Create and save project notes.**<br>
Salt Scripts: Load and edit SQL scripts.<br>
• **Model Notes:** Create and save project notes.<br>
• **Model Notes:** Create and save project notes.<br>
• **Model Notes:** Create and sav
	- **SQL Scripts:** Load and edit SQL scripts.
	- Model Notes: Create and save project notes.

Copyright © 2013, Oracle and/or its affiliates. All rights reserved.

## **MySQL Workbench: Data Modeling EER Diagram**

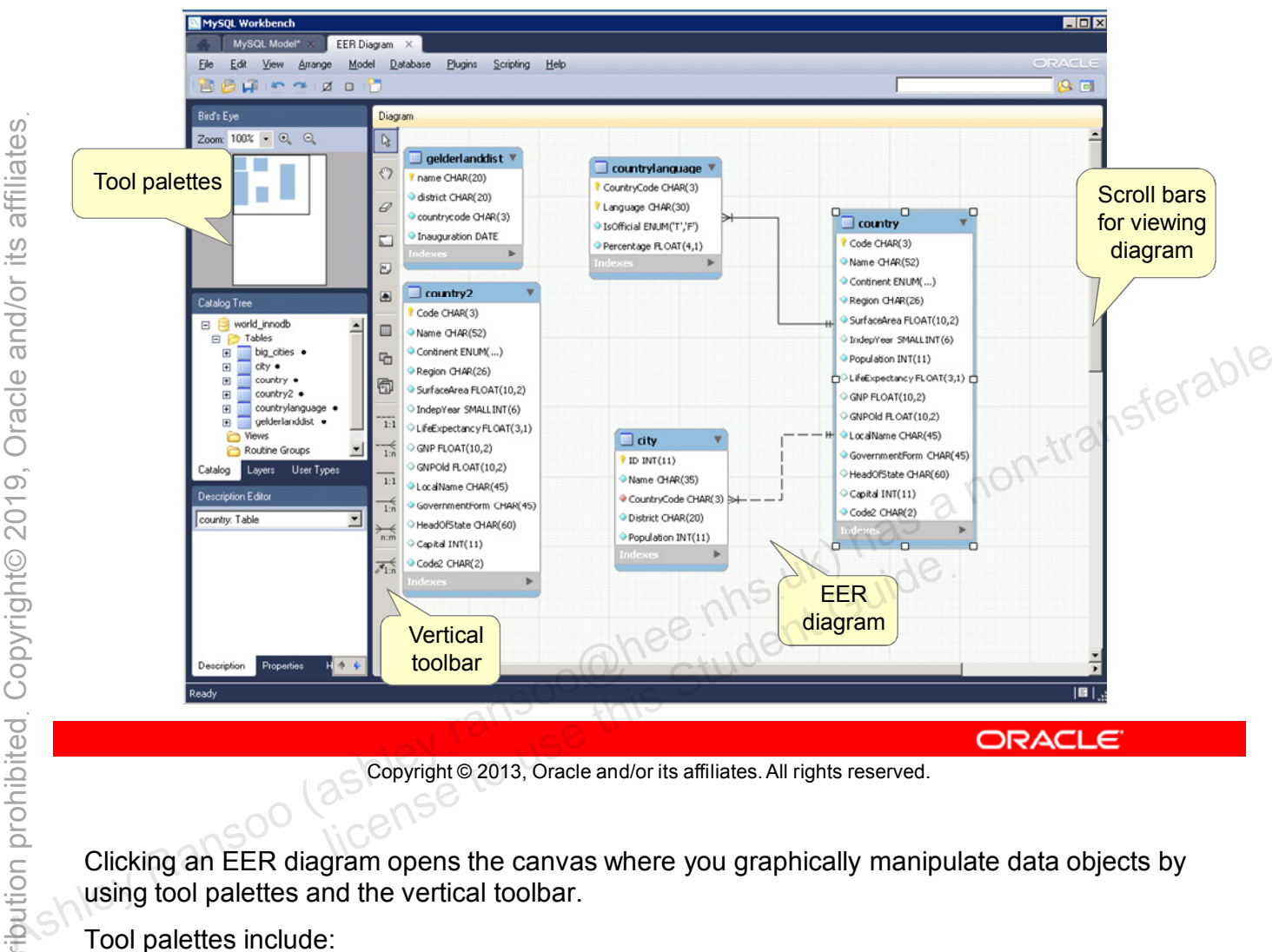

Copyright © 2013, Oracle and/or its affiliates. All rights reserved.

Clicking an EER diagram opens the canvas where you graphically manipulate data objects by using tool palettes and the vertical toolbar.

Tool palettes include:

- **Bird's Eye navigator palette:** Gives you an overview of the objects placed on an EER diagram canvas and makes large diagrams easy to navigate
- **Catalog Tree palette:** Shows all the schemata from the Physical Schemata panel of the MySQL Model window. It arranges the database objects in the following tree folders: Tables, Views, and Routine Groups.
- **Properties Palette:** Displays and edits the properties of objects on an EER diagram. It is especially useful for editing display objects such as layers and notes.

Additional palettes are available.

# **MySQL Workbench: Server Administration**

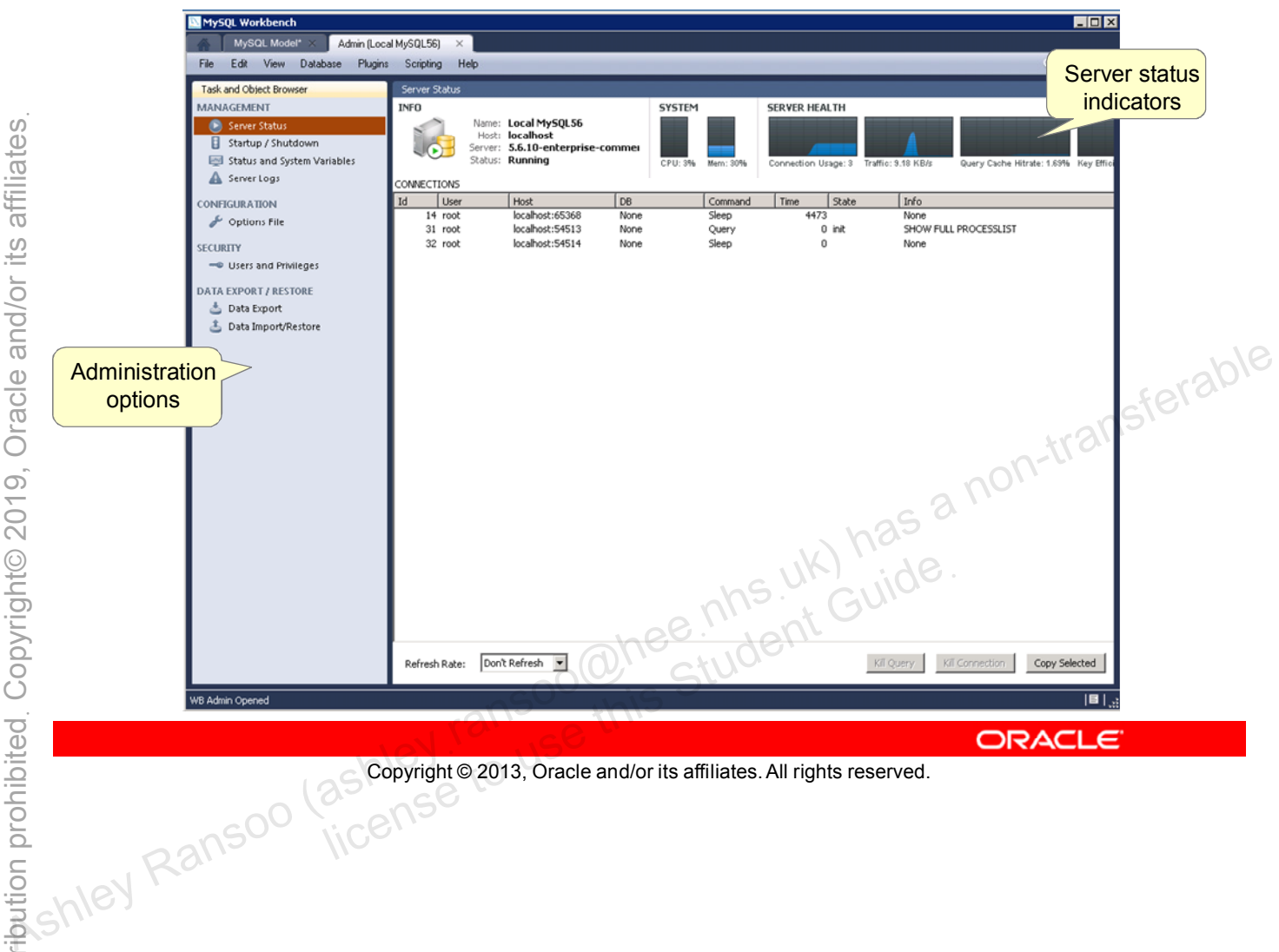

# **MySQL Workbench: Server Administration Features**

- Management
	- Overall server "health"
	- Connection and query management
	- Server startup and shutdown
	- Status and system variables
	- Server logs
- **Configuration** 
	- View/edit MySQL configuration file.
- **Security** 
	- Manage users and privileges.
- Data Export/Restore
- which is a contract to the student Guide<br>
and Society of the book of the book book in the processes of the state of the book book in the processes of the processes of the processes of the processes of the processes of the

```
Copyright © 2013, Oracle and/or its affiliates. All rights reserved.
```
The Server Status option provides immediate view of the basic health indicators and counters in a MySQL environment: — Graphical interface to mysqldump program<br>
— Graphical interface to the server logs<br>
— Server logs<br>
— Configuration file.<br>
— Security<br>
— Manage users and privileges.<br>
<br>
— Craphical interface to mysqldump program<br>
— Gra

- **System** 
	- CPU utilization
	- Memory usage
- Server Health
	- Number of connections
	- Network traffic
	- Query cache hit rate
	- Key efficiency

# **MySQL Enterprise Monitor**

MySQL Enterprise Monitor (MEM) is a web-based monitoring and advising system that significantly improves productivity. MEM:

- Runs entirely within the corporate firewall
- Recommends best practices to:
	- Eliminate security vulnerabilities
	- Improve replication
	- Optimize performance and more
- er optimize performance and more<br>You can access MEM from the MySQL website:
	- It is available with MySQL Enterprise Edition and MySQL Cluster Carrier Grade Edition.
- A fully-featured trial of MEM and prerecorded demonstrations are<br>
also available security vulnerabilities<br>  $\frac{a}{2}$  – Improve replication<br>
- Optimize performance and more<br>
- You can access MEM from the MySQL website:<br>
- It is available with MySQL Enterprise Edition and MySQL<br>
 available with MySQL Enterprise Edition and<br>ster Carrier Grade Edition.<br>Illy-featured trial of MEM and prerecorded de<br>also available.<br>Copyright © 2013, Oracle and/or its affiliates. All rights reserved.

Copyright © 2013, Oracle and/or its affiliates. All rights reserved.

You can use MEM to:

- Manage more MySQL servers in a scale-out environment
- Tune your current MySQL servers
- Find and fix problems with your MySQL database applications before they become serious problems or costly outages

Because MEM runs entirely within your corporate firewall, it proactively monitors your enterprise database environments. MEM provides expert advice on how MySQL can tighten security, optimize performance, and reduce down time. MEM accomplishes all this while reducing DBA time and effort.

For more information about MEM and product demonstrations, visit the MySQL Enterprise Monitor web page at http://mysql.com/products/enterprise/monitor.html.

## **Enterprise Monitor Features**

- **Enterprise Dashboard:** Manage all MySQL servers from a consolidated console.
- **Server/group management:** Supports auto-detection, grouping, and monitoring of replication and scale-out topologies
- **Monitoring page:** An at-a-glance global health check of key systems
- **MySQL and custom advisors and rules:** To enforce MySQL best practices
- **Advisor rule scheduler:** Specify which advisors should be active on which server or group. **PERFORM SURGERS ASHLEY CONSIDERED ASSESS AND SURGERS AND SURGERS AND SURGERS AND SURGERS AND SURGERS AND SURGERS AND SURGERS AND SURGERS AND SURGERS AND SURGERS AND SURGERS AND SURGERS AND SURGERS AND SURGERS AND SURGERS** 
	- **Replication Monitor:** View real-time master/slave license to use this Student Guideฺ

Copyright © 2013, Oracle and/or its affiliates. All rights reserved.

MEM provides a rich GUI Enterprise Dashboard with pages that give you an immediate, graphical view of administrative tasks, server and database status, and advisory information.

# **Enterprise Monitor Features**

- **Customizable thresholds, advisor rules, and alerts:** Help you to identify advisor rule violations and userdefined advisor rules
- **Events and alert history:** Lists all advisor rule executions
- **Query Analyzer:** Monitors query performance and
- accurately pinpoints SQL code that is causing a slowdown<br>Cluster Graphs and Advisor: Automated real ti • **Cluster Graphs and Advisor:** Automated, real-time monitoring of MySQL Cluster data nodes and best practice advice transactions and **Advisor:** Automated, real-time<br>
monitoring of MySQL Cluster data nodes and best practice<br>
advice<br> **MySQL and Operating System Graphs**: Visual<br>
monitoring of key system resources like database<br>
transacti
	- **MySQL and Operating System Graphs:** Visual monitoring of key system resources like database<br>
	transactions and binlog cache efficiency<br>
	Student Guide<br>
	Consections of use of the Student Guide<br>
	Consections of the Student Guide<br>
	Consections and Society<br>
	Consections and

Copyright © 2013, Oracle and/or its affiliates. All rights reserved.

### **Enterprise Monitor: Dashboard**

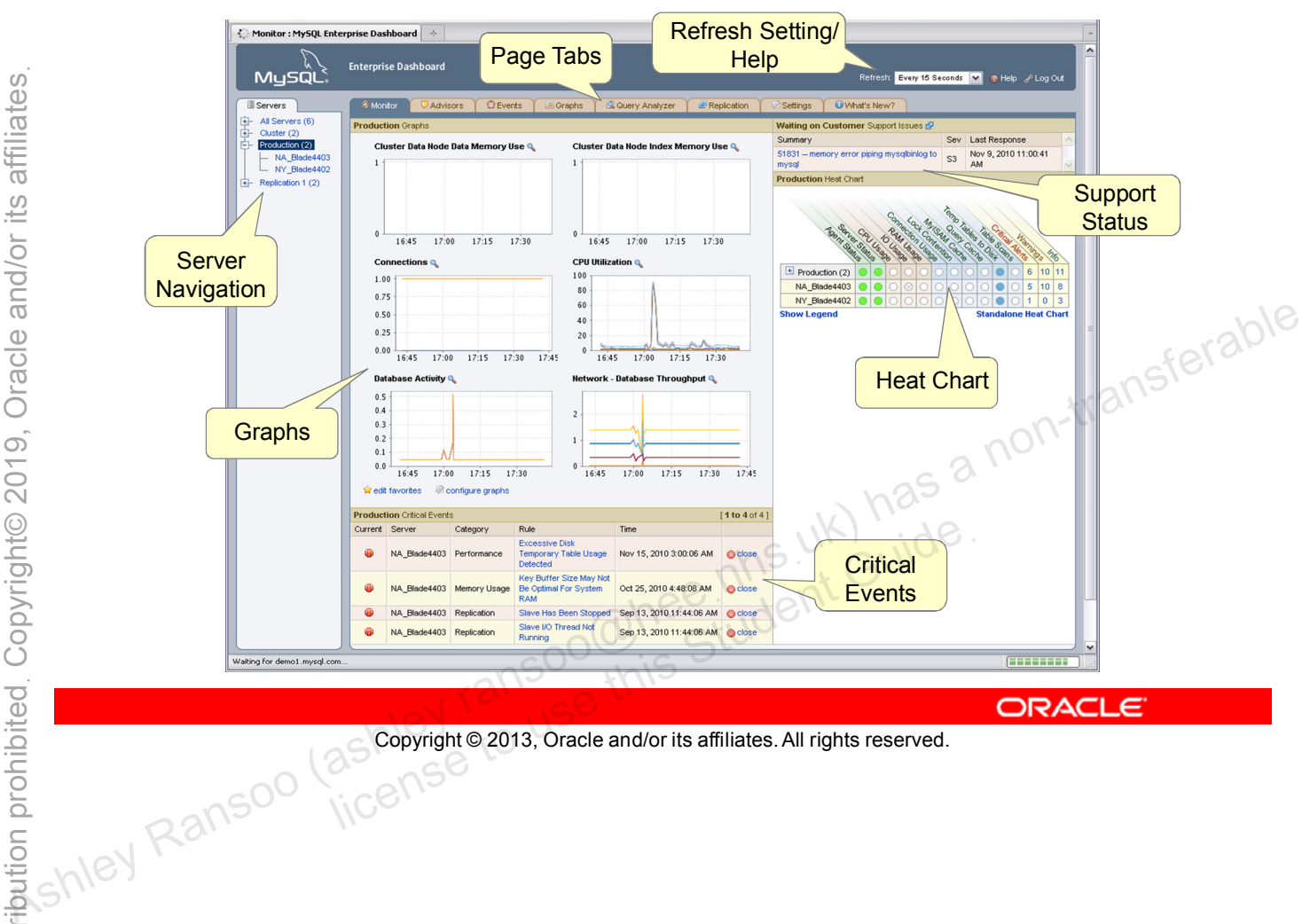

Copyright © 2013, Oracle and/or its affiliates. All rights reserved.

# **Enterprise Monitor: Advisors**

MEM advisors provide monitoring and advice on:

- **Upgrades:** Ensuring that you have deployed the most secure and up-to-date version of MySQL
- **Administration:** General database administration, recoverability, and performance configuration settings
- **MySQL Enterprise Backup:** MySQL Enterprise Backup operations, status, and MySQL servers that need backup
- **Security:** Tightening security vulnerabilities in the MySQL server setup, security, and master/slave latency and the MySQL<br>
Security: Tightening security vulnerabilities in the MySQL<br>
server<br> **Replication:** Addressing problems relating to replication<br>
setup, security, and master/slave lat
	- **Replication:** Addressing problems relating to replication decurity, and master/slave latency

Copyright © 2013, Oracle and/or its affiliates. All rights reserved.

Having MySQL Enterprise Monitor and its advisors constantly checking the configuration and workload of monitored MySQL servers is like having a virtual MySQL DBA always on guard.
# **Enterprise Monitor: Advisors**

- **Memory Usage:** Memory-related server metrics (cache usage, hit ratios, and so on) and suggested configuration changes to improve performance
- **Performance:** Performance-related server metrics and suggested configuration and variable settings
- **Schema: Unplanned changes to database schemas**
- **MySQL Cluster:** Health, performance, and availability of each of the MySQL Cluster: Health, performance, and availability of  $\epsilon e^{(\alpha/\alpha)}$ MySQL Cluster data nodes to **MySQL Cluster:** Health, performance, and availability of  $\frac{1}{16}$  MySQL.<br> **MySQL Cluster data nodes**<br> **Custom:** Create your own best practice advisors and rules<br>
to fit your specific use of MySQL.<br>
to fit your specif
	- **Custom:** Create your own best practice advisors and rules

# **Quiz**

You can automatically create an EER diagram from an existing MySQL database by using the MySQL Workbench tool. **Associated as the MySQL Workbench tool.**<br> **Associated as a non-transferable by using the MySQL Workbench tool.**<br> **Associated as a non-transferable by using the MySQL Workbench tool.**<br> **Answer: a** non-transferable by a no

- a. True
- b. False

Copyright © 2013, Oracle and/or its affiliates. All rights reserved. allis Student Guide.

**Answer: a**

### **Summary**

In this lesson, you learned how to:

- Explain the primary features of the MySQL Workbench GUI tool Monitor GUI tool<br>
Monitor GUI tool<br> **Monitor GUI tool**<br> **Monitor GUI tool**<br> **Monitor GUI tool**<br> **Monitor GUI tool**<br> **Monitor GUI tool**<br> **Monitor GUI tool**<br> **Monitor GUI tool**<br> **Monitor GUI tool**<br> **Monitor GUI tool**<br> **Moni** 
	- Use the MySQL Workbench tool
	- Explain the primary features of the MySQL Enterprise

#### **Practice 14-1 Overview: Creating a Data Model by Using MySQL Workbench**

In this practice, you use MySQL Workbench data modeling functionality to create a data model for the world\_innodb database. For the world\_innocentrality to create a data model for the world\_innocentrality database.<br> **Ashley**<br>
The angle of the studies of the form of the form of the studies of the studies of the studies of the studies of the stu

#### **Practice 14-2 Overview: Creating a Server Instance by Using MySQL Workbench**

In this practice, you use the MySQL Workbench server administration functionality to create a server instance with the world innodb database. In this practice, you use the MySQL Workbench server<br>
administration functionality to create a server instance with the<br>
server instance with the<br>
server instance with the<br>
server instance with the<br>
server instance with t

#### **Practice 14-3 Overview: Viewing MySQL Enterprise Monitor Demonstrations**

In this practice, you view web-based demonstrations that highlight the primary features of Enterprise Monitor. As the primary features of Enterprise Monitor.<br>
As in this practice, you view web-based demonstrations that<br>
this principal regime<br>  $\frac{1}{2}$ <br>  $\frac{1}{2}$ <br>  $\frac{1}{2}$ <br>  $\frac{1}{2}$ <br>  $\frac{1}{2}$ <br>  $\frac{1}{2}$ <br>  $\frac{1}{2}$ <br>  $\frac{1}{2}$ <br>

#### **Practice 14-4 Overview: (Optional) Viewing the MySQL Workbench Demonstration**

In this practice, you view a web-based demonstration that highlights the primary features of Workbench. As the primary features of Workbench.<br>
As in this practice, you view a web-based demonstration that<br>
highlights the primary features of Workbench.<br>
The strategy of the primary features of Workbench.<br>
As a non-transferable

## **Practice 14-5 Overview: (Optional) Creating a Model for the Pets Database** by Using MySQL Workbench

In this practice, you:

- Create a backup of the Pets database
- Create a model for the Pets database in MySQL Workbench, including: bookies interested and transferable
	- Creating an EER diagram
	- Defining table relationships

Ransoo (as Copyright © 2013, Oracle and/or its affiliates. All rights reserved.

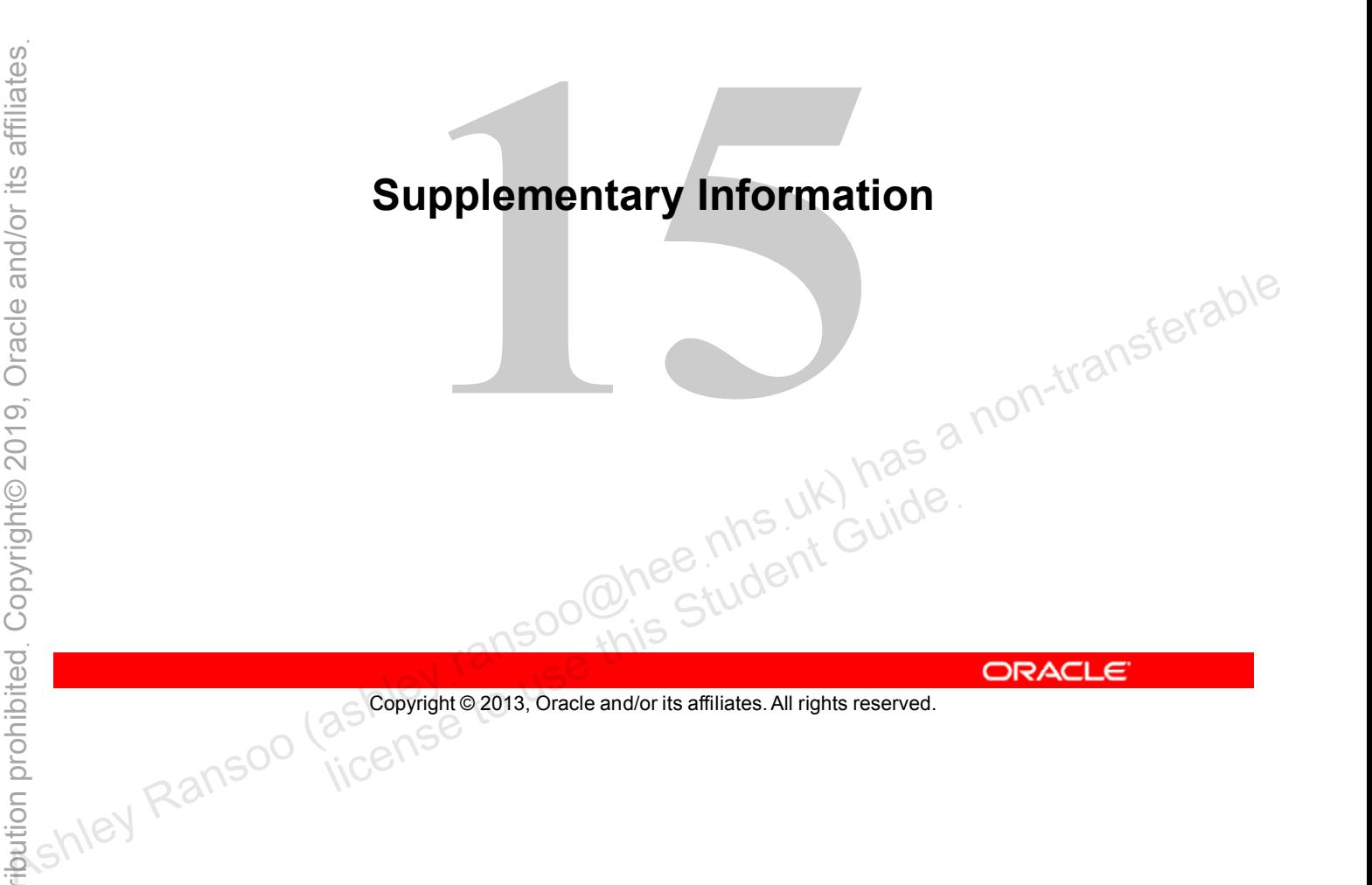

Copyright © 2013, Oracle and/or its affiliates. All rights reserved.

# **Objectives**

After completing this lesson, you will be able to:

- Explain the general purpose of storage engines in MySQL
- Determine which storage engine a specific table uses
- Describe the key features of the InnoDB storage engine
- Create table views with specific data
- Explain and use transactional processing
- Define ACID compliance for transaction safety
- **Define ACID compliance for transaction safety**<br>Describe the INFORMATION SCHEMA database, and use it to obtain metadata • Explain and use transactional processing<br>
• Define ACID compliance for transaction safety<br>
• Describe the INFORMATION\_SCHEMA database, and use it<br>
to obtain metadata<br>
• Describe the PERFORMANCE\_SCHEMA database<br>
• Explain
	- Describe the PERFORMANCE SCHEMA database
	- Explain the key features of MySQL Enterprise Backup<br>
	Soon Student Guide<br>
	ORACL<br>
	Student Guide<br>
	ORACL<br>
	Student Guide<br>
	ORACL<br>
	Student Guide<br>
	ORACL

Copyright © 2013, Oracle and/or its affiliates. All rights reserved.

# **Storage Engines and MySQL**

- InnoDB is the default storage engine for MySQL Server.
- NBD is the storage engine for MySQL Cluster.
- There are many other storage engines.
- Each storage engine has different characteristics and implications.
- You can choose a specific storage engine when you create

Copyright © 2013, Oracle and/or its affiliates. All rights reserved. all Soo Chee his Student Guide.

When you create tables with MySQL, you can specify the storage engine to be used for each table. Typically, you make this choice according to which storage engine offers features that best fit the needs of your application. Each storage engine has a particular set of operational characteristics. These characteristics include the types of locks it uses to manage query contention, and whether it supports transactions. Which engine you use has implications for query processing performance, concurrency, and deadlock prevention. a table.<br> **a table.**<br> **a table.**<br> **a table.**<br> **a** table.<br> **a** table.<br> **a** table Rypically, you make this choice according to which storage engine to be used for each<br> **a** table. Typically, you make this choice according to

Although there are many other storage engines available, InnoDB is the best fit for most cases.

**Note:** MySQL Cluster is a technology providing shared-nothing clustering and auto-sharding for the MySQL database management system, which supports high read and write workloads. It uses its own dedicated storage engine NDB. For a comparison between NDB and InnoDB, see the MySQL Reference Manual: http://dev.mysql.com/doc/refman/5.6/en/mysql-cluster-ndb-innodbengines.html.

#### **Storage Engines Available on the Server**

View the available storage engines:

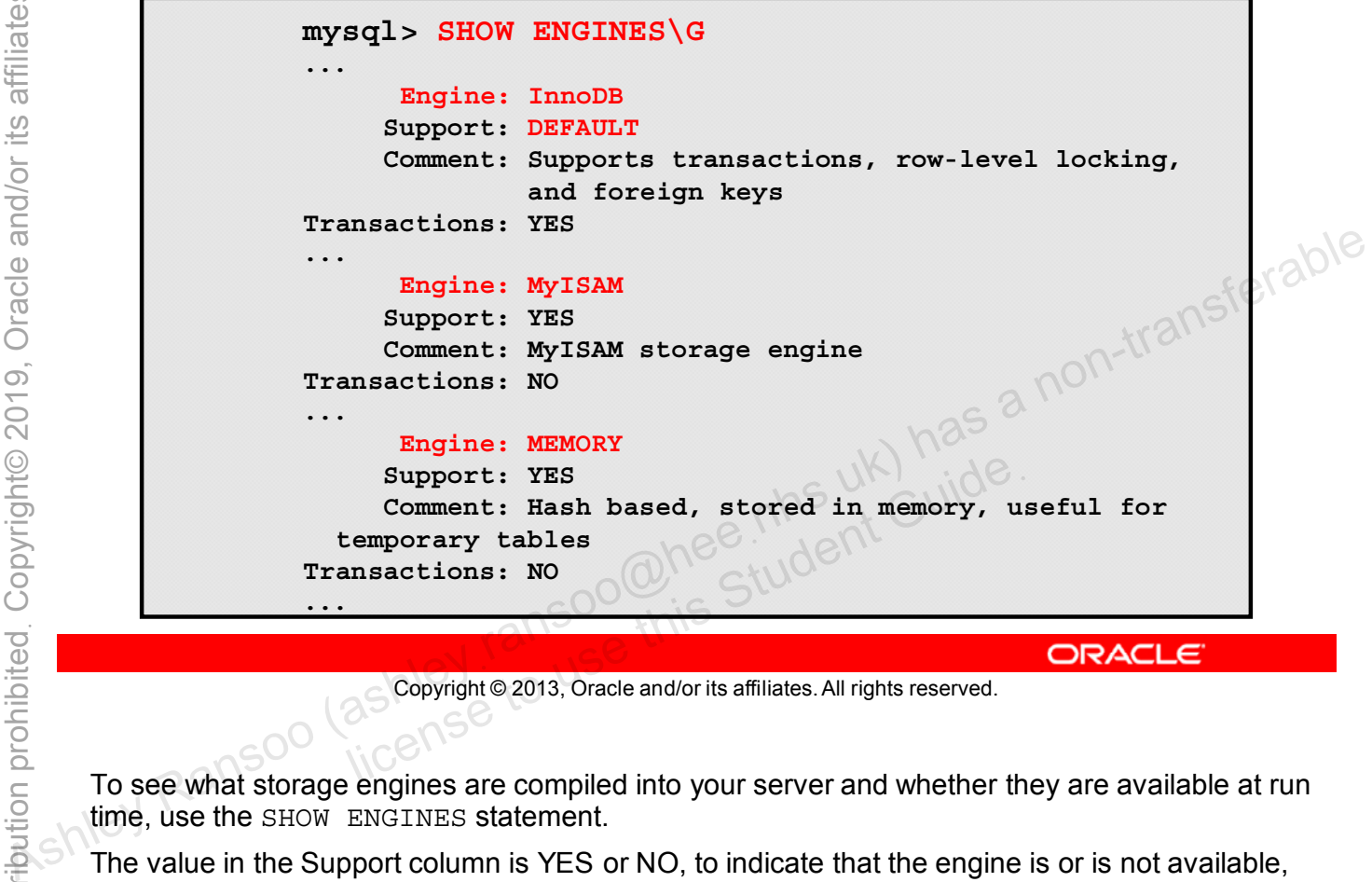

Copyright © 2013, Oracle and/or its affiliates. All rights reserved.

To see what storage engines are compiled into your server and whether they are available at run time, use the SHOW ENGINES statement.

The value in the Support column is YES or NO, to indicate that the engine is or is not available, DISABLED if the engine is present but turned off, or DEFAULT for the storage engine that the server uses by default. The default engine is always available.

### **Displaying Storage Engine Setting:** Using SHOW CREATE TABLE

Example:

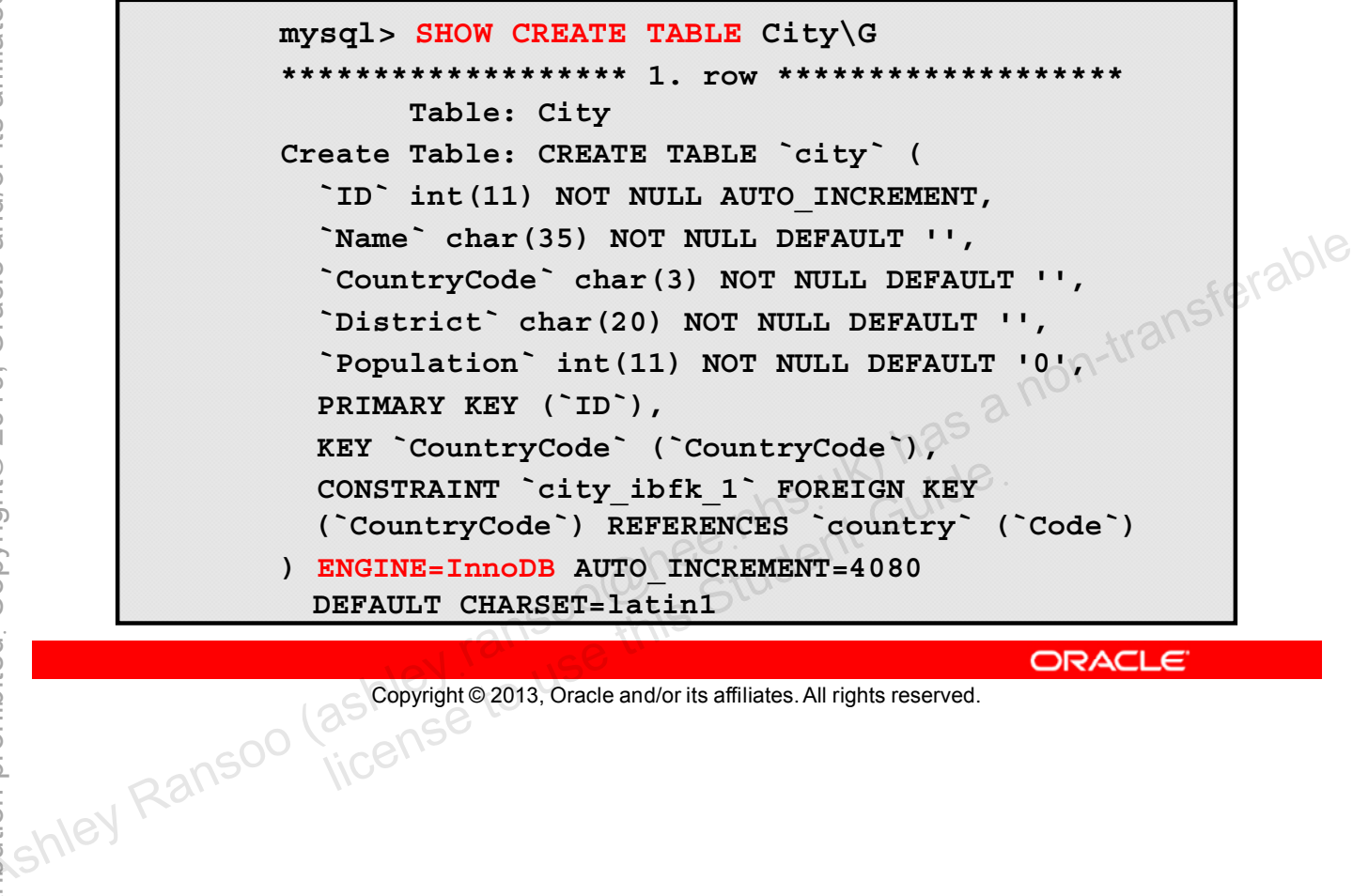

**ORACLE** 

#### **Displaying Storage Engine Setting:** Using SHOW TABLE STATUS LIKE

Example:

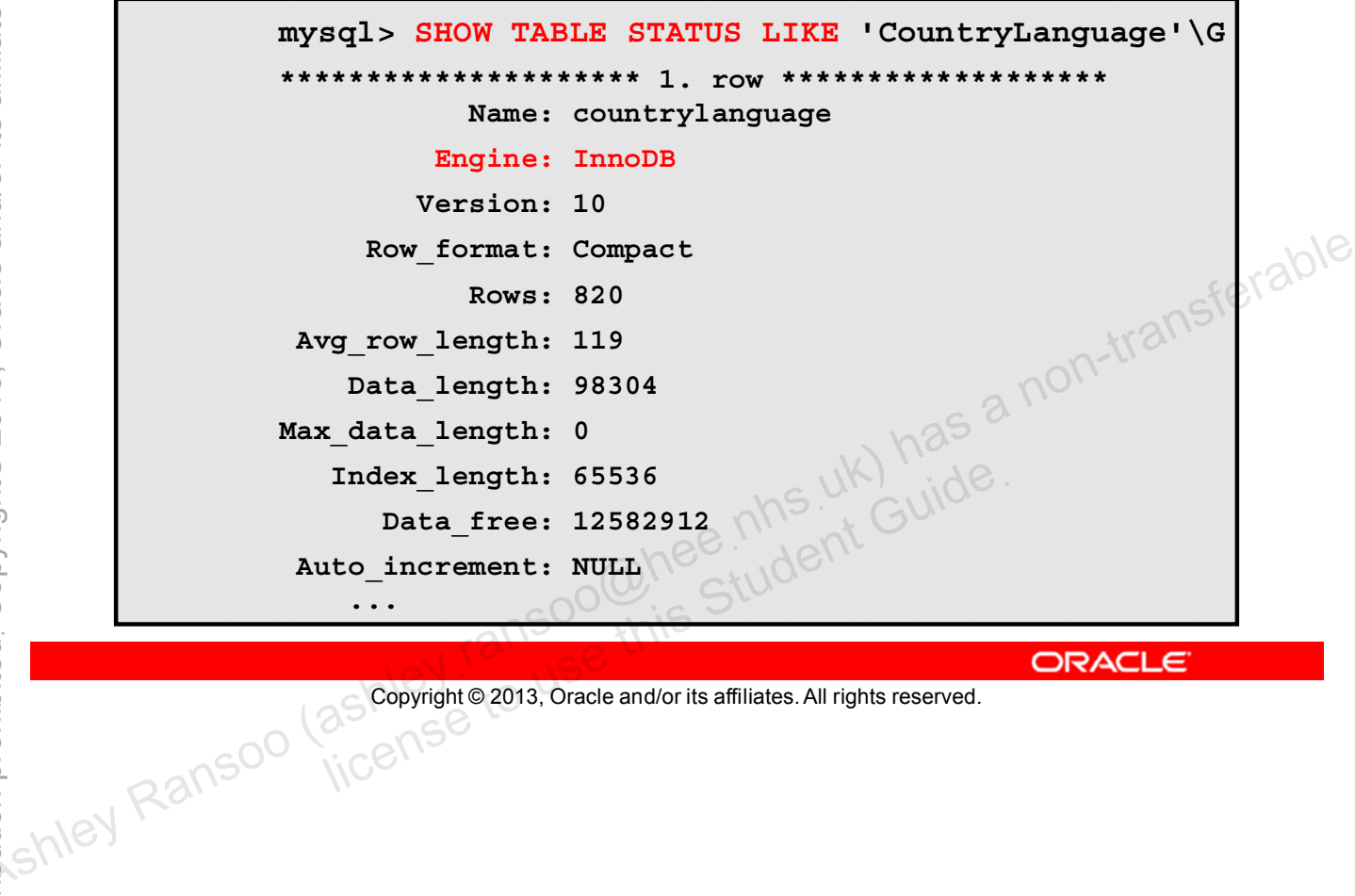

**ORACLE** 

#### **Setting the Storage Engine to InnoDB**

Set the server storage engine as part of the startup configuration file:

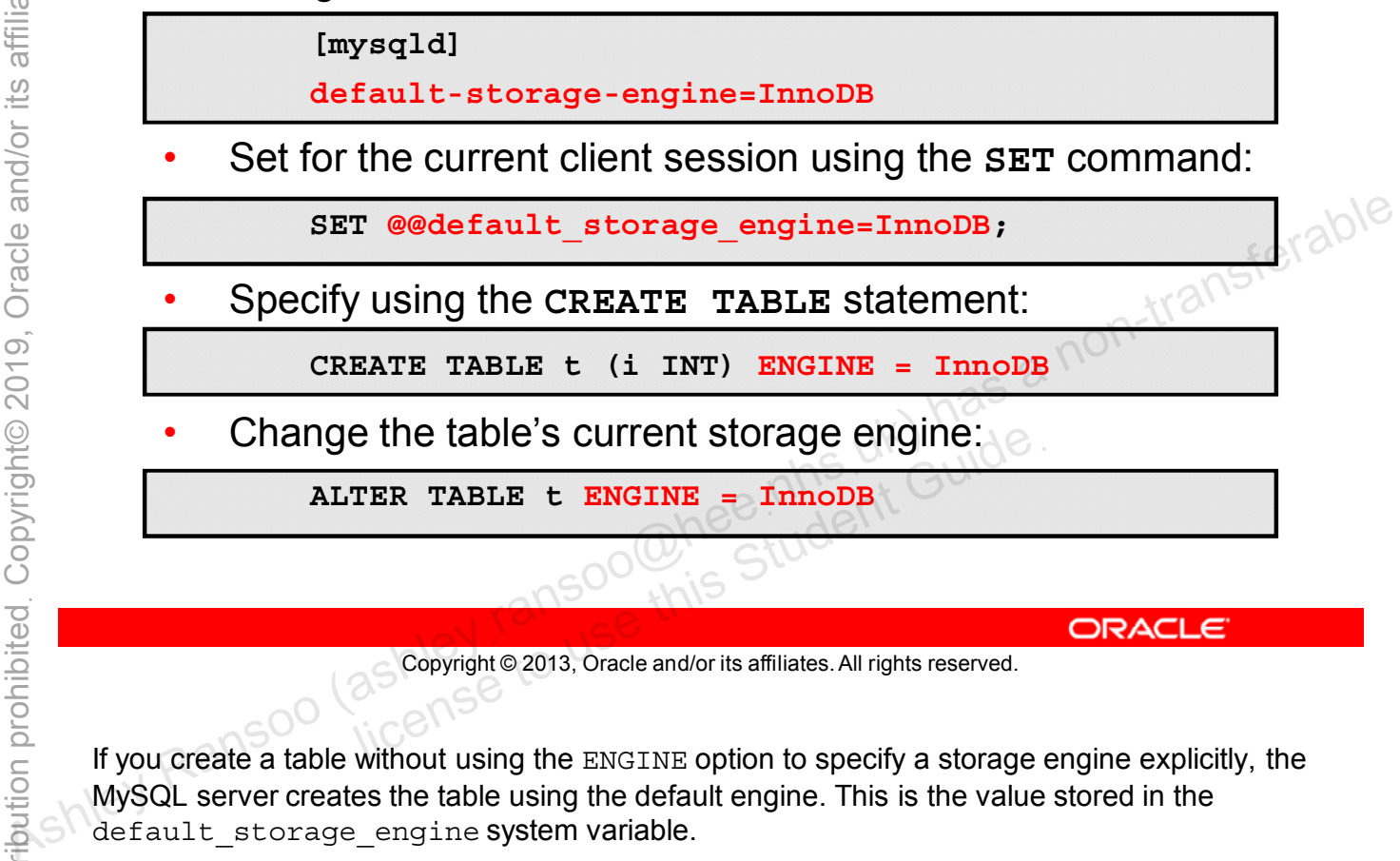

Copyright © 2013, Oracle and/or its affiliates. All rights reserved.

If you create a table without using the ENGINE option to specify a storage engine explicitly, the MySQL server creates the table using the default engine. This is the value stored in the default\_storage engine system variable.

You can overwrite the server default for the current session by using the SET command, as shown in the slide.

# **InnoDB Storage Engine**

InnoDB is the default storage engine for MySQL. It is extremely reliable and offers the following additional advantages:

- Excellent performance with large volumes of data
- Transaction safe (ACID compliant)
- Multi-Versioning Concurrency Control (MVCC)
	- InnoDB row-level locking
	- Oracle-style consistent non-locking reads
- Tables arrange data on disk to optimize common queries
- Supports foreign key constraints for data integrity
- Can mix with tables by using different storage engines
- Fast auto-recovery after a crash
- Buffer pool for caching data and indexes in memory uto-recovery after a crash<br>
sool for caching data and indexes in me<br>
ts on-line schema changes<br>
Scopyright © 2013, Oracle and/or its affiliates. All rights reserved.
- 

```
Copyright © 2013, Oracle and/or its affiliates. All rights reserved.
```
Not many disk-based relational database engines rival the efficiency of InnoDB. Here is additional information about the advantages of using InnoDB: <ul>\n<li>θ\n <ul>\n<li>0</li>\n<li>0</li>\n<li>0</li>\n</ul>\n</li>\n<li>0</li>\n<li>0</li>\n<li>0</li>\n<li>0</li>\n<li>0</li>\n<li>0</li>\n<li>0</li>\n</ul>\n</li>\n<li>0</li>\n<li>0</li>\n<li>0</li>\n<li>0</li>\n<li>0</li>\n<li>0</li>\n<li>0</li>\n<li>0</li>\n<li>0</li>\n<li>0</li>\n<li>0</li>\n<li>0</li>\n<li>0</li>\n<li>0</li>\n<li>0</li>\n<li>0</li>\n<li>0</li>\n<li

- **Transaction-safe:** Transaction commit, rollback, and crash-recovery capabilities are ACID compliant.
- **Foreign key support:** When a foreign key value is used, it must reference a valid, existing primary key in the parent table to ensure referential integrity. InnoDB supports CASCADE deletes and updates, and RESTRICT foreign key constraints to support this.
- **Recovery**/**Backup:** InnoDB supports consistent and online logical backup.
- **Mixing queries:** You can mix InnoDB tables with tables from other MySQL storage engines in queries. For example, you can use a join operation to combine data from InnoDB and MEMORY tables in a single query.

**Note:** Oracle does not recommend this practice, especially in replicated environments.

For more information about the InnoDB storage engine, see the MySQL Reference Manual: http://dev.mysql.com/doc/refman/5.6/en/innodb-storage-engine.html.

For a glossary of InnoDB terms, visit: http://dev.mysql.com/doc/refman/5.6/en/glossary.html.

There are many optional storage engines for specialized use cases.

- Optional engines include:
	- **MyISAM:** Primarily used in web, data warehousing, and other application environments
	- **MEMORY:** Creates tables with contents that are stored in memory
	- **ARCHIVE:** High-speed, compressed storage of seldom-read historical data, such as log files
	- **NDB:** For MySQL Cluster installations
- Include or exclude other engines with a custom build.
- Enable or disable optional engines at server startup.
- If or exclude other engines with a custom<br>or disable optional engines at server st<br>B is the best choice for most situations.<br>Copyright © 2013, Oracle and/or its affiliates. All rights reserved.

Copyright © 2013, Oracle and/or its affiliates. All rights reserved.

The default storage engine InnoDB is one of many storage engines MySQL supports. All other storage engines are optional, but can help in specialized situations. The availability of these optional engines depends on your build of MySQL Server. If your build of MySQL Server supports other storage engines, you can enable or disable them at run time with a server startup option. Some, like MyISAM, MERGE, and MEMORY, are included in every build. To include or exclude support for other storage engines, you need to configure and compile MySQL Server from the source code. e αποτείτε του παιδικού σταται του πολιτικού επαιδικού του παιδικού του παιδικού του παιδικού του παιδικού περίπου του παιδικού παιδικού παιδικού παιδικού παιδικού παιδικού παιδικού παιδικού παιδικού παιδικού παιδικού π

If you are compiling from source you can reduce memory overhead by removing support for unused engines. Or, if you are using a binary distribution that supports unwanted optional storage engines, you should disable them during server startup.

For more information about all supported storage engines, see the MySQL Reference Manual at: http://dev.mysql.com/doc/refman/5.6/en/storage-engines.html.

## Quiz

If you create a table without specifying the storage engine explicitly using the option, the MySQL server creates the table with the default engine.

- a. INNODB
- b. **ENGINE**
- DEFAULT STORAGE ENGINE  $\mathsf{C}$ .

bookies interested by the second transferable Answer: b

# **Creating Views**

A view is a virtual table defined by the result of a SELECT query.

- A custom view of your tables makes some operations simpler.
- Views provide additional benefits compared to selecting data directly from base tables.
- You can include regular tables or other views in your<br>defining SELECT statement.<br>Creation syntax: defining SELECT statement.
- Creation syntax:

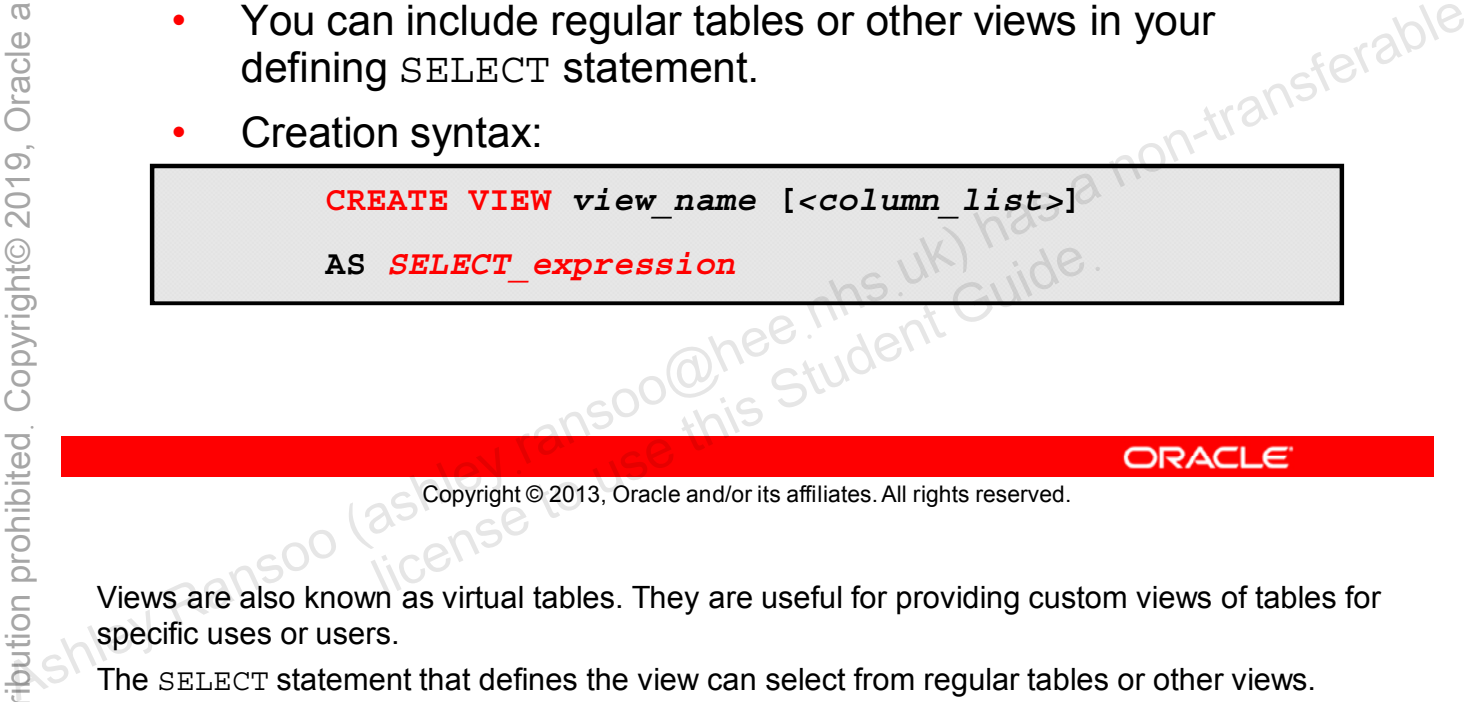

Copyright © 2013, Oracle and/or its affiliates. All rights reserved.

Views are also known as virtual tables. They are useful for providing custom views of tables for specific uses or users.

The SELECT statement that defines the view can select from regular tables or other views.

Selecting data directly from views instead of tables allows you to:

- Hide data complexity, such as complex joins
- Protect sensitive data by hiding certain columns and rows from certain users
- Customize the display of data. For example, use computed values or different column names.
- Preserve the appearance of the original table when you need to change the underlying table structure

In some cases, a view is updatable and you can use it with statements such as UPDATE, DELETE, or INSERT to modify the underlying tables. For a view to be updatable, there must be a one-to-one relationship between the rows in the view and the rows in the underlying table. Certain constructs prevent you from updating views. For more information about these restrictions, see the MySQL Reference Manual at: http://dev.mysql.com/doc/refman/5.6/en/view-updatability.html

#### **CREATE VIEW: Examples**

• Basic example:

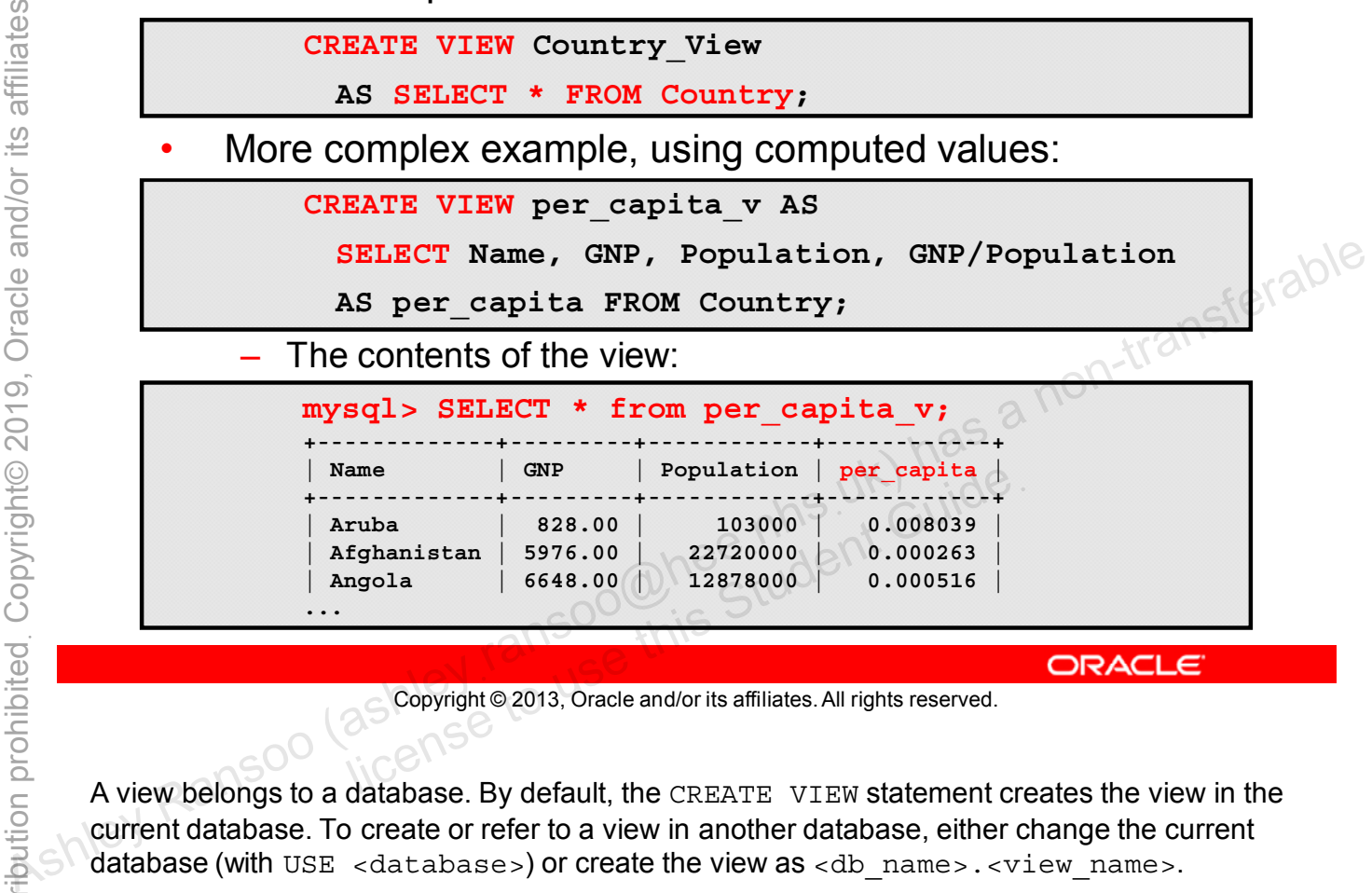

Copyright © 2013, Oracle and/or its affiliates. All rights reserved.

A view belongs to a database. By default, the CREATE VIEW statement creates the view in the current database. To create or refer to a view in another database, either change the current database (with USE <database>) or create the view as <db name>.<view name>.

You create a view from a SELECT statement., which can refer to base tables or other views. It can use joins, unions, and subqueries. The SELECT does not even have to refer to any tables.

The first example in the slide creates a view containing the entire contents of the Country table from the world innodb database.

The second example defines a view by using three columns from the  $\text{Country}$  table and an expression calculated from two of the columns.

#### **Displaying View Information**

- Base table statements also work for views:
	- **DESCRIBE**
	- **SHOW TABLES**
	- SHOW TABLE STATUS
- Example using SHOW CREATE VIEW:

```
ransferable
mysql> SHOW CREATE VIEW per capita v\G
********************** 1. row ****
View: per capita v
Create View: CREATE ... VIEW 'per capita v'
AS select 'country'.' Name' AS 'Name', 'country'.'GNP'
AS 'GNP', 'country'. 'Population' AS 'Population',
('country'.'GNP' / 'country'.'Population') AS 'per capita'
  from 'country'
character set client: latin1
collation connection: latin1 swedish ci
1 row in set (0.00 \text{ sec})
```
**ORACLE** 

Copyright © 2013, Oracle and/or its affiliates. All rights reserved.

You can also obtain information about views from the INFORMATION SCHEMA database's VIEWS table. Refer to the INFORMATION SCHEMA details later in this lesson.

# **Views: Showing Table Types**

- You can use **SHOW FULL TABLES** to differentiate base table and views.
- Example:

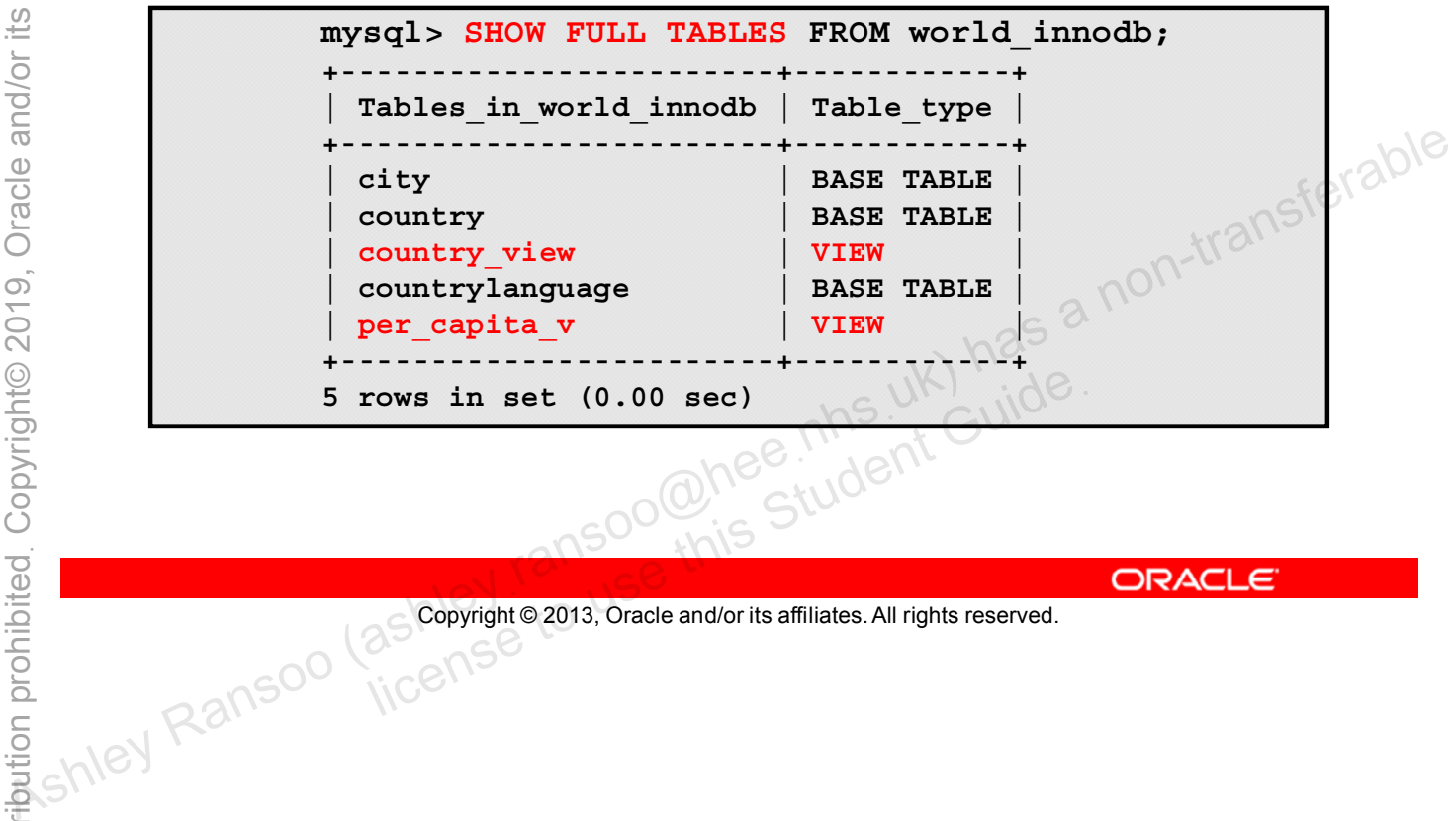

Copyright © 2013, Oracle and/or its affiliates. All rights reserved.

# **View Definition Restrictions**

- The view's SELECT statement cannot:
	- Contain a subquery in the FROM clause ÷,
	- Refer to system or user variables
	- Refer to prepared statement parameters
- bookies interested by the second transferable Any table or view referred to in the definition must exist.
- The view definition cannot:
	- Refer to a temporary table
	- Create a temporary view

Ransoo (as Copyright © 2013, Oracle and/or its affiliates. All rights reserved.

## **Quiz**

Views are sometimes called virtual tables. You create them with a **CREATE TABLES** statement.

- a. True
- b. False

Copyright © 2013, Oracle and/or its affiliates. All rights reserved. allis Student Guide.

**Answer: b**

#### **Transactions**

- A collection of statements that are treated as a single unit.
	- Groups multiple statements
	- Is useful when multiple clients can access data from the same table at the same time
- All or none of the steps succeed.
	- Execute if all steps are successful.
	- Cancel if any steps cause errors or do not complete.
- 

Copyright © 2013, Oracle and/or its affiliates. All rights reserved. allicense to use this Student Guide.

A transaction lets you execute one or more SQL statements as a single unit of work, so that either all or none of the statements succeed. This happens independently of work being done by any other transactions. If all the statements succeed, you commit the transaction to record their effect permanently in the database. If an error occurs during the transaction, you roll it back to cancel it. Any statements executed up to that point within the transaction are undone, leaving the database in the state it was in before the transaction. e αποτελετικεί επιστεύεται του προσωπιστικού του προσωπιστικού του προσωπιστικού του προσωπιστικού του προσωπιστικού του προσωπιστικού του προσωπιστικού του προσωπιστικού του προσωπιστικού του προσωπιστικού του προσωπισ

**Note:** MySQL supports transactions only for tables that use a transactional storage engine (such as InnoDB). These statements have no noticeable effect on tables managed by non-transactional storage engines.

# **Transactions: ACID**

- **Atomic:** All statements execute successfully as a unit or are canceled as a unit.
- **Consistent:** A database that is in a valid state when a transaction begins remains in a valid state after the transaction.
- **Isolated:** One transaction does not affect another.
- **Durable:** All changes made by transactions that complete resolutions successfully are recorded properly in the database. Changes are not lost.<br>
Changes are not lost.<br>
Changes are not lost.<br>
Changes are not lost.<br>
Changes are not lost.<br>
Changes are not lost.<br>
Changes are not lost.<br>
Changes are not lost.<br>
Changes are not lost.<br>
Changes are not

Copyright © 2013, Oracle and/or its affiliates. All rights reserved. all Soonight Guide . This Student Guide.

Transactional processing provides stronger guarantees about the outcome of database operations, but also requires more overhead in CPU cycles, memory, and disk space. Transactional properties are essential for some applications and not for others, and you can choose which ones make the most sense for your applications.

For financial applications, the guarantee of data integrity provided by transactional processing is usually worth the additional overhead. Alternatively, an application that logs web page access can probably cope with the loss of a few records if the server crashes.

Some storage engines support transactions and others do not. Select the engine that best matches your application requirements.

### **Transaction Diagram**

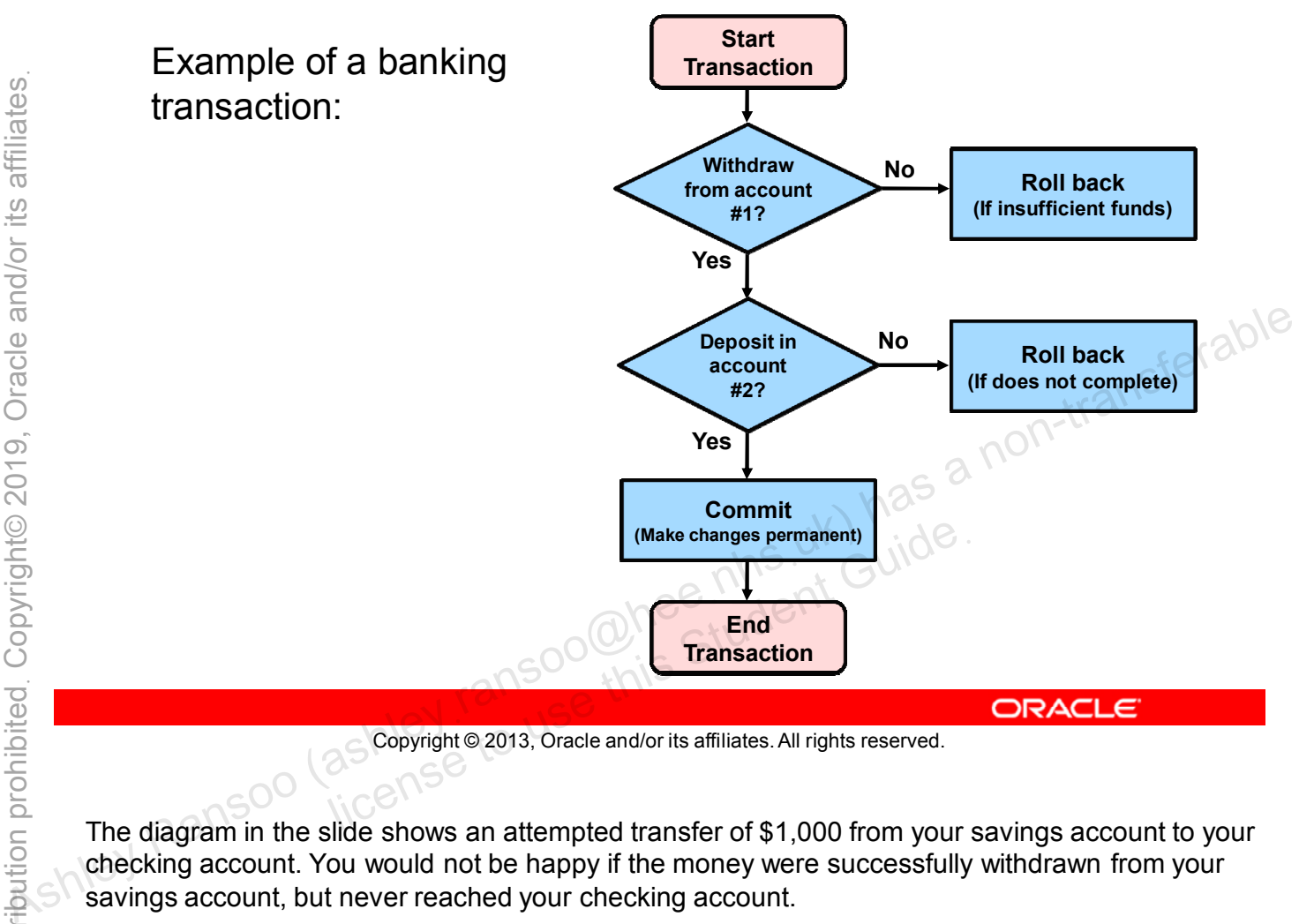

Copyright © 2013, Oracle and/or its affiliates. All rights reserved.

The diagram in the slide shows an attempted transfer of \$1,000 from your savings account to your checking account. You would not be happy if the money were successfully withdrawn from your savings account, but never reached your checking account.

To protect against this kind of error, the program that handles your transfer request begins a transaction, and then issues the SQL statements needed to move the money from your savings to your checking account. It only commits the transaction if everything succeeds. If a problem occurs, the program instructs the server to undo all the changes made since the transaction began.

### **Transaction SQL Control Statements**

- **START TRANSACTION** (or **BEGIN**): Explicitly begins a new transaction
- **COMMIT**: Makes the changes from the current transaction permanent
- **ROLLBACK**: Cancels the changes from the current transaction
- **SET AUTOCOMMIT: Disables or enables the default**

Copyright © 2013, Oracle and/or its affiliates. All rights reserved. Lincense to use this Student Guide.

By default, MySQL runs with autocommit mode enabled. This means that as soon as you execute a statement that modifies a table, MySQL stores the update on disk. In autocommit mode, each individual statement is considered to be a transaction, unless you issue a START TRANSACTION statement. After that, the transaction remains open until you close it with either a COMMIT, a ROLLBACK, or any statement that implicitly closes a transaction. **a**<br> **autocommit mode for the current connection**<br>  $\frac{a}{b}$ <br>  $\frac{a}{c}$ <br>  $\frac{a}{c}$ <br>  $\frac{a}{c}$ <br>  $\frac{a}{c}$ <br>  $\frac{a}{c}$ <br>  $\frac{a}{c}$ <br>  $\frac{a}{c}$ <br>  $\frac{a}{c}$ <br>  $\frac{a}{c}$ <br>  $\frac{a}{c}$ <br>  $\frac{a}{c}$ <br>  $\frac{a}{c}$ <br>  $\frac{a}{c}$ <br>  $\frac{a}{c}$ <br>  $\frac{a$ 

After disabling autocommit mode, changes to transaction-safe tables (such as InnoDB) are not made permanent immediately. You must use COMMIT to store your changes to disk or ROLLBACK to ignore the changes.

#### **Starting a Transaction**

- autocommit is disabled when you start a transaction.
- Example:

```
START TRANSACTION;
                                 SELECT Code FROM Country WHERE Name='Mexico';
                                UPDATE Country 
                                    SET Name = 'World Cup Winner'
                                    WHERE Code = 'MEX';
                              COMMIT;
BET Name = 'World Cup Winner'<br>
WHERE Code = 'MEX';<br>
COMMIT;<br>
autocommit is re-enabled when you end the transaction<br>
with COMMIT or ROLLBACK.<br>
Check the autocommit setting with SELECT<br>
@AUTOCOMMIT.<br>
CORACLE<br>
CORACLE<br>
CORACL
```
- autocommit is re-enabled when you end the transaction with **COMMIT** or **ROLLBACK**.
- Check the autocommit setting with **SELECT @@AUTOCOMMIT**. MMIT OF ROLLBACK.<br>
The autocommit setting with SELECT<br>
OCOMMIT.<br>
Solution Student Guide<br>
Copyright © 2013, Oracle and/or its affiliates. All rights reserved.

```
Copyright © 2013, Oracle and/or its affiliates. All rights reserved.
```
If you are using a transactional storage engine such as InnoDB or NDB Cluster, you can also disable autocommit mode by using the following statement:

SET AUTOCOMMIT=0

After disabling autocommit, you must use COMMIT to store your changes to disk or ROLLBACK if you want to ignore the changes you have made since the beginning of your transaction. The autocommit mode then reverts to its previous state.

You can check the current setting as follows:

```
mysql> SELECT @@AUTOCOMMIT;
+--------------+
| @@autocommit |
+--------------+
| 1 |
+--------------+
1 row in set (0.41 sec)
```
# **Quiz**

A transaction is a device for grouping together multiple SQL statements so that either all or none of the statements succeed. **Ship and the statements so that either all or none of the statements succeed.**<br> **a.** True<br> **b.** False<br> **a.** True<br> **b.** False<br> **a.** True<br> **b.** False<br> **a.** True<br> **b.** False<br> **a.** True<br> **b.** False<br> **b.** False<br> **a.** True<br> **b** 

- a. True
- b. False

Copyright © 2013, Oracle and/or its affiliates. All rights reserved. allis Student Guide.

**Answer: a**

### **Retrieving Metadata**

In an RDBMS, metadata is "data about data," or information about the MySQL server, such as the name of a database or table, the data type of a column, and access privileges.

- There are two ways to obtain metadata:
	- $-$  Issue  $s$  HOW statements:
		- transferable - Provide information about databases, tables, and columns, as well as server status.
	- Query the INFORMATION SCHEMA database:
		- The INFORMATION SCHEMA database stores database metadata.
		- You query INFORMATION SCHEMA like any other database, with Student G' SELECT. ,oo@hee

Copyright © 2013, Oracle and/or its affiliates. All rights reserved.

**ORACLE** 

#### **Metadata: SHOW Statements**

- The **SHOW** statement is specific to MySQL.
- **SHOW** statement usage:
	- **SHOW DATABASES:** Databases on the MySQL server host
	- **SHOW TABLES:** Non-temporary tables in a database
	- **SHOW TABLE STATUS:** Like SHOW TABLES, but provides extra information about each non-temporary table
	- **SHOW COLUMNS:** Information about columns in a given table
	- **SHOW INDEX:** Table index information
	- **SHOW CREATE TABLE:** Shows the CREATE TABLE statement that creates a given table
- **SHOW** statements are concise and easy to remember.
- They cannot store results in other tables for later use. determined and the tables for lat<br>annot store results in other tables for lat<br>in apply where conditions to show state<br>copyright@2013, Oracle and/or its affiliates. All rights reserved.
- 

Copyright © 2013, Oracle and/or its affiliates. All rights reserved.

Some SHOW statements can obtain information that is unavailable in INFORMATION SCHEMA, such as: • EXTERT INTOTIONS: Information about columns in a given table<br>
− SHOW COLUMNS: Information<br>
− SHOW CREATE TABLE: Shows the CREATE TABLE<br>
statement that creates a given table<br>
− SHOW statements are concise and easy to r

- SHOW CREATE FUNCTION
- SHOW CREATE PROCEDURE
- SHOW MASTER/SLAVE STATUS

#### **Metadata: INFORMATION\_SCHEMA Database**

- Provides access to database metadata:
	- Schema and schema objects
	- Server statistics (status variables, settings, connections)
- Is a virtual database:
	- Tables are not "real" tables (base tables) but "system views."
	- Frables are filled dynamically, according to user privileges.<br>S kept in a table format allowing flexible access:<br>- Tables store metodation
- Is kept in a table format allowing flexible access:
	- Tables store metadata for all tables and columns
	- You use SELECT statements to query these tables
- Is part of the SQL standard—other RDBMSs can query it  $\frac{60}{100}$  • Tables are filled dynamically, according to user privileges.<br>
• Tables store metadata for all tables and columns<br>  $\frac{60}{100}$  – You use SELECT statements to query these tables<br>
• Is part of the SQL stand
	- Allows query limits that SHOW does not
	- You can store query results in other tables to use later.

Copyright © 2013, Oracle and/or its affiliates. All rights reserved.

The INFORMATION SCHEMA database contains tables that hold information about:

- $\odot$  The tables in a database, their names, sizes, and number of rows in each table
	- The table columns in a database, what tables they are used in, and the type of data each column contains

Database terminology refers to this set of metadata as the catalog. In the SQL standard, INFORMATION SCHEMA is the means to access this catalog.

In INFORMATION SCHEMA, there are several read-only tables, which are actually system views (not base tables) so there are no files associated with them.

Although INFORMATION SCHEMA is a database, the server does not create a database directory with that name. You can issue a USE statement to make INFORMATION SCHEMA the default database, but its tables are read only. You cannot insert, update, or delete records.

#### **Metadata: INFORMATION\_SCHEMA Tables**

List all tables in the **INFORMATION\_SCHEMA** database:

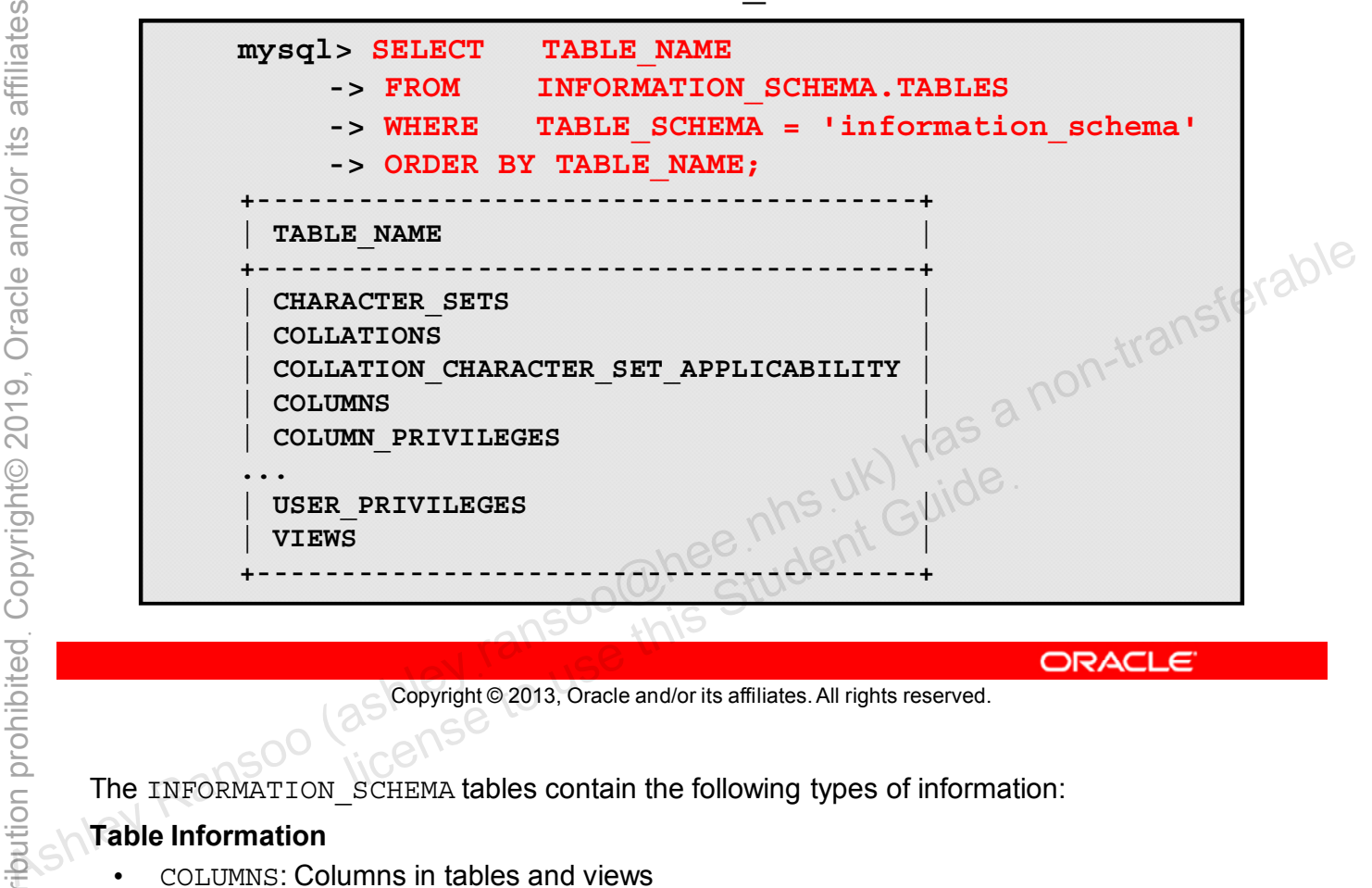

Copyright © 2013, Oracle and/or its affiliates. All rights reserved.

The INFORMATION SCHEMA tables contain the following types of information:

#### **Table Information**

- COLUMNS: Columns in tables and views
- ENGINES: Storage engines
- SCHEMATA: Databases
- TABLES: Tables in databases
- VIEWS: Views in databases

#### **Partitioning**

- PARTITIONS: Table partitions
- FILES: Files in which MySQL NDB disk data tables are stored

#### **Privileges**

- COLUMN PRIVILEGES: Column privileges held by MySQL user accounts
- SCHEMA PRIVILEGES: Database privileges held by MySQL user accounts
- TABLE PRIVILEGES: Table privileges held by MySQL user accounts
- USER PRIVILEGES: Global privileges held by MySQL user accounts

#### **Character Set Support**

- CHARACTER SETS: Available character sets
- COLLATIONS: Collations for each character set
- COLLATION CHARACTER SET APPLICABILITY: Which collations are applicable to a particular character set

#### **Constraints and Indexes**

- KEY\_COLUMN\_USAGE: Constraints on key columns
- REFERENTIAL CONSTRAINTS: Foreign keys
- STATISTICS: Table indexes
- TABLE CONSTRAINTS: Constraints on tables

#### **Server Settings and Status**

- KEY COLUMN USAGE: Constraints
- GLOBAL STATUS: The status values for all connections to MySQL
- GLOBAL\_VARIABLES: The values for all connections to MySQL<br>PLUGINS: Server plug-ins<br>PROCESSLIST: Indication of which "
- PLUGINS: Server plug-ins
- PROCESSLIST: Indication of which threads are running
- SESSION STATUS: The status values for the current connection to MySQL
- SESSION\_VARIABLES: The values that are in effect for the current connection to MySQL

#### **Routines and Related Information**

- EVENTS: Scheduled events
- ROUTINES: Stored procedures and functions
- TRIGGERS: Triggers in databases
- PARAMETERS: Stored procedure and function parameters, and stored functions RIABLES: The values that are in effect for the current c<br>
ded Information<br>
duled events<br>
ored procedures and functions<br>
Stored procedure and function parameters, and stored<br>
and INNODB CMP RESET: Status on operations relat

#### **InnoDB**

- INNODB CMP and INNODB CMP RESET: Status on operations related to compressed InnoDB tables Association of MSQL<br>
Association of Michael States and the connections to MySQL<br>
Association of Winch threads are running<br>  $\therefore$  PELUGINS: Server plug-ins<br>  $\therefore$  PELUGINS: Server plug-ins<br>  $\therefore$  PERCESSELIST: Indication of
	- INNODB CMPMEM and INNODB CMPMEM RESET: Status on compressed pages within the InnoDB buffer pool
	- INNODB LOCKS: Each lock that an InnoDB transaction has requested and holds
	- INNODB LOCK WAITS: One or more row locks for each blocked InnoDB transaction
	- INNODB TRX: Every transaction currently executing inside InnoDB
	- TABLESPACES: Active tablespaces

For more information about the INFORMATION SCHEMA tables, see the MySQL Reference Manual at: http://dev.mysql.com/doc/refman/5.6/en/information-schema.html.

#### **Metadata: Viewing INFORMATION\_SCHEMA**

Example of **INFORMATION\_SCHEMA** with **TABLE\_SCHEMA**:

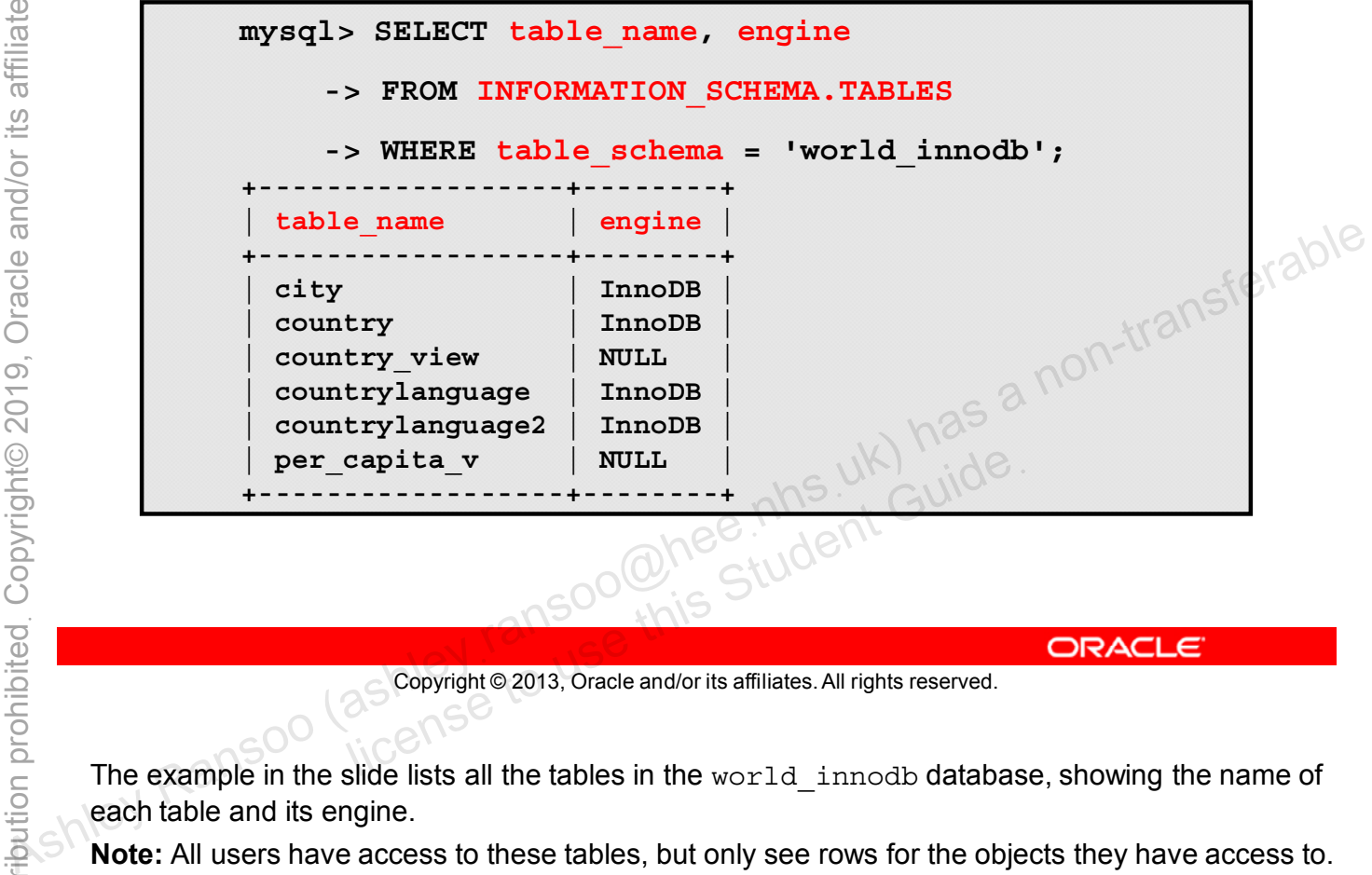

Copyright © 2013, Oracle and/or its affiliates. All rights reserved.

The example in the slide lists all the tables in the world innodb database, showing the name of each table and its engine.

**Note:** All users have access to these tables, but only see rows for the objects they have access to.
#### **Metadata: SCHEMATA**

Example of **INFORMATION\_SCHEMA** with **SCHEMA\_NAME**:

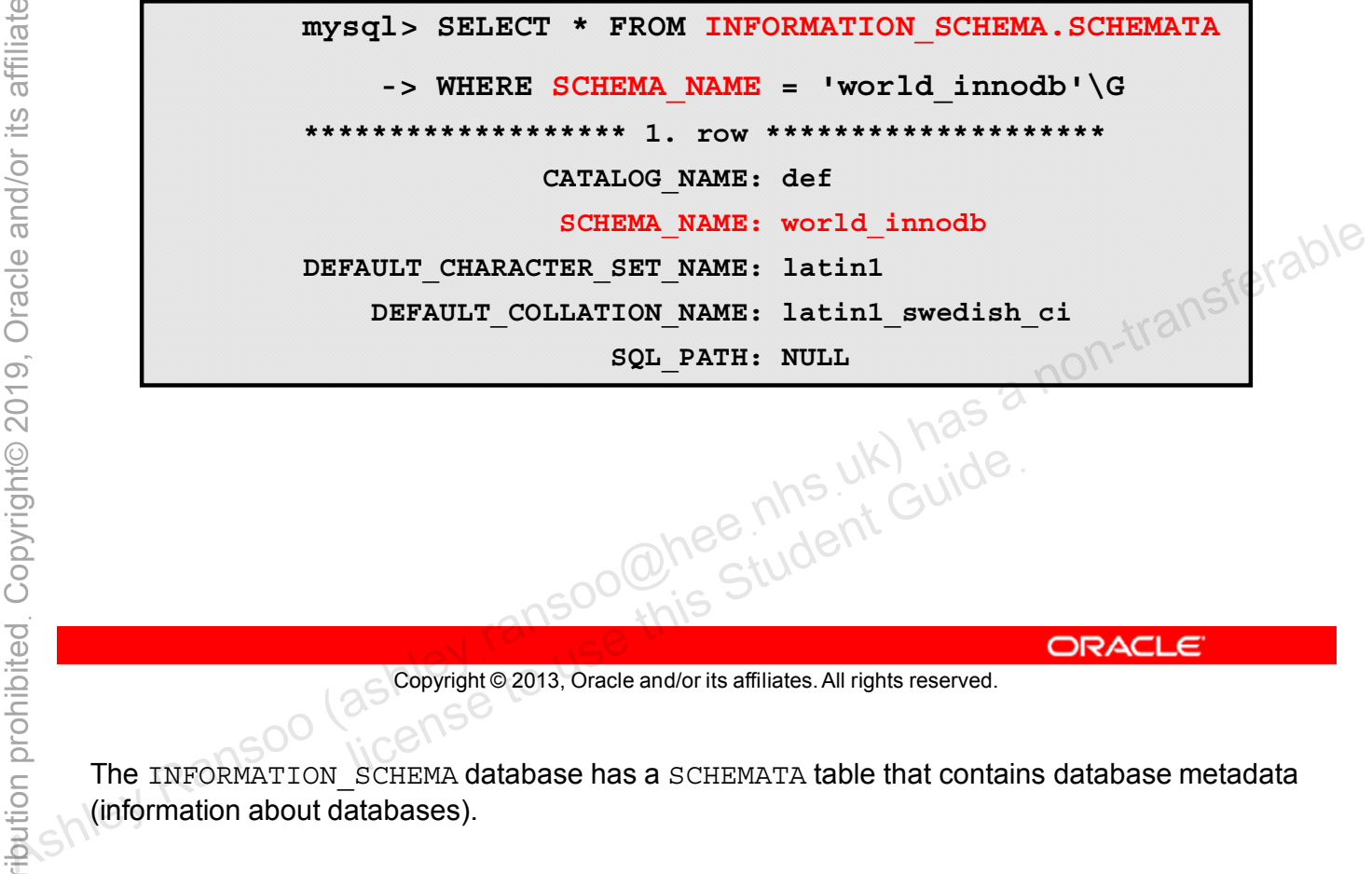

Copyright © 2013, Oracle and/or its affiliates. All rights reserved. OOMEE MASSED Student Guide.

The INFORMATION SCHEMA database has a SCHEMATA table that contains database metadata (information about databases).

# **Quiz**

**INFORMATION\_SCHEMA** contains several tables, which store information which is similar to the results of **SHOW** statements.

- a. True
- b. False

Copyright © 2013, Oracle and/or its affiliates. All rights reserved. allis Student Guide.

**Answer: a**

# **MySQL Performance Schema**

The MySQL Performance Schema is a feature for monitoring MySQL server execution at a low level.

- Focuses primarily on performance data
- Monitors server events on all supported platforms
	- An "event" is anything the server does that takes time.
- Inspects internal execution of the server (at run time) by using:
	- Performance Schema storage engine
	- PERFORMANCE SCHEMA database
- mimal impact on server performance

```
Copyright © 2013, Oracle and/or its affiliates. All rights reserved.
```
The MySQL Performance Schema stores information about server performance based on server events. A server event is any task the server performs that takes time and that has been instrumented to make this timing information available. An event can be a function call, a wait for the operating system, a single SQL statement, a group of statements, or stages within a statement, such as parsing or sorting. Event collection provides access to information about synchronization calls, file and table I/O, table locks, and so on for the server and for several storage engines. **Example 2013**<br>
• Hocuses primarily on performance data<br>
• Monitors server events on all supported platforms<br>
• An "event" is anything the server does that takes time.<br>
• Inspects internal execution of the server (at run

This information lets you see how various low-level items factor in to overall database performance, see which ones are the busiest under various workloads and system configurations, and trace issues back to the relevant file and line in the source code so you can understand what is happening behind the scenes.

Performance Schema events are distinct from events written to the server's binary log, (which describe data modifications) and Event Scheduler events, (which are a type of stored program). Performance Schema events are specific to a given instance of the MySQL server. In MySQL 5.6.9 and later, Performance Schema tables are considered local to the server, and changes to them are not replicated or written to the binary log.

For more information about Performance Schema features, see the MySQL Reference Manual at: http://dev.mysql.com/doc/refman/5.6/en/performance-schema.html.

#### **Performance Schema: Implementation**

- The Performance Schema storage engine:
	- Collects event data by using "instrumentation points" in server source code.
		- It is easy to add new instrumentation points.
		- Instrumented code is backward-compatible when new versions are implemented.
- The **PERFORMANCE** SCHEMA database:
	- Stores collected events in tables
		- You query these tables by using SELECT statements.
	- Allows you to change how the schema collects data by updating tables using SQL statements
	- Uses views or temporary tables that are not permanent

Copyright © 2013, Oracle and/or its affiliates. All rights reserved.

You can customize data performance schema collects by modifying the server source code to add instrumentation. There are no separate threads associated with the Performance Schema, unlike other features such as replication or the Event Scheduler. + The PERFORMANCE\_SCHEMA database:<br>
- Stores collected events in tables<br>
- You query these tables by using SELECT statements.<br>
- Allows you to change how the schema collects data by<br>
updating tables using SQL statements

#### **Performance Schema: SHOW Database Tables**

List all tables in the **PERFORMANCE\_SCHEMA** database:

**mysql> SHOW TABLES FROM PERFORMANCE\_SCHEMA; +----------------------------------------------------+ | Tables\_in\_performance\_schema | +----------------------------------------------------+ | accounts | | cond\_instances | | events\_stages\_current | | events\_stages\_history | | events\_stages\_history\_long |** events stages summary by account by event name **| events\_stages\_summary\_by\_host\_by\_event\_name | . . . | socket\_instances | | socket\_summary\_by\_event\_name | | socket\_summary\_by\_instance | | table\_io\_waits\_summary\_by\_index\_usage | | table\_io\_waits\_summary\_by\_table | | table\_lock\_waits\_summary\_by\_table | | threads | | users | +----------------------------------------------------+ Example 20.000 second<br>
Figure 1.000 second<br>
Figure 1.000 sections in the former of the second<br>
Associated Section (AST) and the second as in the second associate the second associate the second associate the second associ** lock\_waits\_summary\_by\_table<br>s<br>in set (0.00 sec)<br>Copyright © 2013, Oracle and/or its affiliates. All rights reserved.

Copyright © 2013, Oracle and/or its affiliates. All rights reserved.

There are many tables in the PERFORMANCE\_SCHEMA database, which can be categorized as follows:

#### • **Setup tables**

Who to monitor, what to monitor, how to monitor it, and where to store the results

#### • **Raw Data tables**

The actual data for current events, objects, or instances of instruments, and a brief history

#### • **Current events tables**

Summaries of event data over various dimensions. Useful for longer-term monitoring.

For detailed information about PERFORMANCE\_SCHEMA and help with setup, troubleshooting, and diagnosis, refer to the MySQL Reference Manual:

http://dev.mysql.com/doc/refman/5.6/en/performance-schema.html.

# **Quiz**

The PERFORMANCE SCHEMA database stores event data in tables. You can change how data is collected by updating tables using SQL statements. **Example Solution (assumption Contained as sollected by updating<br>
tables using SQL statements.**<br> **a.** True<br> **b.** False<br>
a non-transferable<br>
a non-transferable and the sumption of the statement of the statement<br>
and the su

- a. True
- b. False

Copyright © 2013, Oracle and/or its affiliates. All rights reserved. allis Student Guide.

**Answer: a**

# **MySQL Enterprise Backup**

The MySQL Enterprise Backup (MEB) product performs "hot backup" operations for MySQL databases.

- MEB executes efficient and reliable backups of InnoDB tables.
- It performs hot backups while the database is running.
- Use it when your database:
	- Is large and takes a long time to back up
	- Cannot be taken offline
- Cannot be taken offline<br>MEB lets you take complete "warm backups" for some

Copyright © 2013, Oracle and/or its affiliates. All rights reserved. Lincense to use this Student Guide.

"Hot" backups do not block normal database operations and capture changes that occur while the backup is happening. Hot backups are desirable when your database is large enough for backups to take a long time and important enough so that your application, website, or web service cannot be taken offline. the Thackups do not block normal database operations and capture changes that occur while the<br>
and takes a long time to back up<br> **ASHLEY SOUT A NOT SOUT A NOT SOMED INTERNATION**<br> **ASHLEY SOUTHER SOUTHER SOUTHER A NOT SOU** 

MySQL Enterprise Backup does a hot backup of all tables that use the InnoDB storage engine. For tables that use MyISAM or other non-InnoDB storage engines it does a "warm" backup. In a warm backup, the database remains operational, but non-InnoDB tables cannot be modified while being backed up. The most efficient backup strategy is to use InnoDB as the storage engine for all tables.

For more information about MySQL Enterprise Backup, see the MySQL Reference Manual at: http://dev.mysql.com/doc/refman/5.6/en/mysql-enterprise-backup.html.

Important tasks to perform before your first backup:

- Collect pertinent database information and decide on directory names.
- Grant the necessary privileges to the users who will administer the backup.
- Designate a location with ample storage for backup data.<br>
 Comparison Comparison is a non-transferable comparison in the second with the second and the state and or its affiliates. All rights reserved.<br>
These area and t

Copyright © 2013, Oracle and/or its affiliates. All rights reserved. all Soo Chee his Student Guide.

Before backing up a particular database server for the first time, determine the following:

- Path to the MySQL configuration file
- MySQL server port number
- Path to the MySQL data directory
- Username and password of the MySQL user with the necessary privileges
- File system path to back up data to
- Owner and permission details of backup files

The mysqlbackup command usually connects to the MySQL server via the --user and -password options. The user performing the operation requires certain privileges. You can either create a dedicated user account for this purpose with a minimal set of privileges, or use an administrative account such as the root user.

Choose a directory where the backup files will go and make sure there is sufficient storage space.

### **MySQL Enterprise Backup: Implementation**

- Use the **mysqlbackup** command for all backup and restore operations. mysqlbackup:
	- Is easy to use
	- Backs up:
		- All InnoDB and MyISAM tables and indexes
		- Tables managed by other storage engines
		- Other files beneath the MySQL data directory
- In addition to creating backups, **mysqlbackup** can:
	- Pack and unpack backup data
- Apply to the backup data any changes to InnoDB tables that occurred during the backup operation Positions As a non-transferable beneath the MySQL data directory<br>  $\cdot$  In addition to creating backups, mysqlbackup can:<br>  $\cdot$  Pack and unpack backup data any changes to lmoDB tables that<br>  $\cdot$  Apply to the backup data
	- Restore data, index, and InnoDB log files to their original urred during the backup operation<br>tore data, index, and InnoDB log files to the<br>itions<br>and Social All rights reserved.

Copyright © 2013, Oracle and/or its affiliates. All rights reserved.

InnoDB table backups include:

- The InnoDB system tablespace (which, by default, contains all InnoDB tables)
- Any separate data files produced if the innodb file per table option is set. Each file contains one table and its associated indexes. The files can use either the original Antelope or the new Barracuda file format.

Other files backed up from the MySQL data directory include the . frm files that record the structure of each table.

**Note:** Although the mysqlbackup command backs up InnoDB tables without interrupting database use, the final stage that copies non-InnoDB files (such as MyISAM tables and . frm files) temporarily puts the database into a read-only state. Therefore, do not run any long queries, and keep MyISAM tables small and for read-only or mostly read-only work.

For more information about backups with MEB, see the MySQL Enterprise Backup User's Guide at: http://dev.mysql.com/doc/mysql-enterprise-backup/3.8/en/index.html.

## **MySQL Enterprise Backup: Running mysqlbackup**

- You can include connection options on the command line, or store them in the MySQL configuration file and reference the file instead.
- A folder is created in the specified backup location with all data.
- Example of command-line options:

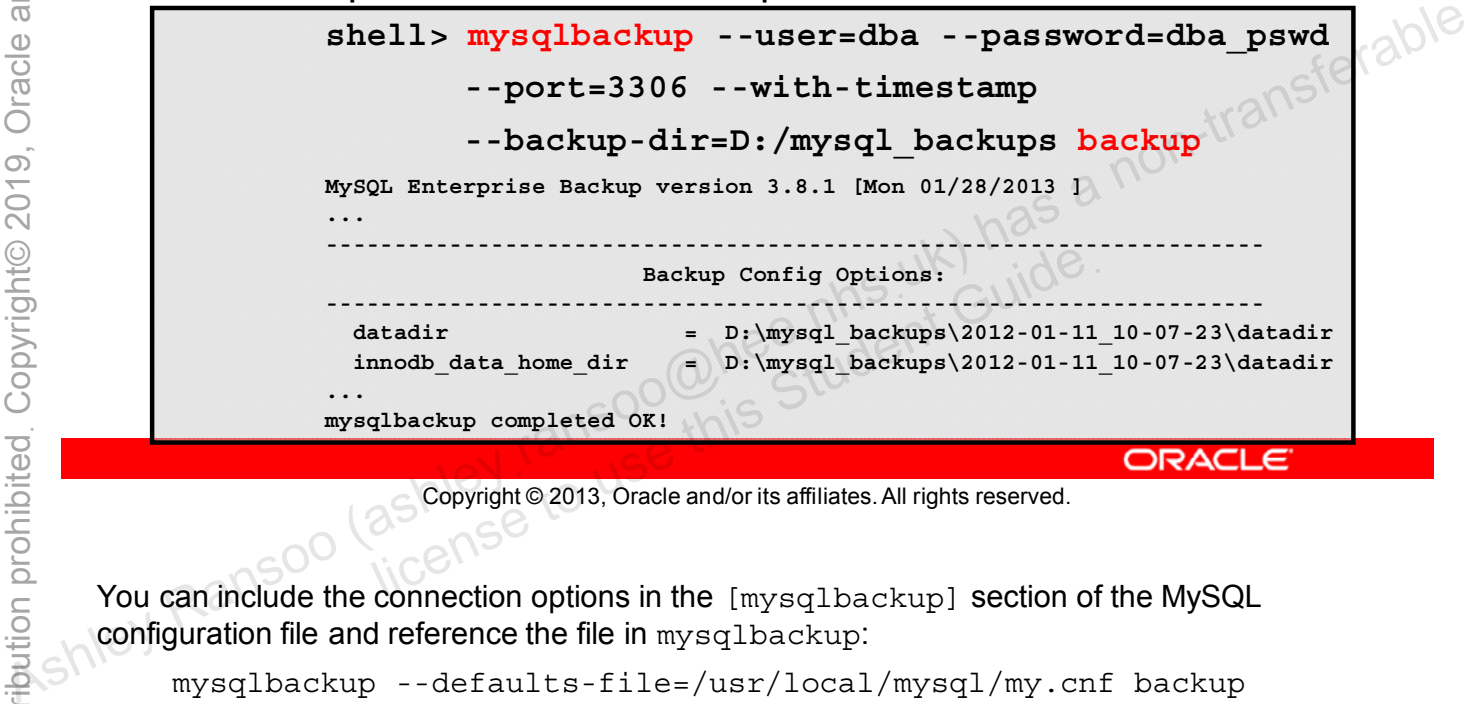

Copyright © 2013, Oracle and/or its affiliates. All rights reserved.

You can include the connection options in the [mysqlbackup] section of the MySQL configuration file and reference the file in mysqlbackup:

```
mysqlbackup --defaults-file=/usr/local/mysql/my.cnf backup
```
In fact, any option that you can specify on the command line you can alternatively include in the [mysqlbackup] section of the configuration file.

Alternatively, you can specify the configuration file as shown, but override some of those options on the command line.

The command reports the steps taken to complete the backup, as well as the location of the input data and the backup output files.

In the example in the slide, the dba user (with the password dba  $pswd$ ) backs up all the existing MySQL server database data to the  $D:\mbox{supp 1}$  backups directory in a folder named after the date and time of the backup. The folder name is shown in the report.

Make sure that the user or cron job running mysqlbackup has the necessary permissions to copy files from the MySQL database directories to the backup directory.

Also, ensure that your connection timeouts are long enough for the command to keep the connection to the server open for the duration of the backup. mysqlbackup pings the server after copying each database to keep the connection alive.

## **MySQL Enterprise Backup: Some mysqlbackup Options**

• Subcommands:

**backup:** Performs the initial phase of a backup **apply-log:** Applies incremental backups or InnoDB table changes during a backup, to a full backup.

- Standard options:
	- **--no-defaults: Do not read default options from any file.<br><b>--defaults-file=***PATH***:** Read options from only this file<br>Server repository options:<br>--datadix
	- **--defaults-file=***PATH***:** Read options from only this file.
- Server repository options:
	- **--datadir=***PATH***:** Location of MySQL data files
	- **--innodb\_data\_file\_path=***VALUE***:** Specifies InnoDB data file names and sizes (Example: ibdata1:32M:autoextend) license and sizes (Example: ibdata1:32M: a<br> **his Student Guide:** ibdata1:32M: a<br> **kup\_dir=PATH:** Location to store the back<br>
	Copyright © 2013, Oracle and/or its affiliates. All rights reserved.
- **Backup repository options:** 
	-

Copyright © 2013, Oracle and/or its affiliates. All rights reserved.

MySQL Enterprise Backup separates the backup phase into two parts: "backup" and "applylog". While the backup must be run on the server whose backup has to be taken, the applylogs can be run on any independent server. This allows users to offload an intensive portion of the backup process to an offline machine. --be-defaults: Do not read derault options from any ille.<br>
--defaults-file=*PATH*: Read options from only this file.<br>
Server repository options:<br>
--datadir=*PATH*: Location of MySQL data files<br>
--innodb\_data\_file\_path=VAL

There are many more subcommands and options for mysqlbackup. See the MySQL Enterprise Backup User Guide for a full listing and explanation of these options:

http://dev.mysql.com/doc/mysql-enterprise-backup/3.8/en/mysqlbackup.html.

## **MySQL Enterprise Backup: Recovering or Restoring a Database**

You use backup data to recover from a database issue, or to create a clone of the original database in another location.

- Use mysqlbackup with the **copy-back** subcommand instead of backup to restore files to their original locations.
- Use MEB with a MySQL binary log to create a "point-intime" recovery from the hot backup.
	- Dump all SQL activity after the binlog position of the backup using **mysqlbinlog** and pipe back into **mysql**.
- Use MEB to set up a replication slave database without stopping the master, by backing up the master and From all SQL activity after the binlog position of the backup (εταλεία)<br>
Someting mysqlbinlog and pipe back into mysql.<br>
Be MEB to set up a replication slave database without<br>
stopping the master, by backing up the maste restoring that backup on a new slave server.

Copyright © 2013, Oracle and/or its affiliates. All rights reserved.

You use a backup to recover your data as quickly as possible after a database issue, or to create a clone of the original database for reporting, or to create a new replication slave.

You must shut down the database server before running mysqlbackup with copy-back. It copies the data files, logs, and other backed-up files from the backup directory back to their original locations, and performs any required post-processing on them.

To recover the database to a specific point in time:

- You must enable binary logging in MySQL before taking the backup that serves as the basis of the restore operation
- Find the binlog position that corresponds to the time of the backup. InnoDB stores the binlog position information to its tablespace only after committing a transaction.
- Pipe the output from mysqlbinlog --start-position=... directly to mysql to replay all the SQL statements after the last backup

You can also use replication to secure data at another location.

## **Quiz**

Use the following subcommand with **mysqlbackup** to run the initial phase of a backup. **Assumed Ashley Ransoo (ashley Ransoo (ashley Ransoo Contract Contract Contract Contract Contract Contract Contract Contract Contract Contract Contract Contract Contract Contract Contract Contract Contract Contract Contra** 

- a. **backup**
- b. **--datadir**
- c. **copy-back**

Copyright © 2013, Oracle and/or its affiliates. All rights reserved. allis Student Guide.

**Answer: a**

## **Summary**

After completing this lesson, you learned how to:

- Explain the general purpose of storage engines in MySQL
- Determine which storage engine a specific table uses
- Describe the key features of the InnoDB storage engine
- Create table views with specific data
- Explain and use transactional processing
- Define ACID compliance for transaction safety
- Define ACID compliance for transaction safety<br>• Describe the INFORMATION SCHEMA database, and use it to obtain metadata • Explain and use transactional processing<br>
• Define ACID compliance for transaction safety<br>
• Describe the INFORMATION\_SCHEMA database, and use it<br>
to obtain metadata<br>
• Describe the PERFORMANCE\_SCHEMA database<br>
• Explain
	- Describe the PERFORMANCE SCHEMA database
	- Explain the key features of MySQL Enterprise Backup<br>
	Soon Student Guide<br>
	ORACL<br>
	Student Guide<br>
	ORACL<br>
	Student Guide<br>
	ORACL<br>
	Student Guide<br>
	ORACL

Copyright © 2013, Oracle and/or its affiliates. All rights reserved.

#### **Practice 15-1 Overview: Displaying Storage Engine Information**

In this practice, you use the following statements to retrieve information about storage engines:

- **SHOW CREATE TABLE**
- **SHOW TABLE STATUS**
- **SHOW ENGINES**

#### **Practice 15-2 Overview: Displaying and Creating Views**

In this practice, you determine the types of tables in a database and create a view from an existing world\_innodb table. and create a view from an existing world\_innodb table.<br>
As the straighter and the straight of the straight of the straight of the straight of the straight of the straight of the straight of the straight of the straight of

#### **Practice 15-3 Overview: Obtaining Metadata**

In this practice, you use the **INFORMATION** SCHEMA database to show metadata. to show metadata.<br>
As the specific as a more and the student of a non-transferable<br>
As a non-transferable and the student and the student of a non-transferable<br>
As a non-transferable and the student and the student and the

#### **Practice 15-4 Overview: (Optional) Creating a Backup of MySQL Databases**

In this practice, you use MySQL Enterprise Backup to create a backup of your MySQL databases.  $\frac{1}{\sqrt{2}}$  **backup of your MySQL databases.**<br>  $\frac{1}{\sqrt{2}}$  **backup of your MySQL databases.**<br>  $\frac{1}{\sqrt{2}}$   $\frac{1}{\sqrt{2}}$   $\frac{1}{\sqrt{2}}$   $\frac{1}{\sqrt{2}}$   $\frac{1}{\sqrt{2}}$   $\frac{1}{\sqrt{2}}$   $\frac{1}{\sqrt{2}}$   $\frac{1}{\sqrt{2}}$   $\frac{1}{\sqrt{2}}$   $\frac{1}{\sqrt$ 

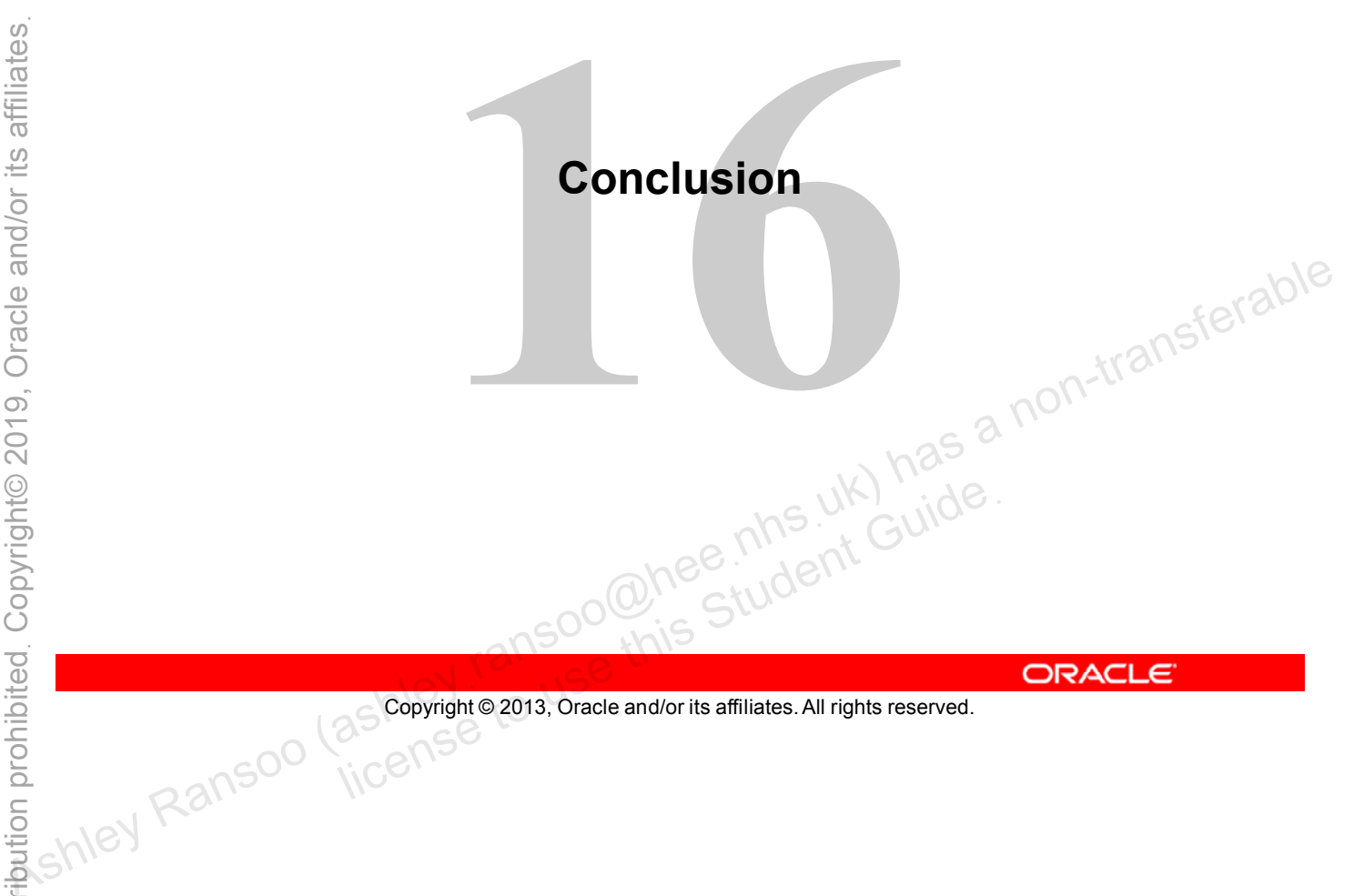

# **Course Goals**

In this course, you learned how to:

- Describe the features and benefits of MySQL
- Explain the basics of relational databases
- Describe MySQL connectors, and their major features and differences
- Explain the SQL and MySQL languages
- Describe data/column types with regard to efficient database design • Explain the SQL and MySQL languages<br>
• Describe data/column types with regard to efficient database<br>
design<br>
• View a database design structure and content<br>
• Create a database design by using an efficient structure<br>
• E
	- View a database design structure and content
	- Create a database design by using an efficient structure
	- Extract basic database information using the **SELECT** command
	- Troubleshoot and identify typical syntax warnings and errors

Copyright © 2013, Oracle and/or its affiliates. All rights reserved.

# **Course Goals**

- Delete or modify a database and table row data
- Group query data with aggregation
- Connect data from multiple table rows with a join
- Perform nested subqueries
- Use simple functions (String, Date, Numerical)
- Explain MySQL storage engines and transactions, and the features of the common engines • **Group query data with aggregation**<br>
• **Connect data from multiple table rows with a join**<br>
• **Perform database backup and renactions, and the features of the common engines and transactions, and the features of the com** 
	- Export and import database data
	- Obtain database metadata
	- Monitor server database performance
	- Describe MySQL graphical user interface tools lice MySQL graphical user interface tools<br>and database backup and recovery<br>and society<br>of Copyright © 2013, Oracle and/or its affiliates. All rights reserved.
	-

Copyright © 2013, Oracle and/or its affiliates. All rights reserved.

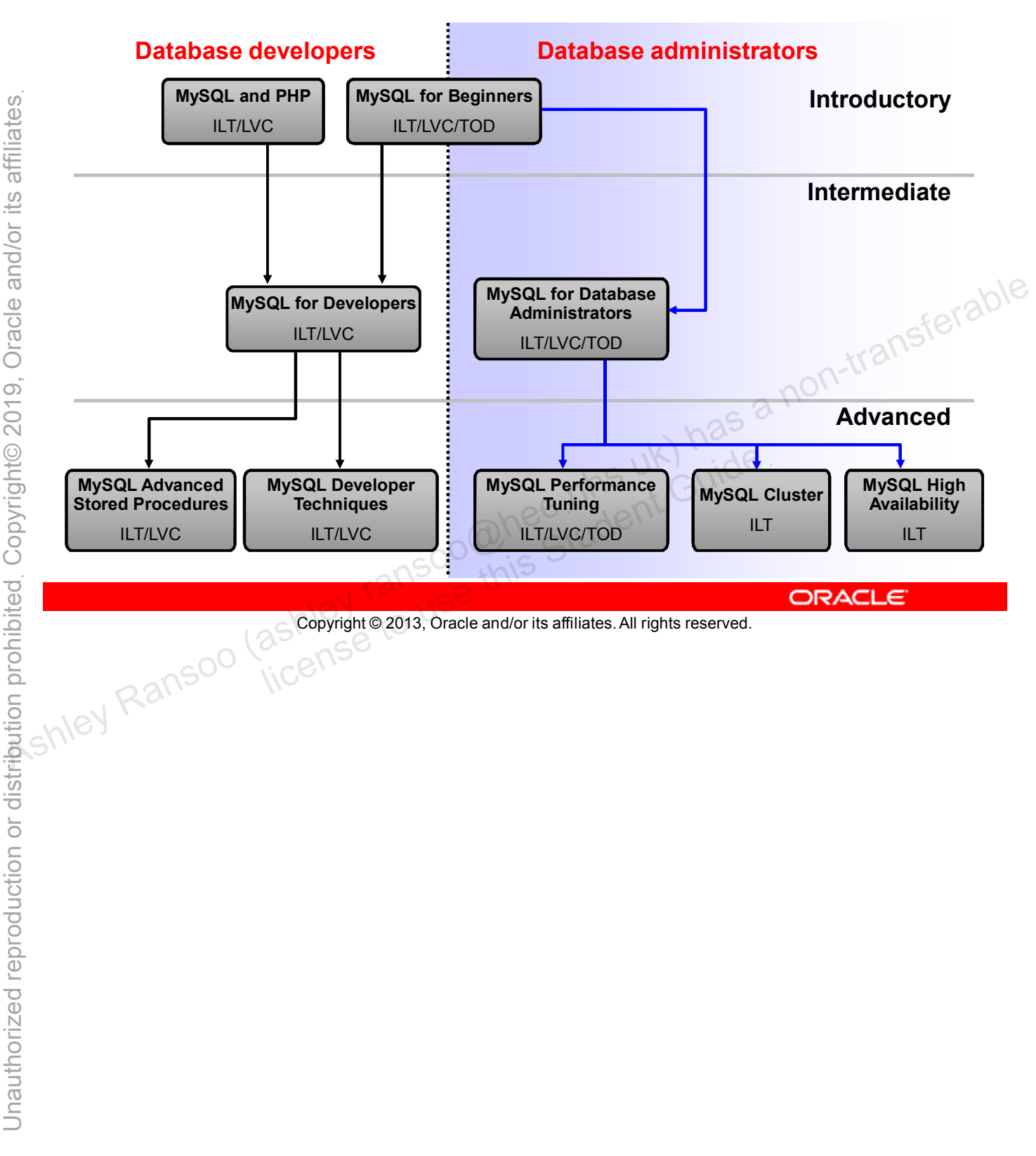

## **MySQL Curriculum Path**

## **MySQL Resources**

- MySQL training
	- http://www.oracle.com/education/mysql
- MySQL certification
	- http://www.oracle.com/certification
- Additional learning resources
	- http://www.mysql.com
		- Webinars and demos
		- Articles
		- White papers
- Developer Zone
	- http://dev.mysql.com/
		- Product downloads
		-

Copyright © 2013, Oracle and/or its affiliates. All rights reserved. Music Communication<br>District downloads<br>Community communication<br>Conserved Copyright © 2013, Oracle and/or its affiliates. All rights reserved.

# **Your Evaluation**

- Because courses are continually updated, your feedback is invaluable.
- Thank you for taking the time to give your opinions.

# **Thank You**

- Congratulations on completing this course!
- Your attendance and participation are appreciated.
- For training and contact information, see the Oracle University website at http://www.oracle.com/education. As the University website at http://www.oracle.com/education.<br>
The training and contact information, see the Oracle<br>
University website at http://www.oracle.com/education.<br>
University website at http://www.oracle.com/educ

# **Q&A Session**

- Questions and answers
- Questions after class
	- Get answers from the online reference manual. http://dev.mysql.com/doc/refman/5.6/en/faqs.html
- Example databases
- Download the world innodb and other sample databases from our website: (under Example Databases)<br>
Ashim Little Content of the other content of the state of the state of the state of the state of the state of the state of the state of the state of the state of the state of the state of the

http://dev.mysql.com/doc/index-other.html